# **PONTIFICIA UNIVERSIDAD CATÓLICA DEL PERÚ**

FACULTAD DE CIENCIAS E INGENIERÍA

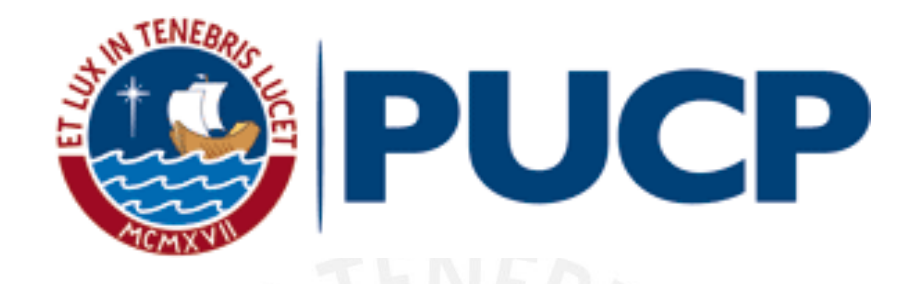

# **DISEÑO DE REDES DE AGUA POTABLE Y ALCANTARILLADO DE LA COMUNIDAD CAMPESINA LA ENSENADA DE COLLANAC DISTRITO DE PACHACAMAC MEDIANTE EL USO DE LOS PROGRAMAS WATERCAD Y SEWERCAD**

Tesis para optar por el Título de **INGENIERO CIVIL**, que presenta el bachiller:

**Lucio David Vargas Vásquez**

**Asesor: MSc. Ing. Richard Paul Pehovaz Álvarez**

Lima, junio de 2020

#### **RESUMEN**

La escasez de agua potable y el deficiente sistema de recolección de aguas residuales en Lima son problemas considerables en los últimos años, ya que la mala calidad y el saneamiento inadecuado de dicho recurso hídrico influyen negativamente en la seguridad alimentaria provocando así enfermedades infecciosas, parasitarias y de la piel en la población. Por las razones expuestas anteriormente es importante el desarrollo del presente proyecto, el cual se centra en el diseño de redes de agua potable y alcantarillado en un pueblo joven ubicado en la Comunidad Campesina la Ensenada de Collanac del distrito de Pachacamac mediante el uso de los programas WaterCAD y SewerCAD. Como primer paso se define con claridad el propósito del proyecto y la zona de estudio. Luego, en la etapa de recolección de datos se consigue las curvas de nivel, la cartografía, el estudio de mecánica de suelos y los datos demográficos de la zona como el número de lotes, porcentaje de habitabilidad y la tasa de crecimiento poblacional. Después, se estima la dotación averiguando los consumos promedios de agua de la zona según su categoría. A partir de la obtención de dichos datos se calcula el caudal promedio diario anual, caudal máximo diario, caudal máximo horario y caudal de diseño. Con los caudales establecidos para cada escenario, las curvas de nivel, la cartografía, la normativa vigente de saneamiento y considerando algunas disposiciones específicas, se diseña la red de agua potable y alcantarillado con ayuda de los programas WaterCAD y SewerCAD respectivamente. Asimismo, se realiza el cálculo hidráulico para la red de agua potable y alcantarillado utilizando fórmulas empíricas para que mediante estudios estadísticos se compruebe que los resultados obtenidos mediante el modelo son confiables. Finalmente, se concluye que los diseños de redes de agua potable y alcantarillado realizados mediante los programas WaterCAD y SewerCAD están listos para ser analizados en diferentes escenarios, son confiables y cumplen con el Reglamento Técnico de Proyectos de SEDAPAL y las Normas OS. 050, OS. 070 y OS.100 del Reglamento Nacional de Edificaciones (RNE).

# **DEDICATORIA:**

Dedico esta tesis a mis padres Edih y David porque gracias a sus esfuerzos y consejos pude estudiar esta carrera y ser la persona quien soy, a mi hermana Marcia por estar siempre presente cuando más la necesito, a mi compañera de vida Katherine por darme fuerzas para seguir adelante en los momentos más difíciles, a mis amigos por acompañarme en esta linda etapa de mi vida y a mi asesor Richard por los consejos y el apoyo brindado para la realización del presente trabajo.

# $132 \text{ Clima}$  4 2 1 Características socioeconómicas 5 2.1.1 Población actual (1996) 5 2.1.3 Educación <del>continuum componente</del> de la contrata de la contrata de la contrata de la contrata de la contrata de la contrata de la contrata de la contrata de la contrata de la contrata de la contrata de la contrata de 3. Fundamentos teóricos en componente de la constitución de la constitución de la constitución de la constituc 3.3.3 Caudal máximo diario (Qmd) y máximo horario (Qmh) ......................17

# ÍNDICE GENERAL

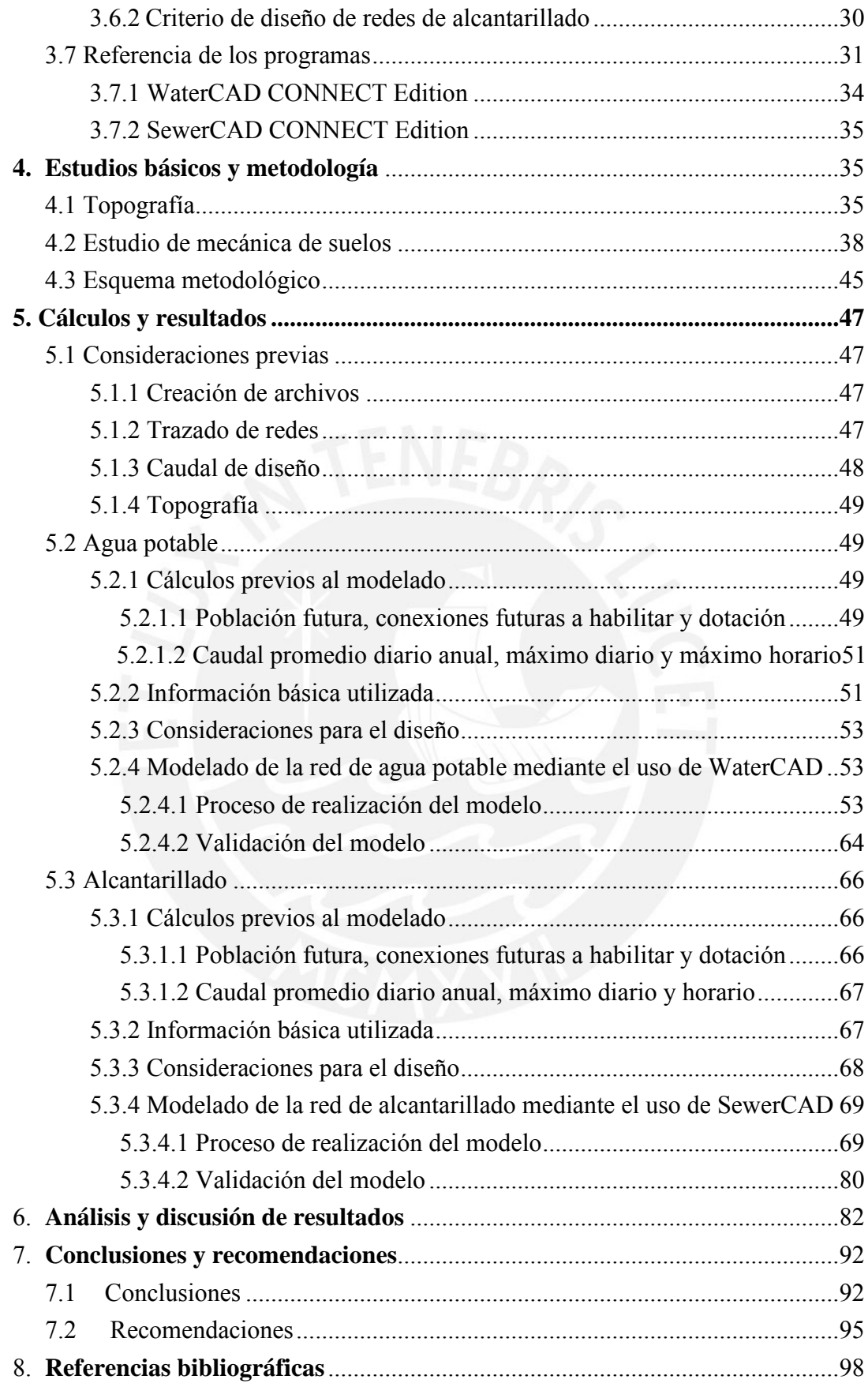

# *ÍNDICE DE TABLAS*

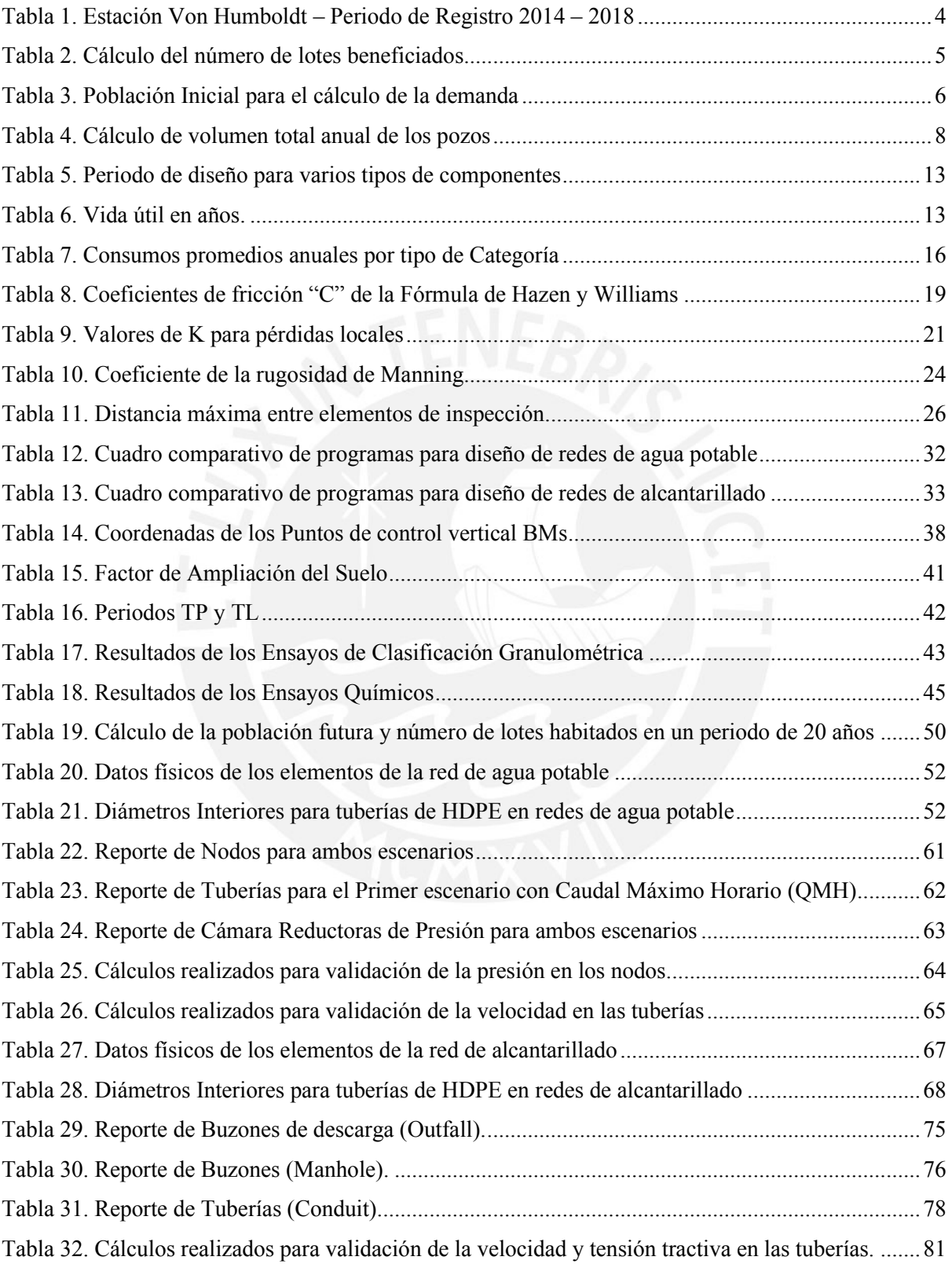

# *ÍNDICE DE FIGURAS*

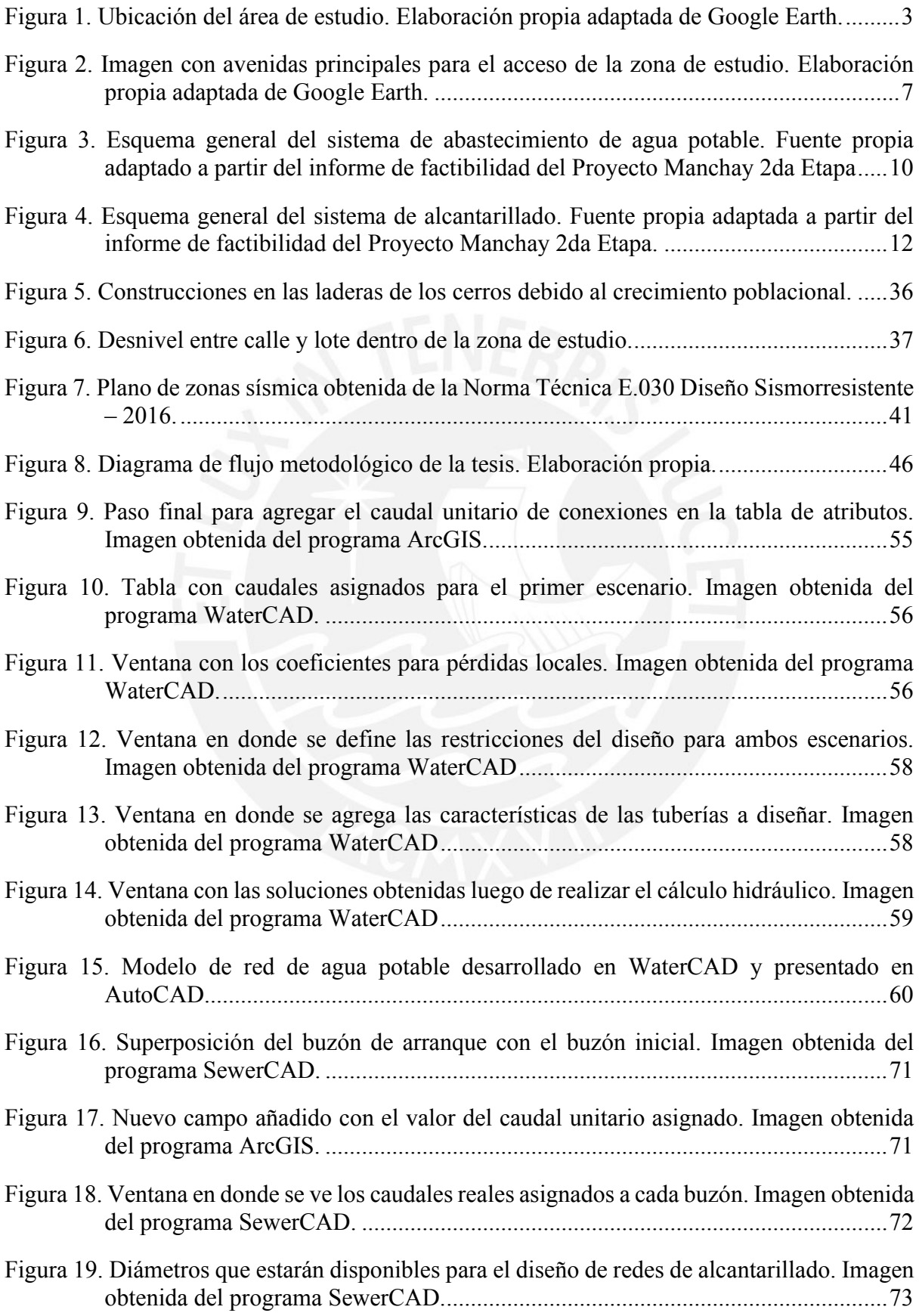

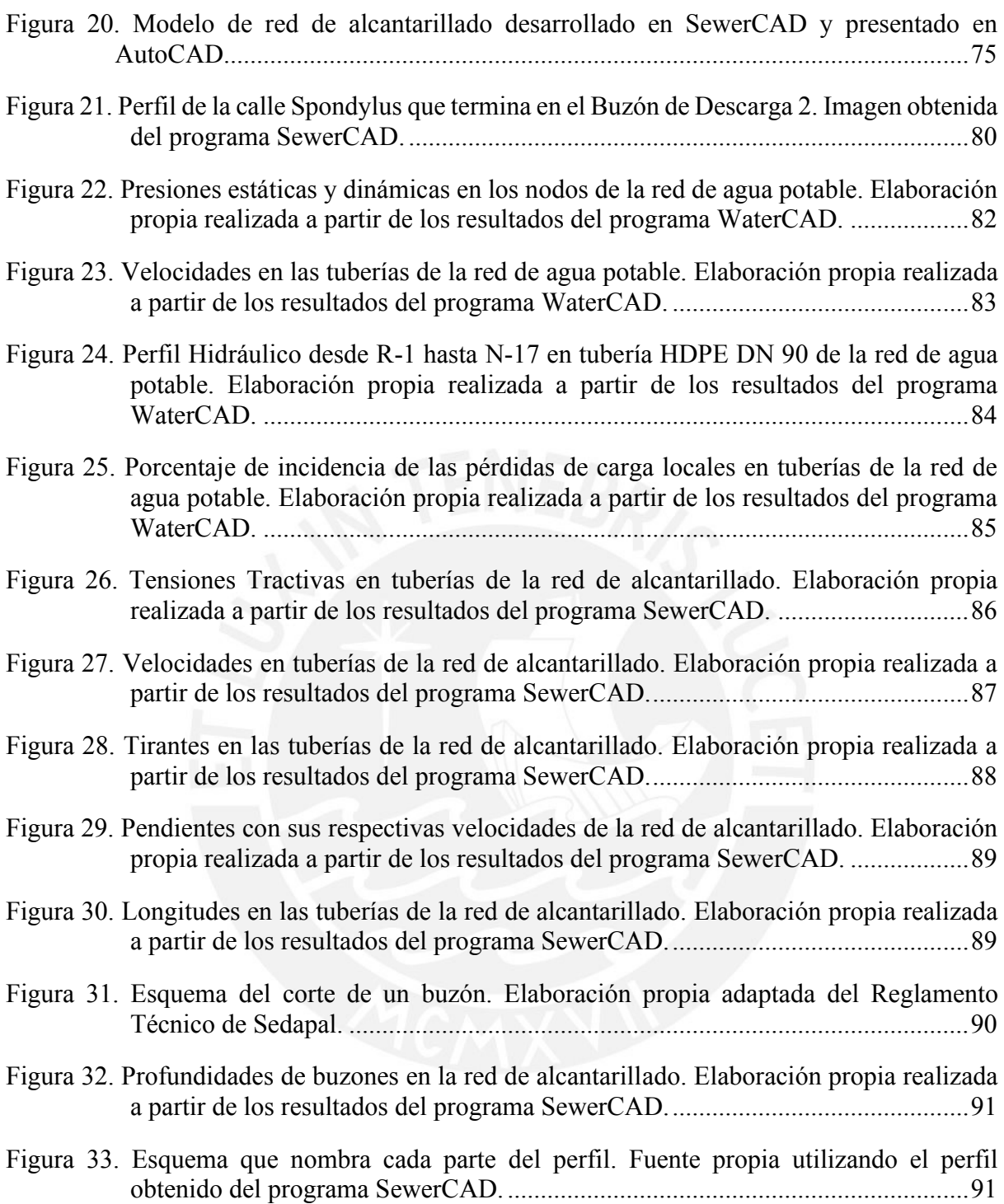

# *ÍNDICE DE ECUACIONES*

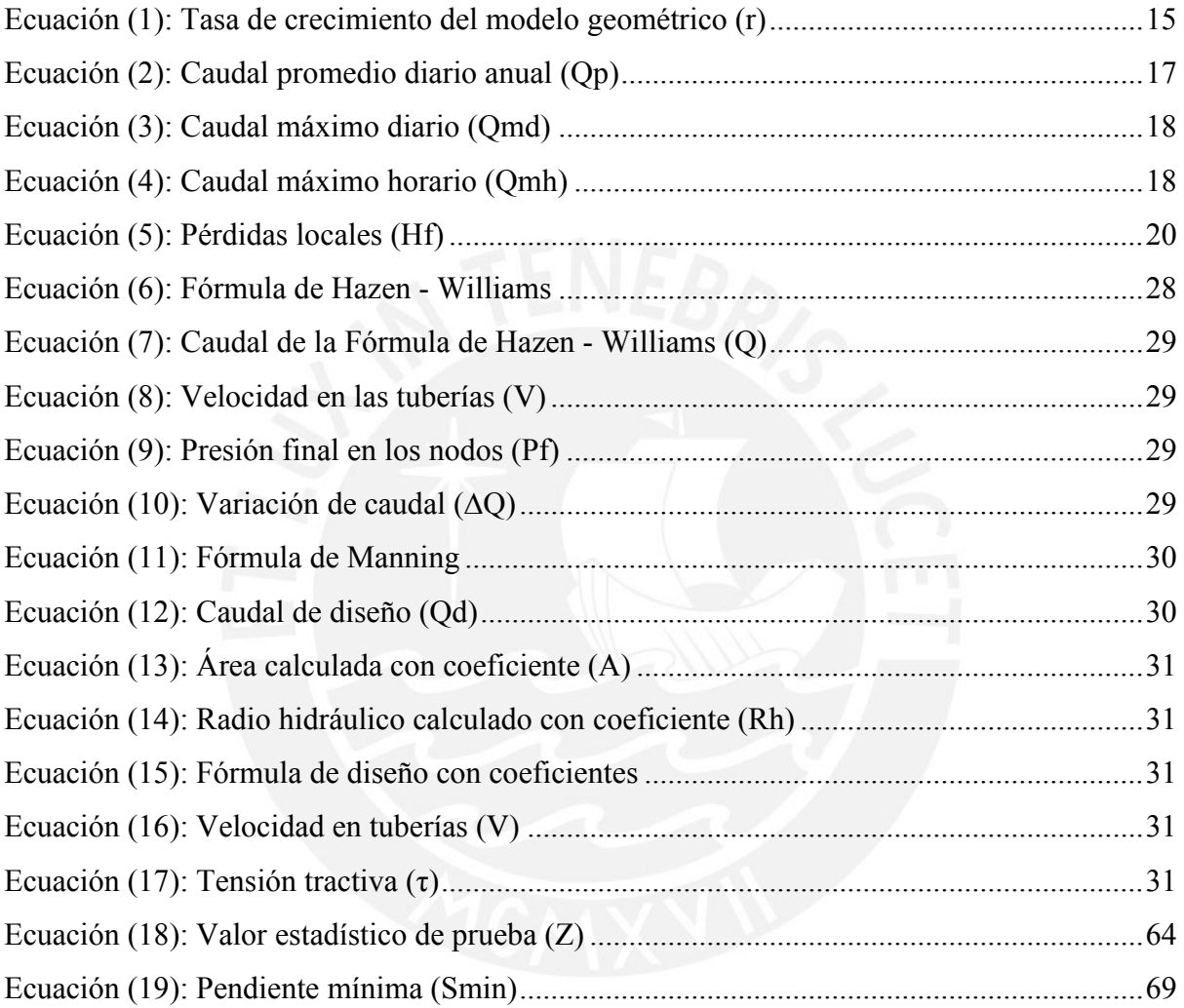

# <span id="page-9-0"></span>**1. Aspectos generales**

## <span id="page-9-1"></span>**1.1 Introducción**

La presente tesis desarrolla el diseño de redes de agua potable y alcantarillado de la Comunidad Campesina La Ensenada de Collanac en la Quebrada de Manchay del distrito de Pachacamac mediante el uso de los programas WaterCAD y SewerCAD para solucionar el problema del déficit de abastecimiento de agua y recolección de aguas residuales, y de esta forma disminuir el alto porcentaje de enfermedades infecciosas, parasitarias y de la piel en la población.

El agua potable es esencial e imprescindible para la vida misma, es mucho más que un bien, el agua potable es un derecho humano de primer orden. Sin embargo, en el Perú, 3.4 millones de personas aún no tienen agua potable y 8.8 millones no cuentan con un saneamiento integral (Instituto Nacional de Estadística e Informática [INEI], 2018), siendo Lima la ciudad más vulnerable, ya que está asentada en un desierto que tiene una precipitación anual promedio de 28.6 milímetros registrada en estos últimos 5 años (Servicio Nacional de Meteorología e Hidrología del Perú [SENAMHI], 2019). El principal proveedor de agua para la población de Lima y Callao es el río Rímac que abastece más del 80 % de agua en la ciudad de Lima (AQUAFONDO, 2018). Sin embargo, es la cuenca más deteriorada en términos ambientales.

En Lima, más de medio millón de ciudadanos no cuentan con acceso a agua potable ni alcantarillado (INEI, 2018), donde los pueblos jóvenes y los pequeños asentamientos humanos son las zonas más afectadas, ya que no gozan de dicho servicio como el resto de las zonas que sí. Estos ciudadanos son abastecidos a través de camiones de cisterna que venden el recurso a un costo elevado, pagando hasta seis veces más, en comparación con las personas que tienen conexión domiciliaria (SUNASS, 2018). Por lo tanto, las personas que no cuentan con el servicio domiciliario controlan el uso del agua, limitando el aseo personal, el aseo de sus viviendas y prendas de vestir, así como su consumo.

La mejora del acceso al agua potable puede proporcionar beneficios tangibles para la salud. Por esta razón, se debe realizar el máximo esfuerzo para lograr que la calidad del agua de consumo sea la mayor posible, ya que la escasez de dicho recurso hídrico, la mala calidad del agua y el saneamiento inadecuado influyen negativamente en la seguridad alimentaria provocando así enfermedades infecciosas, parasitarias y de la piel en la población.

Por las razones expuestas anteriormente es importante el desarrollo del presente documento de investigación en donde se realiza el diseño de redes en un pueblo joven que carece de los servicios básicos de agua potable y saneamiento integral. La zona escogida es la Comunidad Campesina La Ensenada de Collanac en la quebrada de Manchay del distrito de Pachacamac, donde los pobladores se abastecen de camiones cisterna que les vende el recurso a un costo muy elevado y utilizan silos o letrinas en mal estado generándose así focos infecciosos y gases tóxicos que si no son tratados adecuadamente producen graves consecuencias. Además, la zona de estudio está en constante crecimiento y es posible empalmar las redes de agua proyectadas con la línea de conducción "Ramal Sur" que proviene de la planta de tratamiento de agua potable en Huachipa. Por lo tanto, es factible abastecer dicho servicio con eficiencia.

## <span id="page-10-0"></span>**1.2 Objetivos**

## <span id="page-10-1"></span>**1.2.1 Objetivo general**

El objetivo general del proyecto es diseñar las redes de agua potable y alcantarillado de la Comunidad Campesina La Ensenada de Collanac en la Quebrada de Manchay distrito de Pachacamac, que conllevará a una disminución del alto porcentaje de enfermedades infecciosas, parasitarias y de piel en la población.

#### <span id="page-10-2"></span>**1.2.2 Objetivos específicos**

Los objetivos específicos del proyecto son:

- Evaluar la población futura en base al crecimiento demográfico y a un periodo de diseño determinado para la Comunidad Campesina la Ensenada de Collanac.
- Calcular la dotación, caudal promedio diario anual, caudal máximo diario, caudal máximo horario y obtener las disposiciones específicas y restricciones de diseño de la red de agua potable y alcantarillado de la Comunidad Campesina la Ensenada de Collanac.
- Diseñar de la red de agua potable y alcantarillado utilizando los programas WaterCAD y SewerCAD respectivamente.

#### <span id="page-11-0"></span>**1.3 Características generales de la localidad**

#### <span id="page-11-1"></span>**1.3.1 Ubicación geográfica**

La zona de estudio se encuentra ubicada en la Quebrada de Manchay, que es parte del distrito de Pachacamac, provincia y departamento de Lima. Toda la zona de Manchay se localiza en el límite entre los distritos de Cieneguilla y La Molina, a 17.28 Km. del Océano Pacifico y 18.43 Km. al Este de la ciudad de Lima, entre las coordenadas longitud oeste 76º53'33.1" W – 76º51'22.7" W y latitud sur 12º4'11.8" S - 12º8'33" S, y a una altitud promedio de 383 m.s.n.m. El acceso al área de estudio es por la avenida Cieneguilla (Av. La Molina) pasando por la Asociación de Vivienda Musa, la Habilitación urbana Las Dunas y Paul Poblet, ingresando luego a la avenida San Juan Bautista que es la avenida principal que conecta a la zona de estudio (ver Figura 1).

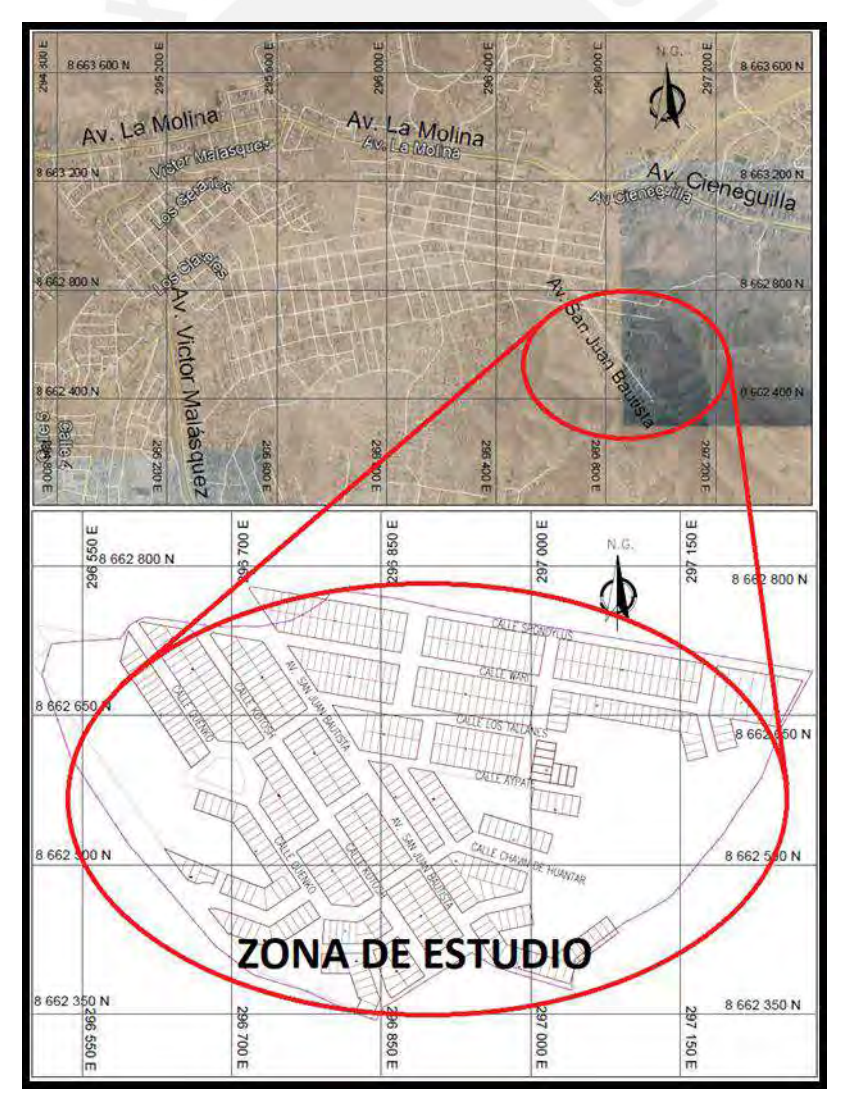

<span id="page-11-2"></span>*Figura 1*. Ubicación del área de estudio. Elaboración propia adaptada de Google Earth.

### <span id="page-12-0"></span>**1.3.2 Clima**

Los datos meteorológicos que se presentan en las siguientes líneas fueron brindados por SENAMHI y son datos históricos obtenidos de la Estación Meteorológica tipo Automática llamada Von Humboldt que está en la Universidad Agraria La Molina a una altitud de 247 msnm. Dicha estación está en funcionamiento y es la más cercana a la zona de estudio.

El clima del área de estudio se caracteriza por no ser muy húmedo, aunque se encuentra cerca del litoral, con una temperatura promedio de 19.8ºC. La temperatura media máxima mensual que se registró en la estación Von Humboldt en los últimos años presenta un valor máximo en verano de 29.6°C y mínimo en los meses de invierno de 13.9°C, como representativa del desierto litoral. La característica fundamental de esta zona es la escasez de lluvia en verano, pero por la presencia de la corriente de Humboldt llueve muy tenuemente en los meses de invierno con una humedad elevada que llega hasta 82.4%, en el verano el sol es intenso entre enero y marzo.

Según lo reportado en la Estación Von Humboldt, ubicado a una altitud de 247 msnm, entre los años 2014 y 2018 (ver Registro histórico Anual de la Estación Von Humboldt en el Anexo C.1) la temperatura media oscila entre 16.8ºC y 24. 2ºC, con una humedad media de 76.7% y una precipitación total anual 28.6 mm/año, según se muestra en la Tabla 1.

| <b>Elementos</b><br><b>Meteorológicos</b>      | Ene | Feb           |      |      | Mar   Abr   May   Jun   Jul             |     |     | Ago | <b>Set</b>                  |     | <b>Oct</b> Nov | <b>Dic</b> | Promedio<br>Anual | Total<br>Anual |
|------------------------------------------------|-----|---------------|------|------|-----------------------------------------|-----|-----|-----|-----------------------------|-----|----------------|------------|-------------------|----------------|
| Temperatura<br>Media<br>Promedio $(^{\circ}C)$ |     | 23.3 24.4     | 24.2 |      | 21.9 20.2 17.6 16.4 15.9 16.4           |     |     |     |                             |     | 17.6 18.7      | 20.6       | 19.8              |                |
| Temperatura<br>Media Máxima<br>(°C)            |     | $27.9$ 29.5   | 29.6 | 27.2 | 24.4                                    |     |     |     | $20.7$   19.6   19.8   20.6 |     | $22.2$   23.3  | 25.4       | 24.2              |                |
| Temperatura<br>Media Mínima<br>(°C)            |     | $19.6$   20.4 | 20.2 |      | 18.0   17.2   15.5   14.8   13.9   14.2 |     |     |     |                             |     | 14.9 15.5 17.2 |            | 16.8              |                |
| Humedad<br>Media Mensual<br>$\frac{6}{2}$      |     | $71.4$ 69.6   | 69.9 |      | 74.1 75.9 81.4 82.0 82.4 81.6           |     |     |     |                             |     | 78.9 76.9      | 75.8       | 76.7              |                |
| Precipitación<br><b>Total Mensual</b><br>(mm)  | 2.6 | 3.3           | 2.5  | 1.0  | 1.3                                     | 2.4 | 2.8 | 3.3 | 3.1                         | 4.6 | 0.9            | 0.8        |                   | 28.6           |

**Tabla 1.** Estación Von Humboldt – Periodo de Registro 2014 – 2018

**Fuente:** Elaboración propia en base a los datos registrados por SENAMHI

#### <span id="page-13-0"></span>**1.3.3 Precipitación**

Según los datos históricos de la Estación Von Humboldt, en condiciones normales, la precipitación total anual promedio en la zona de estudio en los últimos 5 años es de 28.6 milímetros siendo la precipitación anual mayor de 41.8 milímetros en el año 2018 y la precipitación anual mínima de 22.3 milímetros en el año 2016 (ver Registro histórico Anual de la Estación Von Humboldt en el Anexo C.1).

#### <span id="page-13-1"></span>**1.3.4 Humedad**

La humedad presenta un valor poco variable en los últimos 5 años, siendo la humedad promedio anual en la zona de estudio un valor de 76.7%. El valor de humedad promedio anual mayor es de 77.18% y se presentó en el año 2015 y el menor valor de humedad es de 75.81% que se presentó el año 2017 (ver Registro histórico Anual de la Estación Von Humboldt en el Anexo C.1).

# <span id="page-13-2"></span>**2. Condiciones actuales**

# <span id="page-13-3"></span>**2.1 Características socioeconómicas**

#### <span id="page-13-4"></span>**2.1.1 Población actual**

Con los datos de número de lotes por categoría, densidad de habitantes determinada mediante encuestas socioeconómicas y porcentaje de habitabilidad obtenido mediante un estudio social en campo, se calculó la población actual en lotes habitados, la cual se tomará como población inicial para la estimación de la demanda, los datos se presentan en las tablas 2 y 3:

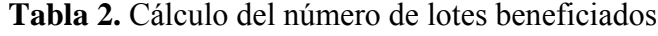

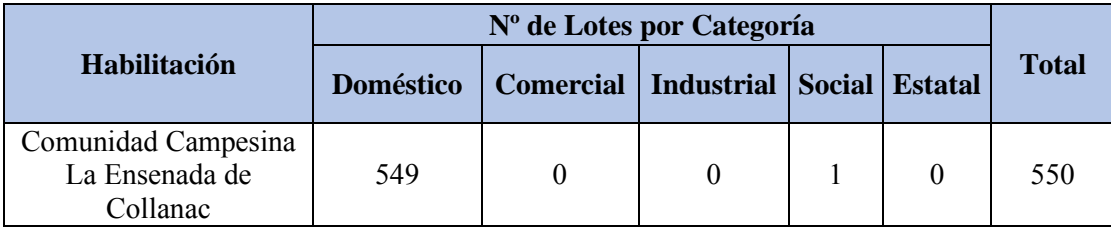

**Fuente:** Elaboración propia adaptada de la información del Proyecto Manchay 2da Etapa

| Habilitación                                         | N° de Lotes<br><b>Domiciliarios</b> | Densidad de<br><b>Habitante</b><br>(hab/viv) | Población | % de<br>Total (hab)   Habitabilidad | Población<br><b>Actual en</b><br>Lotes<br><b>Habitados</b><br>(hab) |
|------------------------------------------------------|-------------------------------------|----------------------------------------------|-----------|-------------------------------------|---------------------------------------------------------------------|
| Comunidad<br>Campesina La<br>Ensenada de<br>Collanac | 549                                 | 3.90                                         | 2141      | 24.10                               | 516                                                                 |

**Tabla 3.** Población Inicial para el cálculo de la demanda

**Fuente:** Elaboración propia adaptada de la información del Proyecto Manchay 2da Etapa

# <span id="page-14-0"></span>**2.1.2 Vivienda**

En el distrito de Pachacamac se localizan 40304 viviendas con una población censada de 129,653 (según el Censo 2017-INEI), de los cuales, el 81.84% de las viviendas están ocupadas y el 18.52% son viviendas que están desocupadas.

En la Comunidad Campesina la Ensenada de Collanac de Pachacamac existen 1228 lotes, sin embargo, en la presente tesis se trabaja con un sector de dicha comunidad que cuenta con 550 lotes de los cuales el 24.10 % son lotes habitados hechos con material noble o con esteras y módulos de madera.

# <span id="page-14-1"></span>**2.1.3 Educación**

Dentro de la Quebrada de Manchay se cuenta con un nivel educativo intermedio (según el Censo 2017-INEI), ya que el 47.3% de la población cuenta con una educación en los niveles de primaria y secundaria mientras que cerca de un 23.5% cuenta con educación superior. Además, cerca de la zona de estudio se cuenta con Instituciones Educativas Públicas y de Gestión Privada como Inicial, Primaria, Secundaria y Superior Tecnológica.

# <span id="page-14-2"></span>**2.1.4 Salud**

En el distrito de Pachacamac en su mayoría está afiliado a un seguro de salud (según el Censo 2017-INEI) el 72.7% de la población cuenta con seguro de los cuales el 34.1% solo pertenecen a ESSALUD, el 27.1% solo pertenecen al Seguro Integral de Salud (SIS) y el 11.5% pertenecen a otros seguros. Los centros de Salud en la zona de la Quebrada de Manchay en el distrito de Pachacamac donde más acuden en caso de enfermedades de los niños son el Puesto de Salud de Collanac, el Centro de los Huertos de Manchay y el Centro de Salud Portada de Manchay que son cercanos a la zona de estudio.

#### <span id="page-15-0"></span>**2.2 Vías de acceso**

La zona de estudio pertenece a la Quebrada de Manchay, en el Distrito de Pachacamac y cuenta como vía de acceso principal la Avenida San Juan Bautista. Para ingresar a la Comunidad Campesina la Ensenada de Collanac se puede acceder desde la Vía Evitamiento y desviar por el Trébol de Javier Prado hacia la Avenida Javier Prado Este hasta el cruce con la Av. La Molina, donde se conectará con la Carretera La Molina – Cieneguilla cruzando así por el Sol de la Molina pasando por la Asociación de Vivienda Musa, la Habilitación urbana Las Dunas, Paul Poblet y luego se debe ingresar a la Av. San Juan Bautista que es la avenida principal que conecta a la zona de estudio (ver Figura 2).

Otra forma es desde la Av. Antigua Panamericana Sur y voltear por la Av. Manuel Valle, cruzar el distrito de Pachacamac y conectar con la Av. Víctor Malásquez Chacaltana, cruzar toda la Quebrada de Manchay hasta el colegio Víctor Raúl Haya de la Torre en donde se voltea por la Av. Los Ficus, se continua por la Av. Coronel Gregorio Albarracín y por el Ovalo de Machu Picchu se voltea a la Av. San Juan Bautista que es la avenida principal que conecta a la zona de estudio (ver Figura 2).

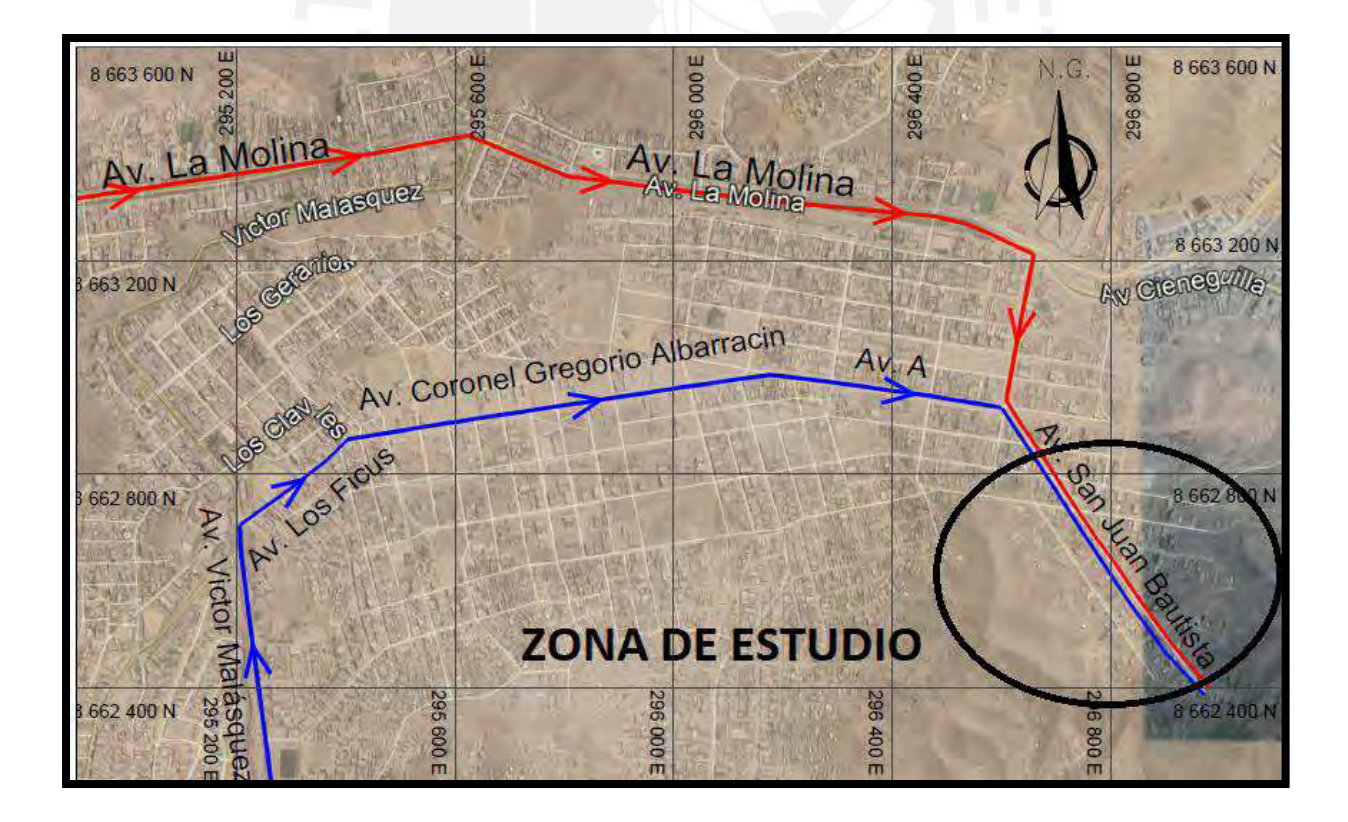

<span id="page-15-1"></span>*Figura 2.* Imagen con avenidas principales para el acceso de la zona de estudio. Elaboración propia adaptada de Google Earth.

#### <span id="page-16-0"></span>**2.3 Servicios básicos**

#### <span id="page-16-1"></span>**2.3.1 Agua y saneamiento**

#### • **Condiciones de agua**

La población de la Comunidad Campesina La Ensenada de Collanac no cuenta con el servicio de agua potable, por lo que se abastecen de camiones cisterna. En el Proyecto de Manchay Primera Etapa se abasteció de agua a los lotes cercanos a la avenida Víctor Malásquez, sin embargo, no se llegó a abastecer la zona de estudio. En dicho proyecto se tiene como fuente de captación los pozos 861, 862, 863, 864 y 865, cuyo volumen total de explotación del agua subterránea en el área de influencia del proyecto es de 4.37 MMC (ver Tabla 4).

| <b>UNIDAD</b> |         |         |         |         |         |                               |
|---------------|---------|---------|---------|---------|---------|-------------------------------|
|               | P-861   | $P-862$ | P-863   | P-864   | P-865   | <b>Volumen</b><br>total anual |
| $l/$ seg      | 29 39   | 3597    | 25 12   | 22 96   | 25.00   | (MMC)                         |
| m3/dfa        | 2539.29 | 3107.93 | 2170.08 | 1983.60 | 2160.00 |                               |
| MMC/año       | 0.93    | 1 1 3   | 0.79    | 0.72    | 0.79    | 4.37                          |

**Tabla 4.** Cálculo de volumen total anual de los pozos

**Fuente:** Estudio Oferta- Demanda- Estudio Factibilidad Proyecto Manchay Primera Etapa

Por lo tanto, para el abastecimiento de agua en la zona de estudio se está proponiendo el recrecimiento de las presas Pomacocha y Huallacocha para que luego mediante canales y túneles se trasvase el agua hacia el río Blanco (cuenca del río Rímac). Además, mediante la planta de tratamiento de agua potable en Huachipa potabiliza el agua captada del río Rímac la cual será transportada a la zona de estudio mediante la línea de conducción "Ramal Sur".

#### • **Condiciones de saneamiento**

Los pobladores del área de estudio utilizan silos, debido a que no cuentan con un sistema de alcantarillado, mientras que la población del proyecto Primera Etapa del Esquema Quebrada de Manchay cuenta con obras de reciente ejecución de aproximadamente ocho años, por lo que sus redes y colectores se encuentran en buen estado.

#### <span id="page-17-0"></span>**2.3.2 Electricidad**

La zona de estudio se encuentra dentro de la Quebrada de Manchay el cual cuenta con energía eléctrica en un 60.0% aproximadamente, pagando un promedio de S/. 59.67 mensual, siendo la empresa administradora del servicio Luz del Sur S.A.A así como se indica en el Informe de Factibilidad del Proyecto Manchay 2da Etapa.

# <span id="page-17-1"></span>**3. Fundamentos teóricos**

#### <span id="page-17-2"></span>**3.1 Componentes del sistema de agua potable y alcantarillado**

#### <span id="page-17-3"></span>**3.1.1 Sistema de abastecimiento de agua potable**

Para que un sistema de abastecimiento de agua potable sea eficaz y cumpla sus funciones debe contar con los siguientes componentes (ver Figura 3):

## **a) Captación:**

Es la parte inicial para el sistema de abastecimiento de agua. Consta de una estructura que recolecta la cantidad de agua necesaria para abastecer a la población y es construida en la fuente de abastecimiento que en caso de agua superficial como los ríos, lagos, lagunas y embalses se habla de "bocatomas", mientras que la captación de agua subterránea como los acuíferos y manantiales se realiza mediante "pozos" o "galerías filtrantes".

Cerca de la zona de estudio se capta el agua subterránea mediante cinco pozos, sin embargo, no es suficiente para abastecerla, por lo que se propone el recrecimiento de las presas Pomacocha y Huallacocha para que luego mediante canales y túneles se trasvase el agua hacia el río Blanco (cuenca del río Rímac) y se pueda captar el caudal suficiente del río Rímac.

#### **b) Tratamiento:**

Luego mediante un canal de conducción se lleva el agua captada a una planta de tratamiento de agua potable, en donde con ayuda de un equipo adecuado se realiza un proceso con el fin de purificar el agua y hacerla apta para el consumo humano, previniendo la contaminación con organismos patógenos que afecten la salud del ser humano. Para la zona de estudio se propone utilizar la Planta de Tratamiento de Agua Potable (PTAP) en Huachipa para potabilizar el agua captada del río Rímac y mediante la línea de conducción "Ramal Sur" llevar el agua hacia el depósito de almacenamiento.

#### **c) Almacenamiento:**

Dado que el caudal de captación y la demanda de la población no son siempre constantes, es necesario almacenar el agua en un depósito cuando la población requiera menor cantidad de agua que la suministrada para así poder utilizarla en periodos en donde la comunidad necesite gran cantidad del líquido, garantizando su disponibilidad continua el mayor tiempo posible. En la zona de estudio se propone la construcción de un reservorio apoyado en la cota de terreno más alta, ya que mediante el uso de válvulas se puede controlar las restricciones de presión en la zona de estudio. Además, se debe usar una cisterna para impulsar el agua hasta este reservorio de gran altura.

#### **d) Redes de distribución:**

Las redes de distribución están conformadas por un conjunto de tuberías y válvulas que se instalan para conducir el agua desde el reservorio de almacenamiento hasta la conexión domiciliaria, en donde se incluye el tramo que conecta la tubería de distribución con el predio. Su finalidad es abastecer de agua a la población para uso doméstico, público, comercial e industrial. El objetivo principal de la presente tesis es diseñar esta parte del sistema de abastecimiento de agua potable en la Comunidad Campesina la Ensenada de Collanac.

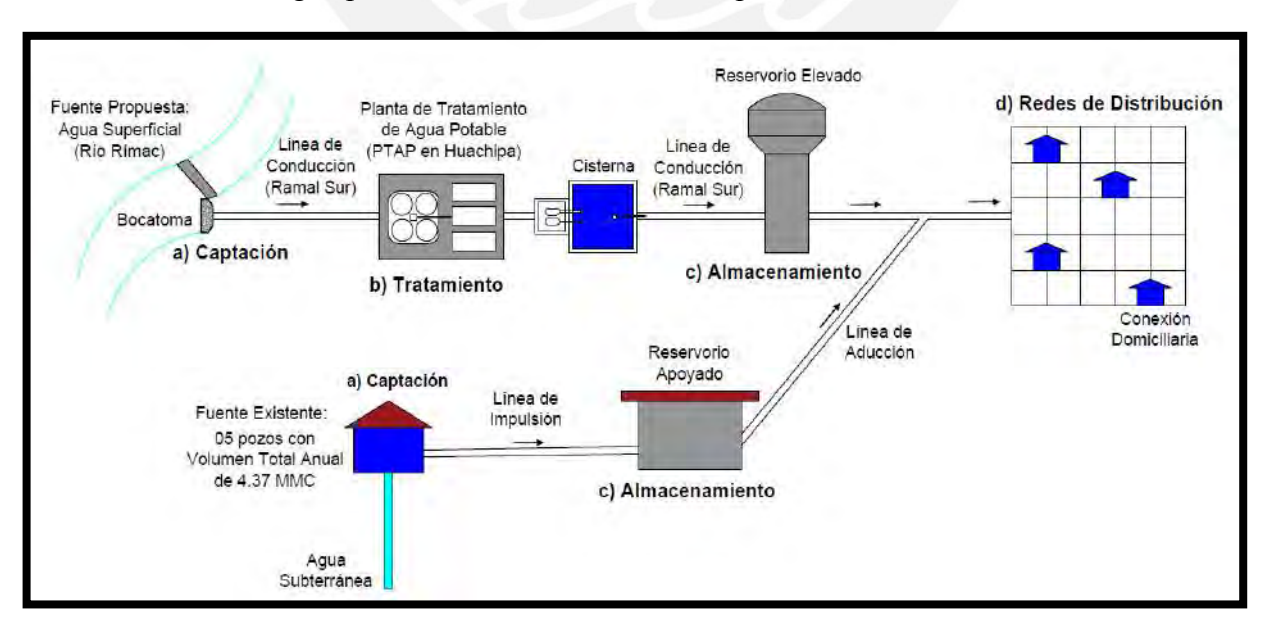

<span id="page-18-0"></span>*Figura 3.* Esquema general del sistema de abastecimiento de agua potable. Fuente propia adaptado a partir del informe de factibilidad del Proyecto Manchay 2da Etapa

# <span id="page-19-0"></span>**3.1.2 Sistema de recolección de alcantarillado sanitario**

Para que un sistema de alcantarillado sanitario sea eficaz y cumpla sus funciones debe contar con los siguientes componentes (ver Figura 4):

#### **a) Redes de recolección:**

La rede de recolección está formado por tuberías que tienen cámaras de registro (buzones) que sirven para realizar el mantenimiento y un conjunto de tuberías que están destinados a colectar y transportar aguas residuales a un sitio final conveniente de forma continua y segura para el medio ambiente. El sistema de recolección normalmente funciona por gravedad, sin embargo, en las zonas bajas es necesario emplear estaciones de bombeo para elevar las aguas residuales. El objetivo principal de la presente tesis es diseñar esta parte del sistema de alcantarillado sin estación de bombeo abarcando así los buzones y el conjunto de tuberías que empalman con otros colectores de mayor capacidad y que conectan con el colector primario que descarga en el río.

## **b) Emisores:**

Es la tubería que recibe las aguas residuales del sistema de alcantarillado y las conduce a la planta de tratamiento de aguas residuales y desde la planta de tratamiento hasta el punto de disposición final. El emisor principal al cual se conectaría la zona de estudio es el "Colector Manchay".

# **c) Tratamiento:**

El objetivo del tratamiento de las aguas residuales es mejorar las condiciones ambientales y sanitarias, la calidad de vida de la población y minimizar el impacto ambiental en el entorno del área de influencia de la planta de tratamiento, disminuyendo así la incidencia de enfermedades gastrointestinales, parasitarias y dérmicas. Las aguas residuales de la zona de estudio serían tratadas mediante la Planta de Tratamiento de Aguas Residuales (PTAR) existente ubicada en la Comunidad Campesina Santa Rosa de Manchay el cual se le debe aumentar la capacidad para que pueda funcionar adecuadamente.

#### d) **Disposición final:**

Luego de haberse tratado las aguas residuales en la PTAR y cumplir con el requisito de calidad y las normas del cuerpo receptor se puede desfogar las aguas residuales mediante emisarios en el río o mediante emisarios submarinos en el mar en donde la capacidad de depuración de los organismos que habitan el océano completa el ciclo de recuperación del agua. Las aguas residuales de la zona de estudio luego de ser tratadas mediante la "PTAR Manchay" serán desfogadas en el río Lurín.

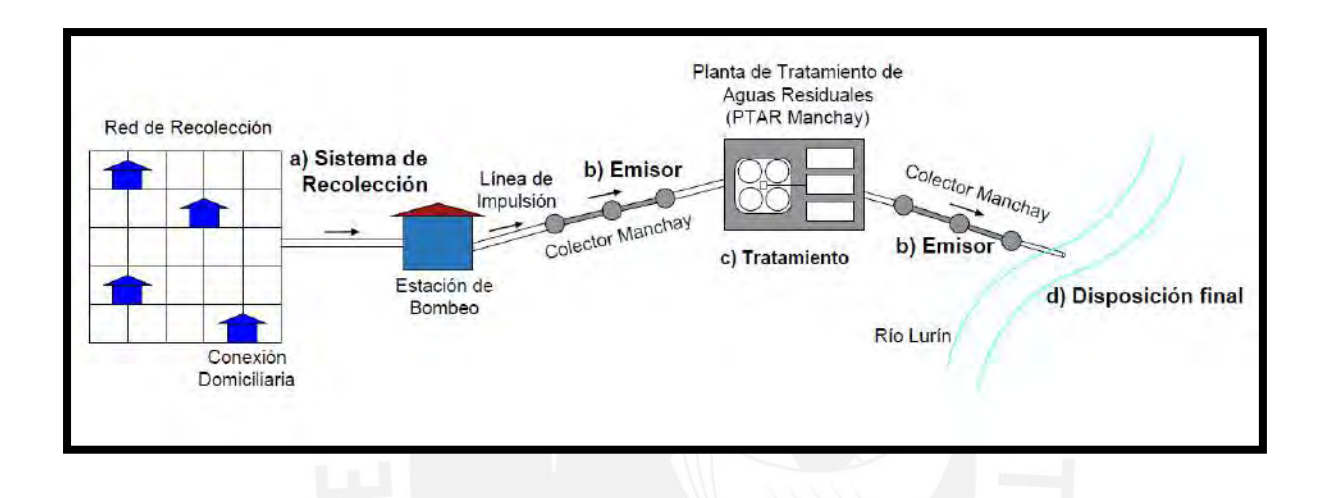

<span id="page-20-2"></span>*Figura 4.* Esquema general del sistema de alcantarillado. Fuente propia adaptada a partir del informe de factibilidad del Proyecto Manchay 2da Etapa.

## <span id="page-20-0"></span>**3.2 Período de diseño y estudios de población**

#### <span id="page-20-1"></span>**3.2.1 Período de diseño**

El periodo de diseño se define como el tiempo para el cual una obra de abastecimiento de agua potable funciona de forma eficiente y proporciona un servicio de calidad. El periodo de diseño de las obras de sistema de agua potable y alcantarillado está determinado tomando en cuenta que debe ser menor a la vida útil de las estructuras que los integren (Comisión Nacional del Agua, 2007).

Según Doroteo, el periodo de diseño depende de factores que influyen en su determinación, como la durabilidad de materiales, crecimiento o decrecimiento poblacional, factibilidad de construcción y posibilidades de financiamiento (2014: 21).

A continuación, se indican en la Tabla 5 algunos valores asignados a diversos componentes de los sistemas de abastecimiento de agua, tomando en cuenta los factores señalados anteriormente.

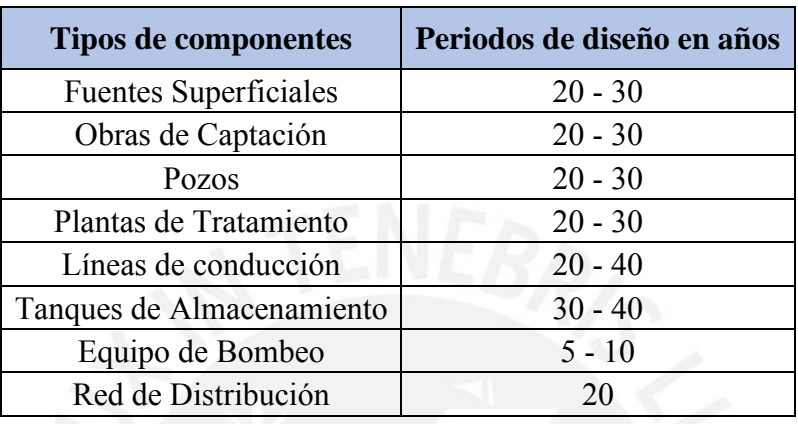

**Tabla 5**. Periodo de diseño para varios tipos de componentes

**Fuente:** Adaptación de la Norma Técnica Abastecimiento de Agua y Saneamiento para Poblaciones Rurales y Urbano - Marginales

Para la determinación del periodo de diseño, se tomó en cuenta los factores que se indicaron anteriormente. Además, se realizó un análisis de la vida útil de las estructuras que depende de la calidad de los materiales y equipos utilizados, diseño del sistema, calidad de agua y operación y mantenimiento considerando la zona de estudio. A continuación, se presenta la Tabla 6 con la vida útil en años de varios elementos para el abastecimiento de agua potable y alcantarillado.

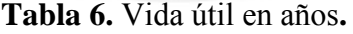

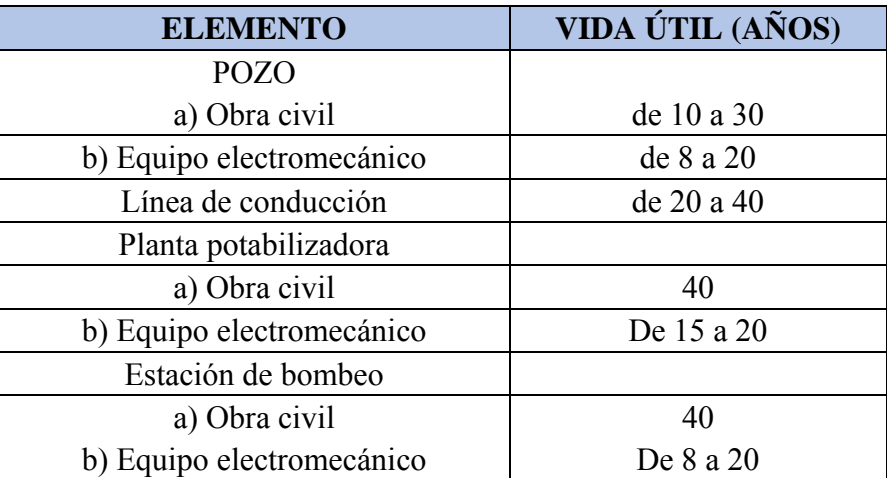

| <b>ELEMENTO</b>                | VIDA ÚTIL (AÑOS) |
|--------------------------------|------------------|
| Tanque                         |                  |
| a) Elevado                     | 20               |
| b) Superficial                 | 40               |
| Red de distribución primaria   | de 20 a 40       |
| Red de distribución secundaria | de 15 a 30       |
| Red de atarjeas                | de 15 a 30       |
| Colector y emisor              | de 10 a 40       |
| Planta de tratamiento          |                  |
| a) Obra civil                  | 40               |
| b) Equipo electromecánico      | De 15 a 20       |

**Fuente:** Manual para el Diseño de Sistemas de Agua Potable y Alcantarillado Sanitario

El periodo de diseño para el componente de red de distribución secundaria desarrollado en la presente tesis es de 20 años de acuerdo con la tabla 5. Además, el promedio de la vida útil para este componente es de 22.5 años (ver tabla 6). Por lo tanto, con los valores estimados se observa que el periodo de diseño es menor al promedio de la vida útil asegurándose así que el componente funcione en óptimas condiciones en el horizonte proyectado.

#### <span id="page-22-0"></span>**3.2.2 Estudios de población**

Las obras de agua potable y alcantarillado deben ser diseñadas no solo para satisfacer la necesidad de la población en ese instante, sino también para satisfacerla en un determinado periodo de tiempo. Por lo que es necesario estimar esa población al final del periodo de diseño y a partir de ese valor realizar los cálculos para el diseño. Por lo tanto, para el cálculo de la población futura se puede considerar los siguientes métodos que son los más utilizados.

a) Métodos analíticos

Según Doroteo, el cálculo de la población en una región se ajusta a una curva matemática. Por lo tanto, esta curva depende de las características de la población censada, así como también del intervalo de tiempo que se tome en cuenta para el estudio (2014: 22).

Dentro de los métodos analíticos está el método aritmético, geométrico, de la curva normal, logístico, de la ecuación de segundo grado, el exponencial, de los incrementos y de los mínimos cuadrados.

#### b) Métodos comparativos

Con este método se estima los valores de la población mediante procedimientos gráficos, ya sea mediante los datos de poblaciones similares a lo que se estudiando o en función de datos censales anteriores de la región (Doroteo, 2014).

c) Método racional

Para determinar la población se realiza estudios socioeconómicos del lugar considerando el crecimiento vegetativo que es función de los nacimientos, defunciones, inmigraciones, emigraciones y población flotante.

El método analítico es el más utilizado para el cálculo de la población futura en las zonas rurales y urbanas. En la presente tesis se utiliza un crecimiento geométrico que supone que la población crece a una tasa constante, lo que significa que aumenta proporcionalmente de forma creciente lo mismo en cada periodo de tiempo.

<span id="page-23-1"></span>Para obtener la tasa de crecimiento del modelo geométrico (r) se utiliza la ecuación 1.

$$
r = \left(\frac{Pf}{Pi}\right)^{\left(\frac{1}{t}\right)} - 1 \dots \text{Ecuación (1)}
$$

Donde:

r= Tasa de crecimiento

Pf= Población al final de un periodo de tiempo

Pi= Población al inicio de un periodo de tiempo.

t= Periodo de tiempo en años

#### <span id="page-23-0"></span>**3.3 Dotación y caudal**

La dotación o demanda es la cantidad de agua que se asigna para cada habitante de la zona de estudio en un día, se expresa en litro/habitante/día en donde se incluye el consumo de todos los servicios que realiza en un día medio anual, tomando en cuenta las pérdidas. Por lo tanto, la dotación es una consecuencia del estudio de las necesidades de agua de una población de acuerdo con sus usos, costumbres, actividad económica y las condiciones de saneamiento de cada localidad. La dotación no es una cantidad fija, sino que se ve afectada por un sin número de factores que la hacen casi una característica única de cada comunidad, sin embargo, se necesita conocer de ante mano estos factores para calcular las diferentes partes de un proyecto. De modo que si se conoce la dotación o el consumo promedio de la zona incluyendo pérdidas para cada tipo de categoría se puede calcular el caudal promedio anual, caudal máximo diario y caudal máximo horario.

#### <span id="page-24-0"></span>**3.3.1 Dotación**

Para una habilitación urbana en asentamientos humanos, la Norma OS.100 del Reglamento Nacional de Edificaciones (RNE) recomienda fijar la dotación en base a un estudio de consumo técnicamente justificado. Si se comprobara la no existencia de estudios de consumo, se considerará por lo menos una dotación de 180 l/hab/día en clima frío y de 220 l/hab/día en clima templado y cálido. Además, para programas de vivienda con lotes de área menor o igual a 90 m2, las dotaciones serán de 120 l/hab/d en clima frío y de 150 l/hab/d en clima templado y cálido. Por lo tanto, se debe realizar un estudio de consumo de acuerdo con lo mencionado anteriormente. Para ello se recaudó información del Centro de Servicio Villa el Salvador, el cual tiene dentro de su zona de administración al Distrito de Pachacamac. La información recaudada es de los años 2014 y 2015, en donde se especifica los consumos por tipo de categoría, por lo que, para el presente estudio se consideró el promedio de los consumos de dichos años, así como se indica en la Tabla 7.

|                 | Tipo de Categoría |                  |                |               |                   |  |  |  |
|-----------------|-------------------|------------------|----------------|---------------|-------------------|--|--|--|
| Años            | <b>Doméstico</b>  | <b>Comercial</b> | <b>Estatal</b> | <b>Social</b> | <b>Industrial</b> |  |  |  |
| 2014            | 10.53             | 26.00            | 26.50          | 25.37         | 28.50             |  |  |  |
| 2015            | 11.05             | 24.93            | 26.35          | 26.61         | 30.10             |  |  |  |
| <b>Promedio</b> | 10.79             | 25.47            | 26.43          | 25.99         | 29.30             |  |  |  |

**Tabla 7.** Consumos promedios anuales por tipo de Categoría

**Fuente:** Elaboración propia en base a la información obtenida del Centro de Servicio Villa el Salvador.

#### <span id="page-24-1"></span>**3.3.2 Caudal promedio diario anual (Qp)**

Según Agüero, el caudal promedio diario anual, se define como el resultado de una estimación del consumo por cada habitante para la población futura del periodo de diseño obtenido en un año de registros, expresada en litros por segundo (l/s) (1997, 25). Para calcularlo se obtiene primero el consumo neto y a este se le agregó las pérdidas por fugas (para la presente tesis se asume el 15% de pérdida que es un valor normalmente utilizado en Sedapal). El consumo neto se determina a partir del número de conexiones futuras a habilitar y los consumos por categoría. Luego a este consumo neto se le agrega las pérdidas por fugas que es el 15% de la demanda total obteniéndose así el caudal promedio diario anual (Qp) (ver Ecuación 2).

$$
Qp = \frac{\sum Q \times Cf}{2203.2} \dots \text{Ecuación (2)}
$$

<span id="page-25-1"></span>Donde:

Qp= Caudal promedio diario anual (l/s)

Q= Consumos por categoría (m3/mes/conx)

Cf= Número de conexiones futuras a habilitar (conx)

Con el caudal promedio diario anual (Qp) se podrá estimar el caudal máximo diario y horario.

# <span id="page-25-0"></span>**3.3.3 Caudal máximo diario (Qmd) y máximo horario (Qmh)**

El caudal máximo diario se define como el día de mayor demanda a partir de una serie de registros observados durante 365 días del año, mientras que el caudal máximo horario, se define como la hora de máximo consumo durante un año completo (Agüero, 1997). Para el caudal máximo diario (Qmd) se considerará entre 120% y 150% del caudal promedio diario anual (Qp) y para el consumo máximo horario (Qmh) se considerará entre 180% y 250% del caudal promedio diario anual (Qp). De acuerdo con la Norma OS. 100 los coeficientes de las variaciones de consumo, referidos al promedio diario anual de la demanda en los abastecimientos por conexiones domiciliarias, deberán ser fijados en base al análisis de información estadística comprobada. De lo contrario se podrán considerar los siguientes coeficientes:

- Máximo anual de la demanda diaria: 1,3
- Máximo anual de la demanda horaria: 1,8 a 2,5

Por lo tanto, para el caudal máximo diario (Qmd) se consideró el valor de 130% del caudal promedio diario anual (Qp).de acuerdo con la recomendación de la Norma OS. 100 y para el caudal máximo horario (Qmh) se consideró el valor de 180% del caudal promedio diario anual (Qp) que es un valor utilizado frecuentemente en los proyectos de Sedapal. Asimismo, según la Norma OS. 050 Redes de Distribución de Agua para Consumo Humano se debe analizar las presiones estáticas y dinámicas. Por ello, Trapote (2013) afirmó que las presiones estáticas se diseñan cuando el agua se encuentra en reposo, es decir, con Caudal Nulo y las presiones dinámicas con el caudal máximo horario (Qmh).

<span id="page-26-2"></span>En el caso del presente estudio se utilizó las ecuaciones (3) y (4).

$$
Qmd = 1.3 * Qp(\frac{L}{s}) ...
$$
 **Ecuación** (3)

$$
Qmh = 1.8 * Qp(\frac{L}{s}) ...
$$
 **Ecuación** (4)

#### <span id="page-26-3"></span><span id="page-26-0"></span>**3.4 Disposiciones específicas**

Las disposiciones y restricciones desarrolladas en el presente trabajo para el diseño de redes de agua potable y alcantarillado se basan en las siguientes normativas:

Normas OS. 050 Redes de Distribución de Agua para Consumo Humano, OS. 070 Redes de Aguas Residuales y OS.100 Consideraciones Básicas de Diseño de Infraestructura Sanitaria del Reglamento Nacional de Edificaciones (RNE) y el Reglamento de Elaboración de Proyectos de Agua Potable y Alcantarillado para Habilitaciones Urbanas de Lima y Callao – SEDAPAL.

# <span id="page-26-1"></span>**3.4.1 Disposiciones específicas de agua potable**

Tomando como datos básicos el caudal máximo horario calculado, la longitud de tubería, el material de la tubería, el desnivel entre punto de carga y descarga, se consideran las siguientes disposiciones:

# **a) Velocidad en el conducto**

La elección del diámetro de la tubería se encuentra relacionada en forma directa a la velocidad que se produzca en el conducto. Según el Reglamento Técnico de Proyectos de Sedapal la velocidad de flujo para las líneas de agua potable será en lo posible no menor de 0.60 m/s y no mayor a 3 m/s y solo en casos justificados se aceptará una velocidad máxima de 5 m/s, lo cual no aplica para líneas de impulsión.

### **b) Diámetro mínimo**

Según la Norma OS. 050 del Reglamento Nacional de Edificaciones el diámetro mínimo de las tuberías principales será de 75 mm para uso de vivienda y de 150 mm de diámetro para uso industrial, en casos excepcionales se podrá aceptar una tubería de 50 mm de diámetro con una longitud máxima de 100 m si son alimentados por un extremo o de 200 mm si son alimentados por los dos extremos. Por lo tanto, para el presente estudio se consideró el diámetro mínimo de 50 mm por ser un caso excepcional, ya que gran cantidad de los lotes beneficiados están alejados de la zona central y ubicados en calles angostas con grandes pendientes que dificultan el acceso para instalar tuberías de gran diámetro.

#### **c) Presiones**

Las zonas de presión se definirán en función a la topografía, las presiones mínimas y el área de influencia del reservorio. La topografía delimita las zonas de abastecimiento, teniendo presente que la presión estática no será mayor a 50 metros en cualquier punto de la red de distribución y en condiciones de demanda máxima horaria la presión dinámica no será menor de 10 metros, de acuerdo con la Norma OS.050 del Reglamento Nacional de Edificaciones.

#### **d) Coeficientes de fricción**

Los coeficientes de fricción ("C" de Hazen-Williams) considerados en el cálculo Hidráulico son los presentados en la Tabla 8.

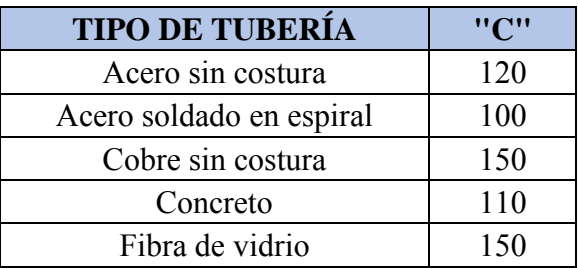

**Tabla 8.** Coeficientes de fricción "C" de la Fórmula de Hazen y Williams

| <b>TIPO DE TUBERÍA</b>      | "C" |  |
|-----------------------------|-----|--|
| Hierro fundido              | 100 |  |
| Hierro fundido con          | 140 |  |
| revestimiento               |     |  |
| Hierro galvanizado          | 100 |  |
| Polietileno (HDPE)          | 140 |  |
| Policloruro de vinilo (PVC) | 150 |  |

**Fuente:** Norma OS 0.50 del Reglamento Nacional de Edificaciones

Para el presente diseño de redes de agua potable se utilizó tuberías de Polietileno de Alta Densidad (HDPE) debido a su rapidez de instalación, menor posibilidad de fugas, mayor resistencia a los rayos del sol para trabajos en la intemperie y porque es apto para estar al contacto con los alimentos (agua) según FDA (Food and Drug Administration) a diferencia del PVC que presenta compuestos químicos riesgosos para la salud y el medio ambiente (Ministerio de Agricultura, Alimentación y Medio Ambiente de España, 2015). Por ello, según la Tabla 8 se utilizó el coeficiente de fricción "C" de Hazen y Williams de 140 para dicho material de las tuberías.

#### **e) Pérdidas locales**

Las pérdidas locales pueden despreciarse con frecuencia sobre todo en tuberías largas donde las pérdidas debidas por fricción son altas en comparación de las pérdidas locales. Estas pérdidas son provocadas por cambios de velocidad, ya sea de magnitud o dirección y se evaluará solo en tuberías cortas con un número elevado de accesorios o cuando se tenga una velocidad muy alta en la red. Según Saldarriaga, las pérdidas locales se calculan a partir de la ecuación (5) y los factores adimensionales que depende de cada accesorio se obtienen de la Tabla 9 (2016: 157-158).

$$
Hf = k * \frac{v^2}{2g} \dots
$$
 **Equation (5)**

<span id="page-28-0"></span>Dónde:

 $V =$  Velocidad en m/s

 $g =$  Aceleración de la gravedad en m/s<sup>2</sup>

 $K = Factor$  adimensional que depende del tipo de accesorio en la red

| <b>Accesorios</b>                          | Coeficiente "K" |
|--------------------------------------------|-----------------|
| Válvula de compuerta completamente abierta | 0.20            |
| Válvula de Control (Reductora de Presión)  | 3.00            |
| Codo de 90°                                | 0.75            |
| Codo de 45°                                | 0.40            |
| Codo de 22.5°                              | 0.25            |
| Tee en sentido recto                       | 0.30            |
| Tee salida lateral                         | 1.30            |
| Tee salida bilateral                       | 1.80            |
| Cruz Rama transversal                      | 0.75            |
| Cruz Flujo de línea                        | 0.50            |
| Salida de depósito a tubería               | 1.00            |
| Contracción Cónica D2/D1=0.80              | 0.05            |
| Contracción Cónica D2/D1=0.65              | 0.06            |

**Tabla 9.** Valores de K para pérdidas locales

**Fuente:** Adaptación del libro Hidráulica de Tuberías Abastecimiento de agua, redes y riego de Juan Saldarriaga

Según Rocha, una tubería es larga cuando tiene valores grandes de la relación entre la longitud L y el diámetro D (L/D), y cuando las pérdidas de carga locales pueden despreciarse sin que resulte un error significativo. Por otro lado, una tubería es corta cuando tiene valores pequeños de relación (L/D) y cuando las pérdidas locales son importantes con respecto a la energía total (2007: 163). Además, Rocha (2007) afirmó que, si la relación L/D es mayor a 1500, la tubería se consideraría como larga y las pérdidas de carga locales serían despreciables.

En el presente trabajo de diseño de redes de agua potable se tomó en cuenta las pérdidas locales debido a que las tuberías no son lo suficientemente largas, ya que la relación (L/D) promedio de todas las tuberías desarrolladas en el presente diseño es menor a 1500 (ver Tabla 23 del capítulo 5.2.4.1 de la presente tesis), por lo que, no cumple con la condición para ser clasificado como tuberías largas y para que se desprecien las pérdidas locales.

#### **f) Sistema Condominial**

El sistema condominial utiliza un trazado de redes de tuberías diferente al convencional, ya que permite ahorros en la extensión, diámetros y en la excavación, y representa una alternativa de solución eficiente y económica (Cabrera y Carranza, 2004). Este sistema está conformado por Redes Principales, los cuales suministran agua a los Ramales Distribuidores, que son las

tuberías que abastecen a los lotes que conforman el condominio a través de un conjunto de elementos sanitarios llamados Conexiones Domiciliarias. Asimismo, en este sistema no se instala un medidor para cada vivienda, sino se instala un medidor para cada conjunto de lotes del condominio. Por lo tanto, en el sistema condominial se disminuye notablemente la longitud de las redes principales, se ahorra en longitudes para las instalaciones domiciliarias, reduciendo significativamente el tamaño de las zanjas con un mejor desempeño operacional, ya que gran parte del sistema está constituido por ramales distribuidores ubicados en áreas más cercanas a las viviendas y por lo tanto más protegidos contra daños (Vilca y Lobatón, 2005). Además, se sabe que el valor mínimo del diámetro efectivo en un ramal distribuidor será el determinado por el cálculo hidráulico según la Norma OS. 050 del Reglamento Nacional de Edificaciones. Por estas razones, en el presente estudio de diseño de redes de agua potable se optó por considerar un sistema condominial debido a que gran cantidad de los lotes beneficiados están dispersos, alejados de la zona central y ubicados en calles angostas con grandes pendientes que dificultan el acceso para instalar tuberías de gran diámetro.

# <span id="page-30-0"></span>**3.4.2 Disposiciones específicas de alcantarillado**

Tomando como datos básicos el caudal máximo horario calculado, la longitud de tubería, el material de la tubería, la ubicación de los buzones y el desnivel entre punto de carga y descarga, se consideran las siguientes disposiciones:

#### **a) Coeficiente de retorno (C)**

El coeficiente de retorno (C) es la relación que existe entre el caudal medio de aguas residuales domésticas y el caudal medio de agua que consume la población, ya que del total de agua consumida solo una parte contribuye al alcantarillado, pues el saldo es utilizado para lavado de vehículos, lavado de aceras, riego de jardines, irrigación de parques y otros. Este coeficiente oscila entre el 60% y 80% de la dotación de agua potable. En este trabajo, se adoptará un coeficiente de retorno igual al 80% conforme a lo establecido en la Norma OS.070 del Reglamento Nacional de Edificaciones.

#### **b) Caudal de infiltración**

Las contribuciones indebidas en las redes de alcantarillado sanitario pueden provenir de las aguas pluviales o pueden ser originadas del subsuelo principalmente en terrenos saturados de aguas freáticas, a través de fisuras en los colectores, juntas mal ejecutadas y en la unión de colectores con las cámaras de inspección. Sin embargo, en la presente tesis no se considerará caudal de infiltración, ya que en la zona de estudio no se encontró nivel freático y tiene muy poca precipitación. Por lo tanto, la contribución al caudal es despreciable.

#### **c) Cuantificación de caudales de aporte doméstico**

Los caudales de aporte doméstico que deberán ser cuantificados son el caudal promedio diario (Qp), caudal máximo horario (Qmh) y el caudal de diseño (Qd) que será igual a 0.80 del caudal máximo horario (Qmh).

#### **d) Velocidad mínima**

Debido a que las aguas que circulan por los alcantarillados contienen normalmente partículas que podrían sedimentarse y formar obstrucciones, se suele diseñar con pendientes que sean superiores a un valor mínimo que garantice velocidades suficientemente altas para producir el arrastre de los materiales en suspensión. La práctica normal es proyectar el alcantarillado con una pendiente que asegure una velocidad mínima de 0.60 m/s para garantizar el arrastre y la auto limpieza de la tubería.

# **e) Tensión tractiva mínima**

Se denomina tensión tractiva a la capacidad de auto limpieza de la tubería de alcantarillado, es decir, la posibilidad que sean arrastradas las partículas en suspensión, que dependerá del esfuerzo cortante que la corriente de agua ejerza sobre las paredes interiores donde podría ocurrir la sedimentación.

Conforme a lo establecido en la Norma OS.070 del Reglamento Nacional de Edificaciones (RNE), la pendiente del colector será calculada con el criterio de la tensión tractiva. Por lo tanto, el valor mínimo de la Fuerza Tractiva (σt) será considerada igual a 1.00 Pascal (Pa) calculada para un caudal inicial con un coeficiente de Manning "n" igual a 0.013 y en los tramos iniciales la verificación de la tensión tractiva mínima no debe ser inferior a 0.60 Pascal (Pa). La fuerza tractiva mínima debe ser suficiente para transportar entre el 90% al 95% del material granular que se estima ingresa al sistema de alcantarillado.

## **f) Pendiente mínima**

Conforme a lo establecido en la Norma OS.070 del Reglamento Nacional de Edificaciones, se garantizará que las pendientes no sean demasiado bajas para producir sedimentación, lo cual ocasionarían elevados costos de mantenimiento antes de alcanzar los caudales de diseño. La pendiente mínima que tendrá una alcantarilla viene dada por la inclinación de la tubería con la cual se logrará mantener la velocidad mínima de 0.60 m/s o cuando se quiere obtener un valor determinado de la Fuerza Tractiva mínimo (1.00 Pa.)

### **g) Coeficiente de rugosidad**

El coeficiente de rugosidad "n" de la fórmula de Manning será diferente según el tipo de material, tal como se presenta en la Tabla 10.

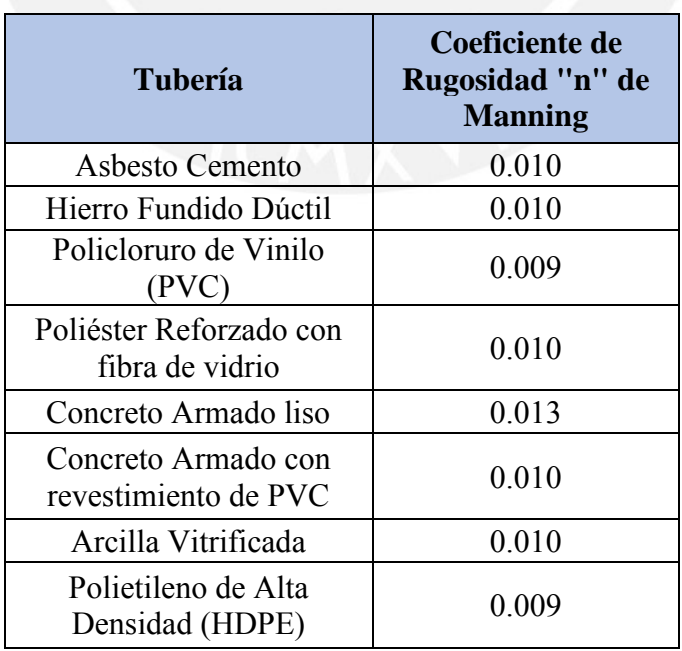

## **Tabla 10.** Coeficiente de la rugosidad de Manning

**Fuente:** Adaptación de la Norma OS 0.60 del Reglamento Nacional de Edificaciones

Para el presente diseño de redes de alcantarillado se utilizó tuberías de Polietileno de Alta Densidad (HDPE) debido a su rapidez de instalación, menor posibilidad de fugas y mayor resistencia a los rayos del sol para trabajos en la intemperie. Por ello, según la Tabla 10 se utilizó el coeficiente de rugosidad de Manning de 0.009 para dicho material de las tuberías.

#### **h) Diámetro mínimo**

Conforme a lo establecido en la Norma OS.070 del RNE, el diámetro mínimo de las tuberías principales que recolectan aguas residuales de un ramal colector será de 160 mm y para las conexiones prediales será de 100mm. Por otro lado, el Reglamento Técnico de Proyectos de Sedapal indica que el diámetro mínimo de los colectores será de DN 200 mm. Por lo tanto, para el presente estudio se considerará el diámetro mínimo de 200 mm, ya que es más conservador y mi zona de estudio está dentro de la zona de administración de Sedapal y se rige bajo su reglamento.

## **i) Tirante máximo**

De acuerdo con los criterios de diseño y a la Norma OS.070 del RNE, el tirante máximo para el valor del caudal máximo futuro será igual o inferior al 75% del diámetro interno del colector, esto para permitir la ventilación de forma que se minimice o elimine la generación y acumulación de sulfuro de hidrógeno.

#### **j) Profundidad mínima de instalación**

Conforme a lo establecido en la Norma OS.070 del RNE, la profundidad mínima de instalación de una tubería será definida por el recubrimiento mínimo y este no debe ser menor de 1.00 m sobre la clave de las tuberías en vías de tránsito vehicular y menor de 0.80 metros en vías de tránsito peatonal, ya que se debe proteger de los esfuerzos originados por acción de las cargas fijas y móviles que empiezan a ser poco significativas a partir de los 0.60 metros de profundidad.

#### **k) Distancia máxima entre elementos de inspección**

Conforme a lo establecido en la Norma OS.070 del RNE, los elementos de inspección serán ubicados en los arranques de la red, cambios de dirección y pendiente, empalmes de colectores, cambios de diámetro y material de las tuberías y donde se requieran por razones de inspección y limpieza. Las distancias máximas entre cajas de inspección, buzones y buzonetas de inspección estarán en función de los equipos de limpieza previstos y disponibles. En la tabla 11 se sugiere algunas distancias.

| Diámetro Nominal de<br>la Tubería (mm) | <b>Distancia</b><br>máxima (m) |
|----------------------------------------|--------------------------------|
| 100-150                                | 60                             |
| 200                                    | 80                             |
| 250 a 300                              | 100                            |
| Diámetros mayores                      | 150                            |

**Tabla 11.** Distancia máxima entre elementos de inspección

# <span id="page-34-0"></span>**3.5 Aparatos mecánicos para redes de agua potable**

Los aparatos mecánicos utilizados en el presente trabajo para el adecuado funcionamiento del diseño de redes de agua potable se basan en la Norma OS. 050 Redes de Distribución de Agua para Consumo Humano del Reglamento Nacional de Edificaciones (RNE) y en el Reglamento de Elaboración de Proyectos de Agua Potable y Alcantarillado para Habilitaciones Urbanas de Lima y Callao – SEDAPAL.

## **a) Válvulas de aire**

Se instalarán para expulsar continuamente el aire que se desprende del agua y se acumula en los puntos altos de una conducción o en la red de distribución. Estas deberán ser de triple acción que además de expulsar el aire de las tuberías, permiten la entrada y salida de cantidades considerables de aire en situaciones de vaciado y llenado de tuberías principales (aducción e impulsión).

**Fuente:** Norma OS 0.70 del Reglamento Nacional de Edificaciones

#### **b) Válvulas de Purga**

Las válvulas de purga se instalan en los puntos de menor cota de la red de distribución donde haya posibilidad de obstrucción de la sección del flujo por acumulación de sedimentos para lo cual se tiene en consideración la calidad del agua y la modalidad de funcionamiento de la línea de conducción. El dimensionamiento de las válvulas se determinará en función de la velocidad de drenaje y deberán estar alojadas en cámaras de diseño típico de Sedapal.

#### **c) Válvulas Reguladoras de Presión**

Las válvulas reguladoras de presión poseen un mecanismo amortiguador que permite disminuir la presión en la tubería a una presión establecida. La mayoría de estas válvulas permite regular la presión aguas abajo y puede ser ajustada mediante un tornillo que tiene una pequeña válvula piloto. La regulación de la presión se logra limitando el grado de apertura de un pistón para reducir el área de paso y de esta forma provoca las pérdidas necesarias. Su empleo se realiza en redes de distribución por gravedad para disminuir las sobrepresiones de trabajo.

#### **d) Hidrantes o grifos contra incendios**

Según la Norma OS. 050 del Reglamento Nacional de Edificaciones los hidrantes o grifos contra incendios se distribuirán en forma tal que la distancia entre dos de ellos no sea mayor de 300 m. Se ubicarán en las esquinas, a 0.20 m al interior del filo de la vereda, debiendo estar su boca de descarga como mínimo a 0.30 m sobre el nivel de esta y en dirección al pavimento. Además, llevará una válvula de compuerta adicional entre el hidrante y la tubería para corte de agua, con el fin de permitir efectuar reparaciones en grifo sin afectar el abastecimiento normal. Asimismo, para habilitaciones urbanas con poblaciones menores de 10,000 habitantes no se considerará demanda contra incendio. Por lo tanto, para la presente tesis se utilizará hidrantes, pero como es una habilitación con una población menor de 10,000 habitantes no se considerará demanda contra incendio y para operar se tendrá que cerrar válvulas de ciertas zonas y así tener la presión suficiente para atender la emergencia.
### **3.6 Criterios de diseño**

Para el cálculo hidráulico de las tuberías desarrolladas en el presente trabajo de diseño de redes de agua potable y alcantarillado se utilizaron fórmulas racionales que recomiendan las Normas OS. 050 Redes de Distribución de Agua para Consumo Humano, OS. 070 Redes de Aguas Residuales y OS.100 Consideraciones Básicas de Diseño de Infraestructura Sanitaria del Reglamento Nacional de Edificaciones (RNE) y el Reglamento de Elaboración de Proyectos de Agua Potable y Alcantarillado para Habilitaciones Urbanas de Lima y Callao – SEDAPAL.

## **3.6.1 Criterio de diseño de redes de agua potable**

Las redes de distribución se proyectarán, siempre que sea posible, conformando un circuito cerrado (malla). El dimensionamiento de la red se realizará en base a cálculos hidráulicos que aseguren el caudal y la presión adecuada en cualquier punto de la red. De acuerdo con la Norma OS.050 del Reglamento Nacional de Edificaciones el cálculo hidráulico de las tuberías se realizará mediante la fórmula de Hazen - Williams, mientras que el cálculo hidráulico del sistema de distribución se realizará mediante el método de Hardy Cross o cualquier otro método equivalente.

• Para una red abierta se usa la Fórmula de Hazen - Williams:

Es una de las ecuaciones empíricas más exitosas y utilizadas para el cálculo de pérdidas de carga en tuberías para redes de distribución debido a que es sencilla de usar y su cálculo es simple (ver Ecuación 6). Sin embargo, esta fórmula es irracional, ya que solo es válido para agua que fluye a temperaturas ordinarias y a una velocidad convencional (Saldarriaga, 2016).

$$
Sf = \frac{\Delta h}{L} = \frac{10.67 \times Q^{1.852}}{C^{1.852} \times D^{4.871}} \dots
$$
 **Equation (6)**

Dónde:

 $Q =$ Caudal  $(m^3/s)$  $\Delta h$  = Diferencia de cotas (m)  $L =$ Longitud de tuberías  $D =$ Diámetro (m)  $Sf =$  Perdida de carga unitaria (m/m)

# C = Coeficiente de fricción

Despejando el caudal "Q" (ver Ecuación 7).

$$
Q = 0.2785 * C * D^{0.63} * Sf^{0.54} ...
$$
 **Equation (7)**

Luego se calcula la velocidad en las tuberías y la presión en los nodos finales (ver Ecuación 8 y 9).

$$
V = \frac{Q}{A} = \frac{Q}{\frac{\pi * D^2}{4}} \dots \text{Ecuación (8)}
$$

$$
Pf(m) = Po + \Delta Ho - \Delta Hu \dots
$$
 **Ecuación** (9)

Dónde:

 $Pf =$ Presión final (m)

Po = Presión inicial (m)

 $\Delta H_0$  = Diferencia de cotas (m)

 $\Delta Hu$  = Pérdida de presión por fricción en tuberías (m)

• Para una red cerrada se usa el método de Hardy Cross:

Se asume un caudal para cada tramo de la red cerrada, luego se calcula la pendiente y la pérdida de carga con la ecuación (6) y se calcula la variación del caudal ( $\Delta Q$ ) con la ecuación 10.

$$
\Delta Q = -\frac{\Sigma \Delta h}{1.85 \times \Sigma \frac{\Delta h}{Q}} \dots \text{Ecuación (10)}
$$

Este valor se le suma a cada uno de los caudales y se obtiene un nuevo caudal, con el nuevo caudal se vuelve a realizar el procedimiento hasta que  $\Delta Q=0$ , obteniéndose así los caudales reales de cada tramo.

### **3.6.2 Criterio de diseño de redes de alcantarillado**

La técnica de cálculo admitirá el escurrimiento en el régimen uniforme y permanente, donde el caudal y la velocidad media permanecen constantes en una determinada longitud de conducto. La expresión recomendada en la Norma OS.070 del Reglamento Nacional de Edificaciones para la red de alcantarillado es la fórmula de Manning, la cual se describe a continuación:

• Fórmula de Manning:

En 1890 se da origen a la fórmula de Manning que debido a la simplicidad de su forma y a los resultados satisfactorios que arroja en aplicaciones prácticas, la ecuación de Manning se ha convertido en la más utilizada de todas las ecuaciones de flujo uniforme para canal circular parcial y totalmente lleno (Nogales y Quispe, 2009) (ver Ecuación 11). Sin embargo, según Nogales y Quispe, esta fórmula solo toma en cuenta un coeficiente de rugosidad obtenido empíricamente y no toma en cuenta la variación de viscosidad por temperatura (2009: 45).

$$
V = \frac{Rh^{\frac{2}{3}}S^{\frac{1}{2}}}{n} \dots \text{Ecuación (11)}
$$

Dónde:

 $V = Velocidad (m/s)$ Rh = Radio hidráulico (m)  $S =$  Pendiente (m/m)

n = Coeficiente de rugosidad.

Al despejar el caudal en la fórmula de Manning se genera la Ecuación 12.

$$
Qd = \frac{A}{n} * Rh^{\frac{2}{3}} * S^{\frac{1}{2}} \dots
$$
 **Equation (12)**

Dónde:

Qd = Caudal de diseño (m3/s)  $A = \text{Area (m2)}$ 

Chereque (1987) afirmó que para el cálculo hidráulico en redes de alcantarillado se debe utilizar la tabla para flujo en conductos circulares parcialmente llenos de su libro "Mecánica de Fluidos 2" (ver tabla utilizada en el Anexo C.6), en donde se ingresa con la relación entre el tirante y el diámetro y con los coeficientes obtenidos se calcula el área y el radio hidráulico de la tubería (ver ecuaciones 13 y 14).

 $A = CA * D^2 ...$  **Ecuación** (13)

 $Rh = CR * D$  ... **Ecuación** (14)

Reemplazando las ecuaciones 13 y 14 en la ecuación 12 se obtiene la ecuación 15.

$$
CA * CR^{\frac{2}{3}} = \frac{Q * n}{S^{\frac{1}{2}} * D^{\frac{3}{3}}} ...
$$
 **Equation (15)**

Con los datos obtenidos se calcula la parte derecha de la ecuación 15 y con los coeficientes asumidos de la tabla (ver Anexo C.6) se calcula la parte izquierda, se compara con los valores calculados con los datos y cuando estén muy cercanos significa que los valores asumidos de CA y CR son los reales. A partir de estos valores se puede calcular el área y el radio hidráulico utilizando las ecuaciones 13 y 14, así como la velocidad y tensión tractiva con las ecuaciones 16 y 17.

$$
V = \frac{Qd}{A} \dots
$$
 **Equation (16)**

 $\tau(Pa) = \rho * q * Rh * S ...$  **Ecuación** (17)

Dónde:

 $\tau$  = Tensión tractiva (Pa)

- $\rho$  = Densidad del fluido (kg/m3)
- $g =$ Gravedad (m/s2)

## **3.7 Referencia de los programas**

En la presente tesis se optó por realizar el diseño de agua potable y alcantarillado mediante el uso de programas para que se reduzca el tiempo de diseño, se planifique de manera inteligente, se modele operaciones del sistema de agua con precisión, se tome decisiones confiables y se mejore la productividad de las redes con modelos hidráulicos integrados con CAD.

Para ello se analizó los programas comerciales más usados y confiables en el diseño de redes de agua potable y alcantarillado con la finalidad de escoger el más adecuado para la presente tesis. A continuación, se presenta la Tabla 12 y 13 con los cuadros comparativos de programas para diseño de redes de agua potable y alcantarillado respectivamente.

| Característica                                                                                            | <b>WaterCAD</b><br><b>CONNECT</b><br><b>Edition</b> | <b>Epanet</b>  | <b>WaterGEMS</b> |
|----------------------------------------------------------------------------------------------------|-----------------------------------------------------|----------------|------------------|
| Manejo de múltiples escenarios y alternativas en un<br>único archivo y análisis comparativo               | Si                                                  | N0             | Si               |
| Permite la conexión para que todos los miembros del<br>equipo accedan al modelo y lo compartan fácilmente | Si                                                  | N <sub>0</sub> | N <sub>0</sub>   |
| Análisis automatizado de flujo de incendio                                                                | Si                                                  | N <sub>0</sub> | Si               |
| Posibilidad de creación de submodelos y acoplamiento<br>de estos en modelos maestros                      | Si                                                  | N <sub>0</sub> | Si               |
| Algoritmos de calibración y diseño óptimo                                                                 | Si                                                  | N <sub>0</sub> | Si               |
| Conexión con señales SCADA y herramienta para<br>planificar renovación de tuberías                        | Si                                                  | N <sub>o</sub> | Si               |
| Soporte empresarial apto que brinda asistencia técnica y<br>actualizaciones periódicas                    | Si                                                  | Limitado       | Si               |
| Archivos de fondo escalado - manejo de DXF, SHP e<br>imágenes                                             | Si                                                  | N <sub>o</sub> | Si               |
| Análisis de calidad y periodo extendido                                                                   | Si                                                  | Si             | Si               |
| Bombas de velocidad variable                                                                              | Si                                                  | N <sub>0</sub> | Si               |
| Curvas de energía del sistema                                                                             | Si                                                  | No             | Si               |
| de<br>Elemento<br>hidrante<br>válvula<br>aislamiento<br>V<br>$\sqrt{2}$<br>seccionamiento                 | Si                                                  | N <sub>0</sub> | Si               |
| Emisores de nodos dependientes de presión                                                                 | Si                                                  | Limitado       | Si               |
| Gestión y manejo de bases de datos - sincronización con<br>GIS, Access y Excel                            | Si                                                  | N <sub>o</sub> | Si               |
| Asignación automática de cargas a partir de consumos<br>geo - referenciados (LoadBuilder)                 | Si                                                  | N <sub>o</sub> | Si               |
| Creación de líneas de perfil, incluida la línea de terreno                                                | Si                                                  | N <sub>0</sub> | Si               |
| Reportes estadísticos del sistema (Min., Max., Prom.)                                                     | Si                                                  | N <sub>0</sub> | Si               |
| Integración con AutoCAD, MicroStation y Stand Alone                                                       | Si                                                  | Limitado       | Si               |
| Integración con la plataforma ArcGIS                                                                      | Limitado                                            | N <sub>0</sub> | Si               |
| Navegador de red y generación automática de consultas<br>topológicas y de conectividad                    | Si                                                  | N <sub>0</sub> | Si               |

**Tabla 12.** Cuadro comparativo de programas para diseño de redes de agua potable

**Fuente:** Elaboración propia adaptada de la información obtenida de la Comunidad Bentley

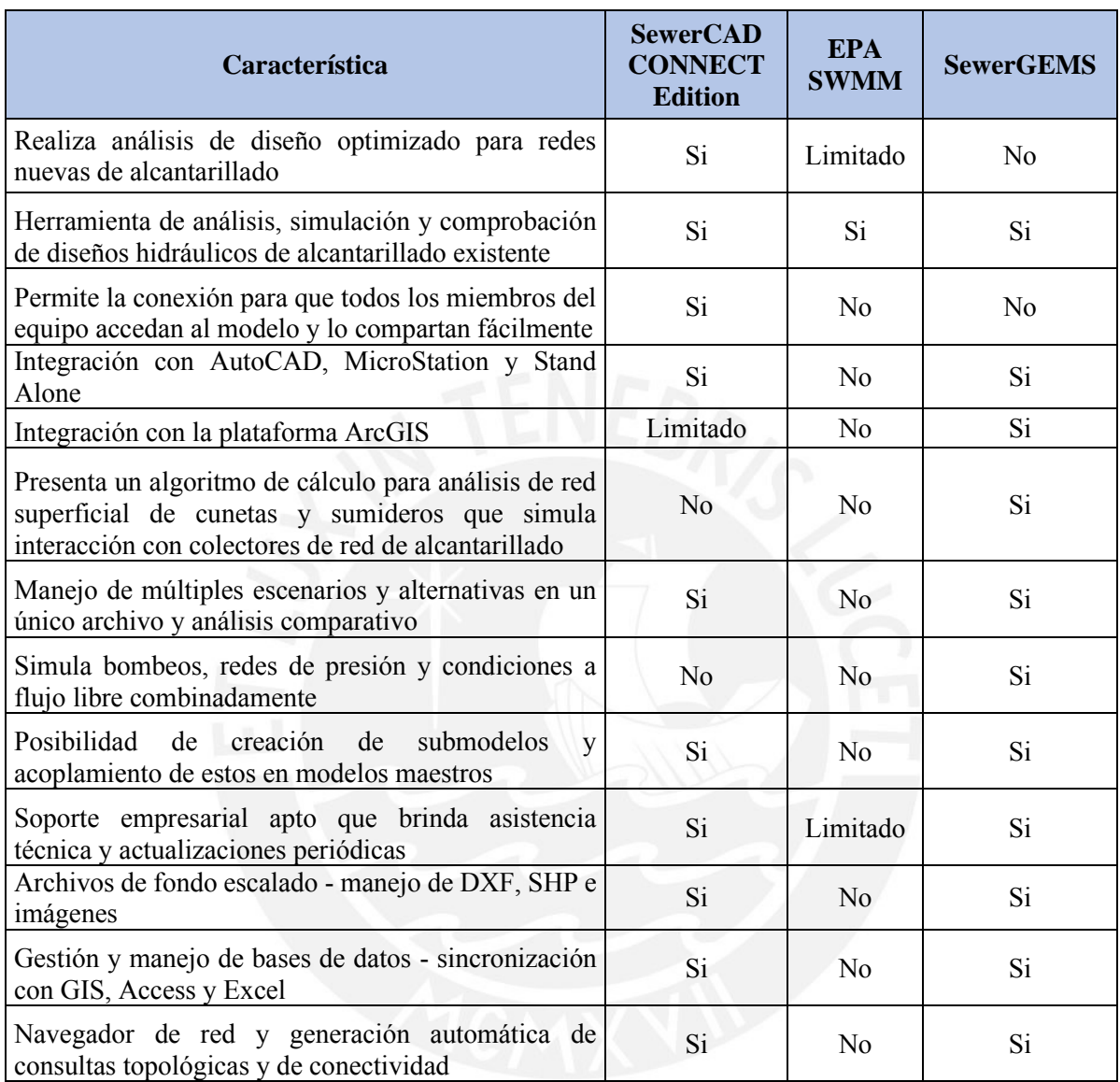

# **Tabla 13.** Cuadro comparativo de programas para diseño de redes de alcantarillado

**Fuente:** Elaboración propia adaptada de la información obtenida de la Comunidad Bentley

Luego de analizar las características de los programas más comerciales, se llegó a la conclusión de que los programas WaterCAD y SewerCAD CONNECT Edition son los más adecuados para el diseño de redes de agua potable y alcantarillado respectivamente, ya que presentan ventajas y características diferenciadoras como *CONNECT Services* de Bentley que permite la conexión de todos los miembros del equipo de trabajo en tiempo real. Asimismo, presentan herramientas innovadoras y necesarias que permiten el desarrollo de diseños óptimos y automatizados para redes nuevas de agua potable y alcantarillado. A continuación, se presenta con mayor detalle las características de los programas WaterCAD y SewerCAD CONNECT Edition.

#### **3.7.1 WaterCAD CONNECT Edition**

WaterCAD es una herramienta confiable utilizada para modelar, diseñar y evaluar sistemas de distribución de agua. Empresas de ingeniería, servicios públicos y municipios confían en este programa, ya que ahorra recursos y ayuda a tomar decisiones sobre las estructuras hidráulicas. WaterCAD tiene una interfaz muy versátil, ya que tiene herramientas de dibujo fáciles de usar y la función de convertir el dibujo desde CAD y GIS a un solo entorno de trabajo, siendo así el único producto del mercado en ofrecer todas estas plataformas. Además, el programa permite una rápida creación de modelos mediante el uso de módulos geoespaciales *LoadBuilder* y *TRex* que ayudan a asignar la demanda de agua y las elevaciones de los nodos acelerando así el proceso de construcción del modelo y evitando los posibles errores humanos. Por otro lado, Loza (2015) afirma que el programa WaterCAD permite realizar análisis constituyentes, edad del agua, mezclado de depósitos y rastreo de fuente para establecer calendarios de cloración completos. Adicionalmente, los usuarios mediante el navegador de caudales contraincendios pueden establecer la capacidad de protección de la red en caso de incendios y con una herramienta de análisis de lavado de tuberías, que planifica, optimiza y analiza los programas de lavado, pueda controlar y mejorar la calidad del agua.

Según Loza, este programa identifica activos esenciales y evalúan los riesgos que implicaría una avería a través del nuevo Centro de Análisis de Criticidad (2015: 19). Asimismo, WaterCAD cuenta con el mejor administrador de escenarios del mercado, ya que permite configurar, ejecutar, evaluar, visualizar y comparar un número ilimitado de posibles escenarios con un mismo archivo permitiéndose así tomar decisiones basándose en la comparación de dichos escenarios.

A diferencia de otras herramientas de análisis hidráulico y modelamiento como Epanet, el programa WaterCAD tiene módulos de diseño como *Darwin Designer* que optimizan el diseño de redes permitiendo desarrollar un costo mínimo y máximo beneficio. Además, permite la calibración hidráulica a través del módulo *Darwin Calibrator* que es una herramienta que gestiona múltiples situaciones específicas de demandas y condiciones de frontera de una jornada de medición de datos de campo. Por lo tanto, el programa WaterCAD es la herramienta más completa y líder del mercado gracias a sus importantes avances que desarrollan las funciones y características presentadas.

### **3.7.2 SewerCAD CONNECT Edition**

SewerCAD es un programa de diseño y modelado de redes de alcantarillado sanitario que empresas de ingeniería, servicios públicos y municipios en todo el mundo utilizan para diseñar, analizar y planificar sistemas de saneamiento. SewerCAD es propiedad de la empresa *Bentley*  y aprovecha las ventajas de CONNECT que permite que todos los miembros del equipo puedan acceder al modelo y compartirlo fácilmente.

El innovador programa SewerCAD puede utilizarse de manera autónoma o desde *MicroStation* y mediante la opción de integración adicional que permite modelar también desde AutoCAD y así crear, dibujar y trazar modelos con total precisión en un entorno de trabajo que resulta familiar. Este programa tiene un potente algoritmo de flujo gradualmente variado que permite resolver condiciones subcríticas, críticas y supercríticas. Además, Quezada (2011) afirma que el programa SewerCAD tiene funciones de diseño automatizadas que permiten realizar análisis de estado estático para desarrollar diseños asequibles y simulaciones de periodo extendido (EPS) que permiten visualizar el comportamiento futuro del sistema. Por otro lado, el programa cuenta con un módulo de asignación de carga llamado *LoadBuilder* que calcula e importa automáticamente las cargas sanitarias de los modelos de alcantarillado a partir de diversas fuentes de GIS. Asimismo, el programa cuenta con funciones de diseño basadas en restricciones como velocidades, pendientes, profundidad de buzones y diferencias de cotas en las entregas de las estructuras. De este modo, se determina automáticamente los diámetros y profundidades más rentables de las estructuras evitando así sobrecostos de excavación de zanjas y cumpliendo a la vez con las limitaciones de diseño.

Con SewerCAD se toma las decisiones adecuadas, ya que se cuenta con un centro de gestión de escenarios que configura, ejecuta, evalúa, organiza, visualiza y compara un número ilimitado de posibles escenarios en un mismo archivo. Por lo tanto, al comparar y analizar los escenarios ilimitados se puede adoptar mejores decisiones.

# **4. Estudios básicos y metodología**

# **4.1 Topografía**

El presente estudio se desarrollará en la Comunidad Campesina la Ensenada de Collanac, para ello se debe conocer la topografía de la zona donde pertenece que es la quebrada de Manchay

dentro del distrito de Pachacamac, Provincia y Departamento de Lima, y su ubicación en coordenadas UTM WGS 84 según lo determinado en el Estudio Topográfico es la siguiente:

- 8 663 231.73 N, 294 796.536E
- 8 662 770.21N, 297 973.59E
- 8 653 980.81N, 297 387.413E
- 292 580.717N, 292 580.717E
- Altitud: 368.3025 msnm

Para el trabajo de campo se realizó el reconocimiento del terreno con el equipo técnico de ingeniería y topografía para ver sus características más resaltantes y la posterior evaluación para realizar las programaciones de acuerdo con las dificultades geográficas del área de estudio. La configuración topográfica del área de estudio que se desarrolla en las laderas de cerros tiene pendientes moderadas en las partes bajas y topografía muy accidentada de hasta 20% de pendiente en las partes altas que facilitan la evacuación de los desagües íntegramente por gravedad y con los diámetros mínimos reglamentarios (ver Figura 5).

Por otro lado, existe desnivel entre la calle y algunos lotes, ello generaría problemas en la red de alcantarillado, ya que el sistema es por gravedad y no habría pendiente para desfogar el desagüe de esos lotes (ver Figura 6). Para un mejor detalle de las calles de la zona de estudio, desniveles y de los relieves del terreno se presenta un panel fotográfico de las visitas a campo realizadas (ver Anexo D.4).

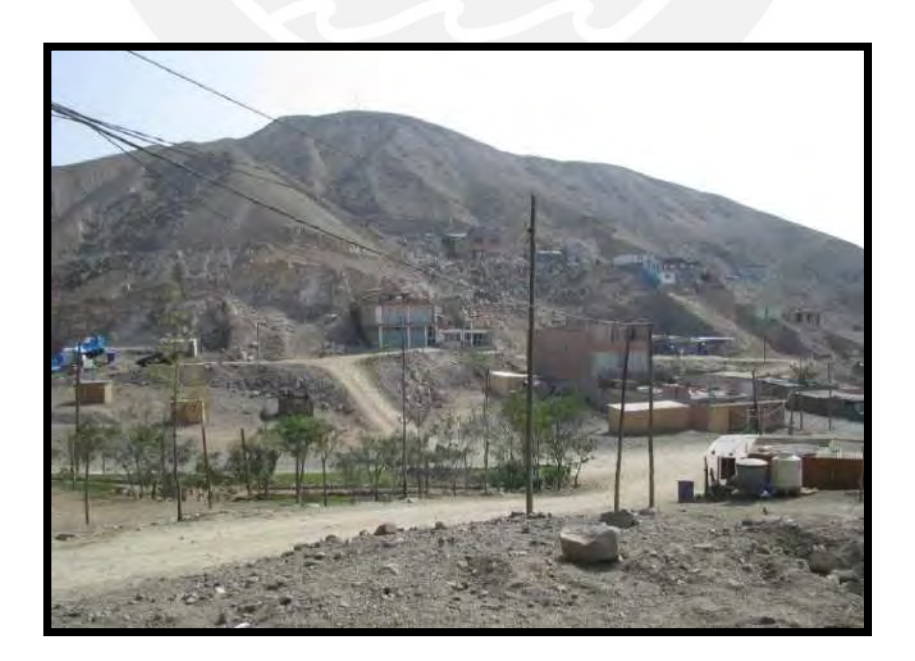

*Figura 5.* Construcciones en las laderas de los cerros debido al crecimiento poblacional.

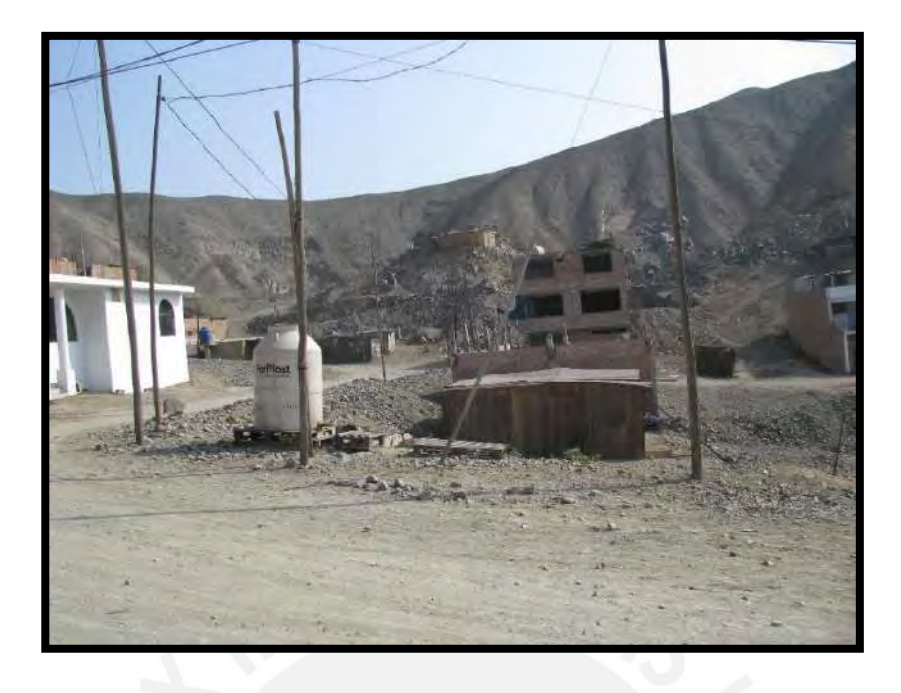

*Figura 6.* Desnivel entre calle y lote dentro de la zona de estudio.

Para los trabajos de levantamientos topográficos se utilizaron instrumentos como GPS Diferencial, estaciones totales, nivel automático, miras, porta prisma, prismas, cámaras fotográficas digitales, camionetas 4x4, estacas de madera y fierro, pintura esmalte, concreto, libreta de campo y vestimenta de temporada climática.

Mediante el uso de los instrumentos mencionados se realizó la monumentación de los vértices de todas las poligonales de cuarto orden, se realizó la medición de ángulos horizontales, verticales y distancias, siendo tomados como puntos de partida los hitos GM -01 y GM-02, GM-07 y GM-08, GM-13 y GM-14 y GM-15 y GM-16 de Coordenadas U.T.M. y en el Sistema Elipsoidal WGS-84. Se diseñó una poligonal principal que atraviesa toda la zona de la quebrada de Manchay, donde se han derivado una serie de poligonales cerradas y abiertas para abarcar la zona de estudio.

Para el control vertical de la zona de estudio se ha corrió una nivelación Geométrica en la Quebrada de Manchay, ubicando de forma estratégica puntos de control vertical BMs en las zonas urbanas para un futuro control de alturas, se obtuvo el BM oficial del Instituto Geográfico Nacional (I.G.N.) (ver Tabla 14).

| <b>NORTE</b> | <b>ESTE</b> | <b>COTA</b> | <b>DESCRIPCION</b> |
|--------------|-------------|-------------|--------------------|
| 8663408.5    | 295582.54   | 426.3235    | $PMP-01$           |
| 8659551.7    | 296208.21   | 344.9465    | <b>PMP-05</b>      |
| 8658207.3    | 296336.89   | 300.2536    | <b>PMP-06</b>      |
| 8655665.9    | 296606.9    | 209.3873    | <b>PMP-08</b>      |
| 8654439.9    | 296987.01   | 168.9093    | <b>PMP-09</b>      |
| 8653457.2    | 297503.32   | 137.8247    | <b>PMP-10</b>      |
| 8652347.6    | 296983.42   | 122.8093    | $PMP-11$           |
| 8651036.8    | 296658.28   | 102.4345    | <b>PMP-12</b>      |

**Tabla 14.** Coordenadas de los Puntos de control vertical BMs

**Fuente:** Proyecto Manchay 2da Etapa realizado por el Consorcio Aguas del Sur.

La nivelación fue realizada dentro de la tolerancia de 0.02 (K)½, siendo K la distancia nivelada en kilómetros. Luego de obtener la información topográfica en campo, esta fue procesada obteniéndose así los planos correspondientes de topografía mediante el uso del programa Autodesk Land Desktop 2006 y Civil 3D, con el cual se elaboran los planos de curvas de nivel. Asimismo, se utilizó el ya tradicional AutoCAD 2012 para la presentación final de los planos diseñados. Además, para tener una mayor precisión en los desniveles del terreno se elaboró un plano de curvas de nivel donde la diferencia altimétrica de mayor dimensión es de 5.00 m (curva de nivel mayor) y entre estas se elaboraron curvas cada 1.00 m (curva de nivel menor), cumpliéndose así con lo solicitado en el Capítulo 5.1 "Levantamiento Topográfico" del Reglamento Técnico de Proyectos de Sedapal.

## **4.2 Estudio de mecánica de suelos**

# **a) Generalidades**

Para obtener datos más precisos y adecuados del estudio de suelos se ubicaron de manera conveniente las calicatas por donde se piensa que van a pasar las redes de agua potable y alcantarillado para así conocer de forma visual mediante este método directo de exploración o sondeo, la conformación del suelo de fundación (ver plano de Ubicación de Calicatas en Anexo D.3)

En el sector de la Comunidad Campesina la Ensenada de Collanac se encuentran suelos de tipo normal, semirocoso y rocoso, y también se observa la presencia de nivel freático.

### **b) Geomorfología**

La geomorfología del área de estudio es de regular pendiente, la zona baja, está formado por depósitos aluviales en su mayoría suelos de granulometría fina conformado por arenas gravosas o gravas arenosas, mientras que los cerros son producto de procesos tectónicos y plutónicos, dando lugar a la formación de mantos rocosos, sobre impuestos por los procesos de geodinámica interna y externa que han modelado la geología en esta zona.

En el área de estudio existe zonas de pendientes pronunciadas y suaves. Por lo que, los rasgos geomorfológicos de estas zonas radican en las características del tipo de drenaje dendrítico.

Resulta oportuno indicar que las oscilaciones de los procesos plioceno-pleistocénicos acompañado de grandes precipitaciones pluviales produjeron desagregación granular y/o fragmentación de roca madre en partículas granulares.

La gradación tiene dos secuencias: primero ocurren los procesos destructivos de la roca madre llamado degradación y en segundo término el de acumulación constructiva o agradación, entre ambos procesos ocurre el de transporte (drenaje dendrítico) que lleva los materiales del primero a un segundo lugar.

De la misma manera, las intensas precipitaciones pluviales en la cuenca de Lurín trajeron consigo derrumbes de cerros y gradación de las moles rocosas de las estribaciones laterales de la cuenca mencionada, en relación con los depositados (acumulaciones).

El fondo de esta cuenca está constituido por materiales acarreados por el drenaje dendrítico desde la quebrada tributaria hacia delante de ésta y también por arrastre de materiales pesados. Los depósitos detríticos ejemplifican procesos de hidratación, meteorización física y cambios bruscos de temperatura que los produjeron.

# **c) Sismicidad del área de trabajo**

El Perú está ubicado sobre el borde occidental costero de Sudamérica entre Ecuador y Chile, ocupando un área de subducción activa de corteza oceánica bajo el margen continental, esta actividad de subducción representa la principal causa de los sismos en el Perú.

Los sismos son eventos de ocurrencia sorpresiva que generalmente afecta a las estructuras como reservorios, líneas de agua potable y redes de alcantarillado, el daño depende de la estructura del suelo y la presencia de agua. La zona de estudio se ubica en medio de una región media-baja de actividad sísmica y volcánica con una aceleración máxima esperada para un periodo de 50 y 100 años, con una probabilidad de 10% de excedencia, calculado para el área de Lima (Ventanilla y Puente Piedra), este valor oscila entre 0.44 y 0.53 cm/s 2 respectivamente, considerándose como de categoría muy alta (Instituto Geológico, Minero y Metalúrgico [INGEMMET], 2004). Por lo tanto, se puede esperar la ocurrencia de sismos durante la vida del proyecto. El último sismo de gran magnitud se presentó en agosto del 2007 (Instituto Geofísico del Perú [IGP], 2018).

En el área de estudio los sismos tienen una recurrencia mayor a cuatro años por lo que su frecuencia es baja y la ocurrencia de este oscila entre una intensidad de IX y X en la escala de Mercalli Modificada (Instituto Nacional de Defensa Civil [INDECI], 2003). La intensidad sísmica máxima observada es de IX en la escala de Mercalli definida como "*Daño considerable en las estructuras de diseño bueno; las armaduras de las estructuras bien planeadas se desploman; grandes daños en los edificios sólidos, con derrumbe parcial. Los edificios salen de sus cimientos. El terreno se agrieta notablemente. Las tuberías subterráneas se rompen."*

Según la norma técnica E.030 "Diseño Sismorresistente" del Reglamento Nacional de Edificaciones las estructuras tales como reservorios, tanques, silos, puentes, torres de transmisión, muelles, estructuras hidráulicas y todas aquellas cuyo comportamiento sísmico difiera del de las edificaciones, se podrá usar esta Norma en lo que sea aplicable.

De la misma manera en el Capítulo 2 – Peligro Sísmico e ítem 2.1 Zonificación, se ha dividido el territorio nacional en cuatro zonas. La zonificación propuesta se basa en la distribución espacial de la sismicidad observada, las características generales de los movimientos sísmicos y la atenuación de éstos con la distancia epicentral.

En nuestro caso particular, el área de estudio del proyecto se encuentra ubicado en el distrito de Pachacamac, por lo que correspondería la Zona 4 del respectivo "Mapa de Zonificación Sísmica del Perú" (ver Figura 7).

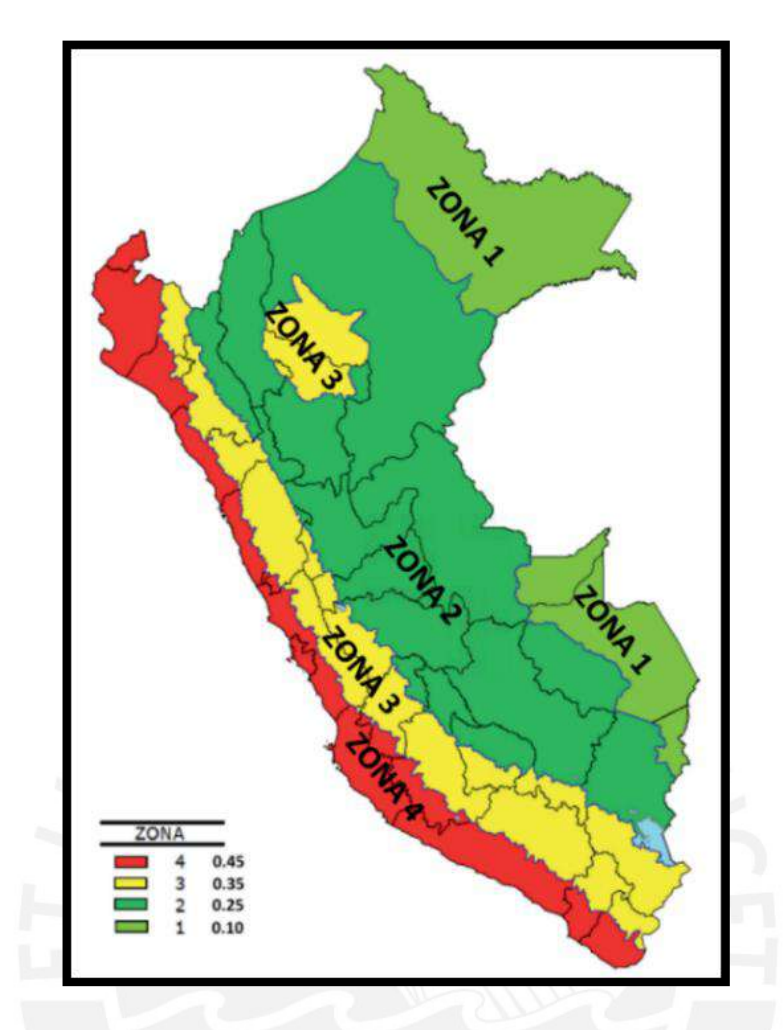

*Figura 7.* Plano de zonas sísmica obtenida de la Norma Técnica E.030 Diseño Sismorresistente – 2016.

Se encontró el tipo de perfil que mejor describe las condiciones locales, utilizándose los correspondientes valores del factor de ampliación del suelo S y de los períodos TP y TL como se ve en las Tablas 15 y 16.

| <b>FACTOR DE SUELO "S"</b> |       |                |       |       |  |  |  |  |  |
|----------------------------|-------|----------------|-------|-------|--|--|--|--|--|
|                            | $S_0$ | S <sub>1</sub> | $S_2$ | $S_3$ |  |  |  |  |  |
| $Z_4$                      | 0.80  | 1.00           | 1.05  | 1.10  |  |  |  |  |  |
| $Z_3$                      | 0.80  | 1.00           | 1.15  | 1.20  |  |  |  |  |  |
| $Z_{2}$                    | 0.80  | 1.00           | 1.20  | 1.40  |  |  |  |  |  |
|                            | 0.80  | $1.00\,$       | 1.60  | 2.00  |  |  |  |  |  |

**Tabla 15.** Factor de Ampliación del Suelo

**Fuente:** Norma Técnica E.030 Diseño Sismorresistente – 2016

| PERIODOS "Tp" y "TL" |      |      |      |     |  |  |  |  |
|----------------------|------|------|------|-----|--|--|--|--|
| Perfil de suelo      |      |      |      |     |  |  |  |  |
|                      |      |      |      |     |  |  |  |  |
| $T_P(S)$             | 0.30 | 0.40 | 0.60 | .00 |  |  |  |  |
|                      | 3.00 | 2.50 | 2.00 |     |  |  |  |  |

**Tabla 16.** Periodos TP y TL

**Fuente:** Norma Técnica E.030 Diseño Sismorresistente – 2016

En la zona de estudio se presenta 50% en tipo de suelo normal, 30% en suelos rocosos y semirocosos y 20% en suelos contaminados con material de relleno.

El suelo normal o natural está conformado por materiales tales como: arena, limo, arena limosa, gravillas y terrenos consolidados como materiales granulares, afirmado o mezcla de ellos, los cuales pueden ser excavados con herramientas manuales o equipos mecánicos. En ese sentido, este suelo presenta un perfil Tipo S2 de Suelos intermedios, factor de suelo S de 1.05 y periodos TP de 0.60s y TL de 2.00s.

El suelo semirocoso está conformado por terreno natural, pero está mezclado con fragmentos del tipo "bolonería" de diámetro de 8" (20cm) hasta 18" (15cm) cuando la extracción se realiza con mano de obra y a pulso o hasta 20" (50 cm) cuando la extracción se realiza con equipo mecánico. En ese sentido, este suelo presenta un perfil Tipo S1 de Rocas o Suelos Muy Rígidos, factor de suelo S de 1.00 y periodos TP de 0.40s y TL de 2.50s.

El suelo Rocoso está conformado por roca fija, roca descompuesta y fragmentos del tipo "bolonería" mayores de 30", para cuya extracción se requiere necesariamente la utilización de equipos de rotura. En ese sentido, este suelo presenta un perfil Tipo S1 de Rocas o Suelos Muy Rígidos, factor de suelo S de 1.00 y periodos TP de 0.40s y TL de 2.50s.

### **d) Trabajos realizados**

De acuerdo con la normatividad existente, se realizaron trabajos de investigación en campo, ensayos de laboratorio y trabajos en gabinete con la finalidad de obtener las características geotécnicas del subsuelo de la zona de estudio.

Primero se realizó un reconocimiento del terreno, luego se hizo las exploraciones de campo (calicatas o pozos de exploración), se tomó muestras y con estas se realizó ensayos de laboratorio para luego poder interpretarlos y presentarlos en un informe.

Para este estudio se realizaron calicatas o pozos de exploración en donde se realizó un registro de excavación de acuerdo con la norma ASTM D-2488, describiendo el perfil estratigráfico y el tipo de material encontrado. Con la finalidad de determinar el perfil estratigráfico del área de estudio se efectuaron trabajos de exploraciones de campo mediante calicatas, las cuales fueron distribuidas convenientemente (ver plano de Ubicación de Calicatas en el Anexo D.3). A partir de las muestras obtenidas mediante las investigaciones realizadas en campo, se ejecutaron ensayos de laboratorio. Dichos ensayos de Laboratorio fueron los siguientes:

a) Ensayos Estándar

Se realizaron ensayos estándar de clasificación de suelos en el Laboratorio de Mecánica de Suelos de la Pontificia Universidad Católica del Perú. Uno de los ensayos realizados fue el de análisis granulométrico por tamizado Norma NTP 339.128 (ASTM D-422) que consiste en la medición y graduación de los granos del suelo con fines de análisis de su origen y sus propiedades mecánicas. Además, se realizó el ensayo de Límites de Atterberg Norma NTP 339.129 (ASTM D-4318) y con ello se precisa que las calicatas no presentan plasticidad ni contaminación de material de relleno, asimismo mantienen una humedad media baja y gravas de forma subangulosa. A continuación, se presenta la Tabla 17 con los resultados de los ensayos realizados (ver Ensayos de Clasificación Granulométricas en el Anexo D.1).

| <b>CALICATA</b> | <b>MUESTRA</b> | PROF.<br>(m)  | $W\%$                    | L.L. | L.P. | I.P. | <b>SUCS</b>  | <b>DECRIPCIÓN</b>                                        |
|-----------------|----------------|---------------|--------------------------|------|------|------|--------------|----------------------------------------------------------|
| $CRP-14$        | $M-1$          | $1.00 - 1.40$ | $\blacksquare$           | NP   | NP   | NP   | GW           | <b>GRAVA BIEN</b><br><b>GRADUADA</b>                     |
| $CRP-19$        | $M-1$          | $0.00 - 0.40$ | $\overline{\phantom{a}}$ | NP   | NP   | NP   | GW           | <b>GRAVA BIEN</b><br><b>GRADUADA</b>                     |
| $CRP-20$        | $M-1$          | $0.00 - 0.30$ | $\blacksquare$           | NP   | NP   | NP   | <b>GP</b>    | <b>GRAVA MAL</b><br><b>GRADUADA</b>                      |
| $CRP-21$        | $M-1$          | $0.00 - 1.10$ | $\blacksquare$           | NP   | NP   | NP   | <b>SP-SM</b> | <b>ARENA MAL</b><br><b>GRADUADA</b><br><b>CON LIMOS</b>  |
| $CRS-25$        | $M-1$          | $0.00 - 2.00$ | 0.8                      | NP   | NP   | NP   | $GW-GM$      | <b>GRAVA BIEN</b><br><b>GRADUADA</b><br><b>CON LIMOS</b> |
| $CRS-28$        | $M-1$          | $0.00 - 0.70$ | 0.9                      | NP   | NP   | NP   | SP-SM        | <b>ARENA MAL</b><br><b>GRADUADA</b><br><b>CON LIMOS</b>  |

**Tabla 17.** Resultados de los Ensayos de Clasificación Granulométrica

| <b>CALICATA</b> | <b>MUESTRA</b> | PROF.<br>(m)  | $W\%$ | L.L. | L.P. | L.P. | <b>SUCS</b> | <b>DECRIPCIÓN</b>                                        |
|-----------------|----------------|---------------|-------|------|------|------|-------------|----------------------------------------------------------|
| $CRS-31$        | $M-1$          | $0.00 - 1.60$ | 1.2   | NP   | NP   | NP   | GW-GM       | <b>GRAVA BIEN</b><br><b>GRADUADA</b><br><b>CON LIMOS</b> |
| $CRS-37$        | $M-1$          | $0.00 - 2.00$ | 0.6   | NP   | NP   | NP   | SP-SM       | <b>ARENA MAL</b><br><b>GRADUADA</b><br><b>CON LIMOS</b>  |

**Fuente:** Elaboración propia basada en los resultados de los ensayos realizados en el Laboratorio de Mecánica de Suelos de la Pontificia Universidad Católica del Perú.

Los suelos de tipo normal están conformados por materiales gravosos (GP, GP-GM, GW) con arenas, limo y materiales arenosos (SP, SM, SW-SM, SP-SM) con gravas y limos, localizadas en las calicatas (CRP-20, CRS-25, CRS-37) con un color general de pardo amarillento a pardo grisáceo forma subangulosa a angulosa en un estado ligeramente húmedo, presentando una compacidad de suelto a medianamente compacto, no plástico y teniendo presencia de bolones y cantos con un TM= 3 a 14" alcanzando una profundidad de 0.00 a 3.00m. Así mismo se encuentran los suelos de tipo rocoso localizadas en las calicatas (CRP-14, CRP-19, CRP-21, CRP-213, CRS-28, CRS-30, CRS-31) constituidas en los estratos superiores por materiales gravosos y arenosos y soportadas en la base por roca maciza.

b) Ensayos Químicos

Se realizaron ensayos químicos como Sales Solubles Totales Norma NTP 339.152, Cloruro Soluble Norma NTP 339.177, Sulfato Soluble Norma NTP 339.178, pH Método Potenciométrico y Conductividad eléctrica en el Laboratorio de Agua, Suelo, Medio Ambiente y Fertirriego de la Universidad Nacional Agraria La Molina con el objetivo detectar la presencia de sulfatos, cloro y el grado de acidez del suelo analizado, ya que estos elementos van a condicionar las características de los materiales a emplear durante la obra. A continuación, se presenta la Tabla 18 con los resultados de los ensayos realizados (ver Ensayos Químicos en el Anexo D.2).

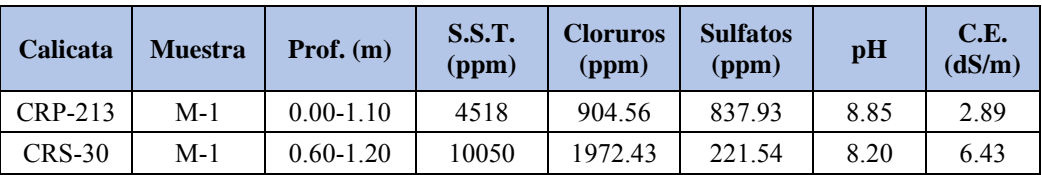

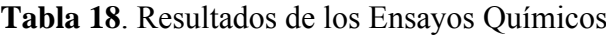

**Fuente:** Elaboración propia basada en los resultados de los ensayos realizados en el Laboratorio de Agua, Suelo, Medio Ambiente y Fertirriego de la Universidad Nacional Agraria La Molina.

Según lo señalado anteriormente se puede demostrar que en calicatas como la CRP-19 y CRP-20 se presentan las mismas características físicas con variaciones mínimas en el porcentaje de grava. Se concluye que presentan distinta simbología de grupo (SUCS), debido a la variable distribución mínima de partículas encontrada en el terreno, sin embargo, comparten el mismo tipo de suelo (gravoso). Por lo tanto, se sabe que el terreno mantiene uniformidad, ya que presentan mismos tipos de suelos en toda el área de exploración y que no amerita ensayos de laboratorio en cada punto de excavación.

# **4.3 Esquema metodológico**

En este punto se proporciona una visión general de cómo se llevó a cabo la secuencia de las actividades para desarrollar la presente tesis. Para ello se utiliza un diagrama de flujo metodológico que se presenta a continuación (ver Figura 8).

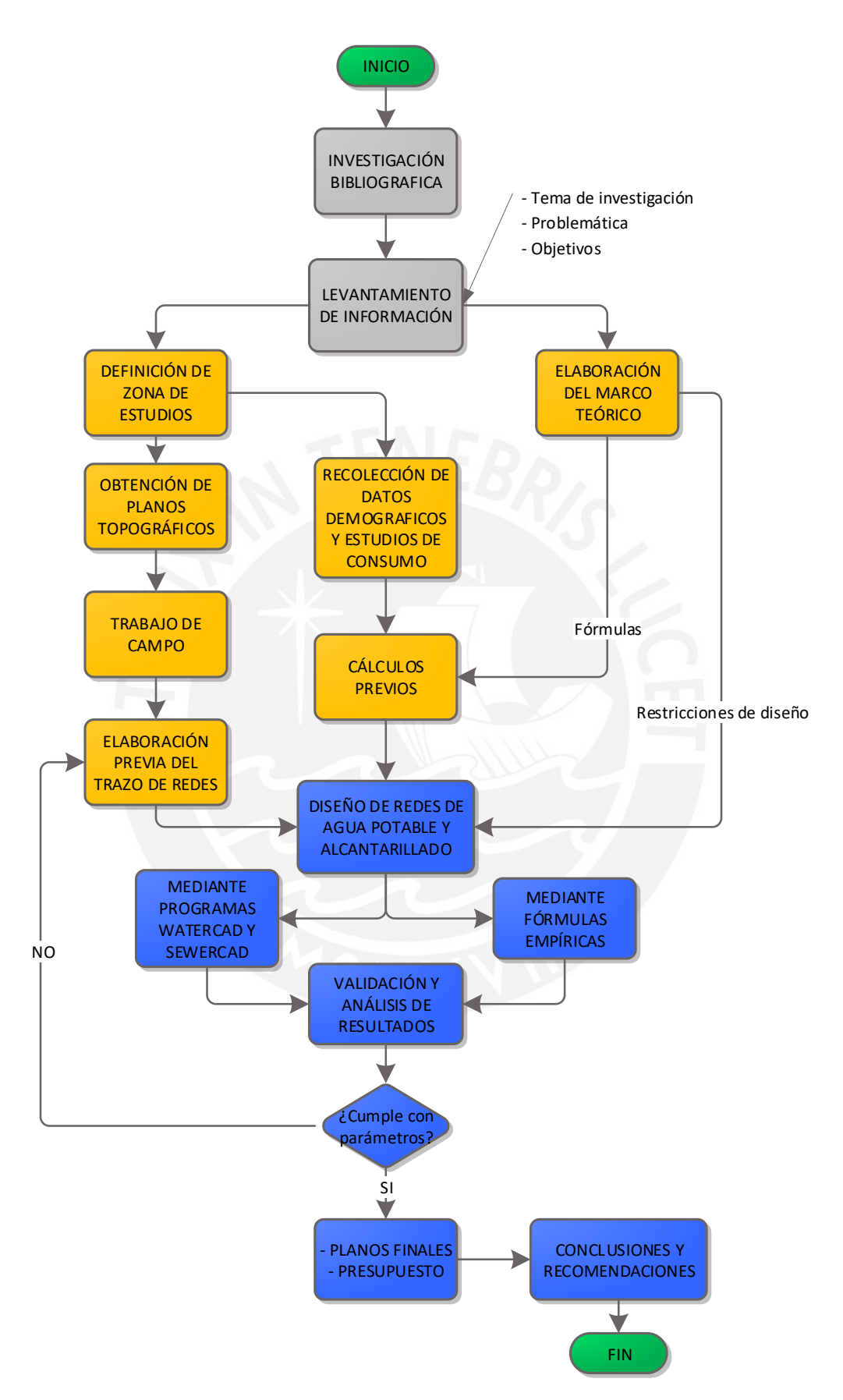

*Figura 8.* Diagrama de flujo metodológico de la tesis. Elaboración propia.

#### **5. Cálculos y resultados**

# **5.1 Consideraciones previas**

A continuación, se presentan las consideraciones que se tuvieron en cuenta para los modelamientos de redes de agua potable y alcantarillado mediante el uso de los programas WaterCAD y SewerCAD respectivamente.

### **5.1.1 Creación de archivos**

Antes de comenzar con los cálculos para el diseño de red de agua potable y alcantarillado se prepararon los archivos que contienen la información que se utilizará en los programas WaterCAD y SewerCAD. La preparación consiste en convertir los archivos de AutoCAD como los planos de curvas de nivel, cartografía, tendido de red de agua potable, tendido de red de alcantarillado y conexiones de agua potable y alcantarillado, con extensión dwg a la extensión .dxf, ya que este formato si podrá ser leído por los programas mencionados. Además, se crearon etiquetas específicas en el archivo CAD para los trazos de red de agua potable y alcantarillado los cuales deben tener el nombre de "Tuberías Proyectadas de Agua Potable" y "Tuberías Proyectadas de Alcantarillado" respectivamente.

## **5.1.2 Trazado de redes**

El trazado de red puede ser cerrado, abierto y mixto según sea las características topográficas de la zona, densidad poblacional y ubicación del tanque de almacenamiento (reservorio). El trazado de red abierto solo se aplica en poblaciones dispersas que presentan desarrollo en los accesos y resulte difícil cerrar el circuito debido a los tramos largos de tuberías. Por otro lado, el trazado de red cerrado se utiliza para poblaciones nucleadas, en donde se genera un sistema redundante, ya que cualquier zona dentro del área cubierta por el sistema puede ser alcanzada simultáneamente por más de una tubería. Por tal motivo, en este estudio se realizó un trazado de red mixto, ya que se presentan poblaciones nucleadas y un desarrollo a lo largo de los accesos.

Por otro lado, se evitó que los trazos de la red de agua potable y alcantarillado que unen los nodos y buzones tengan algún corte en su recorrido para que solo quede el trazo de las redes en el archivo. Asimismo, se tuvo cuidado con el ancho de las calles, ya que si es muy ancho se debe colocar doble tendido de red y así evitar conexiones domiciliarias muy extensas.

### **5.1.3 Caudal de diseño**

Para el diseño de redes de agua potable se analizó las presiones dinámicas y estáticas por recomendación de la Norma OS.050 Redes de Distribución de Agua para Consumo Humano. Por lo tanto, para cumplir la normativa se tuvo que trabajar con dos escenarios con las mismas características físicas pero diferente caudal. En el primer escenario se consideró el caudal máximo horario (Qmh) en donde se obtiene presiones dinámicas. En cambio, en el segundo escenario se trabajó con un Caudal Nulo, obteniéndose así presiones estáticas.

Por otro lado, el caudal de diseño de redes de alcantarillado se calculó considerando un coeficiente de retorno del 80% del caudal máximo horario (Qmh) de acuerdo con la Norma OS.070 Redes de Aguas Residuales.

Para designar los caudales en la red utilizada en el presente estudio se podrá seguir los siguientes métodos:

- **Método de área unitaria:** Según Magne, esta metodología se aplica en redes cerradas, en donde el tanque de almacenamiento o reservorio se ubica en las cotas más elevadas según la topografía. A partir de ahí se realiza un trazo tentativo de la red de distribución y se calcula el caudal unitario (Qu) de cada nodo de la red, dividiendo el caudal máximo horario (Qmh) con el área total de influencia de la zona en donde se proyectará la red de distribución (Atotal). De ahí se enumera los nodos existentes y se determina el área de influencia de cada nodo de la red formándose así figuras geométricas alrededor del nodo, estas áreas de influencia de nodo (Ai) se multiplican con el caudal unitario (Qu) con lo que se obtendrá el caudal de demanda en cada nodo de la red de distribución (Qnodo) (2008: 199-200).
- **Método de la repartición media:** Según Magne, esta metodología se aplica en redes abiertas, en donde el caudal por nodo debe determinarse utilizando los caudales de los tramos adyacentes. El caudal de tramos adyacentes debe determinarse con el caudal por tramo, repartiéndolos en partes iguales a los nodos de sus extremos (2008: 195). Para

ello se debe tener bien definida la red y determinadas las cargas medias de consumo en cada tramo.

Las metodologías para la designación de cargas mencionadas anteriormente se simplifican mediante el uso de los programas WaterCAD y SewerCAD, los cuales utilizan un método similar al de repartición media, ya que reparten la carga de las conexiones asignando los caudales unitarios de cada lote a la tubería más cercana para luego repartirlo de manera inversamente proporcional a la distancia de los nodos o buzones.

### **5.1.4 Topografía**

Para determinar las cotas de cada nodo se usó la herramienta *TRex* que es una metodología del programa en el que las curvas de nivel y la red de agua potable o la de alcantarillado con los nodos ubicados se interpolan para así de manera automática obtener la cota de cada nodo. Para el trazo de la red de alcantarillado se tuvo en cuenta el sentido de las curvas de nivel, ya que se controló la pendiente según la norma. Por otro lado, según el Reglamento Técnico de Sedapal el trazo de la red de alcantarillado se desarrollará en el medio de las calles y avenidas, por lo que se observó que la distancia con el tendido de la red de agua potable no sea menor a un metro medido entre planos tangentes.

#### **5.2 Agua potable**

#### **5.2.1 Cálculos previos al modelado**

### **5.2.1.1 Población futura, conexiones futuras a habilitar y dotación**

Para obtener la población futura se tiene que calcular la tasa de crecimiento (r), la cual se obtuvo al emplear la curva de crecimiento del modelo geométrico para la proyección poblacional con la información de la población que no cuenta con servicio de la Quebrada de Manchay del año 2011 respecto a la calculada en el año 2016, en base a la densidad obtenida con las encuestas.

$$
r = \left(\frac{Pf}{Pi}\right)\left(\frac{1}{t}\right) - 1
$$

Donde:

 $Pi = 15.127$  habitantes (Año 2011)  $Pf = 20,344$  habitantes (Año 2016)  $t= 5$  años

(Datos obtenidos del Proyecto Manchay 2da Etapa realizado por el Consorcio Aguas del Sur)

$$
r = \left(\frac{20344}{15127}\right)^{\frac{1}{5}} - 1 = 6.11\%
$$

Obteniéndose así una tasa promedio de crecimiento (r) de **6.11%.** 

De acuerdo con lo calculado en el capítulo 2.1.1 de la presente tesis se sabe que la población actual del área de estudio que no cuenta con servicio de agua potable es de 516 habitantes. Asimismo, con la tasa promedio de crecimiento (r) calculada se proyectará la población para un periodo de 20 años asumiendo que el año en el que entre en funcionamiento sea el 2021. Por lo tanto, el 2021 sería el año 1 como se muestra en la Tabla 19.

| Horizonte      | Año  | Población<br>(hab) | <b>Tasa de</b><br>crecimiento | Nº de Lotes<br><b>Habitados</b> | $%$ de<br>Habitabilidad |
|----------------|------|--------------------|-------------------------------|---------------------------------|-------------------------|
| Año Base       | 2016 | 516                | $6.11\%$                      | 132                             | 24.10%                  |
| Año 0          | 2017 | 548                | 6.11%                         | 141                             | 25.59%                  |
| Año 0-A        | 2018 | 581                | 6.11%                         | 149                             | 27.14%                  |
| Año 0-B        | 2019 | 616                | 6.11%                         | 158                             | 28.77%                  |
| Año 0-C        | 2020 | 654                | 6.11%                         | 168                             | 30.55%                  |
| 1              | 2021 | 694                | 6.11%                         | 178                             | 32.41%                  |
| $\overline{2}$ | 2022 | 736                | 6.11%                         | 189                             | 34.37%                  |
| $\overline{3}$ | 2023 | 781                | 6.11%                         | 200                             | 36.48%                  |
| $\overline{4}$ | 2024 | 829                | 6.11%                         | 213                             | 38.72%                  |
| 5              | 2025 | 880                | 6.11%                         | 226                             | 41.10%                  |
| 6              | 2026 | 934                | 6.11%                         | 239                             | 43.62%                  |
| $\overline{7}$ | 2027 | 991                | 6.11%                         | 254                             | 46.28%                  |
| 8              | 2028 | 1052               | 6.11%                         | 270                             | 49.13%                  |
| 9              | 2029 | 1116               | 6.11%                         | 286                             | 52.12%                  |
| 10             | 2030 | 1184               | 6.11%                         | 304                             | 55.30%                  |
| 11             | 2031 | 1256               | 6.11%                         | 322                             | 58.66%                  |
| 12             | 2032 | 1333               | 6.11%                         | 342                             | 62.26%                  |
| 13             | 2033 | 1414               | $6.11\%$                      | 363                             | 66.04%                  |
| 14             | 2034 | 1500               | 6.11%                         | 385                             | 70.06%                  |
| 15             | 2035 | 1592               | 6.11%                         | 408                             | 74.35%                  |
| 16             | 2036 | 1689               | 6.11%                         | 433                             | 78.88%                  |
| 17             | 2037 | 1792               | $6.11\%$                      | 459                             | 83.70%                  |
| 18             | 2038 | 1901               | 6.11%                         | 487                             | 88.79%                  |
| 19             | 2039 | 2017               | 6.11%                         | 517                             | 94.20%                  |
| 20             | 2040 | 2140               | 6.11%                         | 549                             | 99.95%                  |

**Tabla 19.** Cálculo de la población futura y número de lotes habitados en un periodo de 20 años

**Fuente:** Elaboración propia a partir de la tasa de crecimiento obtenida del Proyecto Manchay 2da Etapa realizado por el Consorcio Aguas del Sur.

De acuerdo a lo calculado anteriormente, se sabe que la población futura para un periodo de 20 años es de 2140 habitantes generándose así 549 lotes habitados y un porcentaje de habitabilidad de 99.95%. Por lo tanto, para el presente estudio se considera una conexión tipo social que es una institución educativa y 549 conexiones domésticas abasteciéndose así a todos los lotes habitados calculados anteriormente.

Con respecto a la dotación de agua, se sabe que en la zona de estudio se tiene un consumo doméstico promedio de 10.79 m3/mes/conx y un consumo social promedio de 25.99 m3/mes/conx, así como se indica en la Tabla 7 del capítulo 3.3.1.

### **5.2.1.2 Caudal promedio diario anual, máximo diario y máximo horario**

De acuerdo con las conexiones futuras a habilitar y los consumos por categoría que se obtuvieron en el punto anterior se procedió a calcular el Caudal Promedio Diario Anual (Qp) aplicando la ecuación (2) (capítulo 3.3.2) y dando como resultado un caudal promedio diario anual de **2.70 L/s**. Además, utilizando las ecuaciones (3) y (4) (capítulo 3.3.3) se determinó el Caudal Máximo Diario (Qmd) igual a **3.51 L/s** y el Caudal Máximo Horario (Qmh) igual a **4.86 L/s** (ver procedimiento de cálculo de caudales en el Anexo C.2). Por lo tanto, para el diseño de las redes de agua potable de la presente tesis se utilizó el caudal máximo horario (Qmh) y un Caudal Nulo de los cuales se obtuvieron las presiones dinámicas y estáticas respectivamente.

### **5.2.2 Información básica utilizada**

El análisis hidráulico de la red de distribución proyectada se realizó en un estado dinámico y estático, aplicando la ecuación de Hazen y William y considerando un coeficiente de fricción C = 140 para tuberías de Polietileno de Alta Densidad (HDPE) de acuerdo con la Norma OS. 050 del Reglamento Nacional de Edificaciones (ver Tabla 8 del capítulo 3.4.1). En secuencia del desarrollo del modelo hidráulico se recopiló y validó características físicas de cada uno de los componentes hidráulicos de la red de agua potable que se utilizaron en el modelado (ver Tabla 20). Cabe mencionar que no se consideraron algunos aparatos mecánicos en el modelado de redes de agua potable mediante WaterCAD como las válvulas de compuerta, válvulas de purga, válvulas de aire e hidrantes debido a que estos no afectan el análisis hidráulico del modelamiento, sin embargo, si se consideraron en los Planos de Redes de Agua Potable presentados y en el cálculo de pérdidas locales que dichos aparatos mecánicos generan.

| <b>Elementos</b>         | <b>Datos físicos</b>                     |
|--------------------------|------------------------------------------|
|                          | $\checkmark$ Diámetro interior           |
|                          | $\checkmark$ Material                    |
| Tuberías                 | $\checkmark$ Longitud                    |
|                          | $\checkmark$ Coeficiente de Fricción (C) |
| <b>Nodos</b>             | $\checkmark$ Elevación                   |
| Reservorio               | √ Tipo: Reservorio apoyado               |
|                          | Elevación de terreno                     |
| Válvulas                 | ✔ Diámetro                               |
| Reductoras de<br>Presión | Elevación                                |

**Tabla 20.** Datos físicos de los elementos de la red de agua potable

**Fuente:** Elaboración propia

De acuerdo con el tipo de tubería utilizado frecuentemente en SEDAPAL, se optó por realizar el presente diseño de redes de agua potable con tuberías de Polietileno de Alta Densidad (HDPE) de categoría PE100 con una Presión Nominal de 10 Bar (PN10) y clase SDR17 que es la relación que existe entre el Diámetro Nominal y el espesor de la tubería. Además, el análisis hidráulico de redes de agua potable en tuberías de Polietileno de Alta Densidad se calculó con los diámetros internos de las tuberías, los cuales están de acuerdo con la Norma NTP ISO 4427:2008 y con los catálogos de los proveedores como PAVCO (ver Tabla 21).

**Tabla 21.** Diámetros Interiores para tuberías de HDPE en redes de agua potable

|                                      |                 |                        | <b>CLASE SDR 17</b>                  |  |  |  |  |
|--------------------------------------|-----------------|------------------------|--------------------------------------|--|--|--|--|
| <b>Diámetro Externo</b><br>$DN$ (mm) | <b>Material</b> | <b>Espesor</b><br>(mm) | Diámetro Interior<br>$(\mathbf{mm})$ |  |  |  |  |
| 50                                   | Polietileno     | 3.00                   | 44.00                                |  |  |  |  |
| 63                                   | <b>PE100</b>    | 3.80                   | 55.40                                |  |  |  |  |
| 75                                   | Presión         | 4.50                   | 66.00                                |  |  |  |  |
| 90                                   | Nominal         | 5.40                   | 79.20                                |  |  |  |  |
| 110                                  | 10 Bar          | 6.60                   | 96.80                                |  |  |  |  |

**Fuente:** Elaboración propia adaptada de los catálogos de tuberías de proveedores PAVCO.

### **5.2.3 Consideraciones para el diseño**

Para un adecuado diseño de redes de agua potable se tomaron en cuenta las siguientes recomendaciones de la norma técnica OS. 050 que se explicaron en el capítulo 3.4.1 de la presente tesis.

- La presión estática no será mayor a 50 metros de columna de agua en cualquier punto de la red y en condiciones de demanda máxima horaria, la presión dinámica no será menor de 10 metros de columna de agua.
- El diámetro mínimo de las tuberías principales será de 50 mm de acuerdo a lo explicado en el capítulo 3.4.1.
- La velocidad de flujo mínima es de 0.60 m/s, para evitar la sedimentación por poca velocidad de arrastre y la velocidad máxima debe limitarse a 3.00 m/s, para evitar erosión por velocidades excesivas.
- Las conexiones domiciliarias de agua potable podrán instalarse en redes de distribución existentes o proyectadas en diámetros de hasta DN 300 mm, no permitiéndose efectuar en tuberías de diámetro mayor al señalado.
- El recubrimiento mínimo del relleno sobre la clave del tubo será de 1.00 m y en pasajes peatonales o calles angostas donde no existe tránsito vehicular se permitirá el recubrimiento mínimo de 0.60 m sobre la clave del tubo
- Todos los diseños de Agua Potable se realizaron con el programa WaterCAD.

Cabe mencionar que para el presente diseño de redes de agua potable se utilizó ramales distribuidores para abastecer gran cantidad de lotes dispersos, alejados de la zona central y ubicados en calles angostas con grandes pendientes que dificultan el acceso para instalar tuberías de gran diámetro. Además, se consideró pérdidas locales generadas por los accesorios (ver capítulo 3.4.1)

### **5.2.4 Modelado de la red de agua potable mediante el uso de WaterCAD**

# **5.2.4.1 Proceso de realización del modelo**

A continuación, se explicará el procedimiento para modelar mediante el programa WaterCAD. Para iniciar el modelo se configuró el programa colocando nombre al proyecto, ingeniero encargado, nombre de la empresa y fecha de creación del archivo. Luego se cambió las unidades inglesas a unidades del sistema internacional, se configuró las opciones de dibujo y trabajó de forma escalada, se verificó que en las opciones de cálculo el método de fricción utilizado sea mediante la ecuación de Hazen – Williams (ver procedimiento detallado en el Anexo A.1). Luego de haber terminado los pasos anteriores, se puede comenzar a convertir los planos y trabajar con el modelado. Por lo tanto, como referencia para saber por dónde va la red de agua potable se recomienda llevar la cartografía y las curvas de nivel como fondo de nuestra zona de trabajo utilizando la herramienta *Background Layers* (ver procedimiento detallado en el Anexo A.2).

Para poder llevar el trazo de la red de Agua Potable trabajado en polilínea, dibujado en CAD y guardado en formato dxf. al programa WaterCAD se utilizó la herramienta *Model Builder* (ver procedimiento detallado en el Anexo A.2). Luego de haber culminado el procedimiento el programa realiza la sincronización y transformación de las polilíneas obtenidas de la base de datos del CAD para luego crear el modelo de las tuberías de red de Agua Potable de la Comunidad campesina la Ensenada de Collanac.

Luego de obtener el modelo de tuberías de la red de agua potable se asignó las elevaciones a los nodos, para ello se interpolaron los trazos con la curva de nivel del terreno que están previamente guardados en formato dxf. Este procedimiento se realiza mediante la herramienta denominada *TRex* (ver procedimiento detallado en el Anexo A.3). Después de obtener las cotas en los nodos se procede a seleccionar el tipo de almacenamiento que en este caso será un reservorio, el cual se asigna a un nodo que tiene la mayor elevación utilizando la opción *Reservoir* (El cálculo del volumen del reservorio se presenta en el Anexo C.3).

Después se realizó un plano de conexiones en tipo punto, donde cada conexión es un medidor que se abasteció de los condominios más alejados de la zona central a través de ramales distribuidores y directamente de las conexiones domiciliarias de los lotes ubicados en las zonas de fácil acceso. Este plano de conexiones se guardó en dxf para llevarlo al programa ArcGIS en donde se procesaron estos puntos transformándolos a un formato tipo *shape* para luego asignarles coordenadas de la zona de estudio. A estos puntos se les denominó "Caudales domésticos" para el primer escenario el cual se trabajó con el caudal máximo horario. Asimismo, se le agregó un campo más en la tabla de atributos que se llamó "Qunit" en donde se le asigna un caudal unitario real por tipo de conexión (ver Figura 9).

| Conexiones QMH Condominial - ArcMap |                                                                                    |                                                                                                    |            |                                                  |            |                 |                        |                            |           |  |
|-------------------------------------|------------------------------------------------------------------------------------|----------------------------------------------------------------------------------------------------|------------|--------------------------------------------------|------------|-----------------|------------------------|----------------------------|-----------|--|
| File<br>Edit                        | <b>Bookmarks</b><br>Insert Selection Geoprocessing<br>Customize<br>Windows<br>View |                                                                                                    |            |                                                  |            |                 |                        |                            |           |  |
|                                     | A X<br>$B \times$ $A \cup B$<br>勯<br>Ł<br>ы                                        |                                                                                                    |            |                                                  |            |                 |                        |                            |           |  |
|                                     |                                                                                    |                                                                                                    |            |                                                  |            |                 |                        |                            |           |  |
| $ z_{\omega} $<br>Q<br>Θ            |                                                                                    | ※※※ ◆ ⇒   焰 -                                                                                             |            | $\boxtimes$ $\blacktriangleright$ $\odot$ $\neq$ |            | 更益的造界           |                        | $\circledR$<br>$\bigoplus$ |           |  |
| <b>Table Of Contents</b>            |                                                                                    |                                                                                                    |            |                                                  | $4 \times$ |                 |                        |                            |           |  |
| ū<br>8-l                            | ◇ 5 日                                                                              |                                                                                                    |            |                                                  |            |                 |                        |                            |           |  |
| Layers<br>F                         |                                                                                    |                                                                                                    |            |                                                  |            |                 |                        |                            |           |  |
| $=$                                 | Caudales_domesticos                                                                |                                                                                                    |            |                                                  |            |                 |                        |                            |           |  |
|                                     |                                                                                    |                                                                                                    |            |                                                  |            |                 |                        |                            |           |  |
| $\Box$                              |                                                                                    | <b>N CONFYIONES AGUA DOTABLE duf Group Laver</b>                                                          |            |                                                  |            |                 |                        |                            |           |  |
| ⊽                                   | <b>Table</b>                                                                       |                                                                                                    |            |                                                  |            |                 |                        |                            | <b>DX</b> |  |
| ☑<br>$\left  + \right $             |                                                                                    | $\mathbb{Z}$ - $\mathbb{F}$ - $\mathbb{F}$ - $\mathbb{F}$ $\mathbb{Z}$ $\mathbb{Z}$ $\mathbb{Z}$ $\times$ |            |                                                  |            |                 |                        |                            |           |  |
| ☑<br>$\overline{+}$                 |                                                                                    |                                                                                                    |            |                                                  |            |                 |                        |                            |           |  |
| ☑<br>$\left  + \right $             |                                                                                    | Caudales domesticos                                                                                       |            |                                                  |            |                 |                        |                            | ×         |  |
|                                     |                                                                                    |                                                                                                    |            |                                                  |            |                 |                        |                            |           |  |
| $\overline{+}$                      | <b>FID</b>                                                                         | <b>Shape</b>                                                                                              | <b>FID</b> | <b>QUNIT</b>                                     |            | <b>HMINLINK</b> | <b>Entity</b>          | Laye $\wedge$              |           |  |
| ☑                                   |                                                                                    | 0 Point ZM                                                                                                | 0          | 0.008815359                                      |            |                 | 754 Point              | CONEXIC                    |           |  |
|                                     |                                                                                    | 1 Point ZM                                                                                                | 0          | 0.008815359                                      |            |                 | 755 Point              | CONEXIC                    |           |  |
|                                     |                                                                                    | 2 Point ZM                                                                                                | 0          | 0.008815359                                      |            |                 | 754 Point              | CONEXIC                    |           |  |
|                                     |                                                                                    | 3 Point ZM                                                                                                | 0          | 0.008815359                                      |            |                 | 754 Point              | <b>CONEXIC</b>             |           |  |
|                                     |                                                                                    | 4 Point ZM                                                                                                | 0          | 0.008815359                                      |            |                 | 754 Point              | CONEXIC                    |           |  |
|                                     |                                                                                    | 5 Point ZM                                                                                                | 0          | 0.008815359                                      |            |                 | 754 Point              | CONEXIC                    |           |  |
|                                     |                                                                                    | 6 Point ZM                                                                                                | 0          | 0.008815359                                      |            |                 | 755 Point              | CONEXIC                    |           |  |
|                                     |                                                                                    | 7 Point ZM                                                                                                | 0          | 0.008815359                                      |            |                 | 755 Point              | CONEXIC                    |           |  |
|                                     |                                                                                    | 8 Point ZM                                                                                                | 0          | 0.008815359                                      |            |                 | 733 Point              | CONEXIC                    |           |  |
|                                     |                                                                                    | 9 Point ZM                                                                                                | 0          | 0.008815359                                      |            |                 | 733 Point              | <b>CONEXIC</b>             |           |  |
|                                     |                                                                                    | 10 Point ZM<br>11 Point ZM                                                                                | 0<br>0     | 0.008815359<br>0.008815359                       |            |                 | 733 Point<br>733 Point | CONEXIC<br>CONEXIC         |           |  |
|                                     |                                                                                    | 12 Point ZM                                                                                               | 0          | 0.008815359                                      |            |                 | 733 Point              | <b>CONEXIC</b>             |           |  |
|                                     |                                                                                    | 13 Point ZM                                                                                               | 0          | 0.008815359                                      |            |                 | 733 Point              | CONEXIC                    |           |  |
|                                     |                                                                                    | 14 Point ZM                                                                                               | 0          | 0.008815359                                      |            |                 | 733 Point              | <b>CONEXIC</b>             |           |  |
|                                     |                                                                                    | 15 Point ZM                                                                                               | 0          | 0.008815359                                      |            |                 | 704 Point              | CONEXIC                    |           |  |

*Figura 9.* Paso final para agregar el caudal unitario de conexiones en la tabla de atributos. Imagen obtenida del programa ArcGIS.

A continuación, se procede a asignar el caudal mediante el siguiente proceso. Para ello se utilizó la herramienta del programa WaterCAD denominada *Load Builder* en donde se le asignó la demanda de las conexiones trabajadas anteriormente en formato *shape* a las tuberías más cercanas (ver procedimiento detallado en el Anexo A.3). El programa reparte de manera inversamente proporcional a la distancia de sus nodos, es decir, si el nodo está más cerca al punto de conexión en la tubería se le asigna una mayor carga que cuando está más lejos. Por otro lado, se creó dos escenarios ambos con las mismas características físicas, pero con diferente caudal. En el primer escenario se asignó el caudal máximo horario trabajado anteriormente en el programa ArcGIS y en el segundo escenario un Caudal Nulo (ver Figura 10).

| <b>幅 Demand Control Center</b><br>$\times$ |           |                                                      |  |                          |  |               |  |  |  |  |
|--------------------------------------------|-----------|------------------------------------------------------|--|--------------------------|--|---------------|--|--|--|--|
| ግ▼Ⅹ│圓│ᡦ▽◉│⋒│屡▼छ▼                           |           |                                                      |  |                          |  |               |  |  |  |  |
|                                            |           | Junctions Hydrants Tanks Surge Tanks Customer Meters |  |                          |  |               |  |  |  |  |
|                                            | <b>ID</b> | Label                                                |  | Demand (Base) _<br>(L/s) |  | Pattern (Dema |  |  |  |  |
| 1                                          |           | 729 N-15                                             |  | 0.509 Fixed              |  |               |  |  |  |  |
| 2                                          |           | 720 N-26                                             |  | 0.397 Fixed              |  |               |  |  |  |  |
| 3                                          |           | 707 N-13                                             |  | 0.298 Fixed              |  |               |  |  |  |  |
| 4                                          | 702 N-9   |                                                      |  | 0.280 Fixed              |  |               |  |  |  |  |
| 5                                          |           | 749 N-14                                             |  | 0.273 Fixed              |  |               |  |  |  |  |
| 6                                          | 724 N-7   |                                                      |  | 0.264 Fixed              |  |               |  |  |  |  |
| 7                                          |           | 732 N-12                                             |  | $0.263$ Fixed            |  |               |  |  |  |  |
| 8                                          |           | 744 N-31                                             |  | $0.244$ Fixed            |  |               |  |  |  |  |
| 9                                          |           | 746 N-27                                             |  | 0.224 Fixed              |  |               |  |  |  |  |
| 10                                         |           | 705 N-21                                             |  | $0.205$ Fixed            |  |               |  |  |  |  |
| 11                                         |           | 717 N-25                                             |  | 0.195 Fixed              |  |               |  |  |  |  |
| 12                                         |           | 719 N-16                                             |  | 0.195 Fixed              |  |               |  |  |  |  |
| 13                                         | 726 N-6   |                                                      |  | 0.193 Fixed              |  |               |  |  |  |  |
| 14                                         |           | 722 N-29                                             |  | 0.163 Fixed              |  |               |  |  |  |  |
| 15                                         |           | 688 N-28                                             |  | $0.148$ Fixed            |  |               |  |  |  |  |
| . .<br>€                                   |           |                                                      |  |                          |  | $\rightarrow$ |  |  |  |  |
|                                            |           |                                                      |  |                          |  | <b>SORTED</b> |  |  |  |  |
|                                            |           |                                                      |  | Close                    |  | Help          |  |  |  |  |

*Figura 10.* Tabla con caudales asignados para el primer escenario. Imagen obtenida del programa WaterCAD.

Después se incluyeron pérdidas locales asignando los coeficientes para cada accesorio (ver Figura 11) de acuerdo con los valores presentados en la Tabla 9 del capítulo 3.4.1, para luego asignar el tipo y la cantidad de accesorios que afectan a cada tubería de acuerdo con la dirección del flujo de agua.

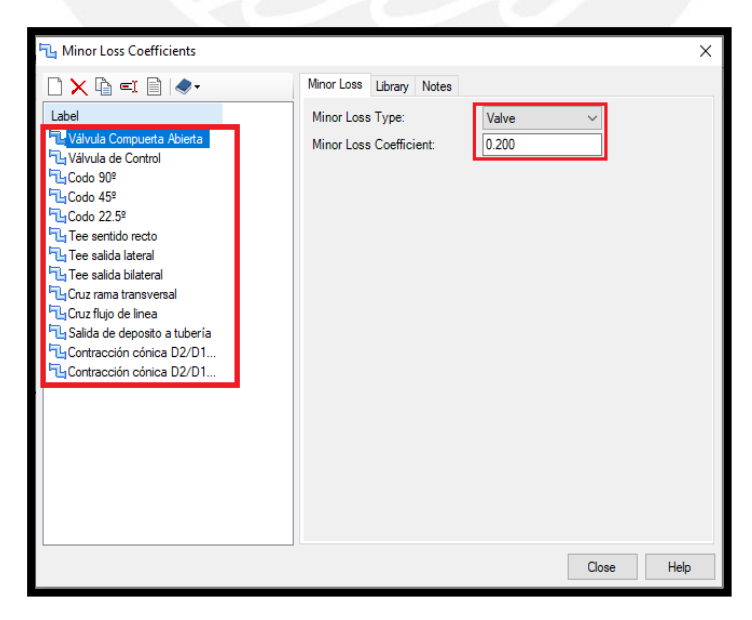

*Figura 11.* Ventana con los coeficientes para pérdidas locales. Imagen obtenida del programa

Luego de asignar el caudal y las pérdidas locales se realizó la validación de los resultados, para ello se usó el comando *Validate* que para este caso no se generó ningún error. Después de haber terminado la validación se realizó el análisis hidráulico utilizando el comando *Compute.*

Al finalizar el análisis hidráulico el programa le asigna una flecha a cada tubería que significa el sentido en el que se dirige el fluido. Para afinar el diseño se verificó que las presiones en los nodos y las velocidades en las tuberías en ambos escenarios cumplan con lo indicado en la Norma OS. 050 del Reglamento Nacional de Edificaciones. Estas condiciones se cumplen al agregar accesorios adecuados como por ejemplo una cámara reductora de presión, modificar el área de influencia del reservorio, cambiar el recorrido de la red de agua potable hasta que se cumplan las condiciones de la norma mencionadas en el capítulo 5.2.3 de la presente tesis.

Luego de afinar el diseño se verifica que las presiones dinámicas y estáticas cumplan con las restricciones mencionadas en la norma para ello se analiza las características de los nodos con el comando *Flex Table* y luego se verifica que las presiones dinámicas sean mayores a 10 y las presiones estáticas menores a 50 metros de columna de agua.

Después se verifica las velocidades en las tuberías para que cumplan con la norma, para ello se analiza las características de las tuberías con el comando *Flex Table* y se verifica que las velocidades sean menores a 3 m/s.

A continuación, se comienza con el diseño de red de agua potable de la Comunidad Campesina la Ensenada de Collanac para ello se utilizó la herramienta *Darwin Designer* en donde se definió las restricciones del diseño como la presión dinámica mínima y presión estática máxima que son de 10 y 50 metros de columna de agua respectivamente. Asimismo, se definió las restricciones de velocidad, ya que en la norma se indica que no debe exceder de 3 m/s. Estas restricciones se deben cumplir en todos los nodos y tuberías respectivamente y para ambos escenarios de forma simultánea (ver Figura 12). Además, esta herramienta permite añadir el tipo de material, diámetros que se considerarán y el costo en nuevos soles por metro lineal. Para la red de estudio se consideraron el material HDPE y cuatro diámetros diferentes para el diseño (ver Figura 13). Los datos introducidos anteriormente permitirán realizar un diseño óptimo y económico que cumpla con las restricciones establecidas (ver procedimiento detallado en el Anexo A.4).

|                            |  |    |   | Design Events   Design Groups   Rehabilitation Groups   Cost/Properties   Design Type   Notes |                                  |                                   |                                |                                |
|----------------------------|--|----|---|-----------------------------------------------------------------------------------------------|----------------------------------|-----------------------------------|--------------------------------|--------------------------------|
| ੀ ≞ੈ X ¤!                  |  |    |   | Representative Scenario:                                                                      |                                  | <b>Base</b>                       |                                |                                |
| Label                      |  |    |   | Minimum                                                                                       | Maximum                          | Consider                          | Minimum                        | Maximum                        |
| All Events (2)<br>Estático |  |    |   | Pressure<br>(Default)<br>(m H2O)                                                              | Pressure<br>(Default)<br>(m H2O) | Pressure<br>Benefit?<br>(Default) | Velocity<br>(Default)<br>(m/s) | Velocity<br>(Default)<br>(m/s) |
| Dinámico                   |  | 1  | п | 10.00                                                                                         | 50.00                            | п                                 | 0.000                          | 3.000                          |
|                            |  | 12 | ю | 10.00                                                                                         | 50.00                            | П                                 | 0.000                          | 3.000                          |
|                            |  | ∢  |   |                                                                                               |                                  |                                   |                                |                                |

*Figura 12.* Ventana en donde se define las restricciones del diseño para ambos escenarios. Imagen obtenida del programa WaterCAD

| Design Events   Design Groups   Rehabilitation Groups<br>∏ रोखा X ∏ X |   |             |  | Cost/Properties  | Design Type<br>Notes       |                             |  |
|-----------------------------------------------------------------------|---|-------------|--|------------------|----------------------------|-----------------------------|--|
| ⊟- New Pipe<br><b>COSTOS</b>                                          |   | Material    |  | Diameter<br>(mm) | Hazen Williams<br>C Factor | <b>Unit Cost</b><br>(S/./m) |  |
| Rehabilitation                                                        |   | <b>HDPE</b> |  | 44.0             | 140.0                      | 5.37                        |  |
|                                                                       |   | <b>HDPE</b> |  | 55.4             | 140.0                      | 8.57                        |  |
|                                                                       |   | <b>HDPE</b> |  | 66.0             | 140.0                      | 12.10                       |  |
|                                                                       |   | <b>HDPE</b> |  | 79.2             | 140.0                      | 17.37                       |  |
|                                                                       | × |             |  |                  |                            |                             |  |
|                                                                       |   |             |  |                  |                            |                             |  |
|                                                                       |   |             |  |                  |                            |                             |  |

*Figura 13.* Ventana en donde se agrega las características de las tuberías a diseñar. Imagen obtenida del programa WaterCAD

Luego de haber realizado la configuración del modelo se procede a realizar el cálculo hidráulico, para ello se usa el comando *Compute* ubicado en la misma ventana de "Diseño Óptimo" en el cual el programa diseñará la red de agua potable con toda la información brindada. Luego de que el programa termine de realizar el diseño de red de agua potable se genera una carpeta denominada *Solutions* ubicada debajo del "Diseño Óptimo". Dentro de esta carpeta se encuentra las soluciones que encontró el programa. Se puede apreciar que cada solución brindada por el programa genera un costo total diferente de acuerdo con el metrado de tuberías y al costo que se introdujo anteriormente que depende del diámetro de cada tubería (ver Figura 14).

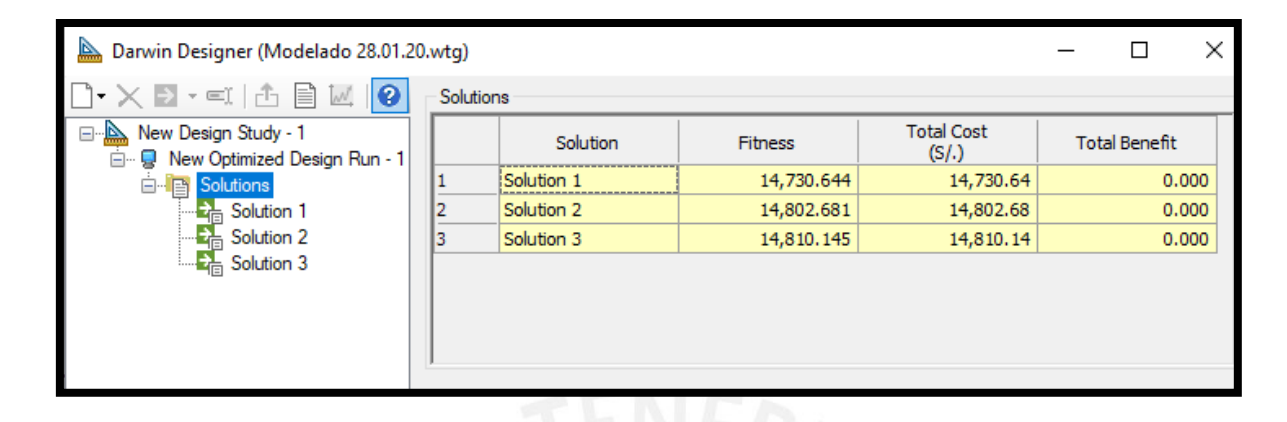

*Figura 14***.** Ventana con las soluciones obtenidas luego de realizar el cálculo hidráulico. Imagen obtenida del programa WaterCAD

Luego se exportaron los resultados obtenidos a un nuevo escenario donde se presenta la red modelada, para así poder analizarlos detalladamente. La solución 1 fue la que generó un costo total menor a comparación de las soluciones 2 y 3 así como se ve en la Figura 14, sin embargo, presenta muchos cambios repentinos de diámetro al igual que las demás soluciones. Por lo tanto, utilizando el criterio propio se decidió modificar manualmente los diámetros necesarios de la solución 1 para que las redes sean lo más constante posible, ya que la variación de las condiciones de flujo en la tubería produce variaciones de presiones y cambios de velocidad a lo largo de ella que pueden generar un fenómeno como el golpe de ariete. Asimismo, con las nuevas modificaciones de diámetro se evitó el uso excesivo de los accesorios amplificadores y reductores de diámetro (ver Figura 15).

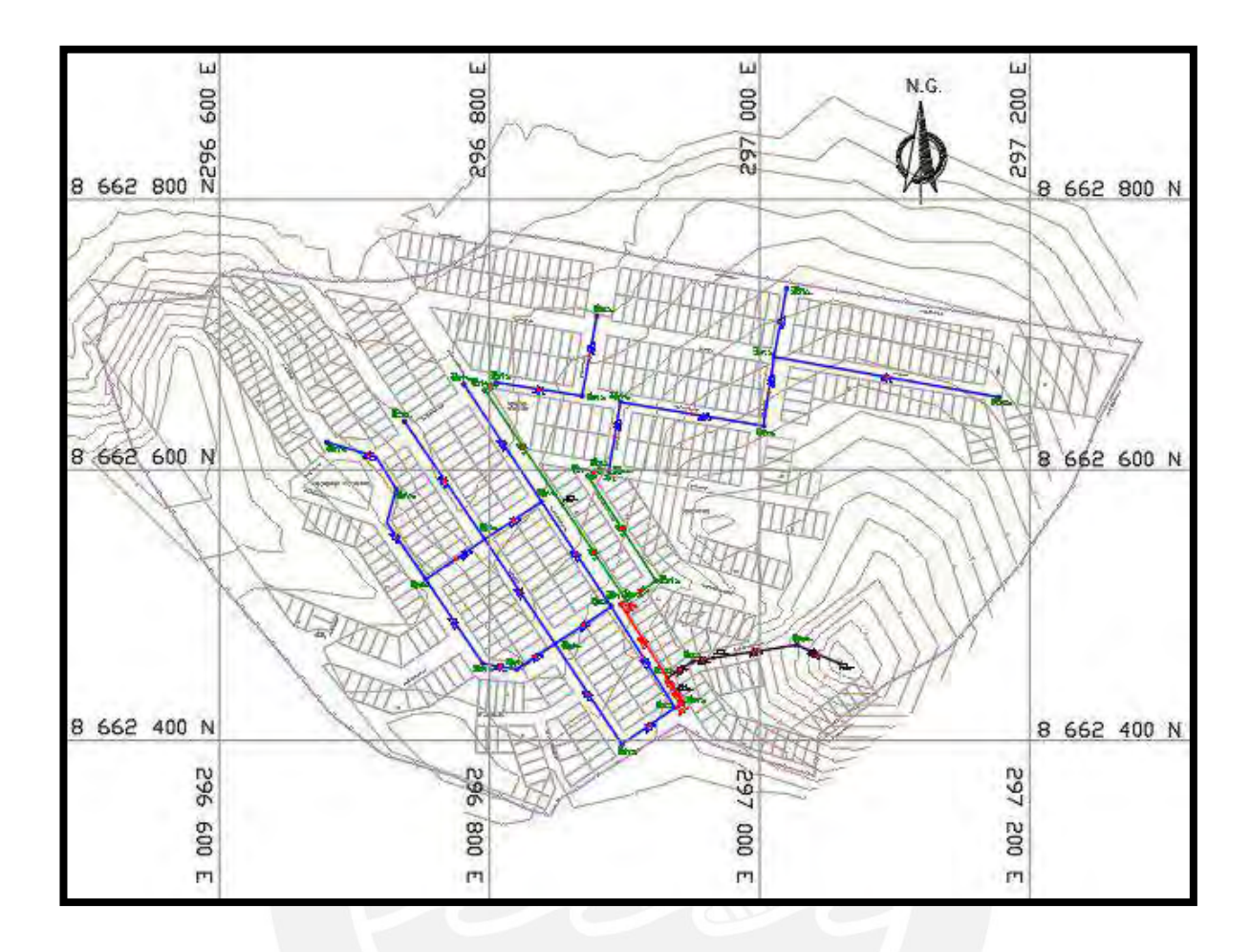

*Figura 15.* Modelo de red de agua potable desarrollado en WaterCAD y presentado en AutoCAD.

A continuación, se revisaron las presiones asignadas en cada nodo de la red del diseño definido. Para ello se analizó las características de los nodos al utilizar el comando *Element Tables*. Luego se verificó que la presión dinámica mínima de los nodos del primer escenario sea mayor a 10 metros columna de agua y que la presión estática máxima de los nodos del segundo escenario sea menor a 50 metros columna de agua, así como se indicó en las restricciones (ver Tabla 22). De la misma forma se analizó las restricciones de velocidades en las tuberías para que no sobrepase los 3 m/s (ver Tabla 23).

A continuación, en la Tabla 22 se presenta el reporte con los resultados de la presión en los nodos del primer y segundo escenario obtenidos del diseño definido anteriormente luego de realizar el modelamiento de red de agua potable de la Comunidad Campesina la Ensenada de Collanac mediante el programa WaterCAD. El primer escenario se calculó con el Caudal Máximo Horario (QMH) para generar presiones dinámicas y el segundo escenario se calculó con Caudal Nulo para generar presiones estáticas y así poder evaluar la restricción de presiones estáticas y dinámicas que recomienda la Norma OS. 050 del Reglamento Nacional de Edificaciones (ver los Planos de Redes de Agua Potable y los Planos de Secciones presentados).

|                 | <b>Elevación</b> | <b>Primer escenario (QMH)</b> |                           | Segundo escenario<br>(Q nulo) |  |
|-----------------|------------------|-------------------------------|---------------------------|-------------------------------|--|
| <b>Etiqueta</b> | (m)              | <b>Demanda</b><br>(L/s)       | <b>Presión</b><br>(m H2O) | <b>Presión</b><br>(m H2O)     |  |
| $N-1$           | 531.31           | 0.12                          | 15.34                     | 17.68                         |  |
| $N-2$           | 530.87           | 0.04                          | 15.69                     | 18.11                         |  |
| $N-3$           | 527.80           | 0.14                          | 18.12                     | 21.18                         |  |
| $N-4$           | 568.50           | 0.04                          | 20.97                     | 21.50                         |  |
| $N-5$           | 511.86           | 0.12                          | 21.61                     | 25.12                         |  |
| $N-6$           | 522.97           | 0.19                          | 21.67                     | 26.01                         |  |
| $N-7$           | 533.35           | 0.26                          | 21.73                     | 28.64                         |  |
| $N-8$           | 522.63           | 0.09                          | 22.53                     | 26.36                         |  |
| $N-9$           | 522.09           | 0.28                          | 22.64                     | 26.89                         |  |
| $N-10$          | 520.37           | 0.01                          | 24.48                     | 28.62                         |  |
| $N-11$          | 534.86           | 0.03                          | 25.39                     | 27.13                         |  |
| $N-12$          | 517.45           | 0.26                          | 26.98                     | 31.54                         |  |
| $N-13$          | 517.87           | 0.30                          | 27.13                     | 31.11                         |  |
| $N-14$          | 526.92           | 0.27                          | 27.44                     | 35.07                         |  |
| $N-15$          | 505.30           | 0.51                          | 27.94                     | 31.68                         |  |
| $N-16$          | 524.24           | 0.20                          | 30.32                     | 37.75                         |  |
| $N-17$          | 529.30           | 0.03                          | 30.65                     | 32.69                         |  |
| $N-18$          | 514.02           | 0.09                          | 30.48                     | 34.97                         |  |
| $N-19$          | 502.86           | 0.01                          | 30.96                     | 34.12                         |  |
| $N-20$          | 501.42           | 0.02                          | 32.42                     | 35.56                         |  |
| $N-21$          | 524.45           | 0.21                          | 34.46                     | 37.54                         |  |
| $N-22$          | 510.06           | 0.10                          | 34.68                     | 38.92                         |  |
| $N-23$          | 523.20           | 0.10                          | 36.02                     | 38.79                         |  |
| $N-24$          | 523.21           | 0.03                          | 36.07                     | 38.78                         |  |
| $N-25$          | 508.25           | 0.20                          | 36.45                     | 40.73                         |  |
| $N-26$          | 517.02           | 0.40                          | 37.42                     | 44.97                         |  |
| $N-27$          | 505.93           | 0.22                          | 38.69                     | 43.05                         |  |
| $N-28$          | 515.89           | 0.15                          | 42.04                     | 46.10                         |  |
| $N-29$          | 514.22           | 0.16                          | 42.60                     | 47.77                         |  |
| $N-30$          | 514.63           | 0.00                          | 43.37                     | 47.36                         |  |
| $N-31$          | 500.69           | 0.24                          | 43.95                     | 48.29                         |  |
| $N-32$          | 513.94           | 0.04                          | 44.16                     | 48.05                         |  |

**Tabla 22.** Reporte de Nodos para ambos escenarios

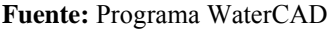

Asimismo, en la Tabla 23 se presenta el reporte obtenido con los resultados de las tuberías del diseño definido anteriormente, en el cual solo se analiza el primer escenario con Caudal Máximo Horario (QMH), ya que para el segundo escenario con Caudal Nulo no se generan velocidades en las tuberías y sería contraproducente presentar una tabla con velocidades nulas. Además, en la Tabla 23 se presenta las pérdidas por fricción y las pérdidas locales que se consideraron de acuerdo a lo indicado en el Capítulo 3.4.1 (ver los Planos de Redes de Agua Potable y los Planos de Secciones presentados).

| <b>Etiqueta</b> | <b>Nodo</b><br><b>Inicial</b> | <b>Nodo</b><br><b>Final</b> | Longitud<br>(Escalada)<br>(m) | <b>Diámetro</b><br>(mm) | <b>Material</b> | Hazen-<br><b>Williams</b><br>$\mathbf C$ | <b>Pérdidas</b><br>por<br>fricción<br>(m) | Pérdidas<br><b>Locales</b><br>(m) | Caudal<br>(L/s) | <b>Velocidad</b><br>(m/s) |
|-----------------|-------------------------------|-----------------------------|-------------------------------|-------------------------|-----------------|------------------------------------------|-------------------------------------------|-----------------------------------|-----------------|---------------------------|
| $T-1$           | $N-22$                        | $N-25$                      | 50.4                          | 44.0                    | <b>HDPE</b>     | 140                                      | 0.038                                     | 0.002                             | 0.22            | 0.14                      |
| $T-2$           | $N-25$                        | $N-27$                      | 105.4                         | 44.0                    | <b>HDPE</b>     | 140                                      | 0.084                                     | 0.001                             | 0.22            | 0.15                      |
| $T-3$           | $N-22$                        | $N-31$                      | 104.1                         | 44.0                    | <b>HDPE</b>     | 140                                      | 0.097                                     | 0.001                             | 0.24            | 0.16                      |
| $T-4$           | $N-18$                        | $N-12$                      | 66.0                          | 44.0                    | <b>HDPE</b>     | 140                                      | 0.071                                     | 0.002                             | 0.26            | 0.17                      |
| $T-5$           | $N-25$                        | $N-6$                       | 52.8                          | 44.0                    | <b>HDPE</b>     | 140                                      | 0.059                                     | 0.002                             | 0.27            | 0.18                      |
| $T-6$           | $N-16$                        | $N-14$                      | 169.0                         | 44.0                    | <b>HDPE</b>     | 140                                      | 0.195                                     | 0.004                             | 0.27            | 0.18                      |
| $T-7$           | $N-9$                         | $N-6$                       | 75.2                          | 44.0                    | <b>HDPE</b>     | 140                                      | 0.088                                     | 0.002                             | 0.28            | 0.18                      |
| $T-8$           | $N-6$                         | $N-18$                      | 76.8                          | 44.0                    | <b>HDPE</b>     | 140                                      | 0.141                                     | 0.002                             | 0.35            | 0.23                      |
| $T-9$           | $N-16$                        | $N-26$                      | 51.2                          | 44.0                    | <b>HDPE</b>     | 140                                      | 0.118                                     | 0.003                             | 0.40            | 0.26                      |
| $T-10$          | $N-20$                        | $N-19$                      | 9.9                           | 55.4                    | <b>HDPE</b>     | 140                                      | 0.018                                     | 0.003                             | 0.63            | 0.26                      |
| $T-11$          | CRP-3                         | $N-20$                      | 102.0                         | 55.4                    | <b>HDPE</b>     | 140                                      | 0.192                                     | 0.011                             | 0.65            | 0.27                      |
| $T-12$          | $N-23$                        | CRP-<br>3                   | 85.8                          | 55.4                    | <b>HDPE</b>     | 140                                      | 0.161                                     | 0.001                             | 0.65            | 0.27                      |
| $T-13$          | $N-8$                         | $N-13$                      | 49.8                          | 44.0                    | <b>HDPE</b>     | 140                                      | 0.149                                     | 0.007                             | 0.46            | 0.30                      |
| $T-14$          | $N-13$                        | $N-25$                      | 93.2                          | 44.0                    | <b>HDPE</b>     | 140                                      | 0.295                                     | 0.003                             | 0.47            | 0.31                      |
| $T-15$          | $N-5$                         | $N-15$                      | 59.9                          | 44.0                    | <b>HDPE</b>     | 140                                      | 0.219                                     | 0.011                             | 0.51            | 0.34                      |
| $T-16$          | $N-10$                        | $N-9$                       | 25.7                          | 44.0                    | <b>HDPE</b>     | 140                                      | 0.110                                     | 0.003                             | 0.56            | 0.37                      |
| $T-17$          | $N-8$                         | $N-22$                      | 93.2                          | 44.0                    | <b>HDPE</b>     | 140                                      | 0.411                                     | 0.005                             | 0.56            | 0.37                      |
| $T-18$          | $N-13$                        | $N-10$                      | 34.0                          | 44.0                    | <b>HDPE</b>     | 140                                      | 0.151                                     | 0.005                             | 0.57            | 0.37                      |
| $T-19$          | $N-19$                        | $N-5$                       | 64.6                          | 44.0                    | <b>HDPE</b>     | 140                                      | 0.346                                     | 0.003                             | 0.63            | 0.41                      |
| $T-20$          | $N-7$                         | $N-16$                      | 51.7                          | 44.0                    | <b>HDPE</b>     | 140                                      | 0.503                                     | 0.022                             | 0.86            | 0.57                      |
| $T-21$          | $N-3$                         | $N-13$                      | 89.3                          | 44.0                    | <b>HDPE</b>     | 140                                      | 0.892                                     | 0.026                             | 0.88            | 0.58                      |
| $T-22$          | $N-30$                        | $N-28$                      | $7.0\,$                       | 55.4                    | <b>HDPE</b>     | 140                                      | 0.057                                     | 0.008                             | 1.44            | 0.60                      |
| $T-23$          | $N-32$                        | $N-30$                      | 10.0                          | 55.4                    | <b>HDPE</b>     | 140                                      | 0.082                                     | 0.014                             | 1.44            | 0.60                      |
| $T-24$          | $N-21$                        | $N-32$                      | 92.3                          | 55.4                    | <b>HDPE</b>     | 140                                      | 0.793                                     | 0.031                             | 1.48            | 0.62                      |
| $T-25$          | $N-1$                         | $N-2$                       | 7.1                           | 66.0                    | <b>HDPE</b>     | 140                                      | 0.053                                     | 0.028                             | 2.17            | 0.63                      |
| $T-26$          | $N-2$                         | $N-3$                       | 47.7                          | 44.0                    | <b>HDPE</b>     | 140                                      | 0.627                                     | 0.018                             | 1.02            | 0.67                      |
| $T-27$          | CRP-2                         | $N-1$                       | 10.7                          | 66.0                    | <b>HDPE</b>     | 140                                      | 0.088                                     | 0.069                             | 2.29            | 0.67                      |

**Tabla 23.** Reporte de Tuberías para el Primer escenario con Caudal Máximo Horario (QMH)

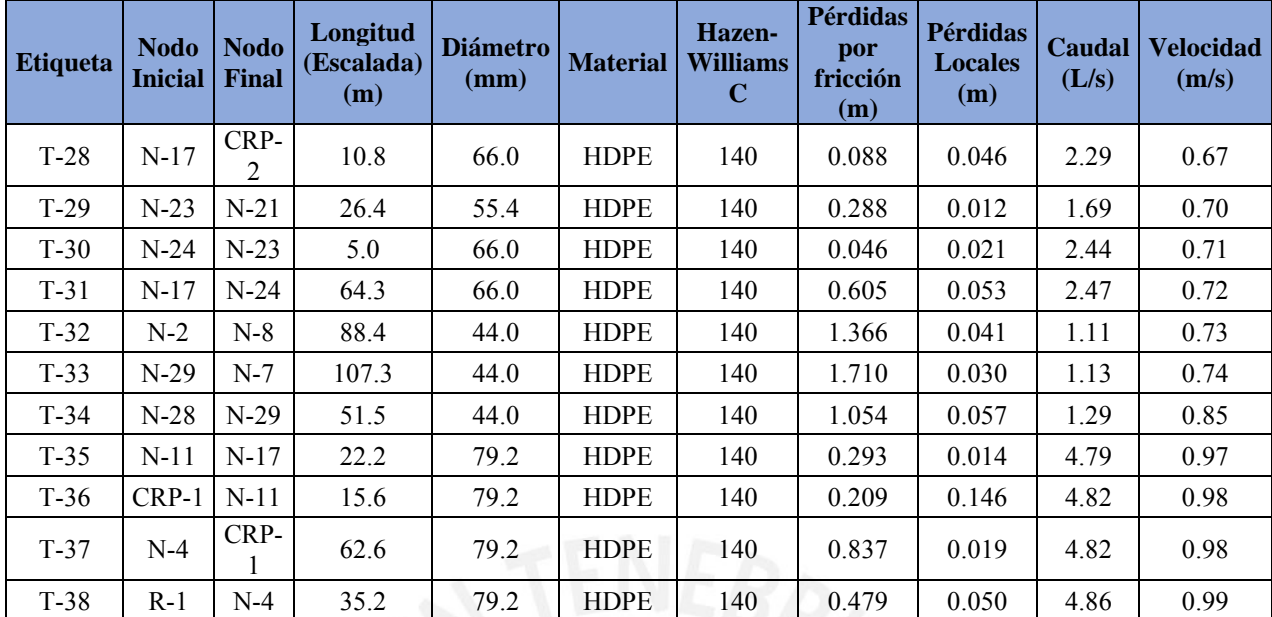

### **Fuente:** Programa WaterCAD

Finalmente, en la Tabla 24 se presenta el reporte obtenido con los resultados de las Cámaras Reductores de Presión utilizadas en el diseño definido anteriormente, donde se analiza el primer escenario con Caudal Máximo Horario (QMH) y el segundo escenario con Caudal Nulo, los cuales requieren diferentes condiciones, ya que en el primer escenario se presentan presiones más bajas que en el segundo escenario y las reducciones de presión se deben ajustar a ambos escenarios para cumplir con lo recomendado en la Norma OS. 050 del Reglamento Nacional de Edificaciones (ver los Planos de Redes de Agua Potable y los Planos de Secciones presentados).

|                 |                         |                                         | <b>Primer escenario</b><br>(QMH) | Segundo escenario<br>(Q nulo)    |                                |  |
|-----------------|-------------------------|-----------------------------------------|----------------------------------|----------------------------------|--------------------------------|--|
| <b>Etiqueta</b> | <b>Elevación</b><br>(m) | <b>Presión</b><br>de llegada<br>(m H2O) | Presión de<br>salida<br>(m H2O)  | Presión de<br>llegada<br>(m H2O) | Presión de<br>salida (m<br>H2O |  |
| CRP-1           | 542.2                   | 46.41                                   | 18.40                            | 47.80                            | 19.79                          |  |
| $CRP-2$         | 530.32                  | 29.49                                   | 16.48                            | 31.67                            | 18.66                          |  |
| CRP-3           | 512.34                  | 46.71                                   | 21.70                            | 49.65                            | 24.64                          |  |

**Tabla 24.** Reporte de Cámara Reductoras de Presión para ambos escenarios

**Fuente:** Programa WaterCAD
#### **5.2.4.2 Validación del modelo**

Como etapa final del modelamiento este debe validarse mediante pruebas que demuestren que dicho modelo genera los resultados del sistema real medido en campo de forma tan aproximada que pueda ser usado para una experimentación. Debido a que el diseño se realiza para una red nueva y por ello no se cuenta con datos reales medidos en campo, existe otra forma de validar, comparando los resultados obtenidos mediante el programa WaterCAD con las fórmulas teóricas. Para ello, se realizó el diseño de red de agua potable mediante cálculos hidráulicos utilizando la Fórmula de Hazen – Williams (capítulo 3.6.1) (los cálculos realizados para el modelo alternativo se presentan en el Anexo C.4). Mientras mayor sea la coincidencia entre los resultados obtenidos mediante el programa WaterCAD con los cálculos hidráulicos utilizando la Fórmula de Hazen – Williams, más confianza se tiene en que el modelado sea válido.

Por lo tanto, para validar el modelado se comparó los resultados de los parámetros más importantes como presión en los nodos y velocidad en las tuberías en ambos escenarios realizados. Para ello, se realizó la prueba de hipótesis nula, en donde se calculó la región de confianza y el valor estadístico de prueba mediante ecuación 18 y si el valor de prueba pertenece a la región de confianza el modelo estará adecuadamente validado (los cálculos desarrollados se aprecian en las Tablas 25 y 26).

$$
Z = \frac{\overline{X_1} - \overline{X_2}}{\sqrt{\frac{\sigma_1^2}{n_1} + \frac{\sigma_2^2}{n_2}}} \dots \text{Ecuación (18)}
$$

Donde:

Z= Valor estadístico de prueba

|                     |                                    | <b>Primer Escenario (QMH)</b>             |                                    | Segundo Escenario (Q<br>nulo)             |
|---------------------|------------------------------------|-------------------------------------------|------------------------------------|-------------------------------------------|
|                     | <b>Modelado</b><br><b>WaterCAD</b> | <b>Calculado</b><br>fórmulas<br>empíricas | <b>Modelado</b><br><b>WaterCAD</b> | <b>Calculado</b><br>fórmulas<br>empíricas |
| Número de variables | n1                                 | n2                                        | n <sub>l</sub>                     | n2                                        |
|                     | 35                                 | 35                                        | 35                                 | 35                                        |
| Promedio            | $\mathbf{x}$ 1                     | x2                                        | x1                                 | x2                                        |
|                     | 29.17                              | 29.18                                     | 33.00                              | 33.02                                     |

**Tabla 25.** Cálculos realizados para validación de la presión en los nodos.

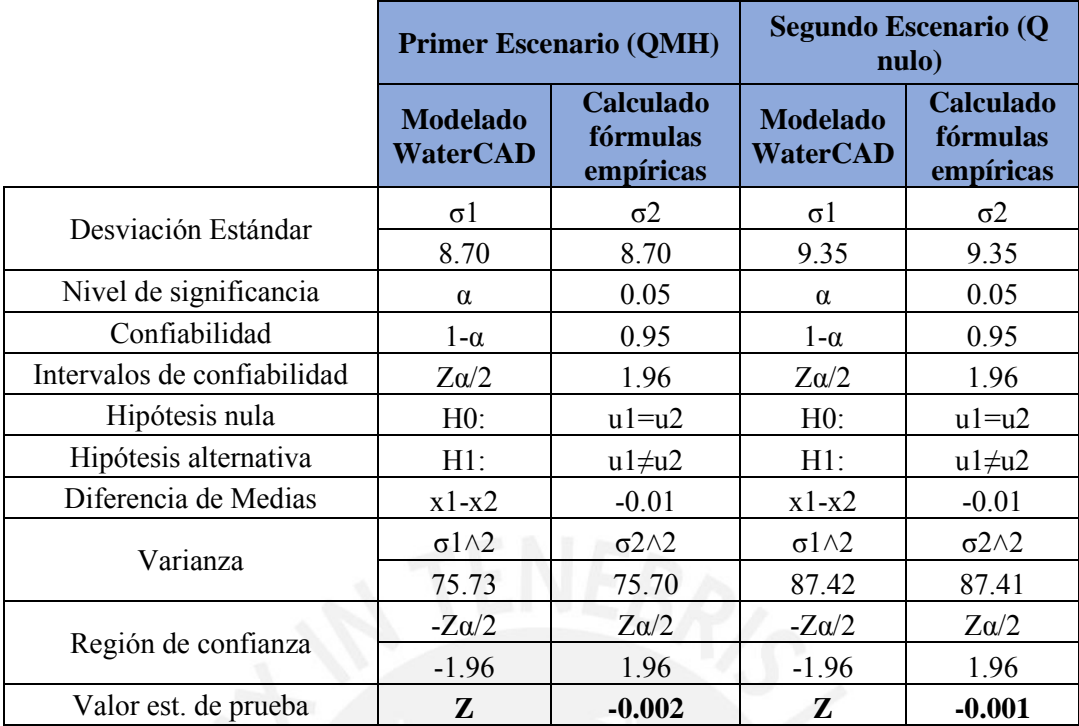

**Fuente:** Elaboración propia

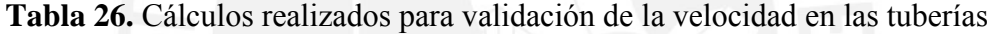

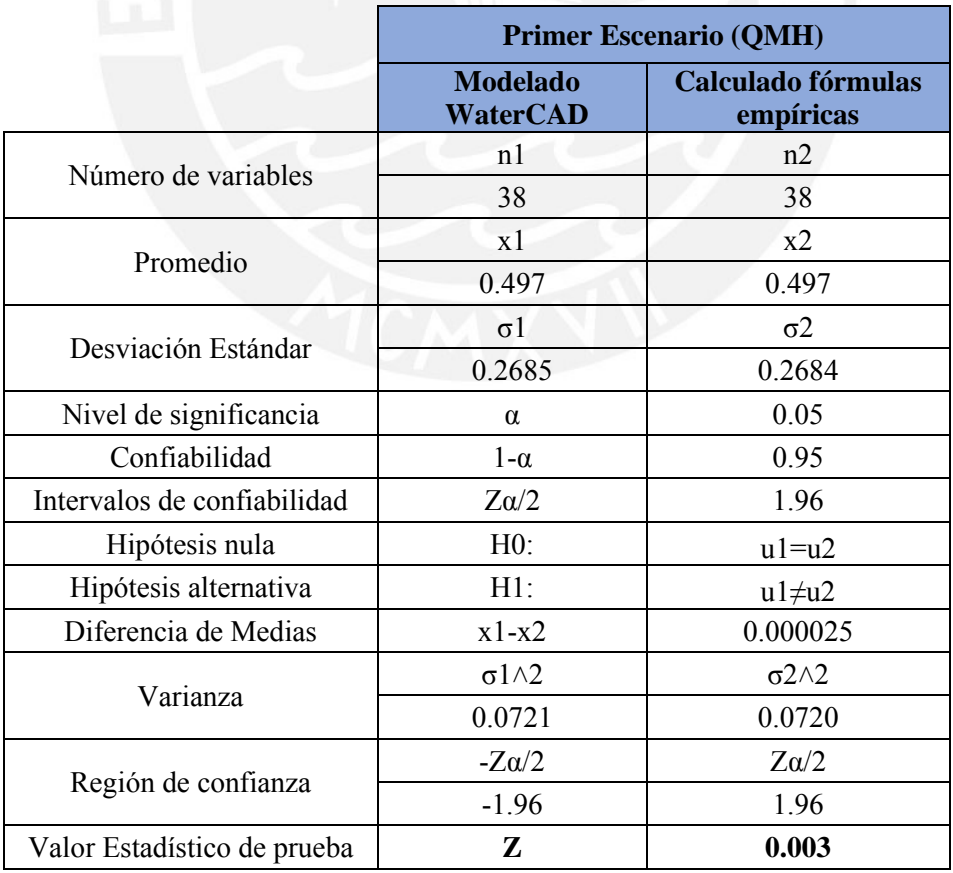

**Fuente:** Elaboración propia

De acuerdo con lo calculado se sabe que los valores estadísticos de prueba para la presión en los nodos en ambos escenarios son -0.002 y -0.001 (ver Tabla 25) y cada uno está entre los valores -1.96 y 1.96 que es la región de confianza. Asimismo, se sabe que en el segundo escenario la velocidad en tuberías es nula debido a que se calculó con Caudal Nulo. Por ello, para la validación de las velocidades en las tuberías solo se analizó el primer escenario con Caudal Máximo Horario (QMH) que presenta un valor estadístico de prueba de 0.003 (ver Tabla 26) y está dentro de la región de confianza. De tal forma se valida la hipótesis nula para todos los casos, pues el intervalo de confianza incluye su respectivo valor estadístico de prueba. Por lo tanto, se decidió que el modelo ha sido satisfactoriamente validado y está listo para el análisis correspondiente en diferentes escenarios.

#### **5.3 Alcantarillado**

# **5.3.1 Cálculos previos al modelado**

#### **5.3.1.1 Población futura, conexiones futuras a habilitar y dotación**

Para realizar adecuadamente el diseño de redes de alcantarillado se cuenta con información ya obtenida en los capítulos 2 y 3. La población futura del área de estudio se obtuvo aplicando un modelo geométrico (capítulo 5.2.1.1 - Tabla 19) en donde se parte de una población del año 2016 que se calcula a partir del número de lotes, la densidad poblacional y el porcentaje de habitabilidad. Dicha población es de 516 habitantes que mediante una tasa de crecimiento de 6.11% (obtenida en el capítulo 5.2.1.1) y utilizando un modelo geométrico (ecuación 1) se puede calcular la población futura para un periodo de 20 años que es de 2140 habitantes generándose así 549 lotes habitados y un porcentaje de habitabilidad de 99.95%. Por lo tanto, para el presente estudio se considera una conexión tipo social que es una institución educativa y 549 conexiones domésticas abasteciéndose así a todos los lotes habitados calculados anteriormente.

Con respecto a la dotación de agua, se sabe que en la zona de estudio se tiene un consumo doméstico promedio de 10.79 m3/mes/conx y un consumo social promedio de 25.99 m3/mes/conx, así como se indica en la Tabla 7 del capítulo 3.3.1.

## **5.3.1.2 Caudal promedio diario anual, máximo diario y horario**

De acuerdo con las conexiones futuras a habilitar y los consumos por categoría que se obtuvieron en el punto anterior se procedió a calcular el Caudal Promedio Diario Anual (Qp) aplicando la ecuación (2) (capítulo 3.3.2) y dando como resultado un caudal promedio diario anual de **2.70 L/s**. Además, utilizando las ecuaciones (3), (4) (capítulo 3.3.3) se determinó el Caudal Máximo Diario (Qmd) igual a **3.51 L/s** y el Caudal Máximo Horario (Qmh) igual a **4.86 L/s** que es el caudal por utilizar**.** A partir de lo obtenido se procede a calcular el Caudal de Diseño (ver capítulo 3.4.2) que será igual a 0.80 del caudal máximo horario (Qmh) conforme a lo establecido en la Norma OS.070 del Reglamento Nacional de Edificaciones. Por lo tanto, el caudal de diseño (Qd) será igual a **3.89 L/s** (ver procedimiento de cálculo de caudales en el Anexo C.2).

## **5.3.2 Información básica utilizada**

El análisis hidráulico de la red proyectada de alcantarillado se realizó aplicando la ecuación de Manning y considerando un coeficiente de rugosidad de 0.009 (n de la Ecuación de Manning) para tuberías de Polietileno de Alta Densidad (HDPE) de acuerdo con la Norma OS. 070 del Reglamento Nacional de Edificaciones (ver Tabla 10 del capítulo 3.4.2). En secuencia del desarrollo del modelo hidráulico se recopiló y validó características físicas de cada uno de los componentes hidráulicos de la red de alcantarillado que se utilizaron en el modelado (ver Tabla 27).

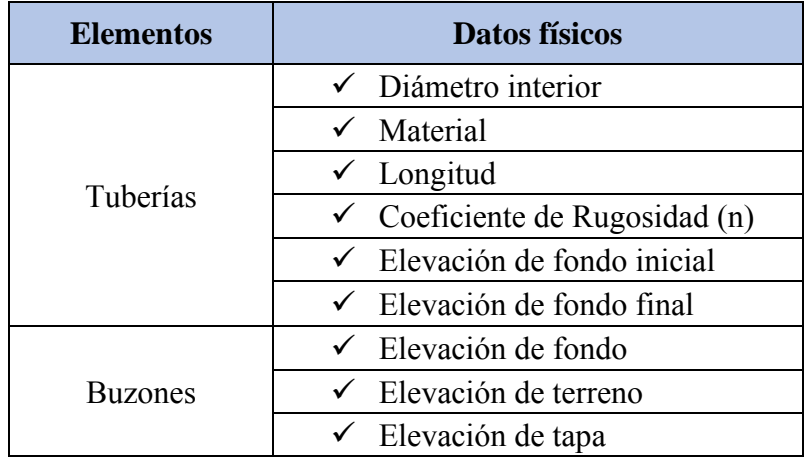

**Tabla 27.** Datos físicos de los elementos de la red de alcantarillado

**Fuente:** Elaboración propia

Para el presente diseño de redes de alcantarillado se utilizó tuberías de Polietileno de Alta Densidad (HDPE) debido a su rapidez de instalación, menor posibilidad de fugas y mayor resistencia a los rayos del sol para trabajos en la intemperie. Asimismo, según las recomendaciones de SEDAPAL se utilizó tuberías de polietileno con una Rigidez Nominal mínima de SDR33-SN2 para diámetros menores de 350 mm y una Rigidez Nominal mínima de SDR26-SN4 para diámetros mayores a 350 mm. Por lo tanto, el análisis hidráulico de redes de alcantarillado en tuberías de Polietileno de Alta Densidad se calculó con los diámetros internos de las tuberías tomando en cuenta la Rigidez Nominal mínima recomendada para cada diámetro nominal, los cuales están de acuerdo con la Norma NTP ISO 8772:2009 y con los catálogos de los proveedores como PAVCO (ver Tabla 28).

**Tabla 28.** Diámetros Interiores para tuberías de HDPE en redes de alcantarillado

| <b>Diámetro Externo</b><br>$DN$ (mm) | <b>Clase</b> | <b>Espesor</b><br>(mm) | <b>Diámetro</b><br>Interior (mm) |
|--------------------------------------|--------------|------------------------|----------------------------------|
| 200                                  |              | 6.20                   | 187.60                           |
| 250                                  | SDR33-SN2    | 7.70                   | 234.60                           |
| 315                                  |              | 9.70                   | 295.60                           |
| 355                                  |              | 13.60                  | 327.80                           |
| 400                                  | SDR26-SN4    | 15.30                  | 369.40                           |
| 450                                  |              | 17.20                  | 415.60                           |

**Fuente:** Elaboración propia adaptada de los catálogos de tuberías de proveedores PAVCO.

#### **5.3.3 Consideraciones para el diseño**

De acuerdo con las consideraciones de las Normas OS.070 y OS.100 del Reglamento Nacional de Edificaciones que se explicaron en el capítulo 3.4.2 de la presente tesis, se diseñó la red de alcantarillado considerando las siguientes características:

- El caudal de contribución al alcantarillado debe ser calculado con un coeficiente de retorno (C) del 80% del caudal de agua potable consumida.
- El valor mínimo del caudal a considerar en todos los tramos de red es de 1.5 L/s.
- La máxima pendiente admisible es la que corresponde a una velocidad final  $Vf = 5$  m/s.

• La pendiente mínima que tendrá una alcantarilla viene dada por la inclinación de la tubería con la cual se logrará mantener la velocidad mínima de 0.30 m/s para evitar la sedimentación por poca velocidad de arrastre o cuando se quiere obtener un valor determinado de la Fuerza Tractiva mínima (1.00 Pa.). Para ello debe cumplir la Ecuación 19 para un "n" de Manning de 0.013.

$$
Smith = 0.0055 * Qi^{-0.47} ... Ecuación (19)
$$

- Las tuberías principales que recolectan aguas residuales de un ramal colector tendrán como diámetro mínimo 200 mm, mientras que el diámetro mínimo para una conexión predial será de 100mm.
- La altura máxima de agua debe tener un valor igual o inferior a 75% del diámetro del colector.
- La separación máxima entre cámaras de inspección (buzones) será de acuerdo con el diámetro de las tuberías. Es decir, para una tubería de 200 mm se debe considerar una separación máxima de 80m.
- Se debe usar buzonetas cuando la profundidad sea menor a 1.0 metro sobre la clave del tubo y los buzones de inspección se usarán cuando la profundidad sea mayor a 1.0 metro sobre la clave de la tubería.
- El diámetro interior de los buzones será de 1.20 m para tuberías de hasta 800 mm de diámetro y de 1.50 m para las tuberías de hasta 1200 mm.
- Todos los diseños de Alcantarillado se realizaron con el programa SewerCAD.

# **5.3.4 Modelado de la red de alcantarillado mediante el uso de SewerCAD**

## **5.3.4.1 Proceso de realización del modelo**

A continuación, se explicará el procedimiento para modelar mediante el programa SewerCAD. Para iniciar el modelo se configuró el programa colocando nombre al proyecto, ingeniero encargado, nombre de la empresa y fecha de creación del archivo. Luego se cambió de unidades inglesas a unidades del sistema internacional, se configuró las opciones de dibujo, se trabajó de forma escalada y se verificó que en las opciones de cálculo el método de fricción utilizado sea mediante la ecuación de Manning's (ver procedimiento detallado en el Anexo B.1). Luego de haber terminado los pasos anteriores, se puede comenzar a convertir los planos y trabajar con el modelado. Por lo tanto, como referencia para saber por dónde va la red de alcantarillado se recomienda llevar la cartografía y las curvas de nivel como fondo de nuestra zona de trabajo utilizando la herramienta *Background Layers*.

Para comenzar con el modelamiento se realizó un plano en CAD con la red de alcantarillado, pero se tuvo cuidado de no crear redes o circuitos cerrados, ya que el programa SewerCAD lo interpretará como un error y no se podrá continuar con el modelado. Cuando el plano en CAD ya sea el adecuado se procede a generar la red de alcantarillado, para ello se guarda en dxf y se lleva al programa SewerCAD usando la herramienta *Model Builder* (ver procedimiento detallado en el Anexo B.2). Luego de haber culminado el procedimiento el programa realiza la sincronización y transformación de las polilíneas obtenidas de la base de datos del CAD para luego crear el modelo de las tuberías de red de Alcantarillado de la Comunidad campesina la Ensenada de Collanac.

Al llevar el trazo al programa se ve que la etiqueta de cada tubería es muy larga y difícil de manejar. Por ello cambió la etiqueta de las tuberías a una más manejable utilizando la herramienta *Flex Tables* (ver procedimiento detallado en el Anexo B.2). Luego de obtener el modelo de tuberías de la red de alcantarillado se asignó elevaciones a los nodos para ello se interpoló los trazos con la curva de nivel del terreno que está previamente guardado en formato dxf., este procedimiento se realiza mediante la herramienta denominada *TRex* (ver procedimiento detallado en el Anexo B.2). Después se coloca las etiquetas de algunas propiedades de los buzones y tuberías en el diseño, para lo cual se utiliza la herramienta *Element Symbology* (ver procedimiento detallado en el Anexo B.2).

En los buzones se puede permitir el ingreso de más de una tubería, sin embargo, solo se permite la salida de una. Por lo tanto, luego de haber estimado la dirección del flujo a partir de las cotas de terreno y saber que el buzón tiene más de una tubería saliente se utilizó un artificio para que corra el programa, este artificio consiste en crear un "Buzón de arranque", para ello se creó un buzón en una de las tuberías salientes, eliminó el trazo entre ambos buzones, asignó una altura de buzón de 1.20 m, configuró para que la altura del buzón creado no se modifique y copió las coordenadas del buzón inicial al buzón de arranque recién creado para que estos se superpongan y funcionen como un solo buzón con dos cotas de salida diferentes(procedimiento detallado en el Anexo B.2) (ver Figura 16).

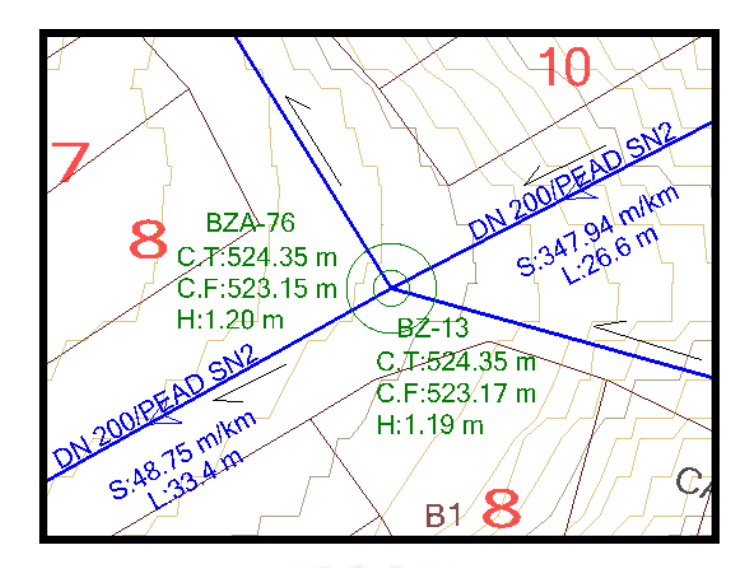

*Figura 16.* Superposición del buzón de arranque con el buzón inicial. Imagen obtenida del programa SewerCAD.

Luego se trabajó con el plano de conexiones en formato punto y se guardó en dxf para llevarlo al programa ArcGIS en donde se procesan estos puntos transformándolos a un formato tipo *shape* y asignándoles las coordenadas de la zona de estudio. Después a estos puntos se le denominó "Conexiones Alcantarillado" y se les agregó un campo más en la tabla de atributos que se llamó "Qunit" en donde se le asignó el valor del caudal unitario real (procedimiento detallado en el Anexo B.2) (ver Figura 17).

| <b>B</b> Layers<br>Conexiones Alcantarillado |                 |                      |                                                                                                    |                  |               |         |             |             |                    |
|----------------------------------------------|-----------------|----------------------|----------------------------------------------------------------------------------------------------|------------------|---------------|---------|-------------|-------------|--------------------|
|                                              |                 |                      |                                                                                                    |                  |               |         |             |             |                    |
| $\Box$ CONE)<br>$\left  + \right $           | <b>Table</b>    |                      |                                                                                                    |                  |               |         |             |             | $\square$ $\times$ |
|                                              |                 |                      |                                                                                                    |                  |               |         |             |             |                    |
|                                              |                 |                      | $\mathbb{Z}$ - $\mathbb{E}$ - $\mathbb{E}$ - $\mathbb{E}$ $\mathbb{E}$ $\mathbb{E}$ - $\mathbb{E}$ |                  |               |         |             |             |                    |
|                                              |                 |                      | Conexiones_Alcantarillado                                                                          |                  |               |         |             |             | ×                  |
|                                              |                 | Color                | Linetype                                                                                           | <b>Elevation</b> | <b>LineWt</b> | RefName | Angle       | Qunit       | ۸                  |
|                                              |                 |                      | 3 Continuous                                                                                       | 524.7221         | 25            |         | 0           | 0.007052288 |                    |
|                                              |                 |                      | 3 Continuous                                                                                       | 524.7221         | 25            |         | $\mathbf 0$ | 0.007052288 |                    |
|                                              |                 |                      | 3 Continuous                                                                                       | 524.7221         | 25            |         | ٥           | 0.007052288 |                    |
|                                              |                 |                      | 3 Continuous                                                                                       | 524.7221         | 25            |         | 0           | 0.007052288 |                    |
|                                              |                 |                      | 3 Continuous                                                                                       | 524.7221         | 25            |         | 0           | 0.007052288 |                    |
|                                              |                 |                      | 3 Continuous                                                                                       | 524.7221         | 25            |         | $\bf{0}$    | 0.007052288 |                    |
|                                              |                 |                      | 3 Continuous                                                                                       | 524.7221         | 25            |         | 0           | 0.007052288 |                    |
|                                              |                 |                      | 3 Continuous                                                                                       | 524.7221         | 25            |         | 0           | 0.007052288 |                    |
|                                              |                 |                      | 6 Continuous                                                                                       | 509.4889         | 25            |         | $\mathbf 0$ | 0.016986928 |                    |
|                                              |                 |                      | 3 Continuous                                                                                       | 524.7221         | 25            |         | ٥           | 0.007052288 |                    |
|                                              |                 |                      | 3 Continuous                                                                                       | 524.7221         | 25            |         | 0           | 0.007052288 |                    |
|                                              |                 |                      | 3 Continuous                                                                                       | 524.7221         | 25            |         | 0           | 0.007052288 |                    |
|                                              |                 |                      | 3 Continuous                                                                                       | 524.7221         | 25            |         | 0           | 0.007052288 |                    |
|                                              |                 |                      | 3 Continuous                                                                                       | 524.7221         | 25            |         | 0           | 0.007052288 |                    |
|                                              |                 |                      | 3 Continuous                                                                                       | 524.7221         | 25            |         | o           | 0.007052288 |                    |
|                                              |                 |                      | 3 Continuous                                                                                       | 524.7221         | 25            |         | 0           | 0.007052288 |                    |
|                                              |                 |                      | 3 Continuous                                                                                       | 524.7221         | 25            |         | 0           | 0.007052288 |                    |
|                                              | ć               |                      |                                                                                                    |                  |               |         |             |             | $\rightarrow$      |
|                                              | $\overline{14}$ | $\blacktriangleleft$ |                                                                                                    |                  |               |         |             |             |                    |
|                                              |                 |                      | <b>Conexiones Alcantarillado</b>                                                                   |                  |               |         |             |             |                    |

*Figura 17.* Nuevo campo añadido con el valor del caudal unitario asignado. Imagen obtenida del programa ArcGIS.

Luego se le asignó un elemento *Outfall* a cada sistema para ello se identificó el buzón con la cota más baja, ya que este elemento funciona como buzón de descarga o empalme hacia otra tubería colectora con mayor capacidad. A continuación, se procede a asignar el caudal mediante el siguiente proceso. Para ello se utilizó la herramienta denominada *Load Builder* en donde se le asignó la demanda de las conexiones trabajadas anteriormente en formato *shape* a las tuberías más cercanas y esto se cargó a los buzones de manera inversamente proporcional a la distancia hacia estos, obteniéndose así los caudales reales asignados en cada buzón (procedimiento detallado en el Anexo B.3) (ver Figura 18).

|              |           | Manhole Catch Basin Wet Well Pressure Junction Property Connection |         |                           |     |
|--------------|-----------|--------------------------------------------------------------------|---------|---------------------------|-----|
|              | Label     | Load Definition                                                    | Pattern | <b>Base Flow</b><br>(1/5) | LW. |
| ĭ            | $87 - 2$  | Sanitary Pattern Load                                              | Fixed   | 0.042                     |     |
| 2            | $BZ-3$    | Sanitary Pattern Load                                              | Fixed   | 0.063                     |     |
| ġ.           | $BZ-6$    | Sanitary Pattern Load                                              | Fixed   | 0.042                     |     |
| 4            | $BZ - 7$  | Sanitary Pattern Load                                              | Fixed   | 0.021                     |     |
| S.           | $82 - 8$  | Sanitary Pattern Load                                              | Fixed   | 0.065                     |     |
| 6            | $BZ-9$    | Sanitary Pattern Load                                              | Fixed   | 0.082                     |     |
| 7            | $BZ - 10$ | Sanitary Pattern Load                                              | Fored   | 0.031                     |     |
| 8            | $82 - 12$ | Sanitary Pattern Load                                              | Fixed   | 0.018                     |     |
| 9            | $BZ - 13$ | Sanitary Pattern Load                                              | Fixed   | 0.050                     |     |
| 16           | $BZ - 14$ | Sanitary Pattern Load                                              | Fixed   | 0.031                     |     |
| 11           | $BZ - 15$ | Sanitary Pattern Load                                              | Fixed   | 0.077                     |     |
| $12^{\circ}$ | $82 - 16$ | Sanitary Pattern Load                                              | Fixed   | 0.016                     |     |
| 13           | $BZ - 17$ | Sanitary Pattern Load                                              | Fixed   | 0.053                     |     |
| 14           | $BZ - 19$ | Sanitary Pattern Load                                              | Fixed   | 0.021                     |     |
| 15           | $BZ - 20$ | Sanitary Pattern Load                                              | Fored   | 0.053                     |     |
| 16           | $BZ-21$   | Sanitary Pattern Load                                              | Fored   | 0.050                     |     |
| 17           | $BZ - 23$ | Sanitary Pattern Load                                              | Fixed   | 0.015                     |     |
| 18           | $87 - 24$ | Sanitary Pattern Load                                              | Fixed   | 0.089                     |     |
| 19           | 87-25     | Sanitary Pattern Load                                              | Fixed   | 0.052                     |     |

*Figura 18.* Ventana en donde se ve los caudales reales asignados a cada buzón. Imagen obtenida del programa SewerCAD.

Luego de haber estimado las cargas se diseñó la red de alcantarillado. Para realizar el diseño se define las restricciones en el comando *Design Constraints.* Para las tuberías de gravedad se ingresa las restricciones de velocidad como la mínima a 0.60 m/s y la máxima a 3m/s. Además, se modificó el tirante de agua máximo permitido en porcentaje del diámetro que en este caso se asigna un 75% según lo indicado en la norma y en los parámetros de diseño de la presente tesis. Después se indica la profundidad mínima del buzón que según la norma OS. 070 del Reglamento Nacional de Edificaciones debe ser de un metro a la clave del tubo. Por otro lado, la profundidad máxima del buzón no está normado, pero se toma en cuenta el costo de excavación a la hora de construir el buzón para lo cual se consideró adecuado una profundidad máxima de nueve metros. Luego se escogió la pendiente mínima que según norma debería cumplir con la ecuación (19) para un caudal de 1.5 l/s en donde sale un resultado de 4.55 m/km. Por otro lado, en la norma indica que para las pendientes máximas no se debe sobrepasar la velocidad de 5 m/s. Debido a ello se escogió una pendiente elevada de 450 m/km y se debe verificar la velocidad en las tuberías para que no exceda a la máxima permitida (ver procedimiento detallado en el Anexo B.4).

A continuación, se definió los elementos que se diseñarán, para ello se utilizará el comando *Design Constraints Alternative: Base Design* en donde aparece las restricciones que se le dio anteriormente y se le indica que se diseñarán todas las tuberías, todas las cotas de fondo finales de tubería y las cotas de fondo iniciales de tuberías que no están conectadas con los buzones de arranque del sistema de alcantarillado. Para el caso de los nodos solo se diseñarán los buzones que no son considerados buzones de arranque (ver procedimiento detallado en el Anexo B.4). Luego se definió las opciones de cálculo utilizando el comando *Base Calculation Options* y en el tipo de cálculo se cambió de análisis a diseño que permitirá al programa diseñar y dimensionar la red de alcantarillado (ver procedimiento detallado en el Anexo B.4). Después se procederá a definir los diámetros, para ello se debe utilizar el comando *Conduit Catalog* y crear diámetros de tuberías circulares de polietileno de alta densidad (HDPE) de clase SN2 y SN4 disponibles en los proveedores de la zona considerando que el diámetro mínimo permitido de acuerdo con la Norma OS.070 es de 200 mm. Además, se consideró la rugosidad de Manning como 0.009 y se calculó los diámetros internos restándoles el espesor al diámetro nominal, ya que a partir del diámetro interno el programa realizará los cálculos. (ver Figura 19).

| Conduit Catalog<br>$\times$ |          |              |                    |                       |                             |                         |                         |             |  |
|-----------------------------|----------|--------------|--------------------|-----------------------|-----------------------------|-------------------------|-------------------------|-------------|--|
| O★ G =1 O + O               |          |              |                    | Conduit Library Notes |                             |                         |                         |             |  |
| Label                       | Material |              | Conduit Shape      |                       |                             |                         |                         |             |  |
| Circle - HDPE               | Circle   | <b>HDPE</b>  |                    | Conduit Shape:        |                             |                         | Circle                  |             |  |
|                             |          |              | $\mathbb{D}\times$ |                       | Catalog Conduit Class Sizes | Available for           | Inside                  |             |  |
|                             |          |              |                    |                       | Label                       | Design                  | <b>Diameter</b><br>(mm) | Manning's n |  |
|                             |          |              | 1                  |                       | 200/PEAD SN2                | ⊽                       | 187.6                   | 0.009       |  |
|                             |          |              | 2                  |                       | 250/PEAD SN2                | $\overline{\mathbf{v}}$ | 234.6                   | 0.009       |  |
|                             |          |              | B                  |                       | 315/PEAD SN2                | ⊽                       | 295.6                   | 0.009       |  |
|                             |          |              | 4                  |                       | 355/PEAD SN4                | ⊽                       | 327.8                   | 0.009       |  |
|                             |          |              | 5                  |                       | 400/PEAD SN4                | ⊽                       | 369.4                   | 0.009       |  |
|                             |          |              | 6                  |                       | 450/PEAD SN4                | $\overline{\mathbf{v}}$ | 415.6                   | 0.009       |  |
|                             |          |              | læ.                |                       |                             | Ē                       |                         |             |  |
|                             |          |              |                    |                       |                             |                         |                         |             |  |
| $\checkmark$                |          | $\mathbf{r}$ |                    |                       |                             |                         |                         |             |  |

*Figura 19.* Diámetros que estarán disponibles para el diseño de redes de alcantarillado. Imagen obtenida del programa SewerCAD.

Luego de agregar los diámetros en el catálogo se estableció los parámetros iniciales para las tuberías antes de realizar el diseño red de alcantarillado en el programa. Para ello se utilizó el comando *Flex Table* y se asignó los parámetros iniciales como el tipo de tubería, la clase del catálogo, el material y el diámetro. Después se hizo un balance de caudal, ya que el caudal mínimo en todos los tramos debe ser 1.50 L/s según la Norma OS.070, por lo tanto, se agregó y quitó el caudal necesario en el campo *Flow (Known)(L/s)* para que cada tubería si tiene un caudal menor al indicado se le diseñe con 1.50 L/s y si es mayor al indicado se quede con ese caudal. Para ello se entró a la tabla de propiedades de los buzones y se asignó los valores a quitar o agregar en el campo *Flow (Known)(L/s)* (ver Tabla 30)

Luego de hacer los pasos anteriores se realizó el cálculo hidráulico del modelo de la red de alcantarillado. Para ello se usó el comando *Compute* mediante el cual el programa procesó el modelo realizado asignando los diámetros del catálogo correspondientes a cada una de las tuberías y calculó las profundidades de todos los buzones excepto los buzones de arranque, los cuales tienen "BZA" en el inicio de su etiqueta y se diseñaron con una profundidad de 1.20 m de acuerdo a lo normalmente utilizado en Sedapal (ver Tabla 30).

A continuación, se presenta una vista general de como quedó la red de alcantarillado terminada (ver Figura 20) y las Tablas 29, 30 y 31 con los resultados de los buzones de descarga, buzones y tuberías de toda la red de alcantarillado obtenidas mediante el programa SewerCAD (ver los planos de Redes de Alcantarillado y los planos de Secciones presentados).

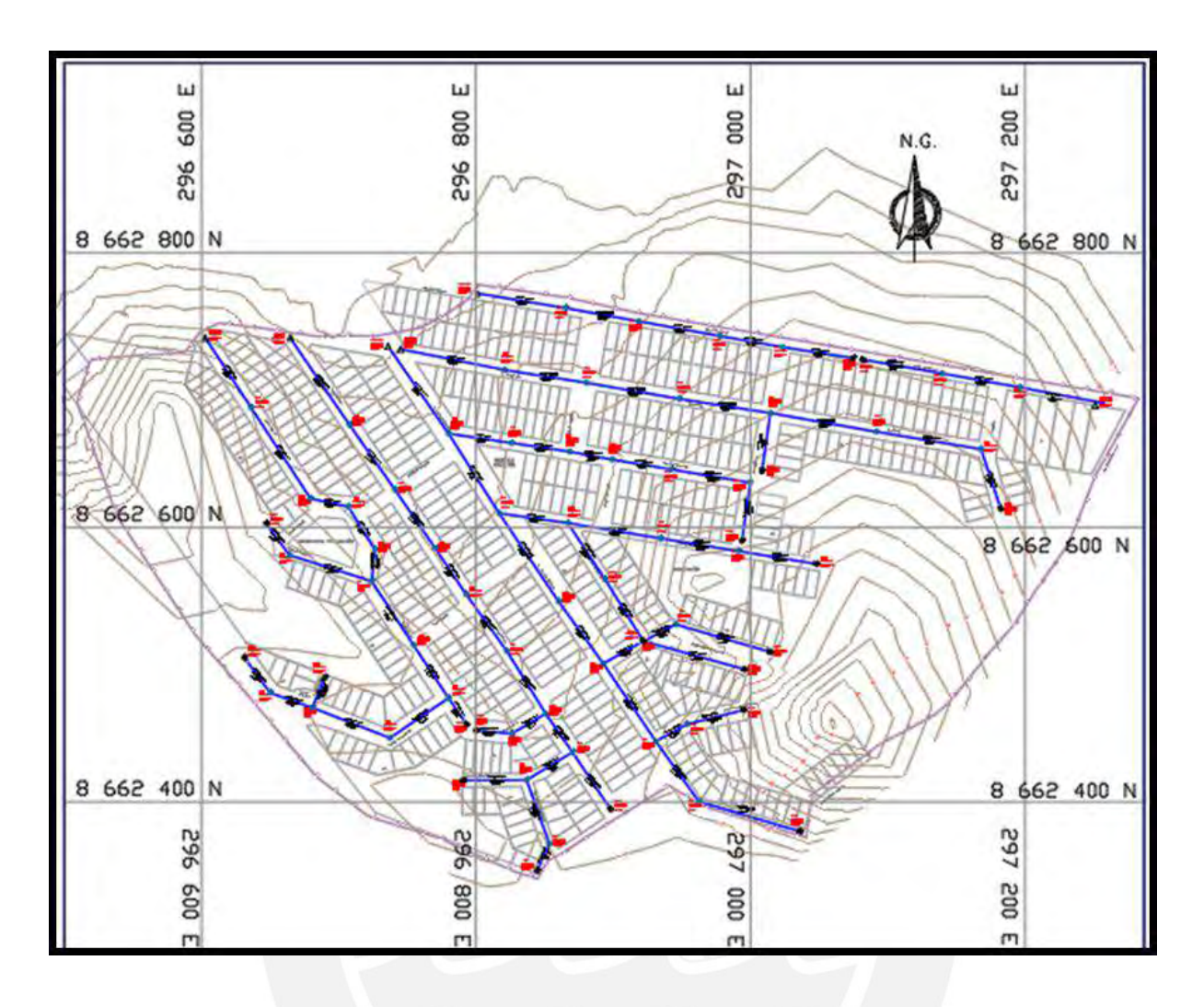

*Figura 20.* Modelo de red de alcantarillado desarrollado en SewerCAD y presentado en AutoCAD.

| <b>Etiqueta</b>  | Cota de<br><b>terreno</b><br>(m) | :Establecer<br>cota tapa a<br>nivel del<br>terreno? | Cota<br><b>Tapa</b><br>(m) | Cota<br>Fondo<br>(m) | <b>Profundidad</b><br>(m) | <b>Caudal de</b><br><b>Salida</b><br>(L/s) |
|------------------|----------------------------------|-----------------------------------------------------|----------------------------|----------------------|---------------------------|--------------------------------------------|
| <b>EMPALME-1</b> | 493.68                           | True                                                | 493.68                     | 492.50               | 1.19                      | 1.50                                       |
| <b>EMPALME-2</b> | 500.71                           | True                                                | 500.71                     | 499.52               | 1.19                      | 1.50                                       |
| <b>EMPALME-3</b> | 495.00                           | True                                                | 495.00                     | 493.81               | 1.19                      | 1.50                                       |
| <b>EMPALME-4</b> | 494.29                           | True                                                | 494.29                     | 493.10               | 1.19                      | 1.50                                       |
| <b>EMPALME-5</b> | 495.31                           | True                                                | 495.31                     | 494.13               | 1.19                      | 1.50                                       |
| <b>EMPALME-6</b> | 508.27                           | True                                                | 508.27                     | 507.08               | 1.19                      | 1.50                                       |

**Tabla 29.** Reporte de Buzones de descarga (*Outfall*).

**Fuente:** Programa SewerCAD.

| <b>Etiqueta</b> | Cota<br>terreno<br>(m) | Cota<br>Fondo<br>(m) | Profundidad<br>(m) | Caudal<br>Conocido<br>(L/s) | <b>Caudal</b><br>(L/s) |
|-----------------|------------------------|----------------------|--------------------|-----------------------------|------------------------|
| $BZ-2$          | 525.25                 | 521.65               | 3.60               | 1.45                        | 1.50                   |
| $BZ-3$          | 522.29                 | 520.79               | 1.50               | 1.27                        | 1.50                   |
| $BZ-6$          | 524.89                 | 523.70               | 1.19               | 1.43                        | 1.50                   |
| $BZ-7$          | 515.39                 | 514.20               | 1.19               | 1.08                        | 1.50                   |
| $BZ-8$          | 519.24                 | 518.05               | 1.19               | 1.10                        | 1.50                   |
| $BZ-9$          | 529.34                 | 528.15               | 1.19               | 1.28                        | 1.50                   |
| <b>BZ-10</b>    | 537.30                 | 536.11               | 1.19               | 1.44                        | 1.50                   |
| <b>BZ-12</b>    | 520.02                 | 518.84               | 1.19               | 1.48                        | 1.50                   |
| $BZ-13$         | 524.35                 | 523.17               | 1.19               | 1.35                        | 1.50                   |
| <b>BZ-14</b>    | 534.23                 | 533.04               | 1.19               | 1.44                        | 1.50                   |
| $BZ-15$         | 517.38                 | 512.57               | 4.81               | 0.99                        | 1.50                   |
| <b>BZ-16</b>    | 513.94                 | 512.76               | 1.19               | 1.07                        | 1.50                   |
| $BZ-17$         | 518.62                 | 517.44               | 1.19               | 1.18                        | 1.50                   |
| <b>BZ-19</b>    | 527.62                 | 525.28               | 2.35               | 1.47                        | 1.50                   |
| $BZ-20$         | 514.31                 | 513.12               | 1.19               | 1.28                        | 1.50                   |
| $BZ-21$         | 511.84                 | 510.65               | 1.19               | 1.23                        | 1.50                   |
| $BZ-23$         | 527.30                 | 526.11               | 1.19               | 1.48                        | 1.50                   |
| <b>BZ-24</b>    | 522.72                 | 521.53               | 1.19               | 1.19                        | 1.50                   |
| $BZ-25$         | 523.94                 | 521.06               | 2.88               | 1.26                        | 1.50                   |
| <b>BZ-26</b>    | 523.91                 | 521.32               | 2.58               | 1.36                        | 1.50                   |
| $BZ-27$         | 507.70                 | 506.51               | 1.19               | 1.04                        | 1.50                   |
| <b>BZ-28</b>    | 504.87                 | 503.68               | 1.19               | 0.96                        | 1.50                   |
| <b>BZ-29</b>    | 533.00                 | 531.81               | 1.19               | 1.42                        | 1.50                   |
| <b>BZ-31</b>    | 524.69                 | 523.50               | 1.19               | 1.13                        | 1.50                   |
| BZ-33           | 506.31                 | 505.12               | 1.19               | 1.17                        | 1.50                   |
| <b>BZ-35</b>    | 524.23                 | 523.05               | 1.19               | 1.33                        | 1.50                   |
| <b>BZ-36</b>    | 528.30                 | 527.12               | 1.19               | 1.39                        | 1.50                   |
| <b>BZ-38</b>    | 517.58                 | 516.40               | 1.19               | 1.44                        | 1.50                   |
| <b>BZ-39</b>    | 511.20                 | 510.02               | 1.19               | 1.40                        | 1.50                   |
| <b>BZ-40</b>    | 500.60                 | 499.41               | 1.19               | 0.16                        | 1.50                   |
| $BZ-42$         | 523.71                 | 520.48               | 3.23               | 1.19                        | 1.50                   |
| <b>BZ-43</b>    | 518.66                 | 517.47               | 1.19               | 1.31                        | 1.50                   |
| <b>BZ-44</b>    | 513.00                 | 511.82               | 1.19               | 1.10                        | 1.50                   |
| <b>BZ-46</b>    | 505.59                 | 504.40               | 1.19               | 0.60                        | 1.50                   |
| $BZ-47$         | 513.17                 | 511.98               | 1.19               | 1.10                        | 1.50                   |
| <b>BZ-48</b>    | 506.19                 | 503.33               | 2.86               | 0.91                        | 1.50                   |
| <b>BZ-49</b>    | 523.00                 | 521.81               | 1.19               | 1.35                        | 1.50                   |

**Tabla 30.** Reporte de Buzones (*Manhole).*

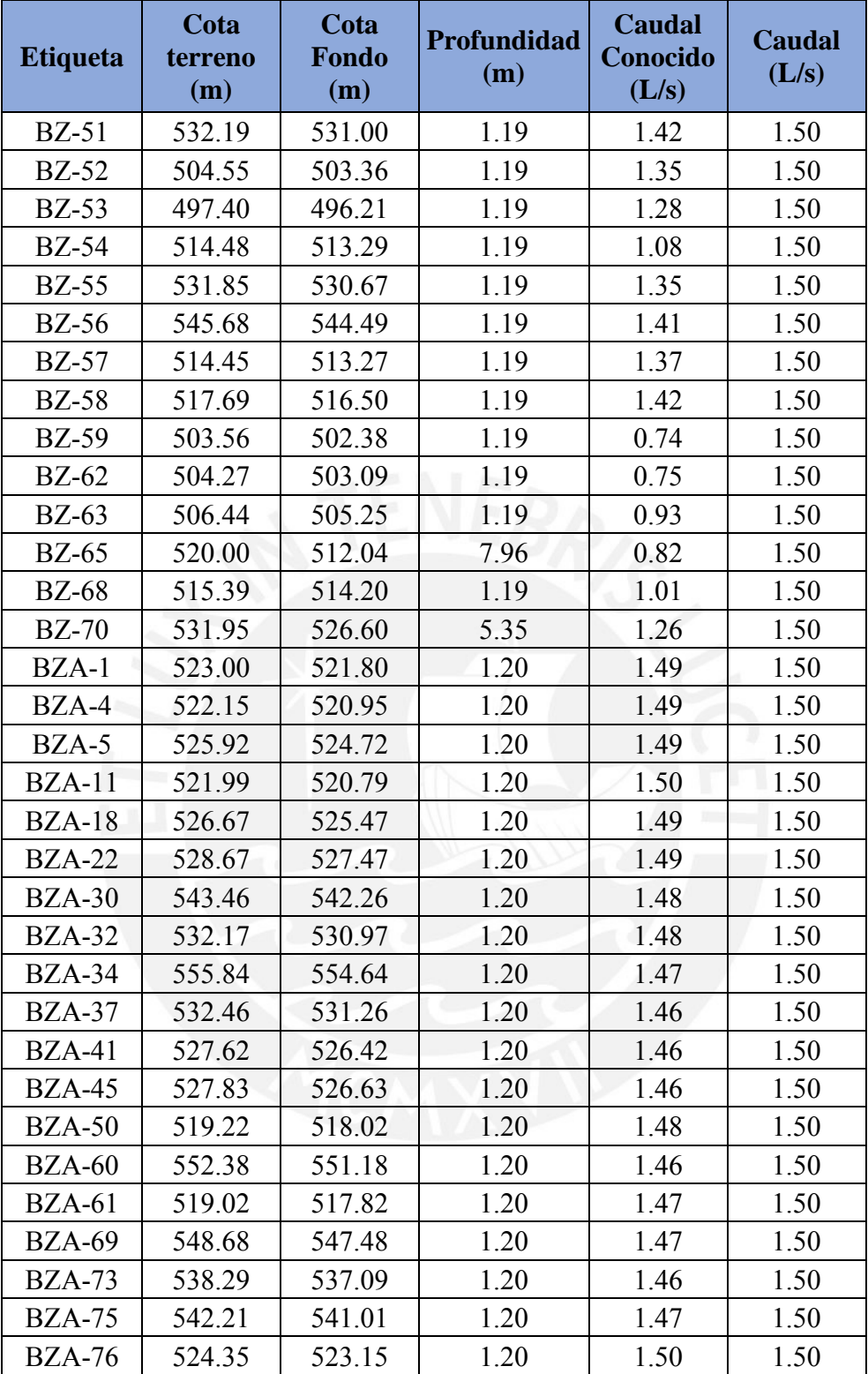

**Fuente:** Programa SewerCAD.

| <b>Etiqueta</b> | Longitud<br>(m) | <b>Diámetro</b><br>(mm) | <b>Pendiente</b><br>(m/km) | <b>Velocidad</b><br>(m/s) | <b>Caudal</b><br>(L/s) | <b>Tensión</b><br><b>Tractiva</b><br>(Pascal) | Y/D<br>(%) |
|-----------------|-----------------|-------------------------|----------------------------|---------------------------|------------------------|-----------------------------------------------|------------|
| $T-4$           | 23.1            | 187.6                   | 164.59                     | 1.83                      | 1.50                   | 13.30                                         | 17.30      |
| $T-5$           | 25.9            | 187.6                   | 294.35                     | 2.24                      | 1.50                   | 20.90                                         | 11.60      |
| $T-7$           | 26.6            | 187.6                   | 347.94                     | 2.38                      | 1.50                   | 23.70                                         | 11.50      |
| $T-8$           | 28.2            | 187.6                   | 6.70                       | 0.60                      | 1.50                   | 1.10                                          | 17.30      |
| $T-9$           | 28.6            | 187.6                   | 48.91                      | 1.20                      | 1.50                   | 5.20                                          | 17.30      |
| $T-11$          | 31.3            | 187.6                   | 78.92                      | 1.43                      | 1.50                   | 7.50                                          | 17.30      |
| $T-13$          | 32.6            | 187.6                   | 73.74                      | 1.40                      | 1.50                   | 7.10                                          | 17.30      |
| $T-14$          | 33.4            | 187.6                   | 48.75                      | 1.20                      | 1.50                   | 5.20                                          | 17.30      |
| $T-15$          | 34.2            | 187.6                   | 105.32                     | 1.56                      | 1.50                   | 9.50                                          | 17.30      |
| $T-16$          | 36.7            | 187.6                   | 39.30                      | 1.12                      | 1.50                   | 4.40                                          | 13.40      |
| $T-17$          | 39.1            | 187.6                   | 6.70                       | 0.60                      | 1.50                   | 1.10                                          | 16.00      |
| $T-18$          | 40.5            | 187.6                   | 69.76                      | 1.37                      | 1.50                   | 6.80                                          | 12.80      |
| $T-21$          | 42.9            | 187.6                   | 127.79                     | 1.67                      | 1.50                   | 11.00                                         | 12.30      |
| $T-23$          | 43.4            | 187.6                   | 222.63                     | 2.03                      | 1.50                   | 16.80                                         | 11.80      |
| $T-25$          | 46.1            | 187.6                   | 136.97                     | 1.71                      | 1.50                   | 11.60                                         | 17.30      |
| $T-26$          | 46.4            | 187.6                   | 122.11                     | 1.65                      | 1.50                   | 10.60                                         | 12.30      |
| $T-28$          | 46.6            | 187.6                   | 6.70                       | 0.60                      | 1.50                   | 1.10                                          | 16.00      |
| $T-29$          | 49.1            | 187.6                   | 114.55                     | 1.61                      | 1.50                   | 10.10                                         | 17.30      |
| $T-30$          | 49.2            | 187.6                   | 6.70                       | 0.60                      | 1.50                   | 1.10                                          | 17.30      |
| $T-32$          | 50.5            | 187.6                   | 145.38                     | 1.75                      | 1.50                   | 12.10                                         | 12.20      |
| $T-33$          | 50.9            | 187.6                   | 106.75                     | 1.57                      | 1.50                   | 9.50                                          | 12.40      |
| $T-34$          | 51.6            | 187.6                   | 6.70                       | 0.60                      | 1.50                   | 1.10                                          | 16.00      |
| $T-35$          | 51.6            | 187.6                   | 19.74                      | 0.88                      | 1.50                   | 2.60                                          | 17.30      |
| $T-37$          | 53.1            | 187.6                   | 106.51                     | 1.57                      | 1.50                   | 9.50                                          | 17.30      |
| $T-38$          | 53.7            | 187.6                   | 101.20                     | 1.54                      | 1.50                   | 9.20                                          | 17.30      |
| $T-39$          | 54.0            | 187.6                   | 52.70                      | 1.24                      | 1.50                   | 5.50                                          | 17.30      |
| $T-40$          | 54.6            | 187.6                   | 129.88                     | 1.68                      | 1.50                   | 11.10                                         | 17.30      |
| $T-41$          | 62.9            | 187.6                   | 114.20                     | 1.61                      | 1.50                   | 10.10                                         | 12.40      |
| $T-42$          | 55.9            | 187.6                   | 145.90                     | 1.75                      | 1.50                   | 12.20                                         | 17.30      |
| $T-43$          | 57.1            | 187.6                   | 235.50                     | 2.07                      | 1.50                   | 17.60                                         | 17.30      |
| $T-44$          | 57.6            | 187.6                   | 56.15                      | 1.27                      | 1.50                   | 5.80                                          | 17.30      |
| $T-45$          | 58.0            | 187.6                   | 16.47                      | 0.82                      | 1.50                   | 2.20                                          | 17.30      |
| $T-47$          | 58.7            | 187.6                   | 147.80                     | 1.76                      | 1.50                   | 12.30                                         | 17.30      |
| $T-49$          | 60.1            | 187.6                   | 110.02                     | 1.59                      | 1.50                   | 9.80                                          | 12.40      |
| $T-50$          | 60.3            | 187.6                   | 35.86                      | 1.08                      | 1.50                   | 4.10                                          | 13.50      |
| $T-51$          | 60.6            | 187.6                   | 81.40                      | 1.45                      | 1.50                   | 7.70                                          | 12.70      |
| $T-52$          | 60.8            | 187.6                   | 31.08                      | 1.03                      | 1.50                   | 3.70                                          | 17.30      |
| $T-53$          | 55.4            | 187.6                   | 43.87                      | 1.16                      | 1.50                   | 4.80                                          | 17.30      |
| $T-54$          | 62.9            | 187.6                   | 213.46                     | 2.00                      | 1.50                   | 16.30                                         | 11.90      |

**Tabla 31.** Reporte de Tuberías (*Conduit).*

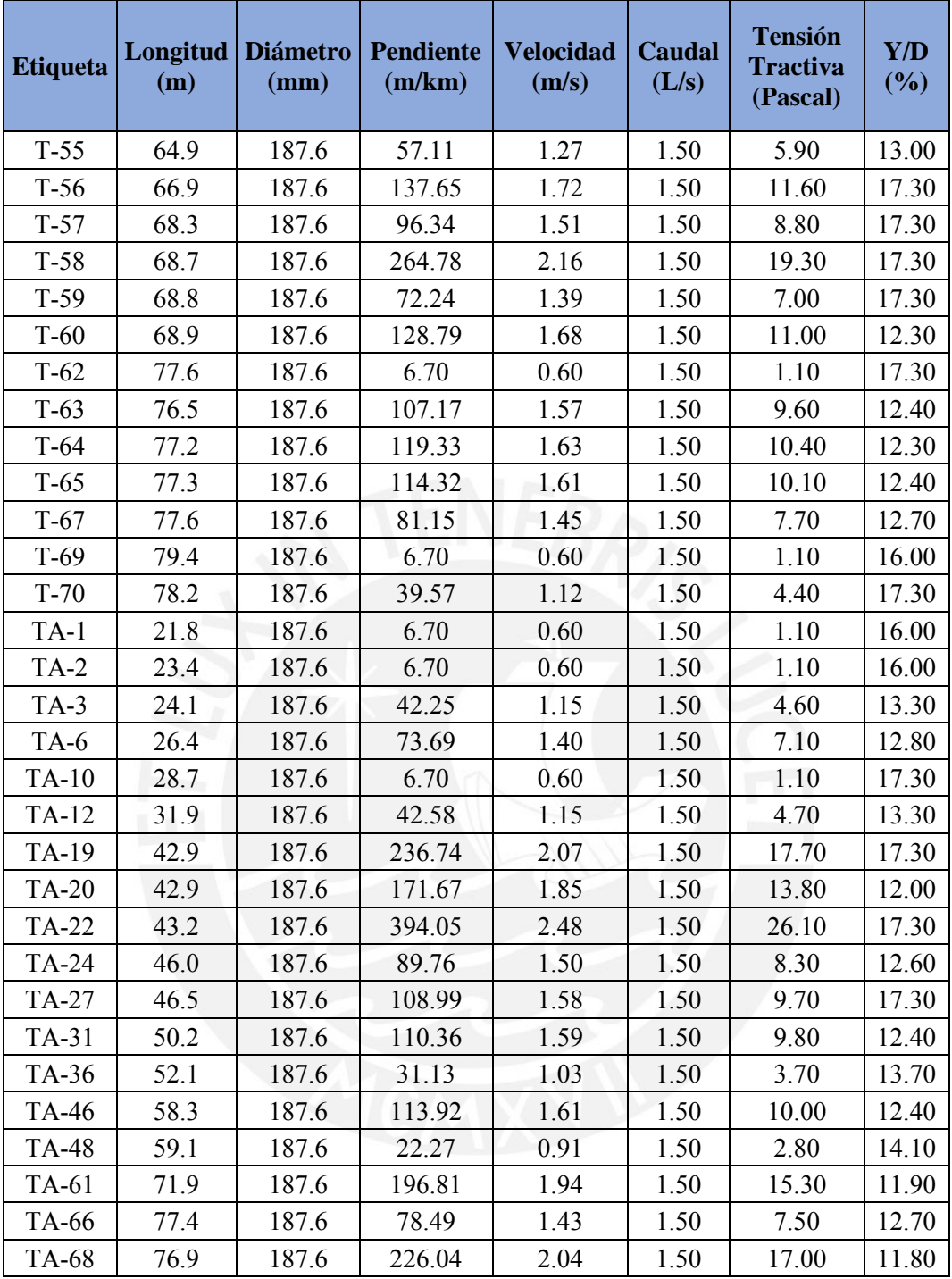

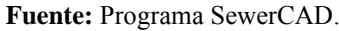

Luego de obtener los resultados del diseño de red de alcantarillado se procede a realizar los perfiles para un mayor entendimiento del funcionamiento de la red diseñada. Para ello se utiliza la herramienta *Profiles* en donde se señala las tuberías que formaran parte del perfil (ver procedimiento detallado en el Anexo B.5).

A continuación, se muestra el perfil que conecta desde el buzón de arranque 61 al buzón de descarga 2 que está en la calle Spondylus (ver Figura 21). Los demás perfiles que conforman la red de alcantarillado de la Comunidad Campesina La Ensenada de Collanac del distrito de Pachacamac generados por el programa SewerCAD se presentan en el Anexo B.5

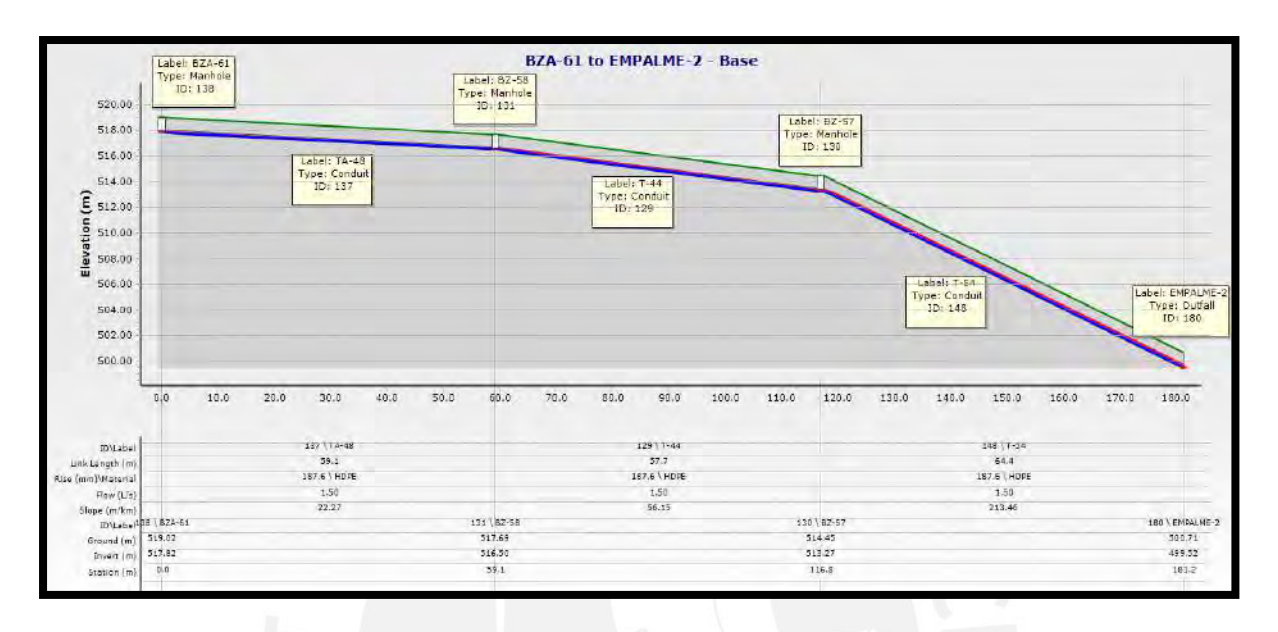

*Figura 21.* Perfil de la calle Spondylus que termina en el Buzón de Descarga 2. Imagen obtenida del programa SewerCAD.

### **5.3.4.2 Validación del modelo**

Como etapa final del modelamiento este debe validarse mediante pruebas que demuestren que dicho modelo genera los resultados del sistema real medido en campo de forma tan aproximada que pueda ser usado para una experimentación. Debido a que el diseño se realiza para una red nueva y por ello no se cuenta con datos reales medidos en campo, existe otra forma de validar, comparando los resultados obtenidos mediante el programa SewerCAD con las fórmulas teóricas. Para ello, se realizó el diseño de red de alcantarillado mediante cálculos hidráulicos utilizando la Fórmula de Manning (capítulo 3.6.2) (los cálculos realizados para el modelo alternativo se presentan en el Anexo C.5). Mientras mayor sea la coincidencia entre los resultados obtenidos mediante el programa SewerCAD con los cálculos hidráulicos utilizando la Fórmula de Manning, más confianza se tiene en que el modelado sea válido.

Por lo tanto, para validar el modelado se comparó los resultados de los parámetros más importantes como velocidad y tensión tractiva en las tuberías. Para ello, se realizó la prueba de hipótesis nula, en donde se calculó la región de confianza y el valor estadístico de prueba mediante ecuación 18 y si el valor de prueba pertenece a la región de confianza el modelo estará adecuadamente validado (los cálculos desarrollados se aprecian en la Tabla 32).

|                             | Velocidad (m/s)                    |                                           | <b>Tensión Tractiva</b><br>(Pascals) |                                           |
|-----------------------------|------------------------------------|-------------------------------------------|--------------------------------------|-------------------------------------------|
|                             | <b>Modelado</b><br><b>SewerCAD</b> | <b>Calculado</b><br>fórmulas<br>empíricas | <b>Modelado</b><br><b>SewerCAD</b>   | <b>Calculado</b><br>fórmulas<br>empíricas |
| Número de variables         | n1                                 | n2                                        | n1                                   | n2                                        |
|                             | 70                                 | 70                                        | 70                                   | 70                                        |
| Promedio                    | x1                                 | x2                                        | x1                                   | x2                                        |
|                             | 1.42                               | 1.42                                      | 8.64                                 | 8.59                                      |
| Desviación Estándar         | $\sigma$ 1                         | $\sigma$ <sup>2</sup>                     | $\sigma$ 1                           | $\sigma$ <sup>2</sup>                     |
|                             | 0.48                               | 0.48                                      | 5.70                                 | 5.67                                      |
| Nivel de significancia      | $\alpha$                           | 0.05                                      | $\alpha$                             | 0.05                                      |
| Confiabilidad               | $1-\alpha$                         | 0.95                                      | $1-\alpha$                           | 0.95                                      |
| Intervalo de confiabilidad  | $Z\alpha/2$                        | 1.96                                      | $Z\alpha/2$                          | 1.96                                      |
| Hipótesis nula              | H0:                                | $u1=u2$                                   | H0:                                  | $u1 = u2$                                 |
| Hipótesis alternativa       | $H1$ :                             | $u1 \neq u2$                              | H1:                                  | $u1 \neq u2$                              |
| Diferencia de Medias        | $x1-x2$                            | $-0.0060$                                 | $x1-x2$                              | 0.0469                                    |
|                             | $\sigma$ 1 $\wedge$ 2              | $\sigma$ 2 $\wedge$ 2                     | $\sigma$ 1 $\wedge$ 2                | $\sigma$ 2 $\wedge$ 2                     |
| Varianza                    | 0.226                              | 0.233                                     | 32.437                               | 32.172                                    |
|                             | $-Z\alpha/2$                       | $Z\alpha/2$                               | $-Z\alpha/2$                         | $Z\alpha/2$                               |
| Región de confianza         | $-1.96$                            | 1.96                                      | $-1.96$                              | 1.96                                      |
| Valor Estadístico de Prueba | Z                                  | $-0.457$                                  | Z                                    | 0.025                                     |

**Tabla 32.** Cálculos realizados para validación de la velocidad y tensión tractiva en las tuberías.

#### **Fuente:** Elaboración propia

De acuerdo con lo calculado se sabe que el valor estadístico de prueba para la velocidad en las tuberías es -0.457 y está entre los valores -1.96 y 1.96 que es la región de confianza. Asimismo, se sabe que el valor estadístico de prueba para la tensión tractiva en tuberías es 0.025 y está dentro de la región de confianza. De tal forma que se valida la hipótesis nula para ambos casos, pues el intervalo de confianza incluye su respectivo valor estadístico de prueba. Por lo tanto, el modelo ha sido satisfactoriamente validado y está listo para el análisis correspondiente en diferentes escenarios.

# **6. Análisis y discusión de resultados**

De acuerdo con los resultados obtenidos se procede a realizar un análisis correspondiente de los mismos.

# **a) Para el diseño de redes de Agua Potable mediante el programa WaterCAD:**

• Dentro de los reportes de los resultados luego de haber realizado el cálculo hidráulico que está de acuerdo con las restricciones establecidas en el diseño se verificó que la presión dinámica en cualquier punto de la red sea mayor a 10 metros de columna de agua (10 mH2O) y que la presión estática sea menor a 50 metros de columna de agua (50 mH2O). Así como se ve en la Figura 22 en donde la presión mínima en estado dinámico es de 15.34 mH2O y la presión máxima en estado estático es de 48.29mH2O.

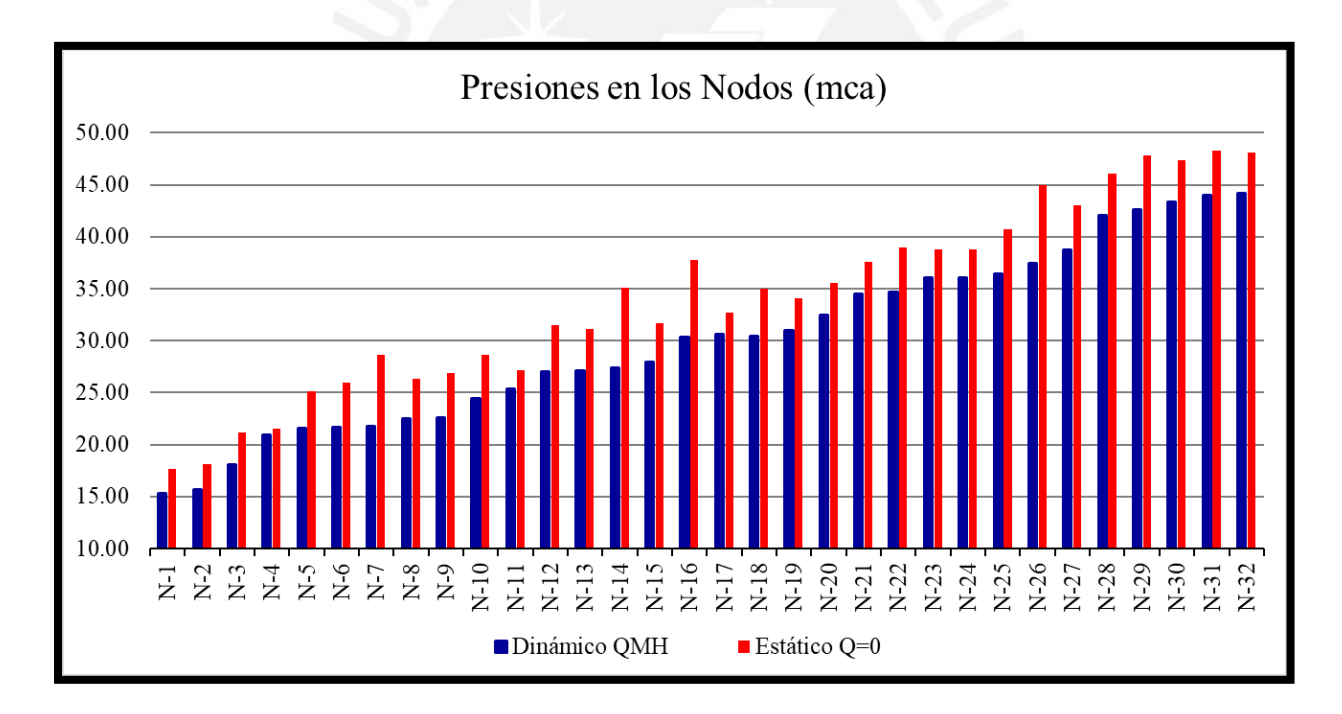

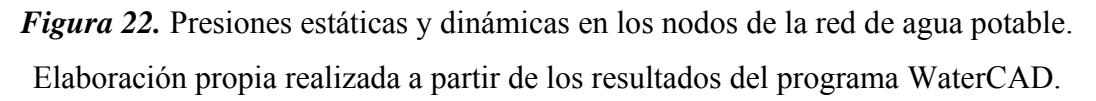

• Además para evitar erosión por velocidades excesivas se verificó que las velocidades del flujo dentro de las tuberías no sobrepasen 3.0 m/s así como se ve en la Figura 23 en donde la velocidad máxima es de 0.99 m/s. Asimismo solo en la red primaria la velocidad debe ser mayor a 0.60 m/s para evitar la sedimentación por poca velocidad de arrastre, en este caso si se presentan velocidades menores a 0.60 m/s, sin embargo, estos valores no pertenecen a la red primaria y se justifican al haber realizado una optimización de diámetros que generan condiciones adecuadas de presión. Por lo tanto, el diseño sería el adecuado por cumplir con la norma OS. 050 Redes de Distribución de Agua para Consumo Humano.

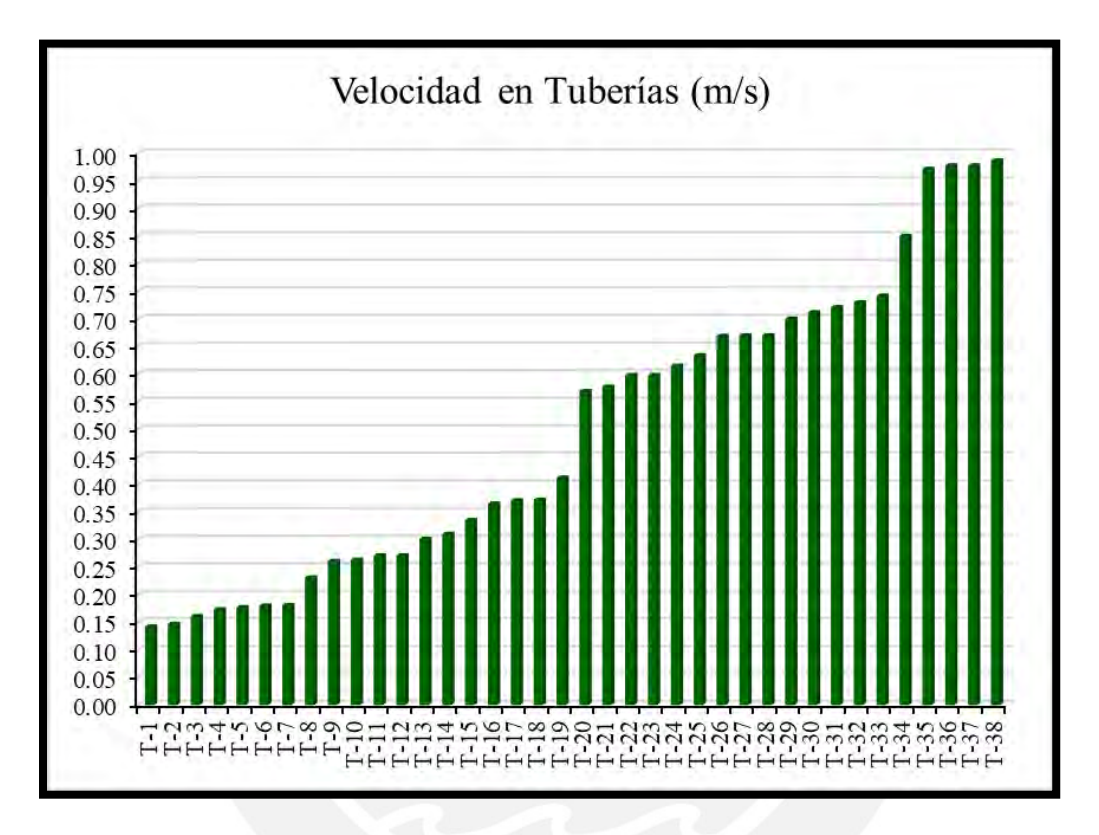

*Figura 23.* Velocidades en las tuberías de la red de agua potable. Elaboración propia realizada a partir de los resultados del programa WaterCAD.

• A partir de los resultados obtenidos mediante el programa WaterCAD se realizó el perfil hidráulico del cual se puede estimar las presiones en cualquier punto de la red simplemente restando la línea gradiente en estado estático o dinámico con la cota de terreno. Asimismo, se aprecia que la línea de gradiente hidráulico en estado dinámico presenta pendientes y reducciones de carga que son generados por las pérdidas por fricción y las pérdidas locales. Además, en los perfiles se evidenció la importancia de la cámara reductora de presión, ya que gracias a este aparato se controló las presiones de acuerdo con las restricciones de la Norma OS. 050.

A continuación, en la Figura 24 se presenta el perfil hidráulico de un tramo de la red con tuberías HDPE DN 90 que comprende desde el reservorio R-1 hasta el nodo N-17. Cabe indicar que el análisis de las restricciones mencionadas en el capítulo 5.2.3 se realizó para todos los tramos, sin embargo, solo se presenta el perfil del tramo desde R-1 hasta N-17, ya que sería contraproducente presentar la gran cantidad de perfiles que se pueden realizar de la red de agua.

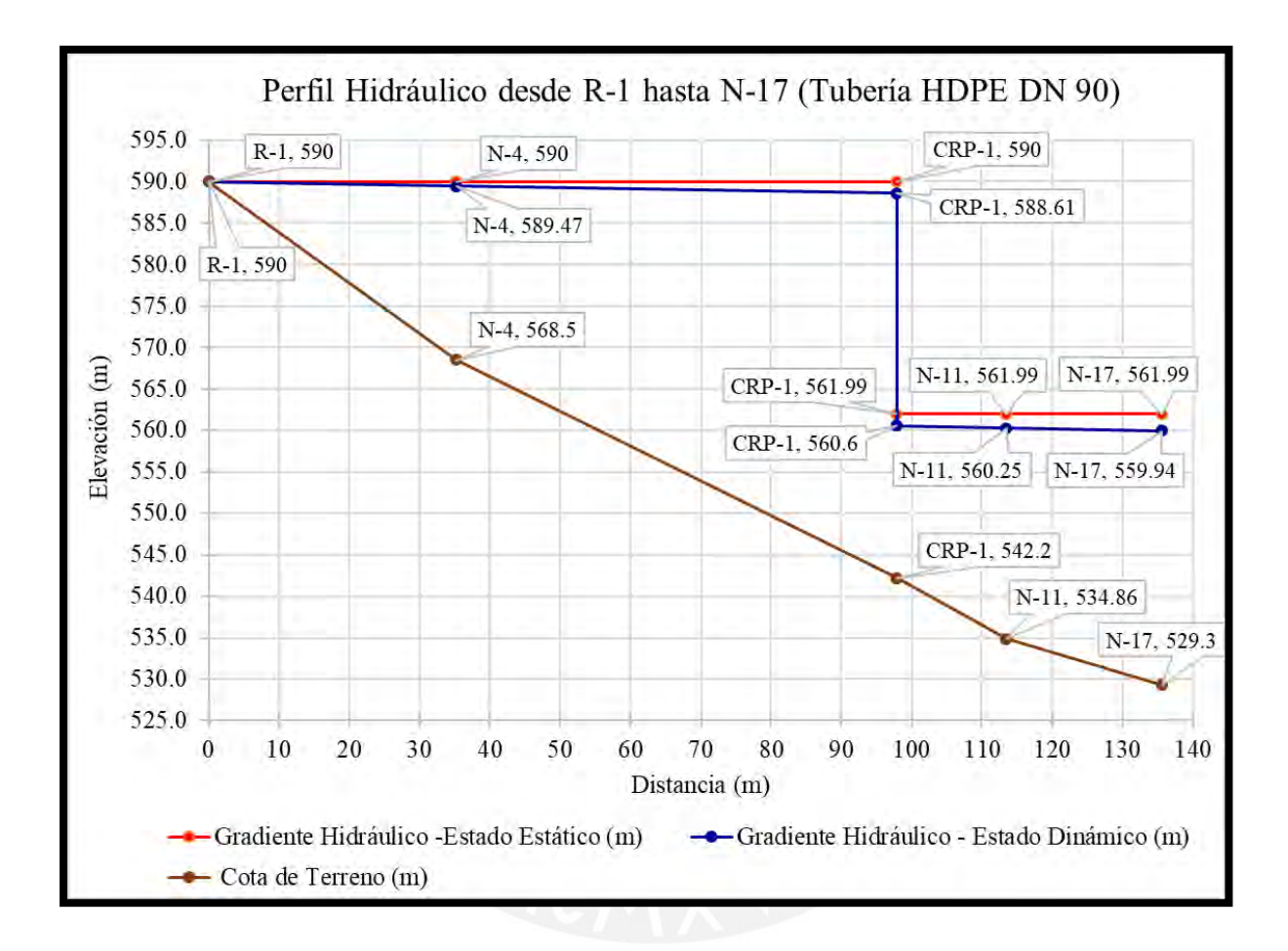

*Figura 24.* Perfil Hidráulico desde R-1 hasta N-17 en tubería HDPE DN 90 de la red de agua potable. Elaboración propia realizada a partir de los resultados del programa WaterCAD.

• A partir de los resultados obtenidos mediante el programa WaterCAD se puede analizar las pérdidas de carga local y las pérdidas de carga por fricción en tuberías. Por lo tanto, para tuberías con elevada relación de L/D, así como la tubería T-12 con relación L/D igual a 1584.74 (ver Tabla 23 Reporte de Tuberías) se presenta un porcentaje despreciable de pérdida de carga local igual a 0.62% respecto a las pérdidas totales. Sin embargo, para tuberías con relación de L/D muy bajas, así como la tubería T-27 con relación de L/D igual a 162.12 (ver Tabla 23 Reporte de Tuberías) se presenta un porcentaje considerable de pérdida local igual a 43.95% respecto a las pérdidas totales. A continuación, en la Figura 25 se presenta el porcentaje de incidencia de las pérdidas de carga locales y las pérdidas de carga por fricción de cada tubería respecto a las pérdidas de carga totales.

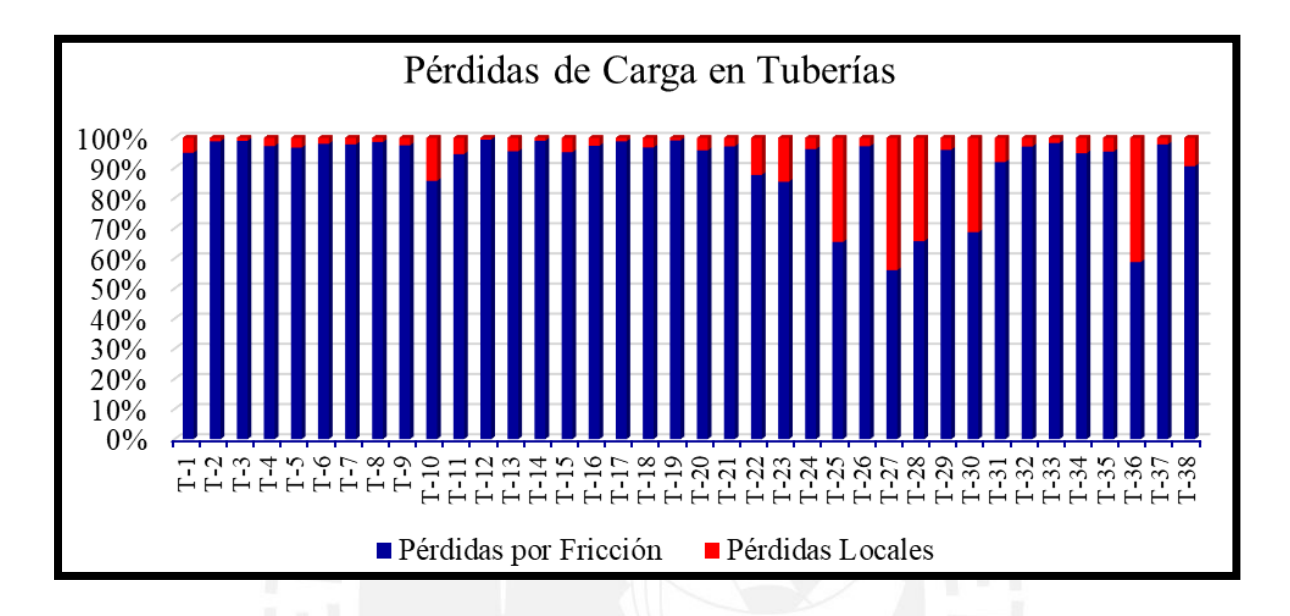

*Figura 25.* Porcentaje de incidencia de las pérdidas de carga locales en tuberías de la red de agua potable. Elaboración propia realizada a partir de los resultados del programa

WaterCAD.

## **b) Para el diseño redes de Alcantarillado mediante el programa SewerCAD:**

• Dentro de los reportes de los resultados luego de haber realizado el cálculo hidráulico que está de acuerdo con las restricciones establecidas en el diseño se verificó que cada tramo tenga una Tracción Tractiva con un valor mínimo de 1.0 Pascal para asegurar la autolimpieza interna de cada tubería, así como se ve en la Figura 26 en donde la Tensión Tractiva mínima es de 1.10 Pascal.

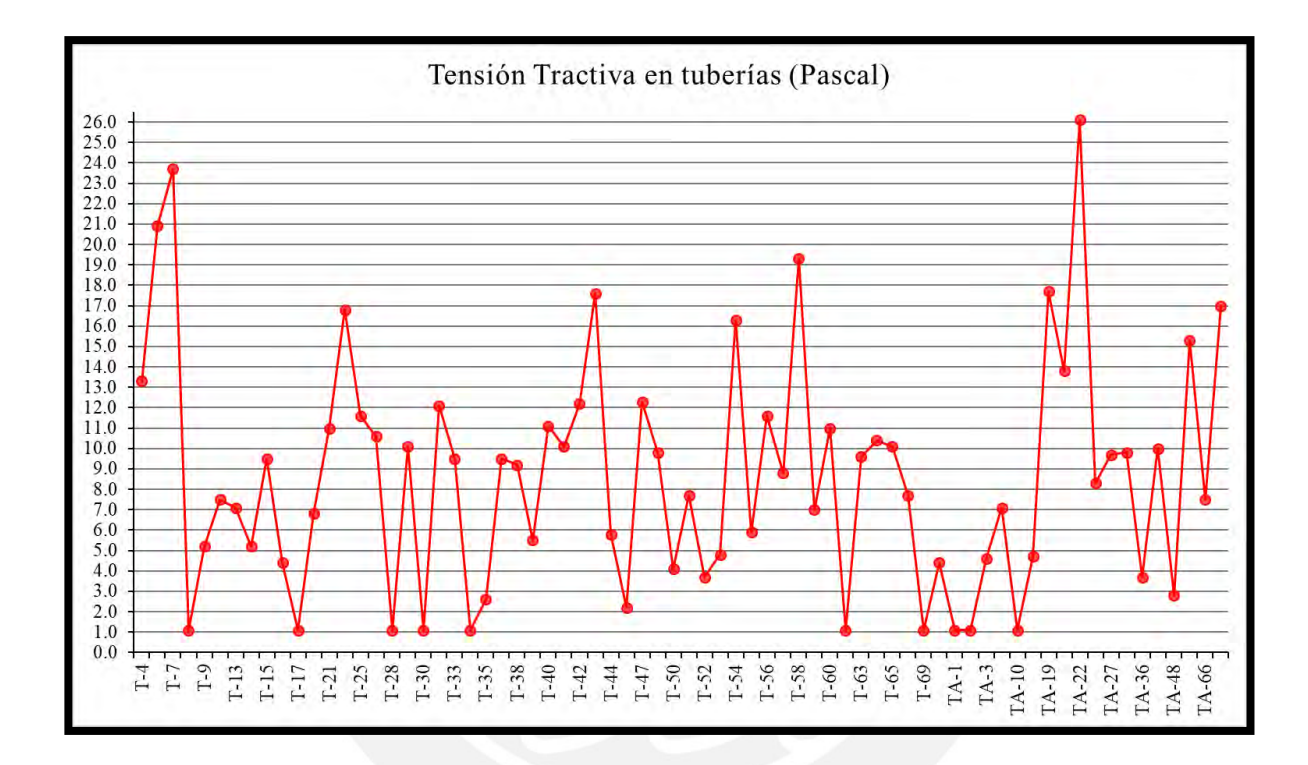

*Figura 26.* Tensiones Tractivas en tuberías de la red de alcantarillado. Elaboración propia realizada a partir de los resultados del programa SewerCAD.

• Además, se verificaron las restricciones indicadas antes de realizar el diseño como la velocidad máxima del flujo dentro de las tuberías para evitar erosión no sobrepase los 3.0 m/s así como se ve en la Figura 27 en donde la velocidad máxima es de 2.48 m/s o que la velocidad sea como mínimo 0.60 m/s para evitar la sedimentación por poca velocidad de arrastre así como se ve en la Figura 27 en donde la velocidad mínima es de 0.60 m/s.

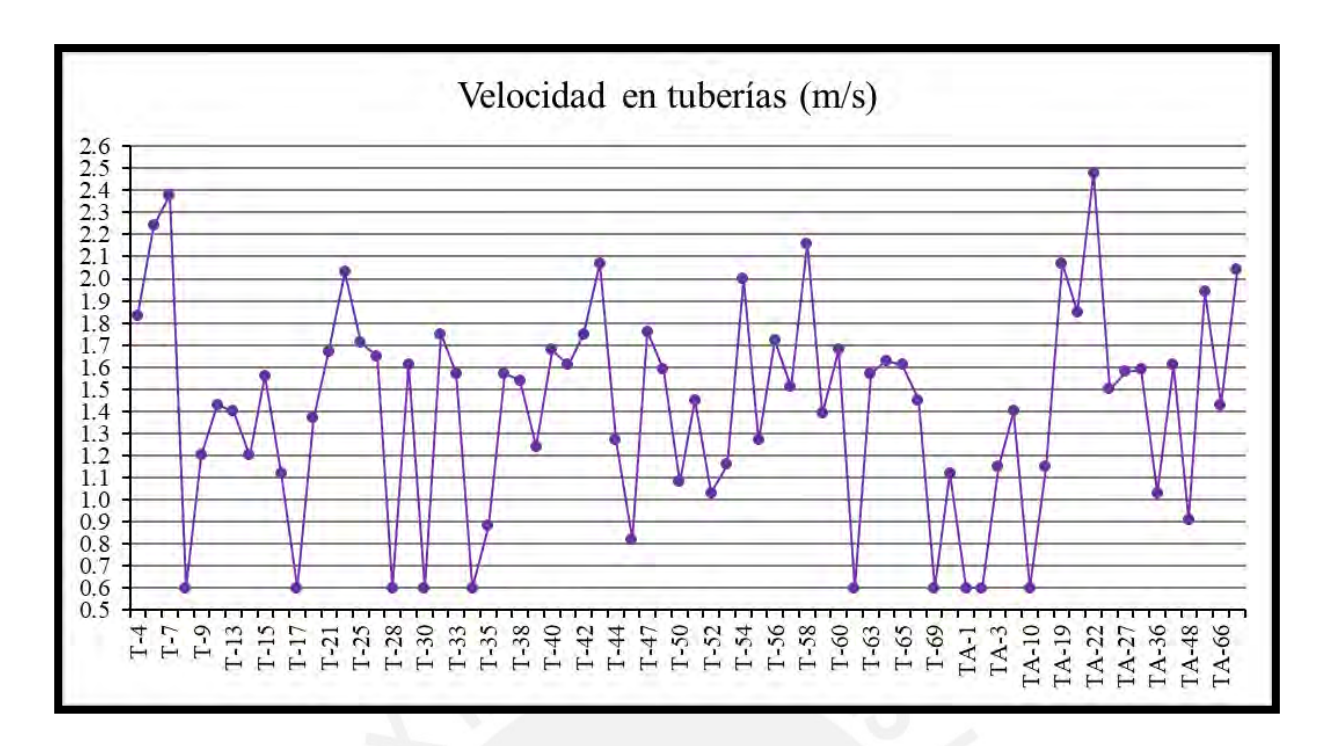

*Figura 27.* Velocidades en tuberías de la red de alcantarillado. Elaboración propia realizada a partir de los resultados del programa SewerCAD.

- Además, se verificó que en todos los tramos de la red se tiene un caudal mínimo a considerar de 1.50 L/s. Para ello se explicó en el procedimiento un artificio en donde se le agrega o quita el caudal necesario a cada buzón para que cuando sea menor a 1.50 L/s se diseñe con el caudal mínimo exigido según norma.
- La altura de la lámina del flujo no debe sobrepasar el 75% del diámetro de la tubería, ya que si es mayor este puede colapsar. Para ello se verificó los tirantes más altos, así como se ve en la Figura 28 en donde el tirante máximo es de 17.3 % del diámetro de la tubería.

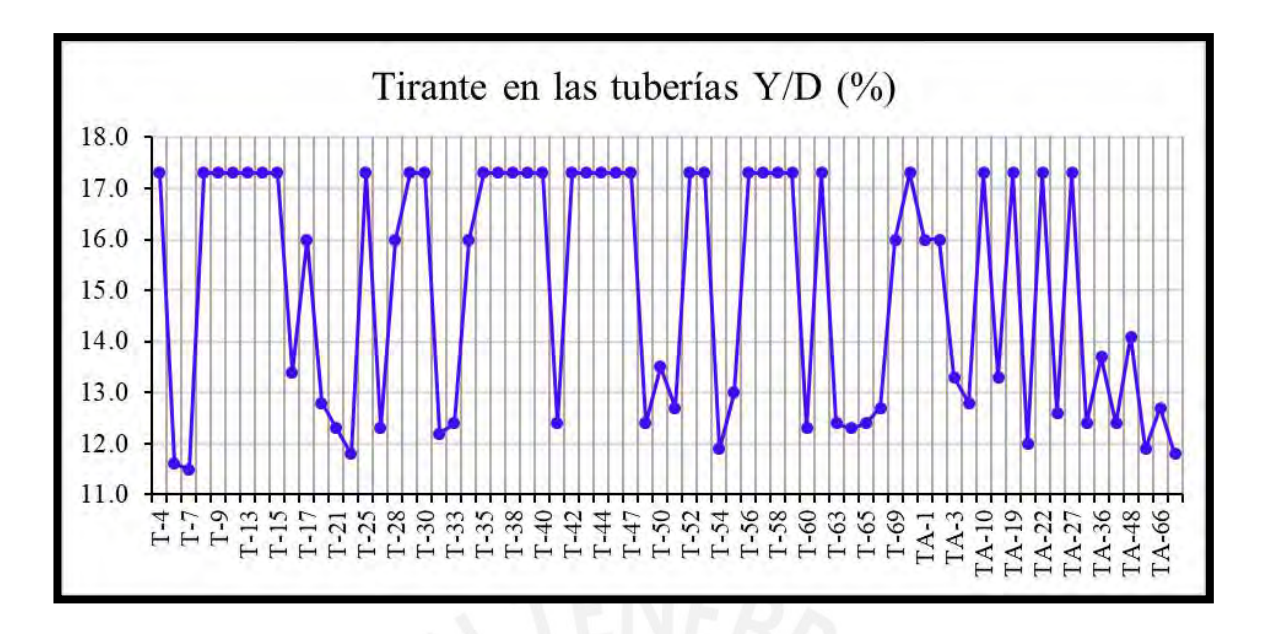

*Figura 28.* Tirantes en las tuberías de la red de alcantarillado. Elaboración propia realizada a partir de los resultados del programa SewerCAD.

- Para el diseño se consideró en un principio que todas las tuberías tengan el diámetro mínimo según la norma, ya que a la hora de diseñar estos se adecuarían de acuerdo con la demanda de agua, sin embargo, debido al poco caudal de la red de alcantarillado todos los tramos se mantuvieron con ese diámetro mínimo de 200 mm.
- Además, la Norma OS. 070 Redes de Agua Residuales indica que la máxima pendiente admisible es la que corresponde a una velocidad final de 5 m/s. Para verificar esta restricción se analizó las mayores pendientes de la red de alcantarillado, así como se ve en la Figura 29 y se comprobó que sus velocidades correspondientes son menores a 5 m/s.

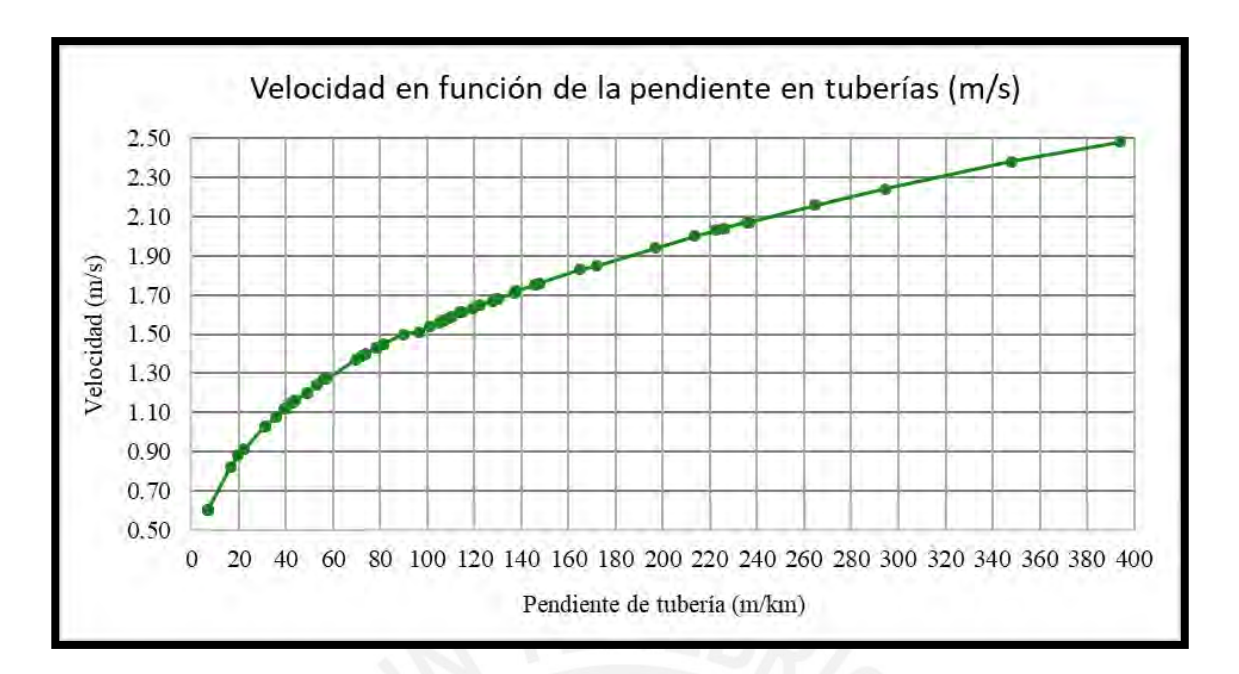

*Figura 29.* Pendientes con sus respectivas velocidades de la red de alcantarillado. Elaboración propia realizada a partir de los resultados del programa SewerCAD.

• Por otro lado, la Norma OS. 070 Redes de Agua Residuales indica que la separación máxima de cámaras de inspección o buzones para tuberías de 200 mm debe ser de 80 metros para ello se verificó las máximas longitudes de las tuberías que se separan los buzones, así como se ve en la Figura 30 en donde la máxima separación de buzones es de 79.40 metros.

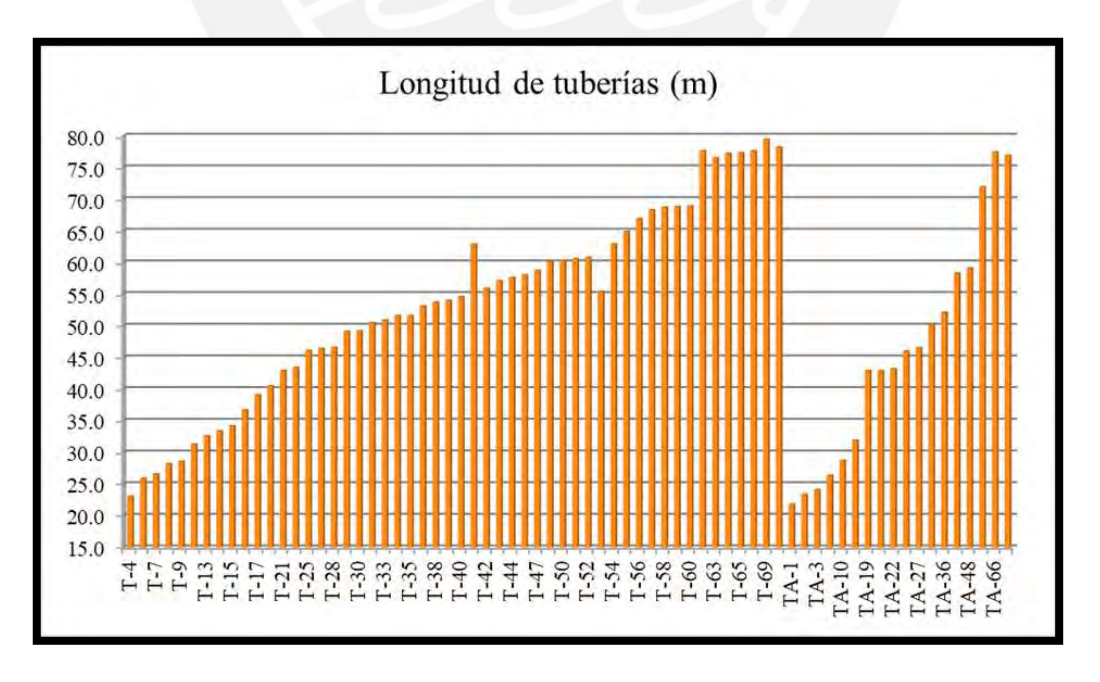

*Figura 30.* Longitudes en las tuberías de la red de alcantarillado. Elaboración propia realizada a partir de los resultados del programa SewerCAD.

• Los buzones deben tener una profundidad de enterramiento mínima de un 1 metro sobre la clave del tubo como protección para poder soportar los esfuerzos de las cargas fijas y móviles, ya que se suelen enterrar en el medio de las calles. Debido a ello los buzones se diseñaron con dicha restricción a una profundidad mínima de 1.20 metros, ya que se le añade el diámetro de la tubería usada (ver Figura 31). En el caso de buzones de arranque no se exige una profundidad determinada así que se suele diseñar con la profundidad mínima.

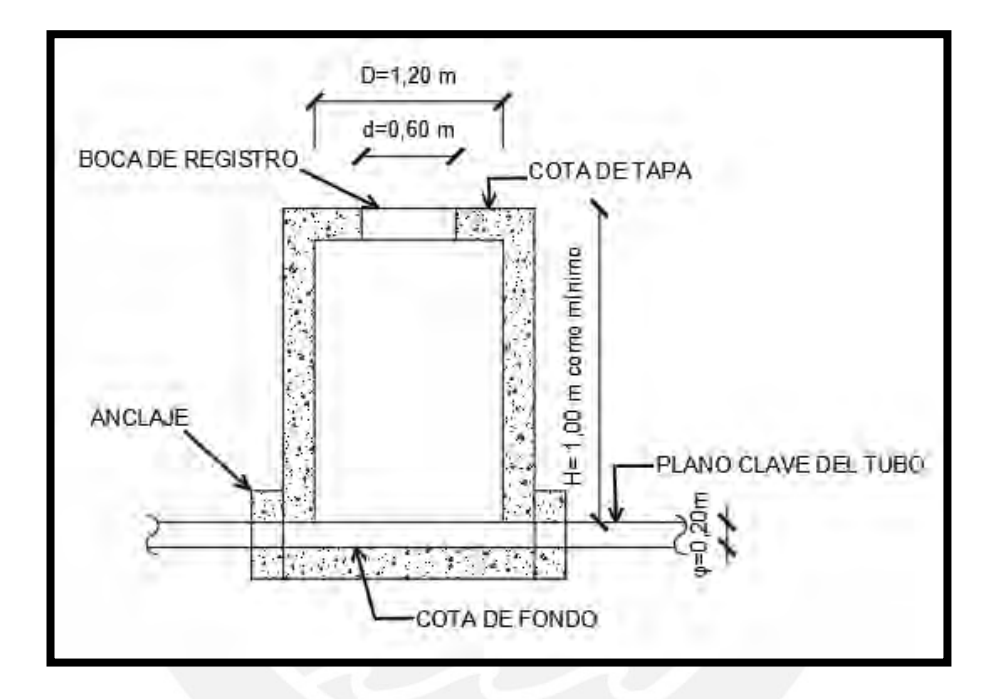

*Figura 31.* Esquema del corte de un buzón. Elaboración propia adaptada del Reglamento Técnico de Sedapal.

• Debido al costo para excavaciones profundas se evita realizar buzones profundos, sin embargo, en la norma no indica ninguna restricción para profundidad máxima de buzones. Por ese motivo en el presente diseño se trató de evitar las profundidades elevadas, pero debido al terreno abrupto era necesario el uso de buzones mayores a 3 metros (ver Presupuesto presentado en el Anexo C.7) (ver Figura 32). Por lo tanto, se debe tener cuidado con estos buzones, ya que no se excavarán de forma tradicional, sino que se usará un especial cuidado de seguridad debido a su profundidad.

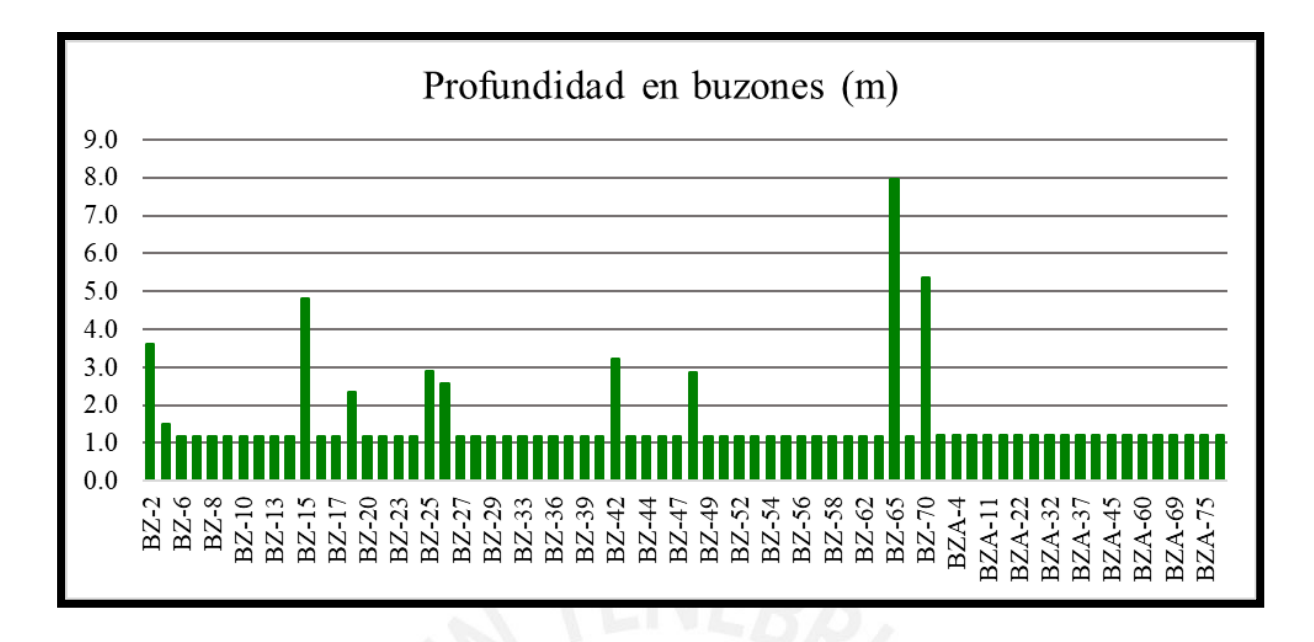

*Figura 32.* Profundidades de buzones en la red de alcantarillado. Elaboración propia realizada a partir de los resultados del programa SewerCAD.

• Los perfiles de cada tramo de la red de alcantarillado generados por el programa SewerCAD están conformados por los siguientes elementos: Identificador de buzón, identificador de tubería línea de terreno (color verde), línea hidráulica (color azul), línea de energía (color rojo) y plano clave de la tubería (ver Figura 33).

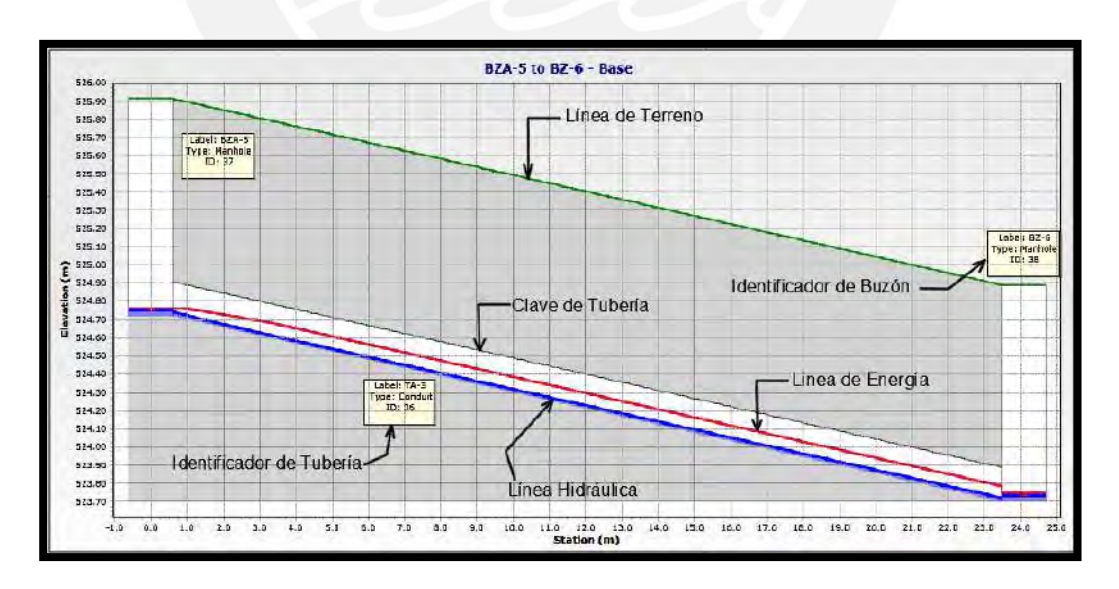

*Figura 33.* Esquema que nombra cada parte del perfil. Fuente propia utilizando el perfil obtenido del programa SewerCAD.

# **7. Conclusiones y recomendaciones**

### **7.1 Conclusiones**

Se logró diseñar las redes de agua potable y alcantarillado de la Comunidad Campesina La Ensenada de Collanac en la Quebrada de Manchay distrito de Pachacamac, mediante el cumplimiento de los objetivos específicos que se detallan a continuación.

Respecto al primer objetivo específico, **"**Evaluar la población futura en base al crecimiento demográfico y a un periodo de diseño determinado para la Comunidad Campesina la Ensenada de Collanac", se puede afirmar que no existe un método de estudio de población que asegure con exactitud la población futura, ya que ninguno es totalmente preciso y siempre existirá un grado de incertidumbre. Sin embargo, se debe utilizar un método que mejor represente la situación actual de la zona de estudio y su tendencia de crecimiento poblacional. Por esta razón, se hizo un análisis de los factores que influyen en el crecimiento demográfico como el clima, niveles socioeconómicos y expectativas de desarrollo. Como consecuencia del análisis, se dio a conocer que hay muchas posibilidades de expansión debido a que la población aún no se encuentra consolidada (24.10% de habitabilidad) y tiene un crecimiento poblacional actual elevado (6.11% de tasa de crecimiento). Por lo tanto, se concluye que el método analítico de progresión geométrica utilizado en la presente tesis es el más adecuado para el periodo de diseño determinado.

Respecto al segundo objetivo específico, **"**Calcular la dotación, caudal promedio diario anual, caudal máximo diario, caudal máximo horario y obtener las disposiciones específicas y restricciones de diseño de la red de agua potable y alcantarillado de la Comunidad Campesina la Ensenada de Collanac", se puede concluir lo siguiente:

• En la presente tesis se demuestra la importancia de realizar el estudio de consumo para obtener el caudal, ya que, si se asume la dotación recomendada por la norma sin el estudio de consumo, el caudal obtenido sería el doble del caudal calculado en el presente trabajo. Por lo tanto, se genera un ahorro en el presente diseño, ya que la red se está diseñando con diámetros menores debido al menor caudal considerado. Además, al realizar el estudio de consumo se está trabajando con un caudal más cercano a la realidad.

- Asimismo, se evidencia la importancia de analizar las presiones estáticas y dinámicas, ya que normalmente no se suele tomar en cuenta este detalle en el análisis de restricción de presiones y solo se trabaja con el caudal máximo horario que representaría solo a las presiones dinámicas. Por lo tanto, al utilizar un Caudal Nulo para obtener las presiones estáticas se hace un análisis más preciso mejorándose así los resultados obtenidos y respetándose las restricciones tal como indica la Norma OS. 050.
- En el presente diseño de red de agua potable se utilizó un sistema condominial y se consideró que la red principal tenga un diámetro mínimo de 50 mm por ser un caso excepcional según la Norma OS.050 del Reglamento Nacional de Edificaciones. Por lo tanto, se comprueba la importancia de tomar estas medidas, ya que se adecuaron mejor a las condiciones de terreno de la zona de estudio, redujeron el costo total del proyecto e incrementaron la velocidad en las redes principales del sistema evitando así la sedimentación por poca velocidad de arrastre.
- Además, en el presente diseño de red de agua potable se consideraron pérdidas locales debido a que las tuberías no son lo suficientemente largas, ya que la relación (L/D) promedio de todas las tuberías es menor al valor mínimo permitido para ser considerada tubería larga (ver Tabla 23 del capítulo 5.2.4.1 de la presente tesis). Por lo tanto, se evidencia la importancia de considerar las pérdidas locales, ya que hay tuberías cortas que tienen un gran porcentaje de incidencia de pérdidas de carga local respecto a las pérdidas de carga totales y hubiera sido un error no considerarlos en el presente diseño (ver Figura 25 del capítulo Análisis y Discusión de Resultados).
- De acuerdo con lo analizado en el Análisis y Discusión de Resultados del Capítulo 6 de la presente tesis se concluye que el diseño de Redes de Agua Potable cumple con las restricciones de diseño de la Norma OS. 050 Redes de Distribución de Agua para Consumo Humano y el diseño de las Redes de Alcantarillado cumple con las restricciones de la Norma OS.070 Redes de Aguas Residuales.

Finalmente, se presentan las conclusiones respecto al tercer objetivo específico, **"**Diseñar de la red de agua potable y alcantarillado utilizando los programas WaterCAD y SewerCAD respectivamente"

• El uso de los programas WaterCAD y SewerCAD para el diseño de redes de Agua Potable y Alcantarillado reduce el tiempo de los procesos iterativos y por lo tanto el tiempo del mismo diseño. Además, permite evaluar diferentes alternativas como el recorrido, material a utilizar, caudal, diámetro de las tuberías y así poder determinar la red más eficiente.

- Diseñar la red de Agua Potable mediante el uso del programa WaterCAD permite generar diferentes escenarios en donde se puede variar el trazo y diferentes elementos como el diámetro y material de las tuberías, caudal, restricciones de velocidad y presiones para generar un diseño adecuado y una solución económicamente factible de acuerdo con los costos actuales del mercado. Además, se demuestra la importancia de usar los escenarios, porque en el presente diseño se usó dos caudales diferentes para simular presiones estáticas y dinámicas y así poder cumplir con las restricciones de presiones exigidas por la norma vigente.
- Diseñar la red de Alcantarillado mediante el uso del programa SewerCAD permite controlar las restricciones de profundidad de buzones, velocidades, tensión tractiva, pendientes, tirantes, material y diámetro de las tuberías antes de iniciado el diseño y con esto generar un diseño adecuado y conforme con la norma vigente en un tiempo mucho menor.
- Además, se concluye que es muy importante usar las válvulas existentes en el mercado como la Válvula Reductora de Presión que se usó en el diseño de red de Agua Potable con el programa WaterCAD cuya función fue reducir la presión aguas abajo independientemente de la presión aguas arriba manteniendo el caudal del flujo. Esta válvula se usó para controlar las presiones que sobrepasaban los 50 metros de columna de agua y así cumplir con la norma vigente.
- En conclusión, los diseños de redes de agua potable y alcantarillado realizados en la presente tesis son confiables y están listos para ser analizados en diferentes escenarios, ya que fueron adecuadamente validados de acuerdo con el proceso realizado en el capítulo 5.2.4.2 para redes de agua potable y en el capítulo 5.3.4.2 para redes de alcantarillado. Además, el costo total de ejecución de obra presentado en la presente tesis es aceptable en comparación con proyectos similares (ver Presupuesto presentado en el Anexo C.7).

#### **7.2 Recomendaciones**

- En el presente diseño se proyectó hidrantes o grifos contraincendio ubicados en las esquinas, los cuales se distribuyeron en forma tal, que la distancia entre dos de ellos no sea mayor de 300 m. Sin embargo, por ser una habilitación con población menor a 10000 habitantes, no se consideró demanda contraincendio. Por lo tanto, como no se consideró el caudal extra para estos casos, se recomienda tener cuidado cuando se opere este dispositivo, ya que se necesitará cerrar algunas válvulas de seccionamiento para llegar a la presión necesaria para combatir el siniestro.
- Uno de los problemas más comunes que se pueden generar dentro de una tubería de Agua Potable es el Golpe de Ariete que es un fenómeno físico que se genera al cerrar bruscamente alguna válvula, ya que las partículas del fluido que se han detenido son empujadas por las que vienen inmediatamente detrás que siguen su movimiento, esto origina una sobrepresión que puede generar roturas en los accesorios instalados. Por lo tanto, se recomienda usar una Válvula de Alivio que se abre automáticamente cuando la presión interna alcanza un valor preestablecido liberando el flujo hasta disminuir la presión a condiciones normales y en este punto la válvula se cierra por acción de un resorte. Otra forma de evitar este fenómeno es usar una Válvula de Retención Check que permite el flujo en un solo sentido cerrándose automáticamente si hubiera alguna tendencia a la reversión del flujo.
- Para el diseño de la red de agua potable se utilizó un caudal máximo horario (Qmh) generado en la hora de máxima demanda del día en un año completo, para ello se consideró un coeficiente de variación de consumo del 180% del caudal promedio diario anual (Qp), el cual es recomendado por la Norma OS. 100 del Reglamento Nacional de Edificaciones. Sin embargo, el coeficiente de variación de consumo para el caudal máximo horario varía de acuerdo a la localidad y para estimarlo se debe hacer un análisis estadístico comprobado. Por lo tanto, si se quiere hacer un diseño más preciso se recomienda conseguir los patrones de caudal horario del día generados en un año completo en zonas cercanas y con esta información obtener el coeficiente de variación de consumo real para el caudal máximo horario o generar una simulación en periodo extendido (EPS) tomándose así en cuenta los cambios de caudal en el tiempo.
- El presente diseño de red de agua potable se realizó para un periodo de 20 años en donde no se tenía previsto que la edad de las tuberías provocaría una mayor rugosidad y un incremento de pérdidas de carga por fricción generándose así la disminución de su coeficiente de fricción "C". Por lo tanto, para tener un diseño más cercano a la realidad en el horizonte del proyecto se recomienda realizar un estudio y estimar un coeficiente de fricción "C" de la Fórmula de Hazen y Williams menor al considerado inicialmente según la Norma OS.050 del Reglamento Nacional de Edificaciones.
- Para el diseño de la red de alcantarillado se recomienda usar un coeficiente de rugosidad de Manning mayor al considerado inicialmente según la Norma OS.060 del Reglamento Nacional de Edificaciones, ya que el diseño se realiza para un periodo de 20 años en donde la rugosidad va incrementando por diferentes factores. Por lo tanto, para tener un diseño más cercano a la realidad en un periodo de 20 años, se debe realizar un estudio y estimar un coeficiente de rugosidad de Manning mayor al utilizado.
- Se recomienda analizar los perfiles reales de las redes de alcantarillado generados en Civil 3D, ya que entre buzón y buzón puede haber mucho desnivel y se pueden generar tuberías flotantes. Por lo tanto, si se presenta este caso mencionado se recomienda añadir buzones intermedios en las zonas de mayor desnivel y evitar así las tuberías flotantes.
- Para el diseño de la red de agua potable y alcantarillado se utilizó el Polietileno de Alta Densidad (HDPE) como material, ya que tiene resistencia extrema al impacto, golpes y terreno pedregoso, alta flexibilidad, resistencia a las sustancias químicas, servicio a largo plazo, bajo peso, rápida instalación, mínima carga de fricción, resiste la corrosión y tiene estabilidad a la intemperie. Por ello, dicho material es el adecuado para la zona de estudio que tiene un terreno escarpado con cambios constante de pendiente y se requieren las características mencionadas anteriormente para un adecuado funcionamiento. Sin embargo, se recomienda tener cuidado con las fisuras, ya que en este material se propagan rápidamente. Además, se recomienda tener en cuenta el alto coeficiente de dilatación, ya que este influye en la contracción de la longitud de la tubería por cambios bruscos de temperatura.
- Para el diseño de red de alcantarillado la norma recomienda usar la ecuación (19) para obtener la pendiente mínima con un valor de tensión tractiva mínimo de un pascal. Sin

embargo, la ecuación mencionada anteriormente se realizó para tuberías de concreto simple normalizado (CSN) y en el presente diseño se utiliza tuberías de HDPE. Por lo tanto, se recomienda estimar una nueva ecuación para el coeficiente de Manning de material HDPE y así estimar la pendiente y la tensión tractiva mínima.

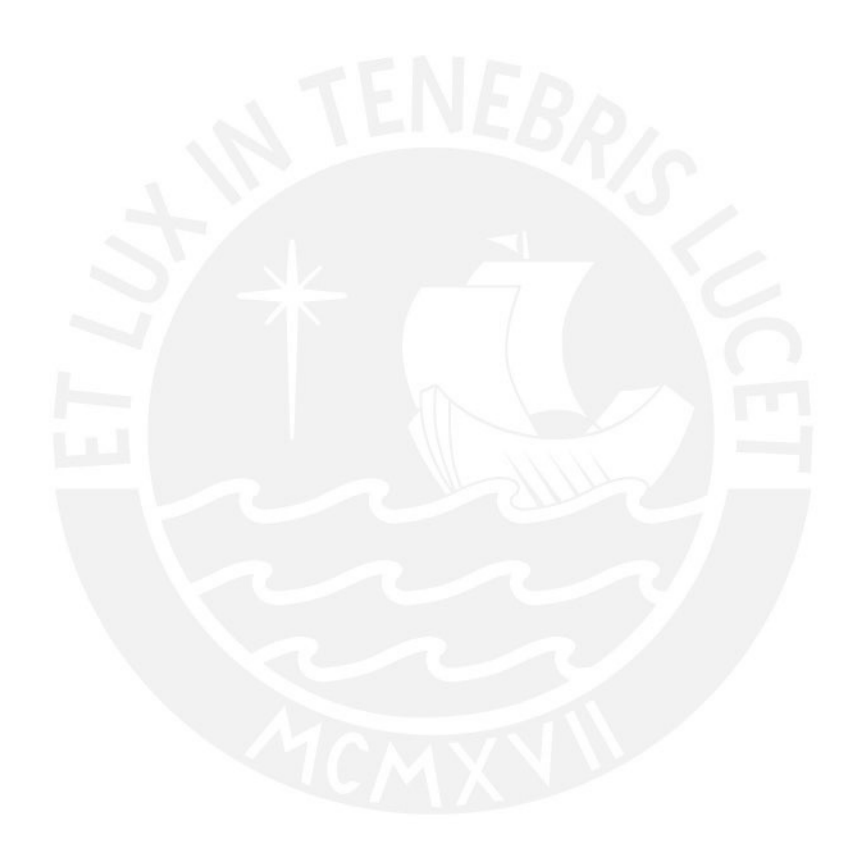

## **8. Referencias bibliográficas**

AGÜERO, Roger (1997). *Agua potable para Poblaciones Rurales Sistemas de Abastecimiento por Gravedad sin Tratamiento.* Lima, Perú: Servicios Educativos Rurales (SER).

CHEREQUE, Wendor Morán (1987). *Mecánica de Fluidos 2.* Studium S.A., Lima.

- CABRERA, Albert y CARRANZA, Walter (2004). *Diseño de un Sistema Condominial de Alcantarillado Sanitario de los Barrios 3 y 4, Centro Poblado Alto Trujillo – El Porvenir.* Tesis para el título en Ingeniería Civil. Trujillo: Universidad Privada Antenor Orrego, Facultad de Ingeniería.
- COMISIÓN NACIONAL DEL AGUA (2016). *Manual de Agua Potable, Alcantarillado y Saneamiento.* Coyoacán, México.
- COMITÉ TÉCNICO DE NORMALIZACIÓN (2009). *Norma Técnica Peruana NTP ISO 8770:2009. Sistema de tuberías plásticas para drenaje y alcantarillado subterráneo sin presión (PE).* Lima, 08 de julio de 2009.
- COMITÉ TÉCNICO DE NORMALIZACIÓN (2018). *Norma Técnica Peruana NTP ISO 4427:2008. Sistemas de tuberías plásticas. Tubos de polietileno (PE) y conexiones para abastecimiento de agua.* Lima, 27 de diciembre de 2018.
- DOROTEO, Félix (2014). *Diseño del Sistema de Agua Potable, conexiones domiciliarias y alcantarillado del asentamiento humano "Los Pollitos" – Ica usando los softwares WaterCAD Y SewerCAD.* Tesis para el título en Ingeniería Civil. Lima: Universidad Peruana de Ciencias Aplicadas, Facultad de Ingeniería Civil.
- INSTITUTO NACIONAL DE ESTADISTICA E INFORMATICA (INEI) (2017). *Censos Nacionales 2017: XII de Población, VII de Vivienda y III de Comunidades Indígenas*. Lima: Instituto Nacional de Estadística e Informática.<http://censo2017.inei.gob.pe/>

LOZA, Henry (2015). *WaterCAD V8i*. Primera Edición. Lima: Megabyte.

MAGNE, Fredy Marlo (2008). *Abastecimiento, diseño y construcción de Sistemas de Agua Potable Modernización del Aprendizaje y enseñanza en la asignatura de Ingeniería Sanitaria 1*. Trabajo dirigido para obtener el Diploma Académico de Licenciatura en Ingeniería Civil. Cochabamba: Universidad Mayor San Simón, Facultad de Ciencias y Tecnología.

- MINISTERIO DE AGRICULTURA, ALIMENTACIÓN Y MEDIO AMBIENTE ESPAÑA (2015). *Conceptos de Hidráulica Aplicada a Redes de Presión.* Consulta: 18 de noviembre de 2018.
- MINISTERIO DE VIVIENDA, CONSTRUCCIÓN Y SANEAMIENTO (2016). *Reglamento Nacional de Edificaciones. Norma OS. 050 Redes de Distribución de Agua Para Consumo Humano.* Lima, 2016.
- MINISTERIO DE VIVIENDA, CONSTRUCCIÓN Y SANEAMIENTO (2016). *Reglamento Nacional de Edificaciones. Norma OS. 070 Redes de Aguas Residuales.* Lima, 2016.
- MINISTERIO DE VIVIENDA, CONSTRUCCIÓN Y SANEAMIENTO (2016). *Reglamento Nacional de Edificaciones. Norma OS. 100 Consideraciones Básicas de Diseño de Infraestructura Sanitaria.* Lima, 2016.
- NOGALES, Santos y QUISPE, Diómedes (2009). *Material de Apoyo Didáctico de Diseño y Métodos constructivos de sistemas de Alcantarillado y Evacuación de Aguas Residuales para la materia Ingeniería Sanitaria 2.* Trabajo dirigido para obtener el Diploma Académico de Licenciatura en Ingeniería Civil. Cochabamba: Universidad Mayor San Simón, Facultad de Ciencias y Tecnología.
- QUEZADA, Wilson y Carlos (2011). *SewerCAD*. Primera Edición. Lima: Megabyte.
- ROCHA, Arturo (2007). *Hidráulica de tuberías y canales.* Lima, Perú: Universidad Nacional de Ingeniería.
- SALDARRIAGA, Juan (2016). *Hidráulica de tuberías. Abastecimiento de agua, redes y riegos.* Bogotá, Colombia: Alfaomega.
- SERVICIO DE AGUA POTABLE Y ALCANTARILLADO DE LIMA (2010). *Reglamento de Elaboración de Proyectos de Agua Potable y Alcantarillado para habilitaciones Urbanas de Lima Metropolitana y Callao*. Lima, 21 de junio de 2010.
- SERVICIO NACIONAL DE METEOROLOGIA E HIDROLOGIA DEL PERU (SENAMHI) (2019). (http://www.senamhi.gob.pe/) Sitio web oficial del SENAMHI, contiene información sobre la institución y enlaces de interés.
- TRAPOTE, Arturo (2013). *Infraestructuras Hidráulico – Sanitarias I. Abastecimiento y distribución de agua.* Alicante, España: Unión de Editoriales Universitarias Españolas.
- VILCA, Ana y LOBATÓN, Jaime (2005). *Sistema Condominial de Agua Potable y Alcantarillado. Nueva Tecnología para ampliar la cobertura del servicio y mejorar la calidad de vida de nuestro pueblo.* Lima.

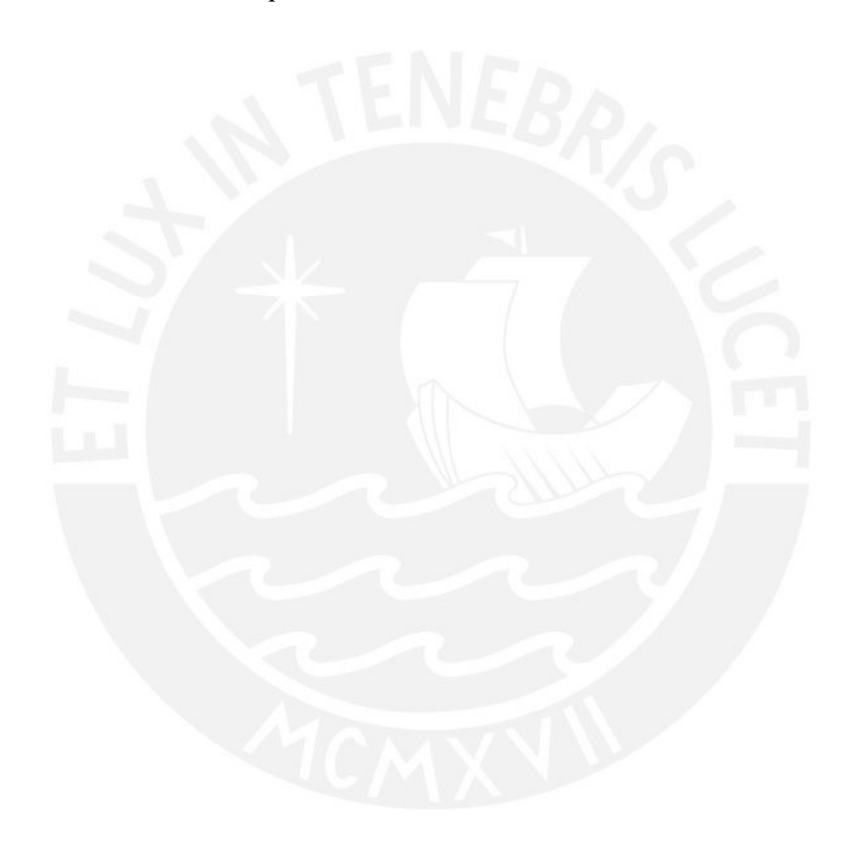

# **PONTIFICIA UNIVERSIDAD CATÓLICA DEL PERÚ**

FACULTAD DE CIENCIAS E INGENIERÍA

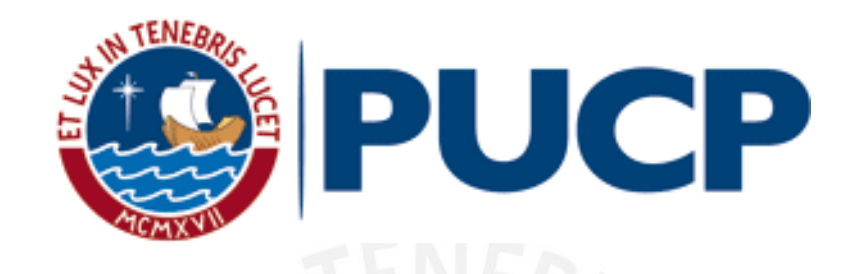

## **DISEÑO DE REDES DE AGUA POTABLE Y ALCANTARILLADO DE LA COMUNIDAD CAMPESINA LA ENSENADA DE COLLANAC DISTRITO DE PACHACAMAC MEDIANTE EL USO DE LOS PROGRAMAS WATERCAD Y SEWERCAD**

## **ANEXOS**

Tesis para optar por el Título de **INGENIERO CIVIL**, que presenta el bachiller:

**Lucio David Vargas Vásquez**

**Asesor: MSc. Ing. Richard Paul Pehovaz Álvarez**

Lima, abril de 2020

# *INDICE GENERAL*

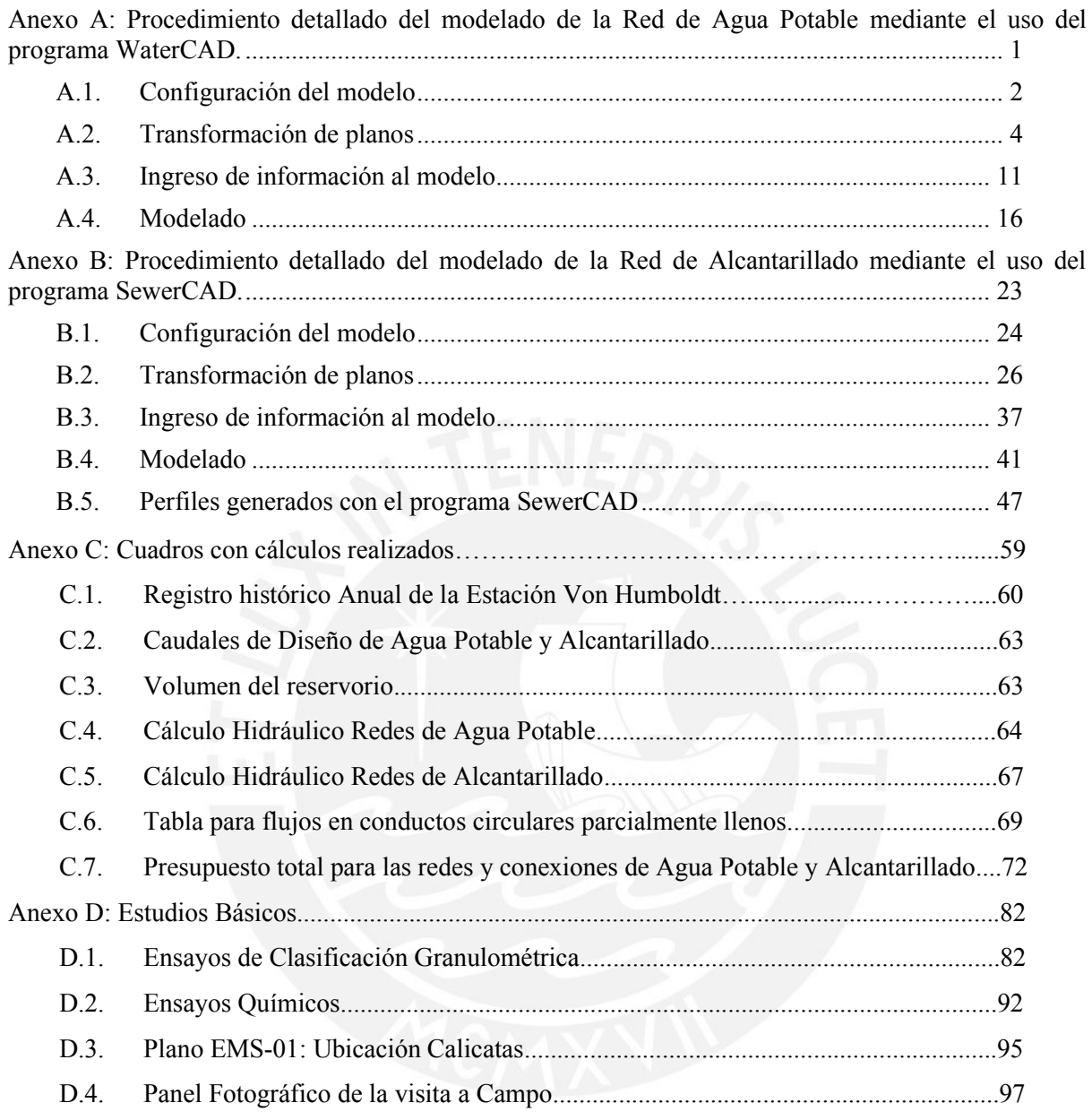

<span id="page-111-0"></span>**Anexo A:** Procedimiento detallado del modelado de la Red de Agua Potable mediante el uso del programa WaterCAD.

1

#### <span id="page-112-0"></span>**A.1. Configuración del modelo**

En las siguientes líneas se explicará paso a paso como se configuró el programa de WaterCAD para que se comience el diseño de red de agua potable y no se tenga ningún inconveniente. Al ingresar al programa aparece una ventana de bienvenida, en donde se hace clic en la opción de *Create New Hydraulic Model* para así comenzar con la modelación del proyecto.

a) Colocar nombre al proyecto.

Para colocar nombre al proyecto se hace clic a la pestaña de *File* luego la opción de *Hydraulic Model Properties* en donde sale una ventana, en donde se puede completar el título de proyecto, el ingeniero encargado, la empresa y el día de creación del archivo.

b) Configuración de unidades.

Para configurar las unidades se selecciona la opción de *Tools* luego *Options* y se dirige a la pestaña de *Units,* en donde las unidades son inglesas por defecto y se cambian a unidades del sistema internacional. Para ello se señala la opción *Reset Defaults* y se hace clic a la opción de SI y luego en la opción *Default Unit System for New Project* en donde se vuelve a hacer clic a SI (ver Figura A1). En esta ventana se da opción a cambiar las unidades una por una y también se puede modificar el número de decimales según sea la necesidad del proyecto.

|   |                   |                                  |           | Options            |                                            |                  |                     |                                  |               | × |  |
|---|-------------------|----------------------------------|-----------|--------------------|--------------------------------------------|------------------|---------------------|----------------------------------|---------------|---|--|
| s |                   | View<br>Report<br>Tools          | Bentley C |                    | Global Hydraulic Model Drawing             | Units            | Labeling            | ProjectWise Engine               |               |   |  |
|   |                   | ිලී Skelebrator Skeletonizer     |           |                    | Save As <b>No Load</b>                     | Reset Defaults - |                     |                                  |               |   |  |
|   |                   | <b>L</b> User Data Extensions    |           |                    | <b>SI</b><br>Default Unit System for New H |                  |                     | <b>SI</b>                        |               |   |  |
|   | More <sup>*</sup> |                                  |           |                    |                                            | 乡                | <b>US Customary</b> | <b>SI</b>                        |               |   |  |
|   |                   |                                  |           |                    | Label                                      |                  | Unit                | <b>US Customary</b><br>Precision | 120111-01     | ۸ |  |
|   | 먏                 | Scenario Comparison              |           |                    | Absolute Roughness                         |                  | mm                  | 5                                | <b>Number</b> |   |  |
| g | 0 <sup>T</sup>    | Hyperlinks                       |           |                    | Angle                                      | radians          |                     | $\overline{2}$                   | <b>Number</b> |   |  |
|   |                   |                                  | $\Theta$  | 13<br>Area         |                                            | m <sup>2</sup>   | 1                   | <b>Number</b>                    |               |   |  |
|   | ≁€                | Batch Pipe Split                 |           | Area - Large<br>14 |                                            |                  | km <sup>2</sup>     | 2                                | <b>Number</b> |   |  |
|   | X                 | Batch Morph                      |           | 5                  | Area - Medium                              |                  | ha                  | 3                                | <b>Number</b> |   |  |
|   | EO.               | Assign Taps To Links             |           | 16                 | Background Layer Unit                      |                  | m                   | 0                                | <b>Number</b> |   |  |
|   | 181               |                                  |           |                    | <b>Break Rate</b>                          |                  | breaks/yr/km        | 3                                | <b>Number</b> |   |  |
|   |                   | Assign Isolation Valves to Pipes |           | 18                 | <b>Bulk Reaction Rate</b>                  |                  | (mg/L)^(1-n)/da     | 3                                | <b>Number</b> |   |  |
|   | ☆                 | Customize External Tools         |           |                    |                                            |                  |                     |                                  |               |   |  |
|   |                   | Options                          |           |                    |                                            |                  |                     |                                  |               |   |  |

*Figura A1.* Pasos para cambiar el sistema de unidades obtenida del programa WaterCAD.

### c) Opciones de dibujo.

Para configurar las opciones se selecciona la opción de *Tools* luego *Options* y se dirige a la pestaña de *Drawing* en donde la opción de *Drawing mode* permite trabajar de forma escalada con las dimensiones de los dibujos en la escala real y de forma esquemática con las dimensiones definidas en el mismo dibujo. Para este proyecto se trabajará de forma escalada (ver Figura A2).

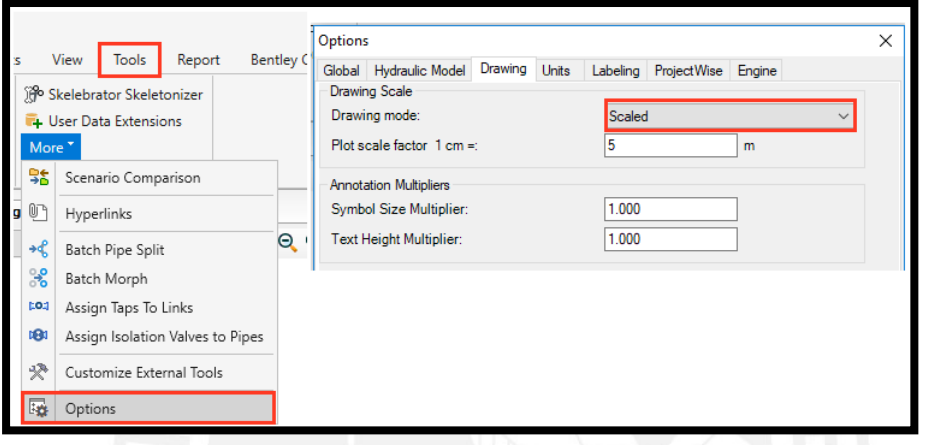

*Figura A2.* Ventana en donde se indica la opción de dibujo obtenida del programa WaterCAD.

d) Definir las opciones de cálculo.

Para configurar las opciones de cálculo se selecciona la opción de *Analysis* y luego la opción *Calculation Options* en donde sale una ventana, así como se indica en la Figura A3. Después se hace clic a la opción *Base Calculation Options* y se verifica que el método de fricción sea mediante las ecuaciones de Hazen – Williams. Además, se verificó el número de iteraciones y el error de acuerdo con las necesidades del proyecto.

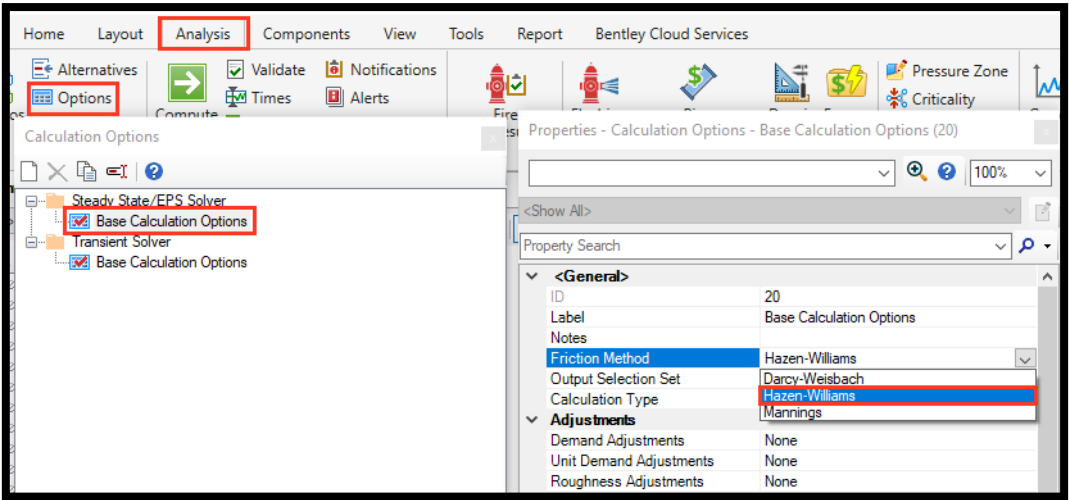

*Figura A3.* Ventana en donde se indica el método de cálculo obtenido del programa WaterCAD.

## <span id="page-114-0"></span>**A.2. Transformación de planos**

Luego de haber terminado los pasos anteriores, se puede comenzar a convertir los planos y trabajar con el modelado. Sin embargo, como referencia para saber por dónde va la red de agua potable se recomienda llevar la cartografía como fondo de nuestra zona de trabajo. Para ello se hace *anticlick* a la ventana llamada *Background Layers* y se escoge la opción *New* y luego la opción *File.* Después se escoge el plano de Cartografía en Dxf. y sale la ventana *DXF Properties* en donde se podrá cambiar las unidades y darle transparencia al plano (ver Figura A4). Con este procedimiento se podrá llevar el plano con los lotes, pero solo estará como fondo y guía, ya que este no se podrá modificar. Con el mismo procedimiento explicado anteriormente se llevó el plano de curvas de nivel como fondo que sirve como referencia.

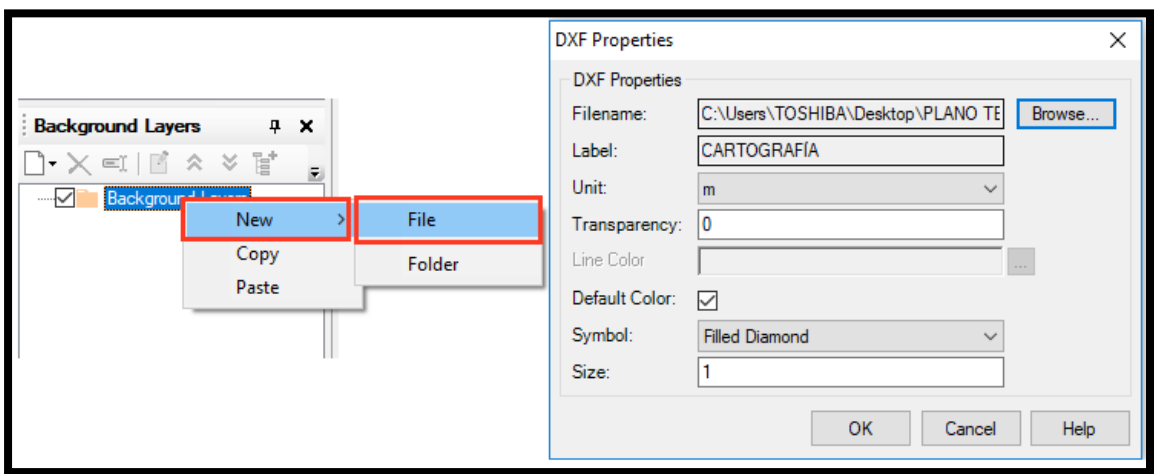

*Figura A4.* Ventana para añadir un fondo que en este caso es la cartografía. Imagen obtenida del programa WaterCAD.

Para poder convertir los planos de Dxf. al programa WaterCAD se escoge la ventana *Tools*  luego se hace clic en la opción *Model Builder* y dentro de esta se crea un nuevo modelo mediante la ventana *Model Builder Wizard* luego en la pestaña de *Select a Data Source Type*  se selecciona la opción *CAD Files* (ver Figura A5).

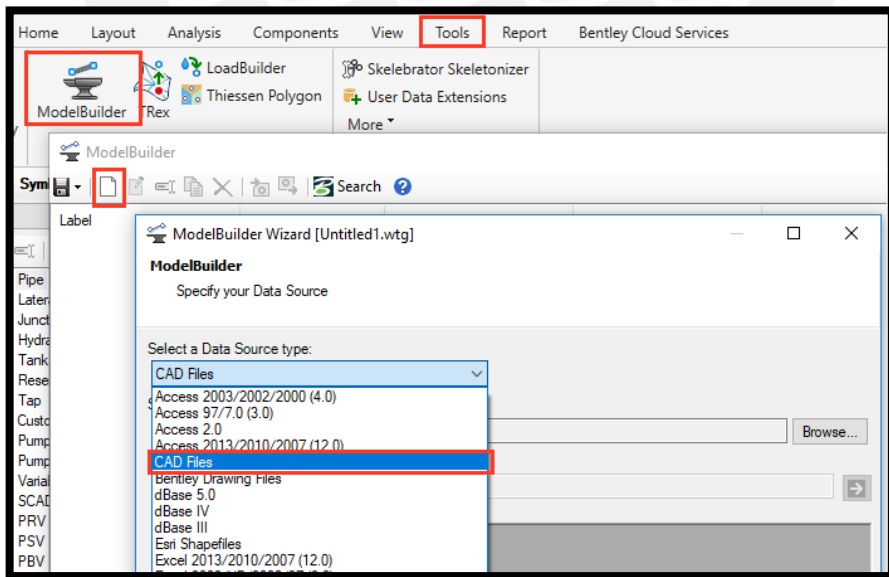

*Figura A5.* Selección del tipo de archivo a convertir en la ventana Model Builder. Imagen obtenida del programa WaterCAD.

Después en la pestaña de *Select your Data Source* se le da clic a la opción *Browse* y se escoge el plano con el trazo de Tuberías Proyectadas en formato Dxf. luego aparecerá en la parte inferior izquierda las capas utilizadas, por lo que se selecciona las capas del plano que se deseen llevar al programa WaterCAD y finalmente se procede a marcar la opción *Next* (ver Figura A6).

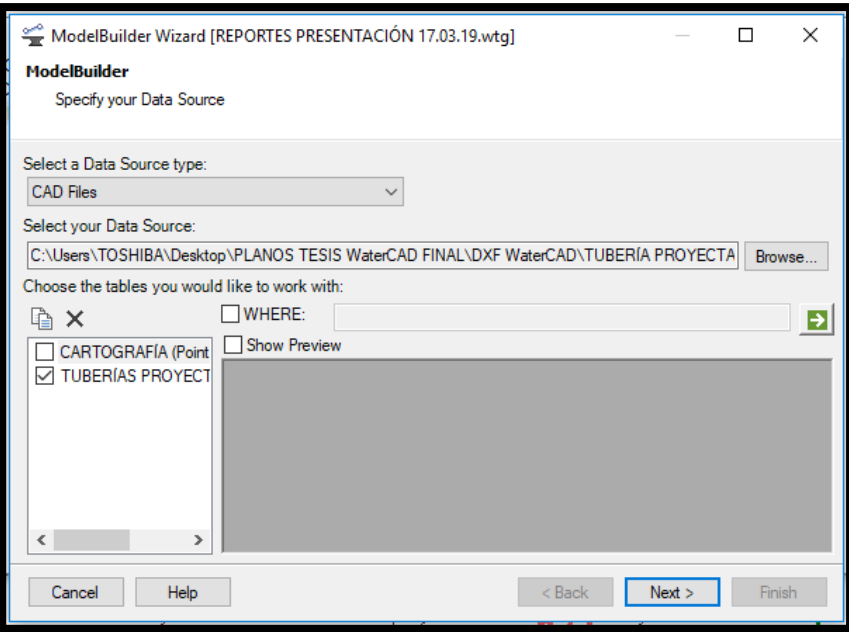

*Figura A6.* Selección del archivo en Dxf. y las capas que se llevaron al programa en la ventana Model Builder. Imagen obtenida del programa WaterCAD.

A continuación, se presenta la ventana con especificaciones espaciales y opciones de conectividad en donde se puede modificar las coordenadas de la fuente de datos que en este caso es el metro. Luego se procede a dar check a la opción de *Establish connectivity using spatial data* en donde se le asignó una tolerancia de 0.2 metros (ver Figura A7). Esta tolerancia sirve para resolver problemas de dibujo en donde no se unieron bien las polilíneas o haya espacios vacíos. El programa se encarga de resolver estos problemas automáticamente respetando la tolerancia establecida.

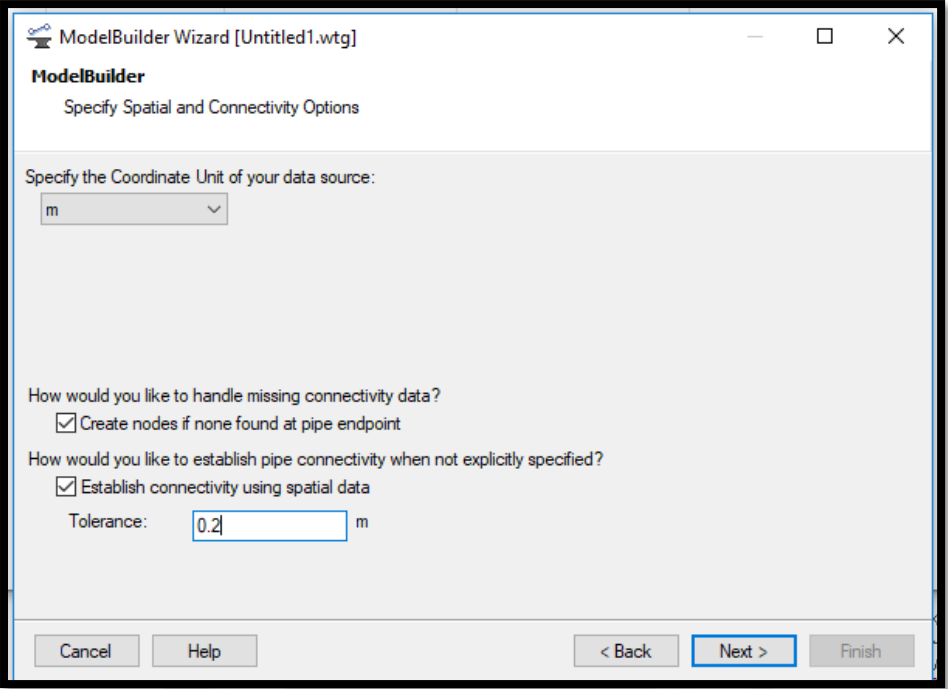

*Figura A7.* Selección de unidades para las coordenadas y establecimiento de tolerancia en la ventana *Model Builder*. Imagen obtenida del programa WaterCAD.

Luego se presenta una ventana con especificaciones de creación del modelo en donde no modifica las opciones que se muestran por defecto. A continuación, se presenta la ventana de opciones adicionales para el adecuado funcionamiento del *Model Builder.* En el primer campo se escoge el escenario en donde se trabajará. Aquí se elegirá la opción de *Current Scenario*  debido a que solo se cuenta con un escenario. En el segundo campo se pide el campo llave que se utilizó durante el mapeo de la data, en este caso se escogerá la opción de *Label* (ver Figura A8).

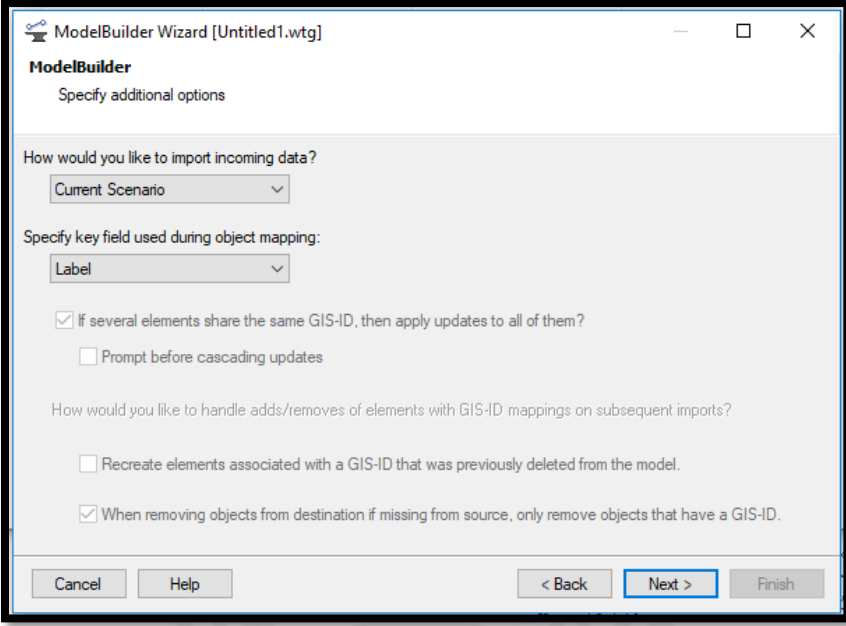

*Figura A8.* Especificaciones adicionales del modelo en la ventana *Model Builder*. Imagen obtenida del programa WaterCAD.

En la siguiente ventana se establece mayores detalles en la capa proyectada denominada "Tuberías Proyectadas" que deben ser polilíneas del tipo *Pipe* (Tuberías) y en los campos denominados *Key Fields* y *Field* se selecciona la opción *Label* en donde se guardó la data trabajada (ver Figura A9). Luego en la última ventana se pregunta si se desea construir el modelo ahora en donde se marcará la opción *Yes* y luego se dará clic en *Finish* para terminar el proceso (ver Figura A10).

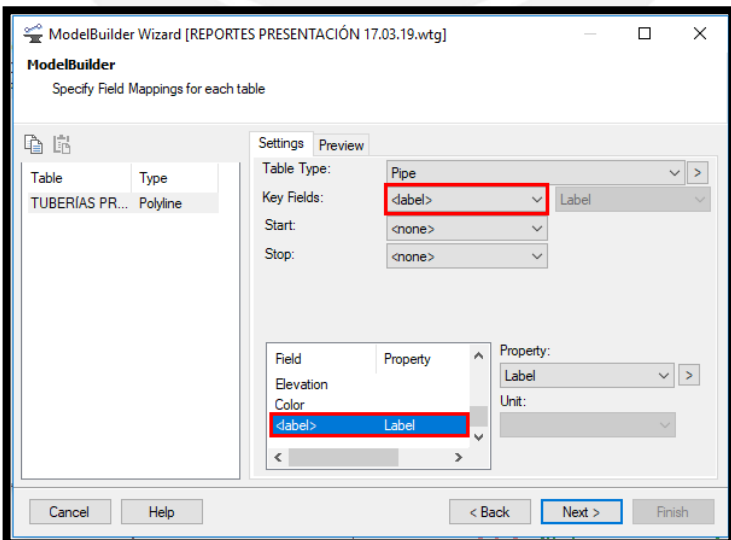

*Figura A9.* Asignaciones de campos para cada capa en la ventana *Model Builder*. Imagen obtenida del programa WaterCAD.

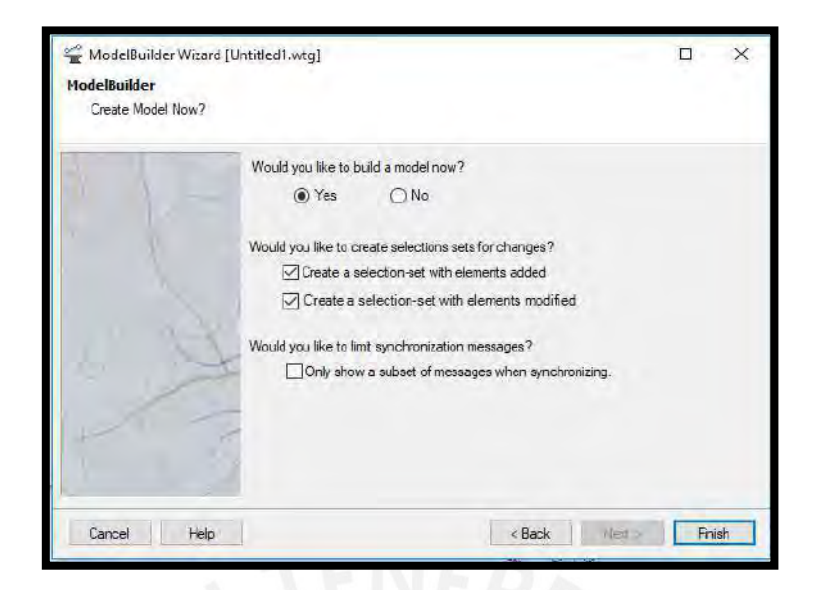

*Figura A10.* Finalización de la transformación de las polilíneas en la ventana *Model Builder*. Imagen obtenida del programa WaterCAD.

Luego de haber creado el modelo, las tuberías presentan un nombre generado por defecto. Para hacer que la nomenclatura sea más manejable, se cambió la etiqueta de la siguiente manera:

Se seleccionó la opción *Report* luego en *Flex Tables* se hace clic en la opción *Pipe* para que luego aparezca la ventana de *Flex Table: Pipe Table* como se ve en la Figura A11. Luego de acceder a la base de datos de las tuberías y en la columna denominada *Label* se hace clic derecho en donde aparece un listado de opciones de las cuales se selecciona la opción de *Relabel* apareciendo así la ventana de *Element Relabing* en donde en el campo de *Find* se escribe la etiqueta que se desea reemplazar y luego en el campo de *Replace With* se escribe la frase más manejable con la que se desea reemplazar. Finalmente se da clic a la opción *OK* para que se reemplacen todas las etiquetas que coincidan con las características escritas anteriormente (ver Figura A12).

| <b>Graphs Profiles FlexTables</b> |                          | <b>PH</b> Customer Data     | 肚<br>Properties |     | <b>Z</b> Quick Graph<br>Prototypes                                                                 |   | <u>iev</u><br>Selection<br>Sets |   | <b>C</b> ueries<br><b>88</b> Navigator |                                    | 纥 |
|-----------------------------------|--------------------------|-----------------------------|-----------------|-----|----------------------------------------------------------------------------------------------------|---|---------------------------------|---|----------------------------------------|------------------------------------|---|
|                                   |                          | Pipe                        |                 |     |                                                                                                    |   |                                 |   | Selection and Query                    |                                    |   |
| <b>ITACIÓN 17.03.19.</b>          |                          | Lateral                     |                 | m   | FlexTable: Pipe Table (Untitled1.wtg)                                                              |   |                                 |   |                                        |                                    |   |
| $\sim$ 많                          | $\circ$                  | Junction                    |                 | ┎╀┐ |                                                                                                    | 的 | ×                               | Θ |                                        |                                    |   |
|                                   | ۰Ō۰                      | Hydrant                     |                 |     |                                                                                                    |   |                                 |   |                                        |                                    |   |
|                                   | 冒                        | Tank                        |                 |     |                                                                                                    |   |                                 |   | Label                                  |                                    |   |
|                                   | Ğ                        | Reservoir                   |                 |     | 30: TUBERÍAS TUBERÍAS PROYECTADAS (Polyline)-64                                                    |   |                                 |   |                                        |                                    |   |
| CTADAS (Polyline)                 | $\bullet$                | Tap                         |                 |     | 33: TUBERÍAS TUBERÍAS PROYECTADAS (Polyline)-59<br>36: TUBERÍAS TUBERÍAS PROYECTADAS (Polyline)-69 |   |                                 |   |                                        |                                    |   |
|                                   | ∧                        | Customer Meter              |                 |     | 39: TUBERÍAS TUBERÍAS PROYECTADAS (Polyline)-23                                                    |   |                                 |   |                                        |                                    |   |
|                                   |                          |                             |                 |     | 42: TUBERÍAS                                                                                       |   |                                 |   |                                        | TUBERÍAS PROYECTADAS (Polyline)-55 |   |
|                                   | $\overline{\mathcal{G}}$ | Pump                        |                 |     | 45: TUBERÍAS TUBERÍAS PROYECTADAS (Polyline)-65                                                    |   |                                 |   |                                        |                                    |   |
|                                   | Ģ,                       | Pump Station                |                 |     | 48: TUBERÍAS TUBERÍAS PROYECTADAS (Polyline)-24                                                    |   |                                 |   |                                        |                                    |   |
|                                   | $\bullet$                | Variable Speed Pump Battery |                 |     | 51: TUBERÍAS TUBERÍAS PROYECTADAS (Polyline)-50                                                    |   |                                 |   |                                        |                                    |   |
|                                   |                          |                             |                 |     | 54: TUBERÍAS   TUBERÍAS PROYECTADAS (Polyline)-37                                                  |   |                                 |   |                                        |                                    |   |

*Figura A11*. Procedimiento para obtener la tabla con características de las tuberías. Imagen obtenida del programa WaterCAD.

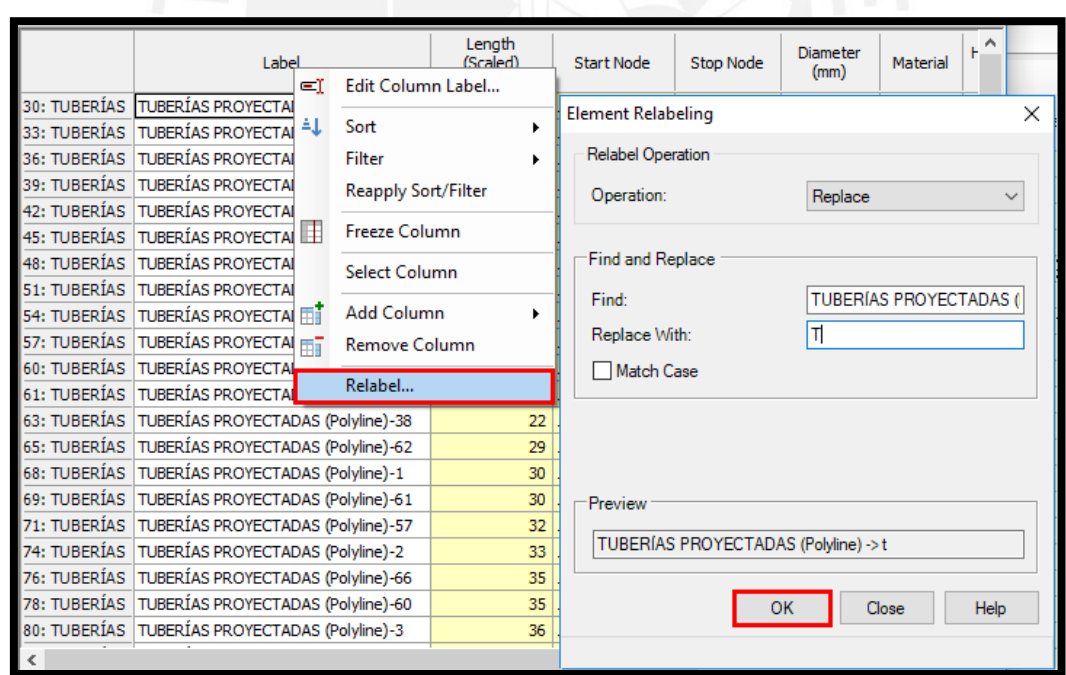

*Figura A12.* Procedimiento para renombrar la etiqueta de las tuberías. Imagen obtenida del programa WaterCAD.

#### <span id="page-121-0"></span>**A.3. Ingreso de información al modelo**

Luego de obtener el modelo de tuberías de la red de agua potable se le debe asignar elevaciones a los nodos para ello se interpola los trazos con la curva de nivel del terreno mediante el comando *TRex.* Para abrir este comando se selecciona la opción *Tools* luego se hace clic en el comando *TRex* en donde se abre una ventana llamada *TRex Wizard.* En el primer campo se selecciona la opción *DXF Contours* luego en el segundo campo se escoge el archivo de Curvas de Nivel en .dxf. Además, en *Select Elevation Field* se escoge el campo de *Elevation* y finalmente las unidades de las coordenadas X, Y y Z deben estar en metros (ver Figura A13).

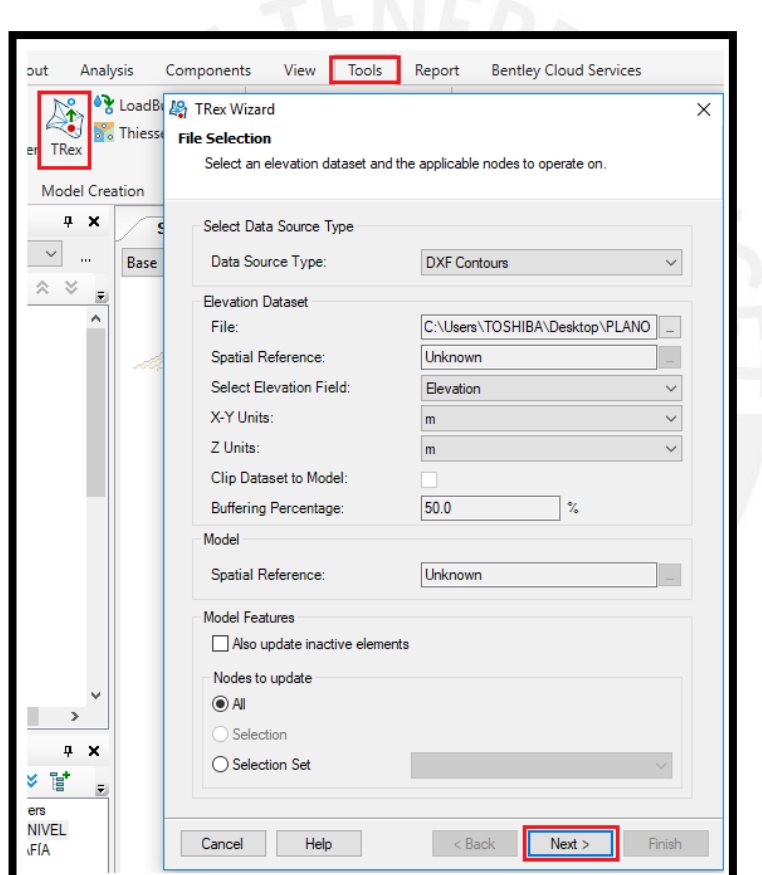

*Figura A13.* Procedimiento para interpolar el trazo de tuberías con las curvas de nivel. Imagen obtenida del programa WaterCAD.

Con los puntos de cada conexión domiciliaria en formato s*hape* se procede a asignar el caudal mediante el siguiente proceso. Para ello se dirige a la opción *Tools* para luego abrir la ventana de *Load Builder* y dar clic en la opción *New.* Luego se abre una ventana en donde se pide

escoger el método para procesar la información de la demanda y se escoge la opción *Point Load Data* en donde la demanda de estas conexiones se dirige a las tuberías. A continuación, se selecciona la opción *Nearest Pipe* y se hace clic a la opción siguiente (ver Figura A14).

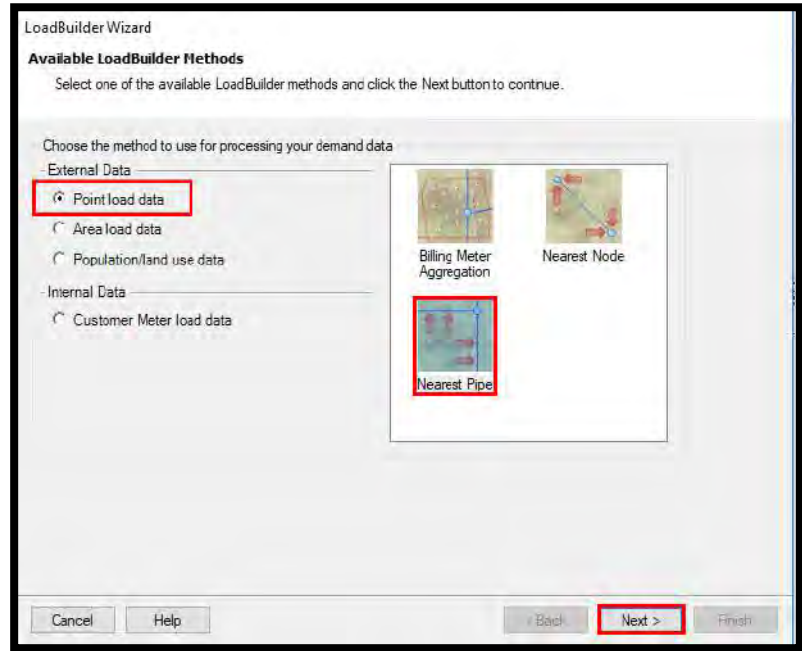

*Figura A14.* Opciones para escoger el método de asignación de demanda. Imagen obtenida del programa WaterCAD.

Después en el primer campo de la siguiente ventana se selecciona la opción *Pipe/All Elements,*  en el segundo campo la opción *Junction/All Elements,* en el tercer campo se escoge el archivo trabajado anteriormente denominado caudales domésticos en formato *shape* y en los campos usados se selecciona el campo añadido llamado Qunit en unidades de L/s (ver Figura A15).

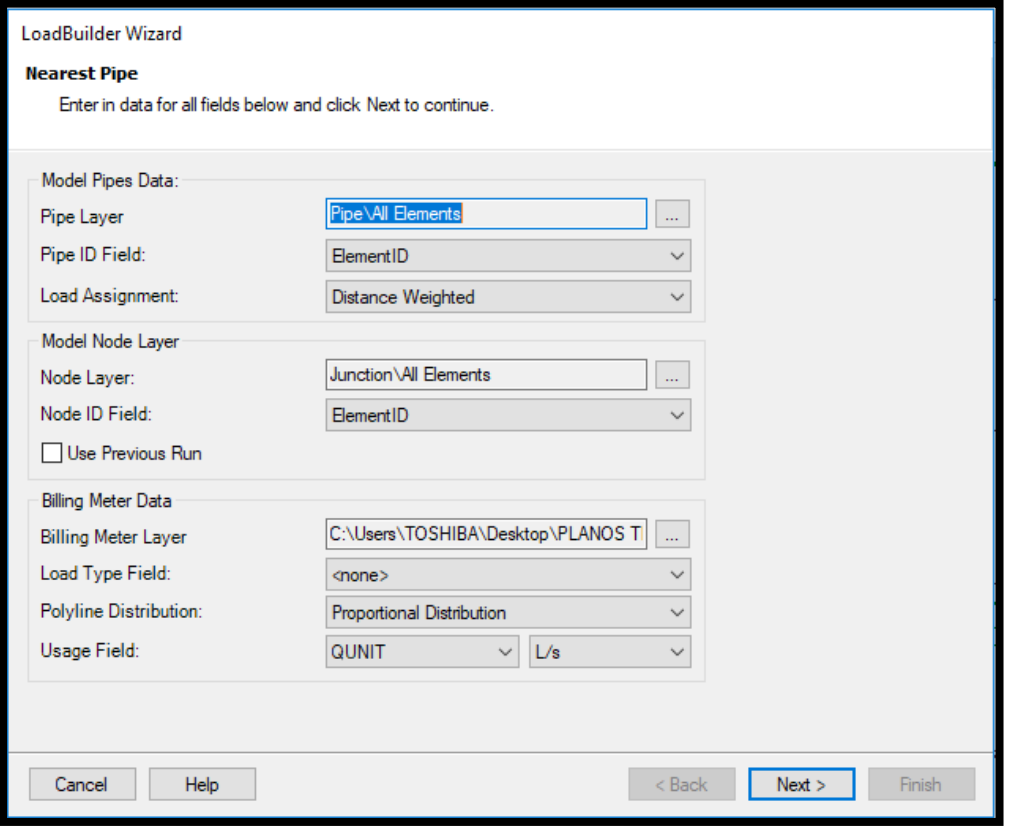

*Figura A15.* Ventana en donde se selecciona los campos utilizados. Imagen obtenida del programa WaterCAD.

Luego se presenta el caudal total asignado que es el caudal máximo horario. Asimismo, en la presente ventana se puede multiplicar dicho caudal con algún factor, pero como el caudal es el real que se asignó en el programa ArcGIS el factor multiplicador es igual a uno (ver Figura A16). En la siguiente ventana se presenta el caudal que se le asignó a cada nodo. Se tomó como criterio la cercanía que tiene cada conexión con la tubería y la distancia desde el punto de conexión con los nodos en los extremos de las tuberías (ver Figura A17).

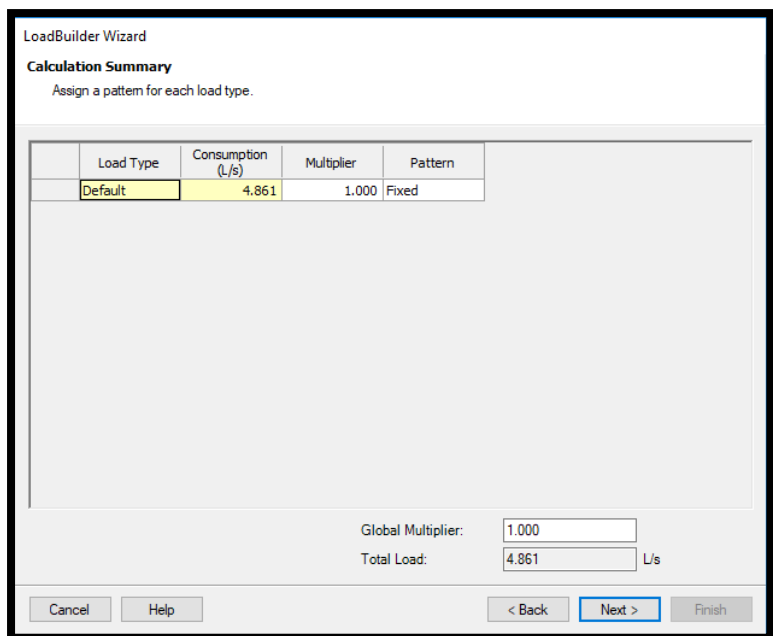

*Figura A16.* Ventana en donde se presenta el caudal total asignado y el factor multiplicador.

|  | Imagen obtenida del programa WaterCAD. |
|--|----------------------------------------|
|--|----------------------------------------|

|            | List of calculation loads for each node. |                 |         |  |
|------------|------------------------------------------|-----------------|---------|--|
|            |                                          |                 |         |  |
| Node Id    | Demand<br>(L/s)                          | Load Type       | Pattern |  |
| 703: N-10  |                                          | 0.010 Default   | Fixed   |  |
| 702: N-9   |                                          | 0.280 Default   | Fixed   |  |
| 700: N-11  |                                          | 0.026 Default   | Fixed   |  |
| 746: N-27  |                                          | 0.224 Default   | Fixed   |  |
| 698: N-17  |                                          | 0.030 Default   | Fixed   |  |
| 744: N-31  |                                          | 0.244 Default   | Fixed   |  |
| 696: N-32  |                                          | 0.041 Default   | Fixed   |  |
| 694: N-19  |                                          | 0.008 Default   | Fixed   |  |
| 693: N-20  |                                          | 0.026 Default   | Fixed   |  |
| 691: N-2   |                                          | 0.041 Default   | Fixed   |  |
| $690: N-1$ |                                          | 0.123 Default   | Fixed   |  |
| 688: N-28  |                                          | 0.148 Default   | Fixed   |  |
| 731: N-18  |                                          | 0.089 Default   | Fixed   |  |
| 685: N-23  |                                          | 0.089 Default   | Fixed   |  |
| 684: N-24  |                                          | 0.031 Default   | Fixed   |  |
| 729: N-15  |                                          | 0.509 Default   | Fixed   |  |
| 749: N-14  |                                          | 0.273 Default   | Fixed   |  |
| 726: N-6   |                                          | $0.193$ Default | Fixed   |  |
| $774. N-7$ |                                          | 0.264 Default   | Fived   |  |

*Figura A17.* Ventana en donde se presenta los caudales asignados en los nodos. Imagen obtenida del programa WaterCAD.

En el primer campo de la última ventana se le debe asignar un *Label* que es el nombre con el que se designará al procedimiento realizado y en el siguiente campo se sobrescribe alguna alternativa existente que en este caso se selecciona la alternativa Dinámico caudal máximo

horario (Qmh) (ver Figura A18). Después de esto se selecciona la opción *Finish* para salir de la ventana *Load Builder Wizard.*

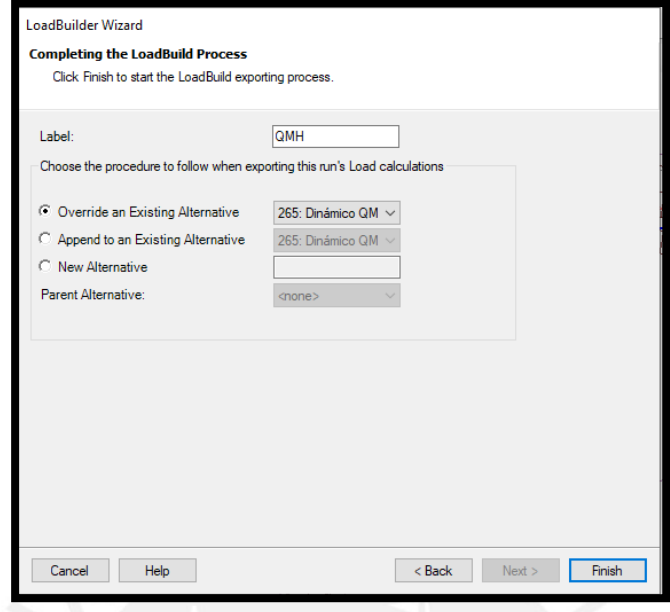

*Figura A18.* Ventana en donde se designa el nombre al procedimiento y se termina el proceso. Imagen obtenida del programa WaterCAD.

Luego de asignados los caudales, se continua con la validación de los resultados, para ello se selecciona la opción *Analysis* y luego se da clic a *Validate* que para este caso no generó ningún error (ver Figura A19).

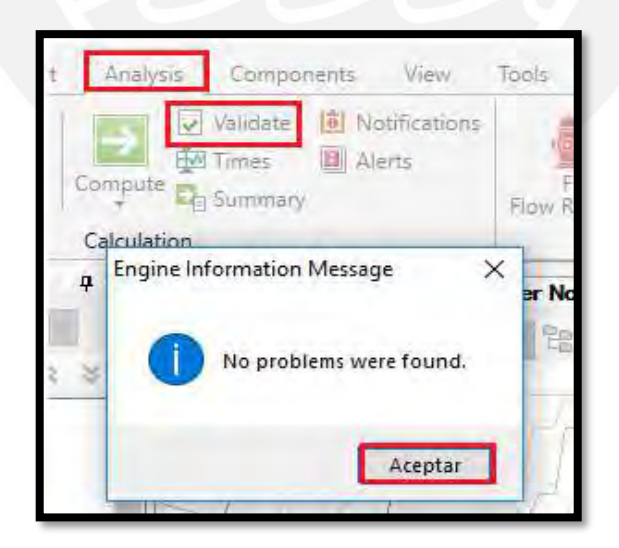

*Figura A19.* Procedimiento para validar los resultados. Imagen obtenida del programa WaterCAD.

Después de haber terminado la validación se realiza el análisis hidráulico, para ello se selecciona la opción *Analysis* y luego se hace clic a *Compute* (ver Figura A20)

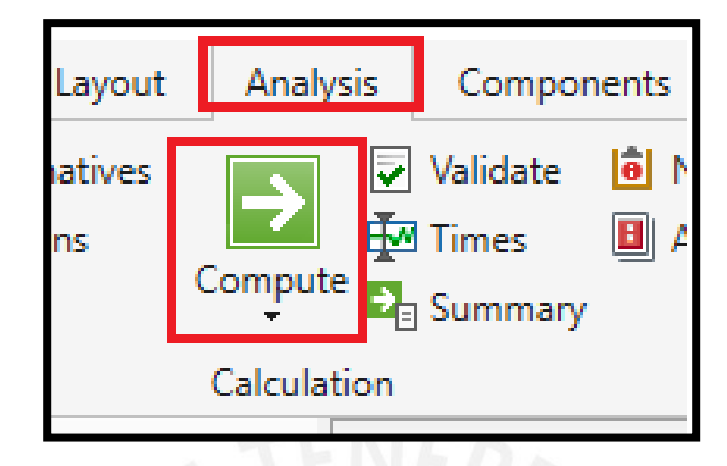

*Figura A20.* Procedimiento para realizar el análisis hidráulico. Imagen obtenida del programa WaterCAD.

#### <span id="page-126-0"></span>**A.4. Modelado**

A continuación, se comienza con el diseño de red de agua potable de la Comunidad Campesina la Ensenada de Collanac para ello se selecciona la pestaña *Analysis*, luego se escoge el comando *Darwin* y se selecciona la opción *Darwin Designer.* Después en la ventana de *Darwin Designer*  se da clic en *New,* se escoge la opción *New Designer Study* y se define las restricciones del diseño. Para ello se cambió el nombre al nuevo diseño creado, se creó en la opción *Alternatives*  nuevas opciones de demanda y se dio clic a la opción *New* para crear un evento con el caudal máximo horario (Qmh) para las presiones dinámicas y un evento con el caudal nulo (Qnulo) para las presiones estáticas. En los eventos creados se asignó las restricciones de presión y velocidad en donde se define la presión mínima y máxima que debe ser de 10 y 50 metros de columna de agua respectivamente. Además, se define las restricciones de velocidad, ya que la norma indica que no se debe exceder de 3m/s. Asimismo, en la pestaña *Demand Alternative* se selecciona las alternativas Estático Q=0 y Dinámico QMH donde corresponda (ver Figura A21).

Después en la pestaña *Pressure Constraints* (restricciones de presión) se selecciona los nodos que deben cumplir dichas restricciones para ello se da clic a la última opción denominada *Select from Drawing* y después se selecciona todos los nodos que deben cumplir con las restricciones globales (ver Figura A21).

| Design Events Design Groups Rehabilitation Groups Cost/Properties Design Type Notes |     |          |                          |                            |                                      |                                                |                                |                      |                                             |                                             |                                               |                                           |                                           |
|-------------------------------------------------------------------------------------|-----|----------|--------------------------|----------------------------|--------------------------------------|------------------------------------------------|--------------------------------|----------------------|---------------------------------------------|---------------------------------------------|-----------------------------------------------|-------------------------------------------|-------------------------------------------|
| $\bigcap_{i=1}^{\infty} X = I$ Representative Scenario:                             |     |          |                          |                            |                                      |                                                |                                | Base                 |                                             |                                             |                                               |                                           | $\checkmark$                              |
| Label<br>All Events (2)<br>Estático                                                 |     | Label    | <b>Start Time</b>        | <b>Design Time</b>         | <b>Time From</b><br>Start<br>(hours) | Override<br>Scenario<br>Demand<br>Alternative? | Demand<br>Alternative          | Demand<br>Multiplier | Minimum<br>Pressure<br>(Default)<br>(m H2O) | Maximum<br>Pressure<br>(Default)<br>(m H2O) | Consider<br>Pressure<br>Benefit?<br>(Default) | Minimum<br>Velocity<br>(Default)<br>(m/s) | Maximum<br>Velocity<br>(Default)<br>(m/s) |
| Dinámico                                                                            | 1   | Estático |                          | $12:00:00 p$ 12:00:00 p.m. | 0.000                                | ⊽                                              | Estático Q=0                   | 1.000                | 10.00                                       | 50.00                                       | г                                             | 0.00                                      | 3.00                                      |
|                                                                                     | I2  | Dinámico | 12:00:00 p 12:00:00 p.m. |                            | 0.000                                | $\overline{\mathbf{v}}$                        | Dinámico OMH                   | 1.000                | 10.00                                       | 50.00                                       | г                                             | 0.00                                      | 3.00                                      |
| $\,<$<br>Boundary Overrides Demand Adjustments Pressure Constraints Row Constraints |     |          |                          |                            |                                      |                                                |                                |                      |                                             |                                             | $\rightarrow$                                 |                                           |                                           |
|                                                                                     |     |          | <b>Design Event</b>      | Node                       | Override<br>Defaults?                | Minimum<br>Pressure<br>(m H2O)                 | Maximum<br>Pressure<br>(m H2O) |                      | Consider<br>Pressure<br>Benefit?            |                                             |                                               |                                           | $\land$                                   |
|                                                                                     | 173 | Dinámico |                          | $N-32$                     | г                                    |                                                | 10.00                          | 50.00                | П                                           |                                             |                                               |                                           |                                           |
|                                                                                     | 174 | Dinámico |                          | $N-17$                     | г                                    |                                                | 10.00                          | 50.00                | п                                           |                                             |                                               |                                           |                                           |
|                                                                                     | 75  | Dinámico |                          | $N-11$                     | г                                    |                                                | 10.00                          | 50.00                | $\overline{\Box}$                           |                                             |                                               |                                           |                                           |
|                                                                                     | 176 | Dinámico |                          | $N-9$                      | г                                    |                                                | 10.00                          | 50.00                | $\overline{\Box}$                           |                                             |                                               |                                           | ٦                                         |
|                                                                                     | 177 | Dinámico |                          | $N-10$                     | г                                    |                                                | 10.00                          | 50.00                | п                                           |                                             |                                               |                                           |                                           |
|                                                                                     | 178 | Dinámico |                          | $N-21$                     | г                                    |                                                | 10.00                          | 50.00                | г                                           |                                             |                                               |                                           |                                           |
| $\langle$<br>$\rightarrow$                                                          | 79  | Dinámico |                          | N-13                       | г                                    |                                                | 10.00                          | 50.00                | $\overline{\blacksquare}$                   |                                             |                                               |                                           | v                                         |

*Figura A21.* Ventana en donde se define las restricciones del diseño y se asigna los nodos que deben cumplir las restricciones. Imagen obtenida del programa WaterCAD.

Luego en la pestaña *Flow Contraints* (restricciones de flujo) se selecciona las tuberías que deben cumplir dichas restricciones en ambos eventos, para ello se da clic a la última opción denominada *Select from Drawing* y después seleccionar todas las tuberías que deben cumplir las restricciones globales (ver Figura A22).

| Design Events   Design Groups   Rehabilitation Groups   Cost/Properties   Design Type   Notes                                                  |                                                                      |                 |                          |                    |                                             |                                                |                              |                      |                                             |                                             |                                               |                                           |                                           |
|----------------------------------------------------------------------------------------------------|----------------------------------------------------------------------|-----------------|--------------------------|--------------------|---------------------------------------------|------------------------------------------------|------------------------------|----------------------|---------------------------------------------|---------------------------------------------|-----------------------------------------------|-------------------------------------------|-------------------------------------------|
|                                                                                                    | $\Box$ $\mathbb{R} \times \equiv I$ Representative Scenario:<br>Base |                 |                          |                    |                                             |                                                |                              |                      |                                             |                                             |                                               |                                           | $\checkmark$                              |
| Label<br>All Events (2)<br>Estático                                                                                                    |                                                                      | Label           | <b>Start Time</b>        | <b>Design Time</b> | <b>Time From</b><br><b>Start</b><br>(hours) | Override<br>Scenario<br>Demand<br>Alternative? | Demand<br>Alternative        | Demand<br>Multiplier | Minimum<br>Pressure<br>(Default)<br>(m H2O) | Maximum<br>Pressure<br>(Default)<br>(m H2O) | Consider<br>Pressure<br>Benefit?<br>(Default) | Minimum<br>Velocity<br>(Default)<br>(m/s) | Maximum<br>Velocity<br>(Default)<br>(m/s) |
| Dinámico                                                                                                    | Estático<br>12:00:00 p   12:00:00 p.m.<br>11                         |                 |                          | 0.000              | $\overline{\mathbf{v}}$                     | Estático Q=0                                   | 1.000                        | 10.00                | 50.00                                       | п                                           | 0.00                                          | 3.00                                      |                                           |
|                                                                                                    | l2                                                                   | Dinámico        | 12:00:00 p 12:00:00 p.m. |                    | 0.000                                       | $\overline{\mathbf{v}}$                        | Dinámico OMH                 | 1.000                | 10.00                                       | 50.00                                       | П                                             | 0.00                                      | 3.00                                      |
| $\,<$<br>Boundary Overrides   Demand Adjustments   Pressure Constraints   Flow Constraints<br>$\Box$ $\mathbb{E}$ $\times$ $\mathbb{E}$ $\Box$ |                                                                      |                 |                          |                    |                                             |                                                |                              |                      |                                             |                                             | $\rightarrow$                                 |                                           |                                           |
|                                                                                                    |                                                                      |                 | <b>Design Event</b>      | Pipe               | Override<br>Defaults?                       | Minimum<br>Velocity<br>(m/s)                   | Maximum<br>Velocity<br>(m/s) |                      |                                             |                                             |                                               |                                           | ۸                                         |
|                                                                                                    | 195                                                                  | Dinámico        |                          | $T-4$              | г                                           |                                                | 0.00                         | 3.00                 |                                             |                                             |                                               |                                           |                                           |
|                                                                                                    | 196                                                                  | Dinámico        |                          | $T-19$             | г                                           |                                                | 0.00                         | 3.00                 |                                             |                                             |                                               |                                           |                                           |
|                                                                                                    | 197                                                                  | Dinámico        |                          | $T-8$              | г                                           |                                                | 0.00                         | 3.00                 |                                             |                                             |                                               |                                           |                                           |
|                                                                                                    | 198                                                                  | Dinámico        |                          | $T-7$              | г                                           |                                                | 0.00                         | 3.00                 |                                             |                                             |                                               |                                           |                                           |
|                                                                                                    | 99                                                                   | Dinámico        |                          | $T-21$             | г                                           |                                                | 0.00                         | 3.00                 |                                             |                                             |                                               |                                           |                                           |
|                                                                                                    | 100                                                                  | Dinámico        |                          | $T-24$             | г                                           |                                                | 0.00                         | 3.00                 |                                             |                                             |                                               |                                           |                                           |
| $\langle$<br>$\rightarrow$                                                                                                    | Iana                                                                 | <b>Dinámico</b> |                          | T-14               | -                                           |                                                | 0.00                         | 3.00                 |                                             |                                             |                                               |                                           | v                                         |

*Figura A22.* Ventana en donde se asigna las tuberías que deben cumplir las restricciones. Imagen obtenida del programa WaterCAD.

Después en la pestaña *Design Groups* se da clic a la última opción llamada *Select Elements for Design Group* donde sale una ventana con las tuberías que se van a añadir al grupo de diseño (ver Figura A23).

| <b>Design Events</b> |                              | Design Groups                |  |                                          | Rehabilitation Groups   Cost/Properties   Design Type | <b>Notes</b>                |              |
|----------------------|------------------------------|------------------------------|--|------------------------------------------|-------------------------------------------------------|-----------------------------|--------------|
|                      | l ⊭D                         |                              |  |                                          |                                                       |                             |              |
|                      |                              | Label                        |  |                                          | <b>Element IDs</b>                                    | Element IDs <count></count> |              |
|                      |                              | Design Group - Red Principal |  | <collection: 1="" item=""></collection:> |                                                       |                             | 1            |
|                      |                              | Design Group - Red Principal |  | <collection: 1="" item=""></collection:> |                                                       |                             | 1            |
|                      | Design Group - Red Principal |                              |  |                                          | <collection: 1="" item=""></collection:>              |                             | 1            |
|                      | Design Group - Red Principal |                              |  |                                          | <collection: 1="" item=""></collection:>              |                             | $\mathbf{1}$ |
|                      | Design Group - Red Principal |                              |  |                                          | <collection: 1="" item=""></collection:>              |                             | 1            |
|                      | Design Group - Red Principal |                              |  |                                          | <collection: 1="" item=""></collection:>              |                             | 1            |
|                      |                              | Design Group - Red Principal |  | <collection: 1="" item=""></collection:> |                                                       |                             | 1            |
|                      |                              | Design Group - Red Principal |  | <collection: 1="" item=""></collection:> |                                                       |                             | 1            |
|                      |                              | Design Group - Red Principal |  | <collection: 1="" item=""></collection:> |                                                       |                             | 1            |
|                      |                              | Design Group - Red Principal |  | <collection: 1="" item=""></collection:> |                                                       |                             | 1            |
|                      |                              | Design Group - Red Principal |  | <collection: 1="" item=""></collection:> |                                                       |                             | 1            |
|                      |                              | Design Group - Red Principal |  | <collection: 1="" item=""></collection:> |                                                       |                             | 1            |
|                      |                              | Design Group - Red Principal |  | <collection: 1="" item=""></collection:> |                                                       |                             | $\mathbf{1}$ |
|                      |                              | Design Group - Red Principal |  | <collection: 1="" item=""></collection:> |                                                       |                             | $\mathbf{1}$ |
|                      |                              | Design Group - Red Principal |  | <collection: 1="" item=""></collection:> |                                                       |                             | $\mathbf{1}$ |
|                      |                              | Design Group - Red Principal |  | <collection: 1="" item=""></collection:> |                                                       |                             | 1            |
|                      |                              | Design Group - Red Principal |  | <collection: 1="" item=""></collection:> |                                                       |                             | 1            |
|                      | Design Group - Red Principal |                              |  | <collection: 1="" item=""></collection:> |                                                       |                             | 1            |
|                      | Design Group - Red Principal |                              |  | <collection: 1="" item=""></collection:> |                                                       |                             | $\mathbf{1}$ |
|                      | Design Group - Red Principal |                              |  | <collection: 1="" item=""></collection:> |                                                       |                             | 1            |
|                      | Design Group - Red Principal |                              |  | <collection: 1="" item=""></collection:> |                                                       |                             | 1            |
|                      |                              |                              |  |                                          |                                                       |                             |              |

*Figura A23.* Ventana en donde se designan las tuberías para el grupo de diseño. Imagen obtenida del programa WaterCAD.

Luego se selecciona la pestaña de *Cost Properties* en donde se le da clic a *New* y se selecciona la opción de *Design Option Groups,* permitiéndose así generar una nueva opción de diseño la cual le denomina "COSTOS". En el lado derecho de la pestaña *Cost/Properties* se coloca el tipo de material, diámetros a considerar y el costo en nuevos soles por metro lineal de diseño (ver Figura A24). Para la red de estudio se consideró el material HDPE y 4 diámetros internos para el diseño, por ello se agregaron 4 filas en la tabla. Los datos introducidos anteriormente permitirán el diseño óptimo y económico que cumpla con las restricciones establecidas.

| Design Events              | Design Groups | Rehabilitation Groups | Cost/Properties  | Design Type<br>Notes       |                             |  |  |  |  |  |  |
|----------------------------|---------------|-----------------------|------------------|----------------------------|-----------------------------|--|--|--|--|--|--|
| ∩▼ଋ∈ા<br>$\uparrow \times$ |               |                       |                  |                            |                             |  |  |  |  |  |  |
| ×<br>⊟⊹ New Pipe           |               | Material              | Diameter<br>(mm) | Hazen Williams<br>C Factor | <b>Unit Cost</b><br>(S/./m) |  |  |  |  |  |  |
| COSTOS                     |               | <b>HDPE</b>           | 44.0             | 140.0                      | 5.37                        |  |  |  |  |  |  |
| Rehabilitation             |               | <b>HDPE</b>           | 55.4             | 140.0                      | 8.57                        |  |  |  |  |  |  |
|                            |               | <b>HDPE</b>           | 66.0             | 140.0                      | 12.10                       |  |  |  |  |  |  |
|                            |               | <b>HDPE</b>           | 79.2             | 140.0                      | 17.37                       |  |  |  |  |  |  |
|                            | ×             |                       |                  |                            |                             |  |  |  |  |  |  |

*Figura 24.* Ventana en donde se agrega las características de las tuberías a diseñar. Imagen obtenida del programa WaterCAD.

A continuación, en la pestaña *Design Type* se selecciona la opción *Minimize Cost* que indica al programa que realice el diseño con un costo mínimo*.* Después se ubica el proyecto en estudio denominado "DISEÑO" el cual se selecciona permitiendo acceder a la opción denominada *New* para luego hacer clic a la opción *New Optimized Design Run* (Nueva corrida de diseño óptimo) como se ve en la Figura A25. Al seleccionar dicha opción se regresa a la pestaña denominada *Design Events,* pero en esta ocasión se indica que el evento con el caudal máximo horario (Dinámico) y el evento con caudal nulo (Estático) serán utilizados en el presente diseño (ver Figura A26).

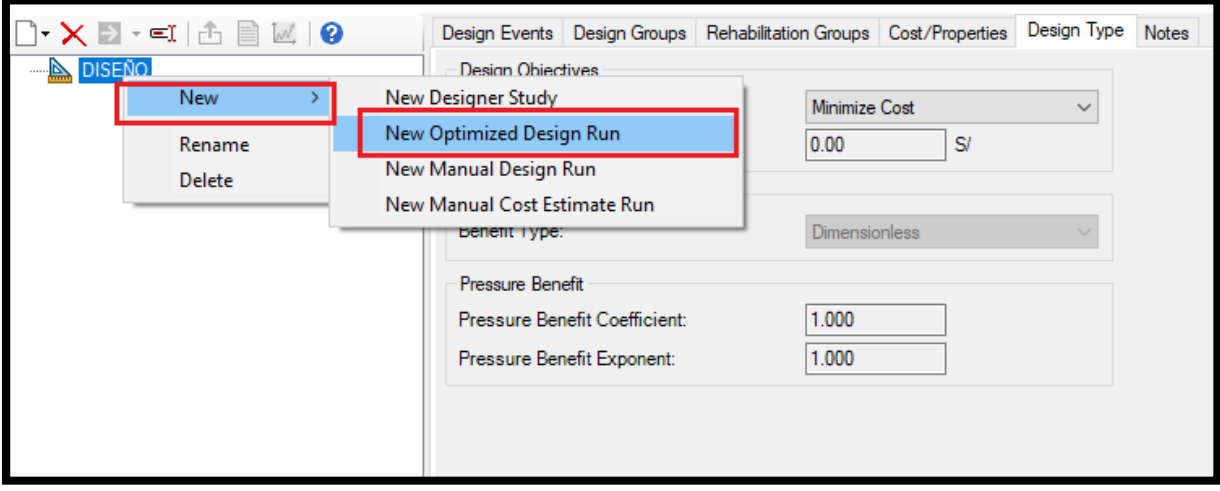

*Figura A25.* Creación de nueva corrida para diseño óptimo. Imagen obtenida del programa WaterCAD<sup>.</sup>

| Design Event  | Is Active? |
|---------------|------------|
| 630: Estático |            |
| 631: Dinámico |            |

*Figura A26.* Ventana en donde se indica los eventos que se utilizarán en el diseño. Imagen obtenida del programa WaterCAD.

A continuación, en la pestaña denominada *Design Groups* aparecen 3 columnas de las cuales en la columna denominada *Cost/Properties* se da clic derecho para acceder a la opción *Global Edit.* Dentro de la opción se ubica el campo denominado *Value* y se selecciona la opción COSTOS (ver Figura A27). Mediante el cual se le indica al programa que trabaje con la tabla de costos creada anteriormente.

| Design Events | Design Groups        | Rehabilitation Groups | Options | <b>Notes</b>    |
|---------------|----------------------|-----------------------|---------|-----------------|
|               | Design Pipe Group    | Is Active?            |         | Cost/properties |
| 1             | Design Group - Red P | ⊽                     |         | COSTOS          |
| 2             | Design Group - Red P | ⊽                     |         | COSTOS          |
| 3             | Design Group - Red P | ⊽                     |         | <b>COSTOS</b>   |
| 4             | Design Group - Red P | ⊽                     |         | COSTOS          |
| 5             | Design Group - Red P | ⊽                     |         | COSTOS          |
| 6             | Design Group - Red P | ⊽                     |         | COSTOS          |
| 7             | Design Group - Red P | ⊽                     |         | COSTOS          |
| 8             | Design Group - Red P | ⊽                     |         | <b>COSTOS</b>   |
| 9             | Design Group - Red P | ⊽                     |         | COSTOS          |
| 10            | Design Group - Red P | ⊽                     |         | COSTOS          |
| 11            | Design Group - Red P | ⊽                     |         | COSTOS          |
| 12            | Design Group - Red P | ⊽                     |         | COSTOS          |
| 13            | Design Group - Red P | ⊽                     |         | COSTOS          |
| 14            | Design Group - Red P | ⊽                     |         | <b>COSTOS</b>   |

*Figura A27.* Asignación de la tabla de COSTOS al diseño de red de agua potable. Imagen obtenida del programa WaterCAD.

Luego de configurar el modelo se procede a realizar el cálculo hidráulico, para ello se selecciona el ícono denominado *Compute* y el programa diseñará la red de agua potable con toda la información brindada. A continuación, se genera una carpeta denominada *Solutions*  ubicada debajo del "Diseño Óptimo". Dentro de esta carpeta se encuentra las soluciones que encontró el programa. Se puede apreciar que cada solución brindada por el programa genera un costo total diferente de acuerdo con el metrado de tuberías y al costo que se introdujo anteriormente que depende del diámetro de cada tubería (ver Figura A28).

|                                             |   | Solutions  |                |                            |
|---------------------------------------------|---|------------|----------------|----------------------------|
| <b>DISEÑO</b><br>$\Box$<br>白… Diseño Óptimo |   | Solution   | <b>Fitness</b> | <b>Total Cost</b><br>(S/.) |
| 白 <b>B</b> Solutions                        |   | Solution 1 | 14,730.644     | 14,730.64                  |
| $E_{\Box}$ Solution 1                       |   | Solution 2 | 14,802.681     | 14,802.68                  |
| $E_{\text{th}}$ Solution 2                  | 3 | Solution 3 | 14,810.145     | 14,810.14                  |
| <b>E</b> <sub>r</sub> Solution 3            |   |            |                |                            |

*Figura A28.* Ventana con las soluciones obtenidas luego de realizar el cálculo hidráulico. Imagen obtenida del programa WaterCAD.

Para exportar los resultados obtenidos al escenario donde se encuentra la red modelada se debe seleccionar el ícono denominado *Export to Scenario* y aparece una ventana denominada *Export Design to Scenario* en donde en el primer campo se pregunta por el nombre del escenario a exportar el cual se llamará Diseño Óptimo 1 y en el tercer campo se selecciona la opción exportar alternativa física lo cual garantiza que toda la información se exporte al escenario denominado anteriormente. Para finalizar se selecciona la opción OK y se ejecuta la exportación de datos al escenario (ver Figura A29). El mismo procedimiento se repite para todas las soluciones.

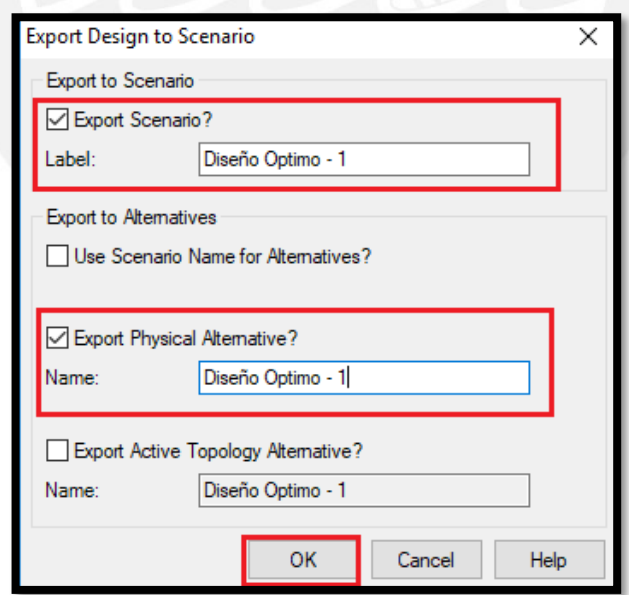

*Figura A29.* Ventana en donde se exporta la información para ser visualizada en el programa. Imagen obtenida del programa WaterCAD.

Luego de realizar esta operación se regresa a la pantalla original del programa donde se realizó el modelo y para inspeccionar los resultados se selecciona la ventana desplegable de la barra de herramientas en donde se puede apreciar los diferentes escenarios con las diferentes soluciones obtenidas. Por lo que se selecciona el Diseño Óptimo 1 para poder analizar los resultados. Después de analizar los resultados se sabe que la solución 1 es la más económica; sin embargo, tiene muchos cambios repentinos de diámetro de tubería. Por lo tanto, se creó un escenario en donde se modifica los diámetros necesarios de la Solución 1 con el fin de que sea lo más constante posible y que se evite los fenómenos generados por dichos cambios como es el golpe de ariete.

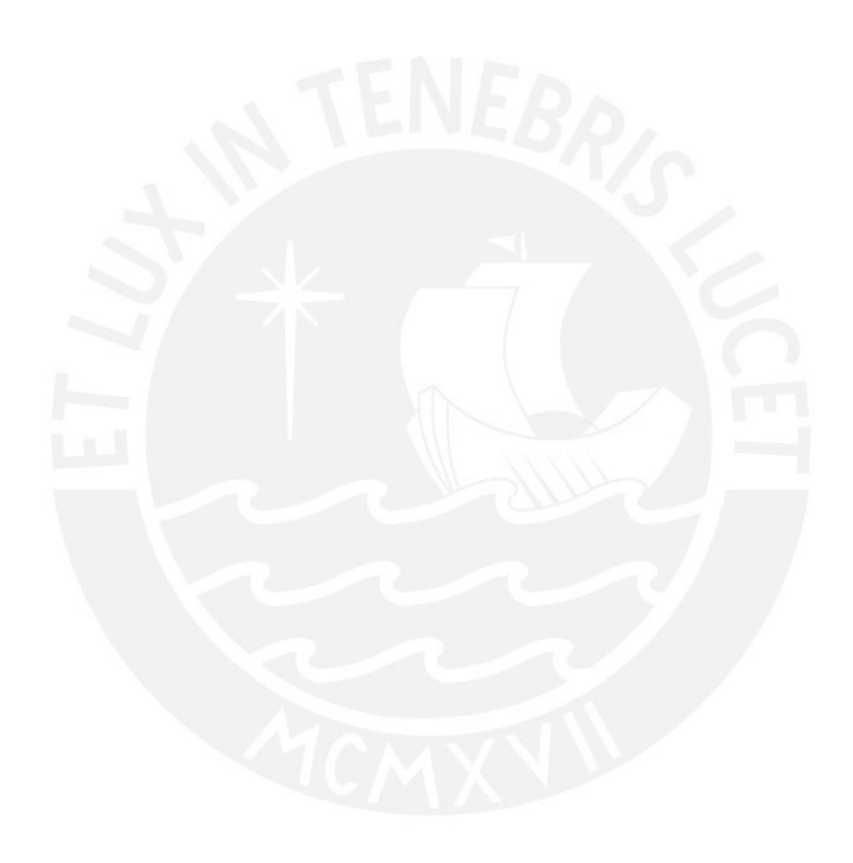

<span id="page-133-0"></span>**Anexo B:** Procedimiento detallado del modelado de la Red de Alcantarillado mediante el uso del programa SewerCAD.

## <span id="page-134-0"></span>**B.1. Configuración del modelo**

En las siguientes líneas se explica paso a paso como se configuró el programa de SewerCAD para que se comience el diseño de red de alcantarillado y no se tenga ningún inconveniente. Al ingresar al programa aparece una ventana de bienvenida, así como se ve la Figura B1 en donde se hace clic en la opción de *Create New Hydraulic Model* para así comenzar con la modelación del proyecto. Luego se siguió los pasos siguientes para configurar el modelo adecuadamente.

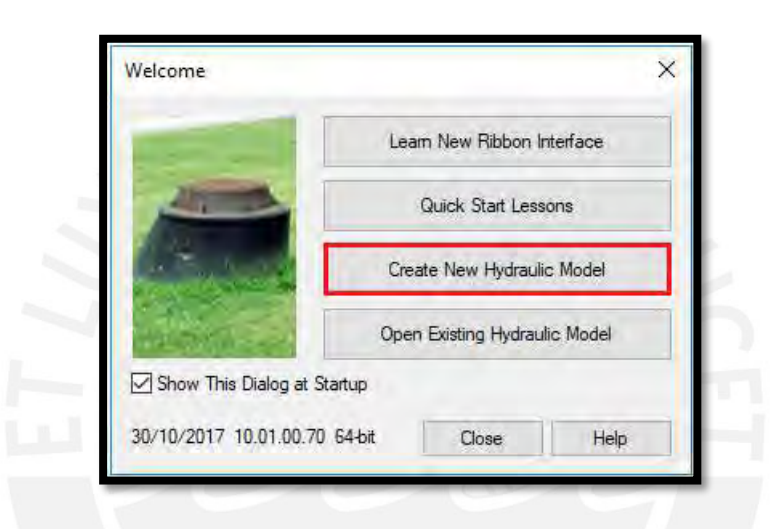

*Figura B1.* Ventana de bienvenida obtenida del programa SewerCAD.

a) Configuración de unidades.

Para configurar las unidades se hace clic a la opción de *Tools* luego *Options* y en la pestaña *Units* se cambia las unidades inglesas a unidades del sistema internacional (SI). Para ello se señala la opción *Reset Default,* se hace clic a la opción SI y en la opción *Default Unit System for New Project* se vuelve a hacer clic a SI (ver Figura B2). En esta ventana se puede cambiar las unidades de cada campo y también se puede modificar el número de decimales según sea la necesidad del proyecto.

| <b>Bentley Cloud Services</b><br>View<br>Tools<br>Report |                                |                                            |                                                |                      |
|----------------------------------------------------------|--------------------------------|--------------------------------------------|------------------------------------------------|----------------------|
|                                                          | Update Descriptions            | Options                                    |                                                | $\times$             |
| Element Property Inferencing<br>GIS-ID External          | <b>Et User Data Extensions</b> | Global Hydraulic Model Drawing Units       | Labeling ProjectWise                           |                      |
| Center Tools                                             | More *                         | Save As   V Load   S Reset Defaults -      |                                                |                      |
|                                                          | 鵌<br>Scenario Comparison       | Default Unit System for New H<br><b>SI</b> | <b>SI</b>                                      |                      |
| Untitled 1.stsw                                          | 0 <sup>n</sup><br>Hyperlinks   | ≫<br>Label                                 | <b>US Customary</b><br>$\overline{\mathsf{S}}$ | <b>IUS Customary</b> |
| $\sim$ 말   유   여<br>se                                   | эd<br>Batch Pipe Split         |                                            | Unit<br>Pi -Pasigininn                         | <b>TEMPIRIS</b>      |
|                                                          |                                | Absolute Roughness<br>11                   | mm                                             | 5<br>Number          |
|                                                          | $\frac{9}{20}$<br>Batch Morph  | Angle                                      | degrees                                        | 2<br>Number          |
|                                                          | 10.<br>Assign Taps To Links    | 13<br>Area                                 | m <sup>2</sup>                                 | Number               |
|                                                          |                                | Area - Large                               | km <sup>2</sup>                                | 2<br>Number          |
|                                                          | Options<br>l es                | Area - Medium                              | ha                                             | 3<br>Number          |
|                                                          |                                | Background Layer Unit                      | m                                              | 0<br>Number          |
|                                                          |                                | Capita                                     | L/capita/day                                   | 2<br>Number          |
|                                                          |                                | Coefficient                                |                                                | 3<br>Number          |

*Figura B2.* Pasos para cambiar el sistema de unidades. Imagen obtenida del programa SewerCAD.

b) Opciones de dibujo.

Para configurar las opciones se hace clic a la opción *Tools* luego *Options* y se dirige a la pestaña de *Drawing* en donde la opción *Drawing mode* permite trabajar de forma escalada el cual permite que las dimensiones de los dibujos mantengan su escala real y de forma esquemática el cual las dimensiones no necesariamente tendrán las medidas definidas en el dibujo. Para este proyecto se trabajó de forma escalada y el campo concerniente al tamaño de anotación se mantendrá con el valor de 1 (ver Figura B3).

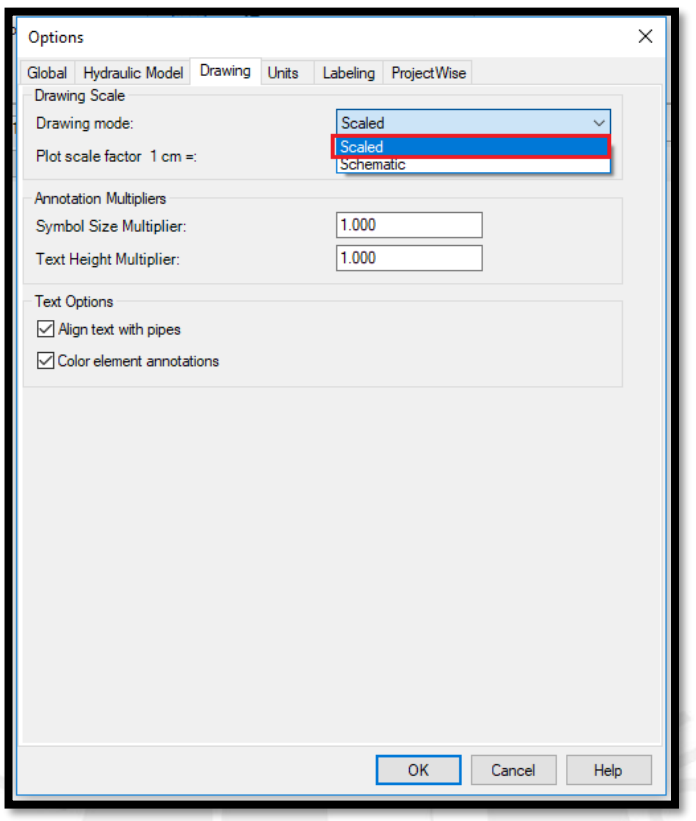

*Figura B3.* Ventana en donde se indica la opción de dibujo. Imagen obtenida del programa SewerCAD.

### <span id="page-136-0"></span>**B.2. Transformación de planos**

Para llevar la red de Alcantarillado al programa SewerCAD se utilizó la herramienta *Model Builder.* Para ello se selecciona la opción *Tools* y dentro de ella se selecciona la opción *Model Builder,* en donde en el primer campo se escoge la opción *CAD files,* en el segundo campo se elige la ubicación del plano en .dxf y en el último campo se selecciona la capa del trazo con el que se trabajó (ver Figura B4).

A continuación, se presenta la ventana con especificaciones espaciales y opciones de conectividad en donde se puede modificar las coordenadas de la fuente de datos que en este caso es el metro. Luego se procede a dar check a la opción de *Establish connectivity using spatial data* en donde se le asignó una tolerancia de 0.2 metros (ver Figura B5).

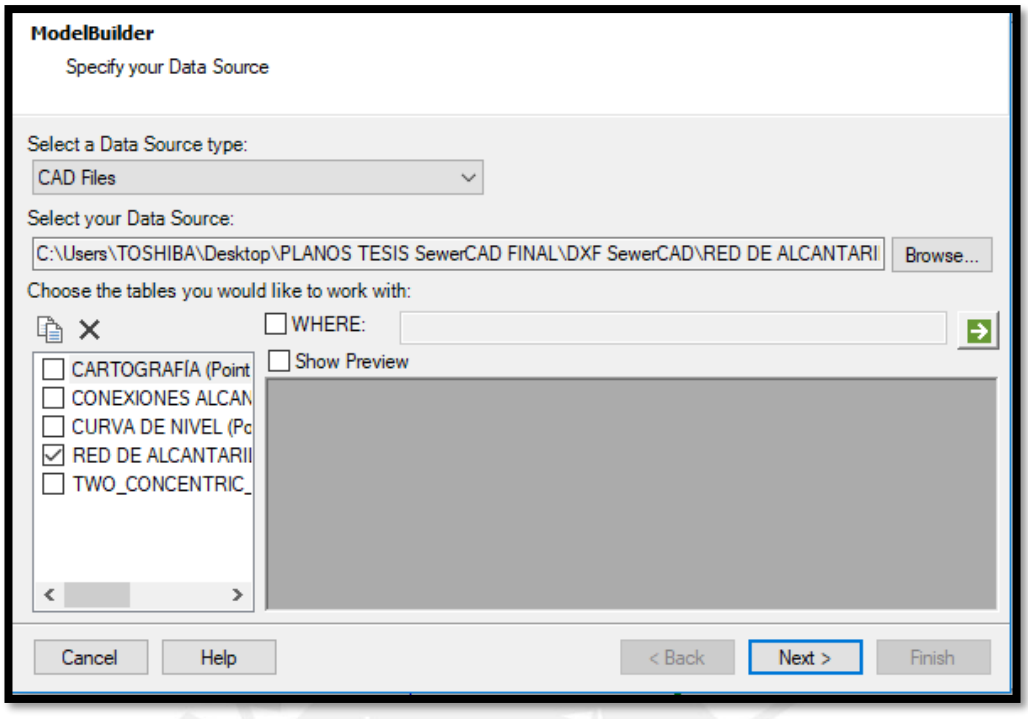

*Figura B4.* Ventana de *Model Builder* en donde se selecciona la capa que se trabajará.

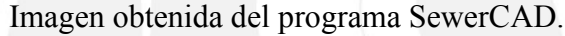

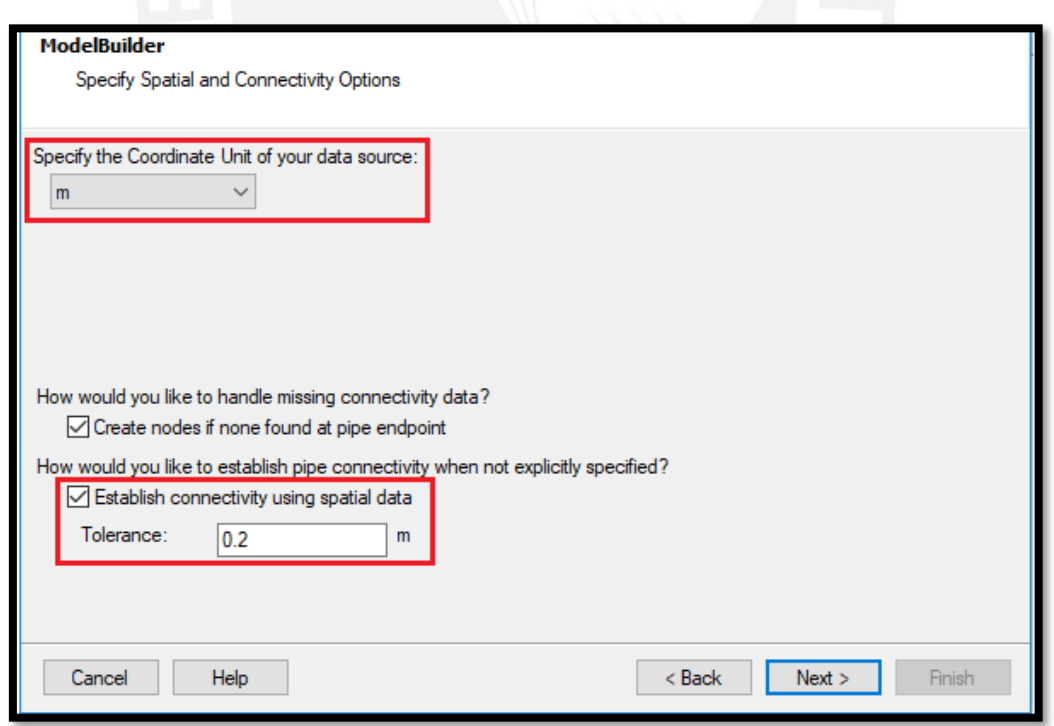

*Figura B5.* Selección de unidades para las coordenadas y establecimiento de tolerancia en la ventana *Model Builder*. Imagen obtenida del programa SewerCAD.

Luego se presenta una ventana con especificaciones de creación del modelo en donde no se modificó las opciones que se tiene por defecto (ver Figura B6). A continuación, se presenta la ventana de opciones adicionales para el adecuado funcionamiento del *Model Builder.* En el primer campo se escoge el escenario en donde se trabajará. Aquí se elige la opción de *Current Scenario* debido a que solo se cuenta con un escenario. En el segundo campo se pide el campo llave que se utilizó durante el mapeo de la data, en este caso se escoge la opción de *Label* (ver Figura B7). En la siguiente ventana se permite establecer mayores detalles de la capa proyectada denominada "Red de Alcantarillado Proyectado" y en los campos denominados *Key Fields* y *Field* se selecciona la opción *Label* en donde se guardó la data trabajada (ver Figura B8). Luego en la última ventana se pregunta si se desea construir el modelo ahora, en donde se marca la opción *Yes* y luego se hace clic en *Finish* para terminar el proceso (ver Figura B9).

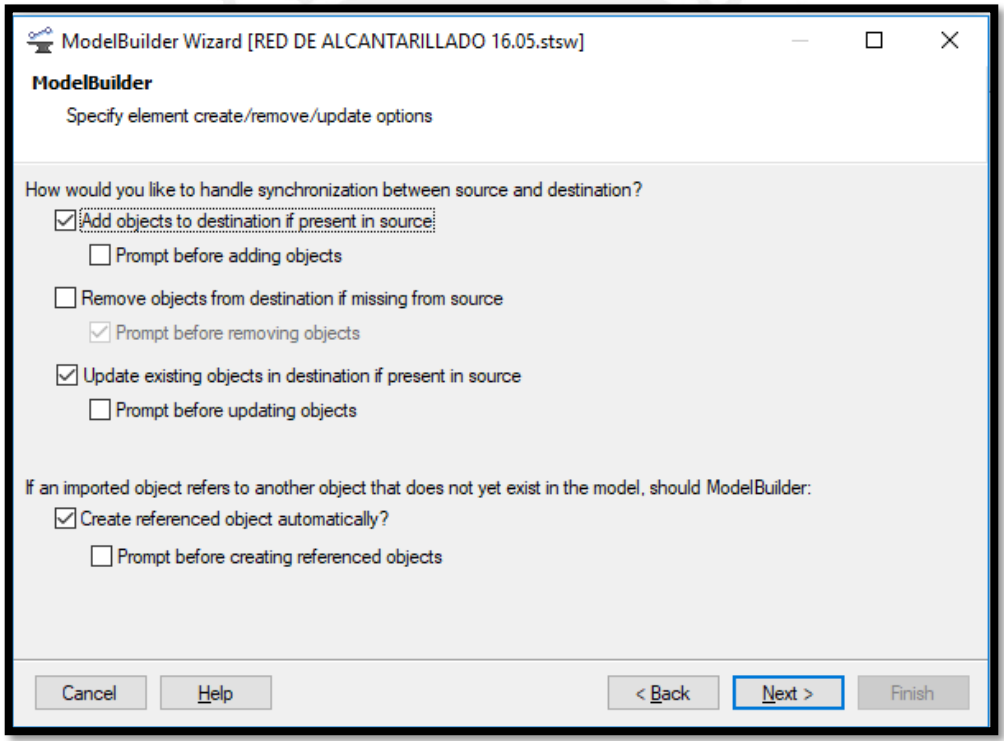

*Figura B6.* Especificaciones de creación del modelo en la ventana *Model Builder*. Imagen obtenida del programa SewerCAD.

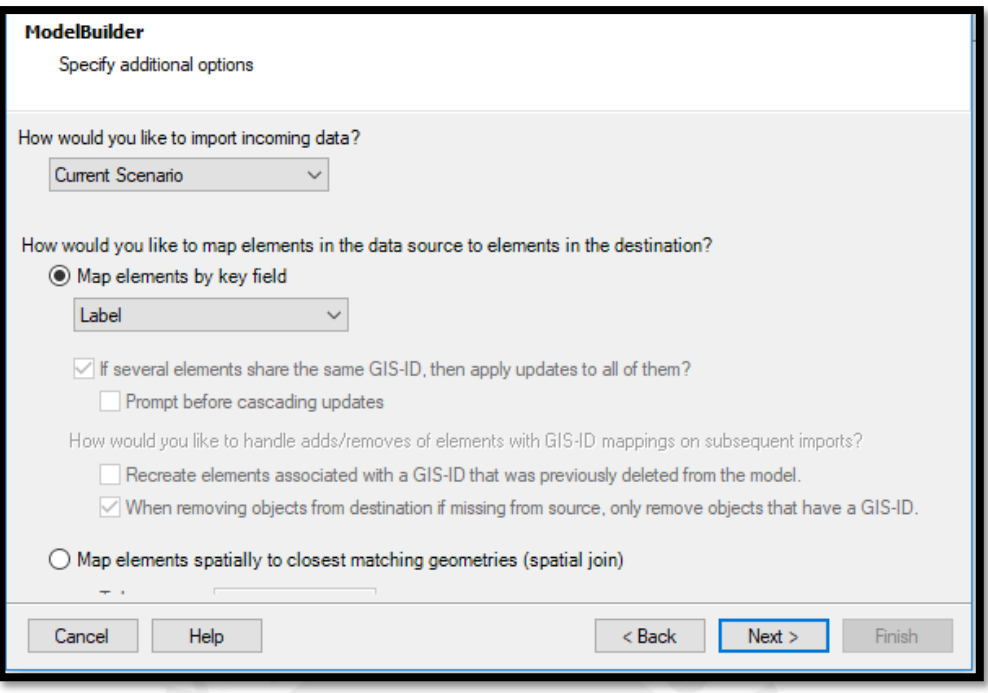

*Figura B7.* Especificaciones adicionales del modelo en la ventana *Model Builder*. Imagen

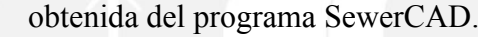

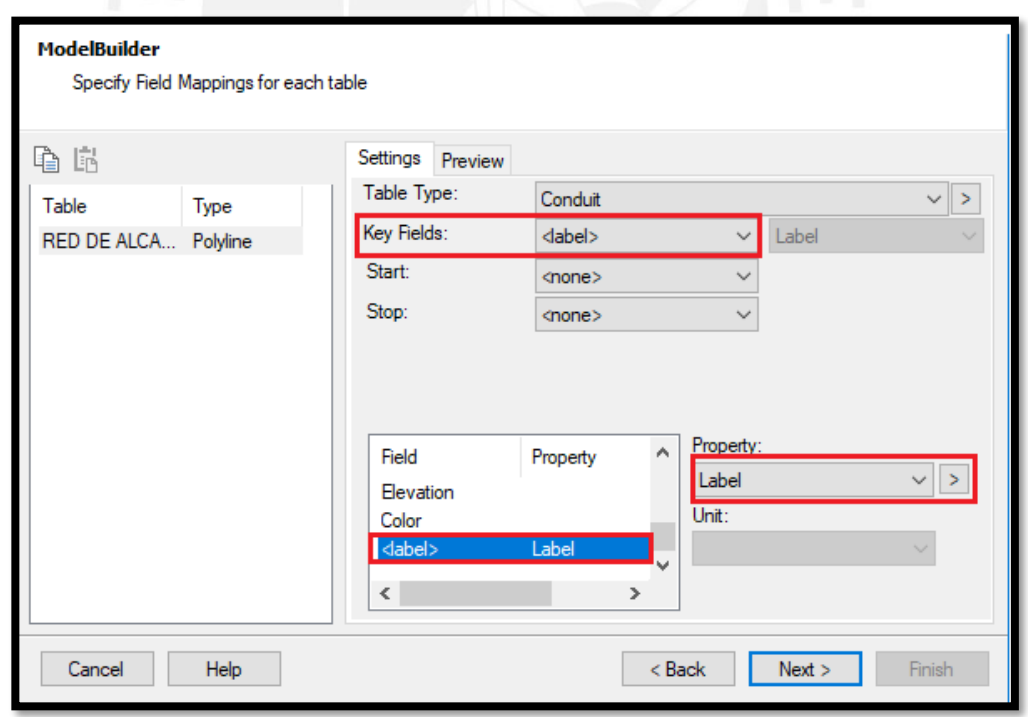

*Figura B8.* Asignaciones de campos para cada capa en la ventana *Model Builder*. Imagen obtenida del programa SewerCAD.

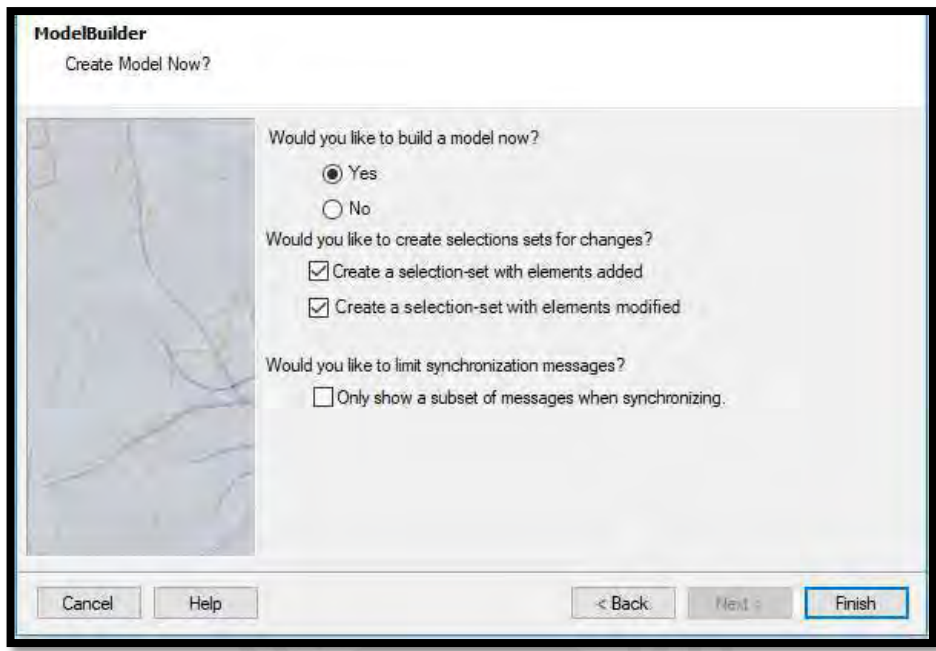

*Figura B9.* Finalización de la transformación de las polilíneas en la ventana *Model Builder*. Imagen obtenida del programa SewerCAD.

Al llevar el trazo al programa se ve que la etiqueta de cada tubería es muy larga y difícil de manejar. Por ello se cambia la etiqueta de las tuberías y se selecciona la opción *View* luego la opción *Flex Tables* y se hace clic a la opción *Conduit* (ver Figura B10).

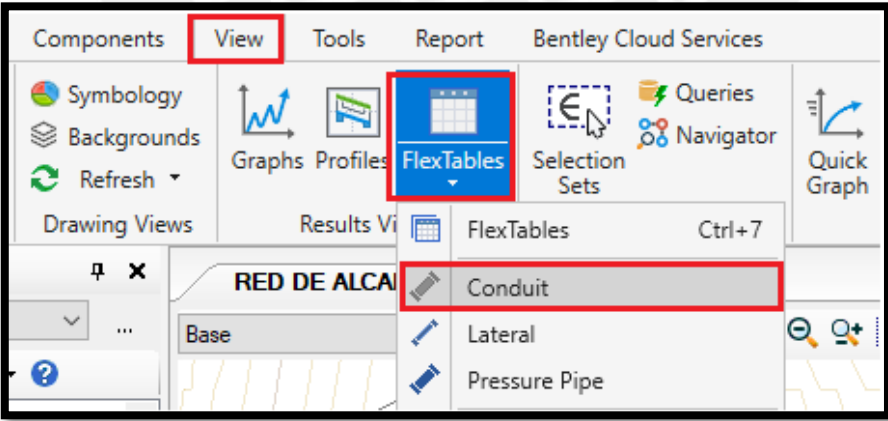

*Figura B10.* Procedimiento para acceder a la tabla con características de la tubería. Imagen obtenida del programa SewerCAD.

A continuación, en la ventana de la tabla de tuberías se da clic derecho a la columna *Label* y se escoge la opción *Relabel* (ver Figura B11).

Luego en la ventana *Element Relabeling* se escribe en el primer campo el texto que se quiere reemplazar y en el segundo campo el texto con lo que se va a reemplazar que debe ser mucho más corto y manejable (ver Figura B12).

|                                |           | FlexTable: Conduit Table (RED DE ALCANTARILLADO 16.05.stsw)                                            |                            |                   | П                            | X             |
|--------------------------------|-----------|----------------------------------------------------------------------------------------------------|----------------------------|-------------------|------------------------------|---------------|
|                                |           |                                                                                                    |                            |                   |                              |               |
| ⊕                              | 昆<br>ᅞ    | $\bullet$ $\bullet$<br>屋<br>目                                                                          | m. –                       |                   |                              |               |
|                                |           |                                                                                                    |                            |                   |                              |               |
|                                |           | Label                                                                                                  |                            |                   | Set Invert to                | Α             |
|                                | <b>ID</b> |                                                                                                    |                            | <b>Start Node</b> | Start?                       |               |
|                                |           |                                                                                                    | Edit Column Label<br>ŒΤ    |                   |                              |               |
| 33: RED DE AL                  |           | 33 RED DE ALCANTARILLADO PR                                                                            | A.L<br>Sort                |                   | $\checkmark$                 |               |
| 36: RED DE AL                  |           | 36 RED DE ALCANTARILLADO PR                                                                            |                            |                   | ☑                            |               |
| 39: RED DE AL                  |           | 39 RED DE ALCANTARILLADO PR                                                                            | Filter                     |                   | $\overline{\checkmark}$      |               |
| 42: RED DE AL                  |           | 42 RED DE ALCANTARILLADO PR                                                                            | <b>Reapply Sort/Filter</b> |                   | ▽<br>⊽                       |               |
| 45: RED DE AL                  |           | 45 RED DE ALCANTARILLADO PR                                                                            | Freeze Column              |                   | ⊽                            |               |
| 48: RED DE AL                  |           | 48 RED DE ALCANTARILLADO PR                                                                            |                            |                   |                              |               |
| 51: RED DE AL<br>54: RED DE AL | 51        | RED DE ALCANTARILLADO PR                                                                               | <b>Select Column</b>       |                   | ✓<br>☑                       |               |
| 57: RED DE AL                  |           | 54 RED DE ALCANTARILLADO PR                                                                            | <b>Add Column</b>          |                   | ▽                            |               |
|                                |           | 57 RED DE ALCANTARILLADO PRET                                                                          |                            | ٠                 | $\checkmark$                 |               |
| 60: RED DE AL<br>63: RED DE AL | 60        | <b>RED DE ALCANTARILLADO PR</b>                                                                        | <b>Remove Column</b><br>雨  |                   |                              |               |
|                                |           | 63 RED DE ALCANTARILLADO PR                                                                            | Relabel                    |                   | $\checkmark$                 |               |
| 66: RED DE AL                  | 66        | RED DE ALCANTARILLADO PR                                                                               |                            |                   | $\checkmark$<br>$\checkmark$ |               |
| 69: RED DE AL                  |           | 69 RED DE ALCANTARILLADO PR<br>Sort Upstream->Downstream<br><b>RED DE ALCANTARILLADO PR</b>            |                            |                   |                              |               |
| 70: RED DE AL                  | 70        |                                                                                                    | Sort Downstream->Upstream  |                   | ✓                            |               |
| 72: RED DE AL<br>74: RED DE AL | 72        | RED DE ALCANTARILLADO PR<br>74 RED DE ALCANTARILLADO PROYECTADA (Polyline)-52                          |                            |                   | ✓<br>⊽                       |               |
|                                |           |                                                                                                    |                            | MH-16             | ⊽                            |               |
| 75: RED DE AL                  |           | 75 RED DE ALCANTARILLADO PROYECTADA (Polyline)-42                                                      |                            | MH-18             |                              |               |
| 76: RED DE AL                  |           | 76 RED DE ALCANTARILLADO PROYECTADA (Polyline)-55                                                      |                            | MH-27             | $\checkmark$                 |               |
| 78: RED DE AL                  |           | 78 RED DE ALCANTARILLADO PROYECTADA (Polyline)-62                                                      |                            | MH-28             | ✓                            |               |
| 81: RED DE AL                  |           | 81 RED DE ALCANTARILLADO PROYECTADA (Polyline)-27<br>MH-30                                             |                            |                   | ✓<br>$\overline{\vee}$       |               |
| 84: RED DE AL                  |           | 84 RED DE ALCANTARILLADO PROYECTADA (Polyline)-22<br>87 RED DE ALCANTARILLADO PROYECTADA (Polyline)-16 |                            | MH-32             |                              |               |
| 87: RED DE AL<br>89: RED DE AL |           | 89 RED DE ALCANTARILLADO PROYECTADA (Polyline)-4                                                       |                            | MH-22             | ✓<br>$\triangledown$         |               |
| 91: RED DE AL                  |           | 91 RED DE ALCANTARILLADO PROYECTADA (Polyline)-14                                                      |                            | MH-14<br>MH-36    |                              |               |
| <b>93: RED DE AL</b>           |           | 93 PED DE ALCANTARTU ADO PROVECTADA (Polyline)-17                                                      |                            | MH <sub>-34</sub> | $\checkmark$<br>M            | $\checkmark$  |
| ¢                              |           |                                                                                                    |                            |                   |                              | $\mathcal{P}$ |
| 65 of 65 elements displayed    |           |                                                                                                    |                            |                   |                              |               |
|                                |           |                                                                                                    |                            |                   |                              |               |

*Figura B11*. Tabla con características de las tuberías y procedimiento para renombrar la etiqueta. Imagen obtenida del programa SewerCAD.

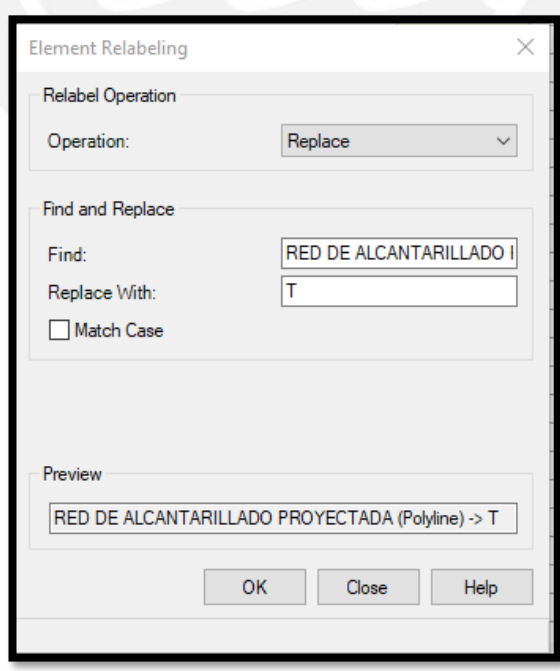

*Figura B12.* Procedimiento para renombrar la etiqueta Imagen obtenida del programa

SewerCAD.

Luego de obtener el modelo de tuberías de la red de alcantarillado se asigna elevaciones a los nodos para ello se interpoló los trazos con la curva de nivel del terreno mediante el comando *TRex.* Para abrir este comando se selecciona la opción *Tools* luego se hace clic en el comando *TRex* en donde se abre una ventana llamada *TRex Wizard.* Después en el primer campo se selecciona la opción *DXF Contours* luego en el segundo campo se escoge el archivo de Curvas de Nivel en .dxf. Además, en *Select Elevation Field* se escoge el campo de *Elevation* y finalmente las unidades de las coordenadas X, Y y Z deben estar en metros (ver Figura B13).

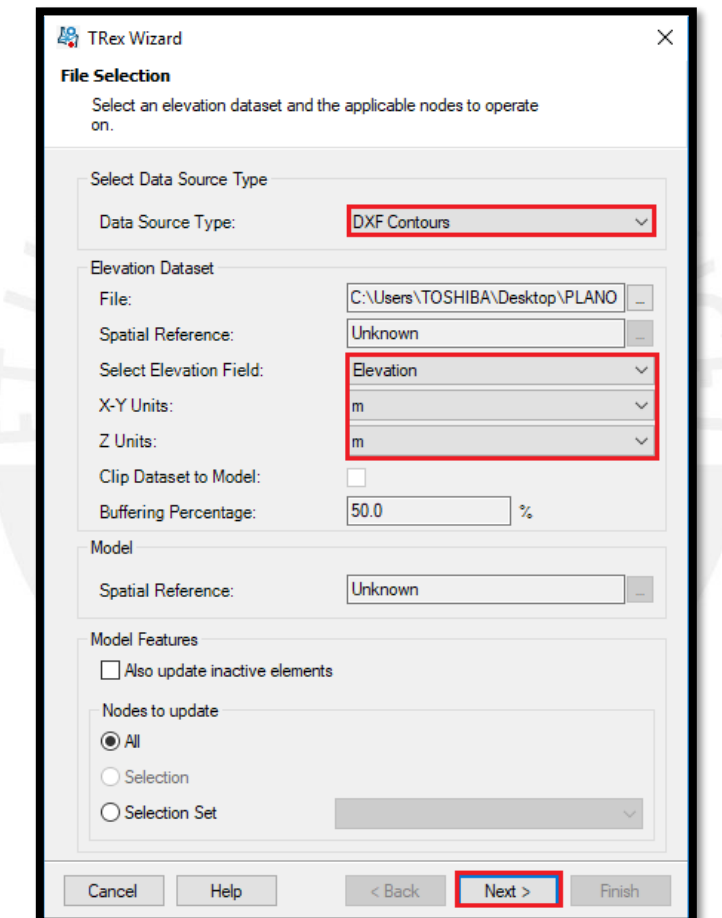

*Figura B13.* Procedimiento para interpolar el trazo de tuberías con las curvas de nivel. Imagen obtenida del programa SewerCAD.

A continuación, se coloca las etiquetas de algunas propiedades de los elementos utilizados en el diseño, para lo cual en la ventana denominada *Element Symbology* se ubica la opción *Manhole* la cual se le da clic derecho y se selecciona la opción *New,* luego se selecciona la opción *Annotation* que permite colocar etiquetas que en este caso es la cota de terreno de los buzones. En el primer campo se selecciona la opción *Elevation (Ground),* en el campo denominado *Prefix* se escribe "CT:" y en el campo denominado *Initial Offset* se coloca el valor del desplazamiento tomando como referencia el centro del buzón con respecto al eje X e Y respectivamente. Finalmente, en el último campo llamado *Height Multiplier* se coloca el factor de multiplicación con el que se afectará el tamaño de la letra (ver Figura B14). Mediante el procedimiento mencionado anteriormente se colocó las etiquetas de diferentes propiedades necesarias para un diseño adecuado tanto en buzones como en tuberías.

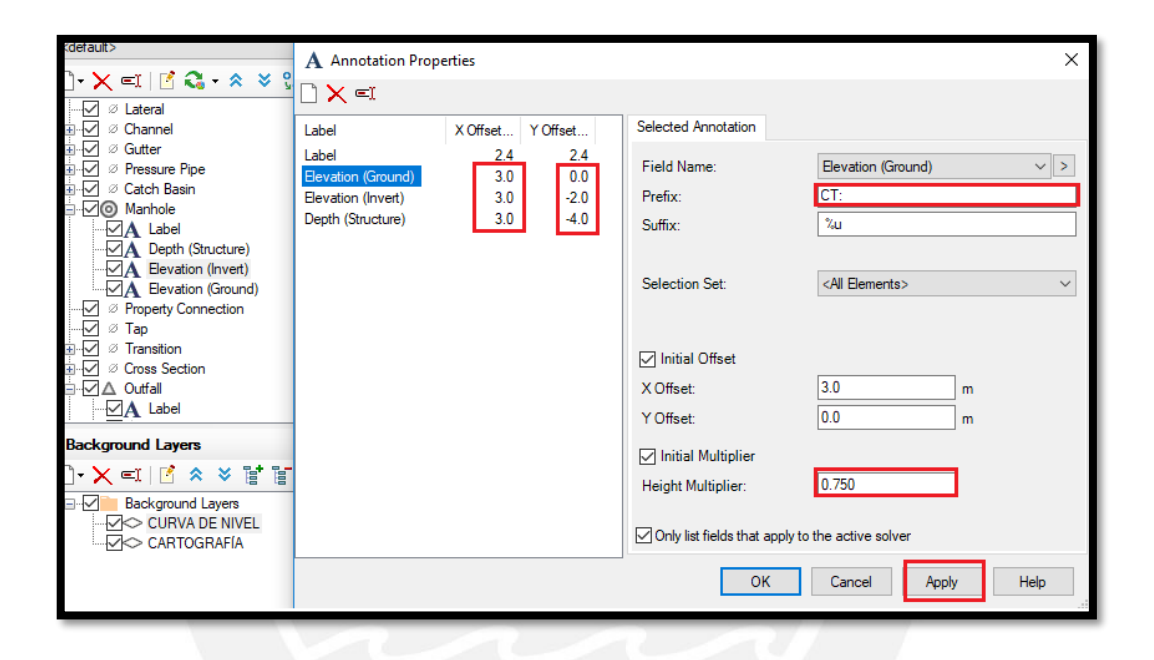

*Figura B14.* Procedimiento para colocar etiquetas de propiedades en los elementos a diseñar, Imagen obtenida del programa SewerCAD.

Después se usa un artificio que consiste en crear un buzón de arranque y asegurar que la altura de dicho buzón no se modifique luego del diseño, para ello se ingresa a las propiedades del buzón y en el campo llamado *Design Structure Elevation* se cambia la opción a *False,* luego en el campo llamado *Bolted cover* se modifica la opción a *True* (ver Figura B15).
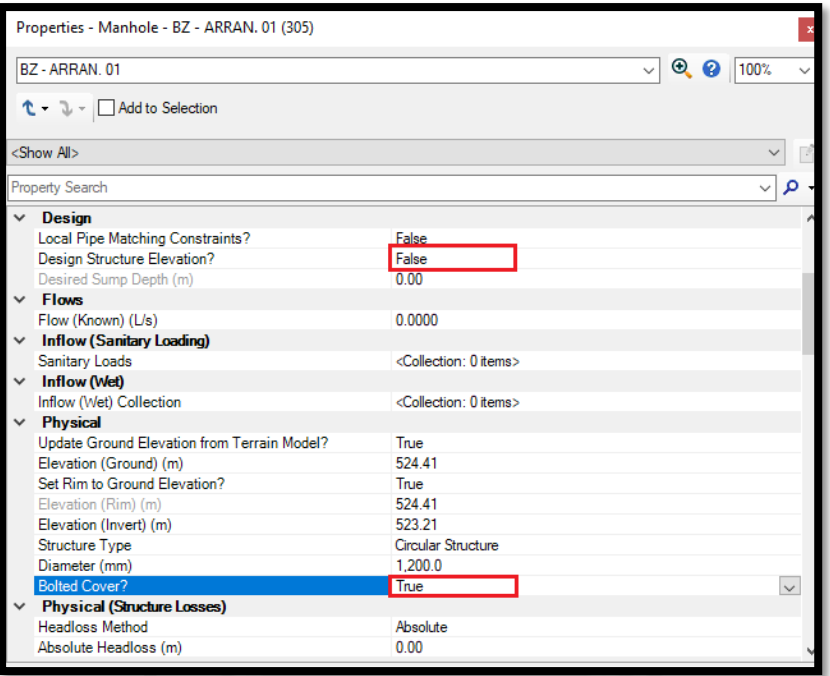

*Figura B15.* Propiedades del buzón de arranque para que no se modifique la altura luego de diseñar. Imagen obtenida del programa SewerCAD.

Finalmente, se copia las coordenadas del buzón inicial al buzón de arranque recién creado para que los buzones se superpongan y funcionen como un solo buzón.

A continuación, se trabaja con el plano de conexiones alcantarillado en formato punto y se guarda en dxf para llevarlo al programa ArcGIS en donde se procesan dichos puntos transformándolos a un formato tipo *shape*, para ello se sigue los siguientes pasos:

Abrir el plano de conexiones alcantarillado en el programa ArcGIS, hacer clic derecho y escoger la opción *Data,* luego seleccionar la opción *Export Data* y guardarlo como "Conexiones Alcantarillado" en formato *shapefile* (ver Figura B16).

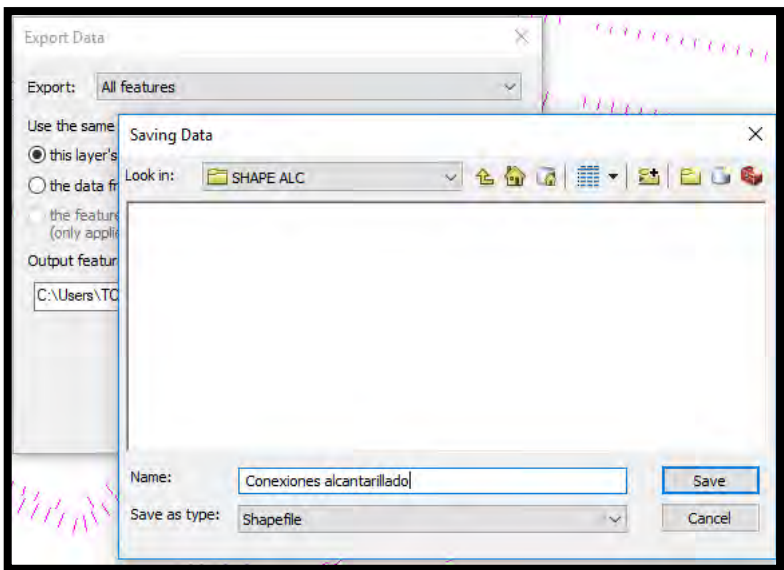

*Figura B16.* Procedimiento para guardar las conexiones en formato shape. Imagen obtenida del programa ArcGIS.

Luego se define las coordenadas a las conexiones de alcantarillado, para ello se selecciona la opción *Data Management Tools.tbx* y en *Projections and transformations* se escoge la opción *Define Projection.* En el primer campo se selecciona la información que se va a convertir y en el segundo campo el sistema de coordenadas que en este caso es WGS\_1984\_UTM\_Zone\_18S. Finalmente, se hace clic a la opción *OK* para que se defina el sistema de coordenadas (ver Figura B17).

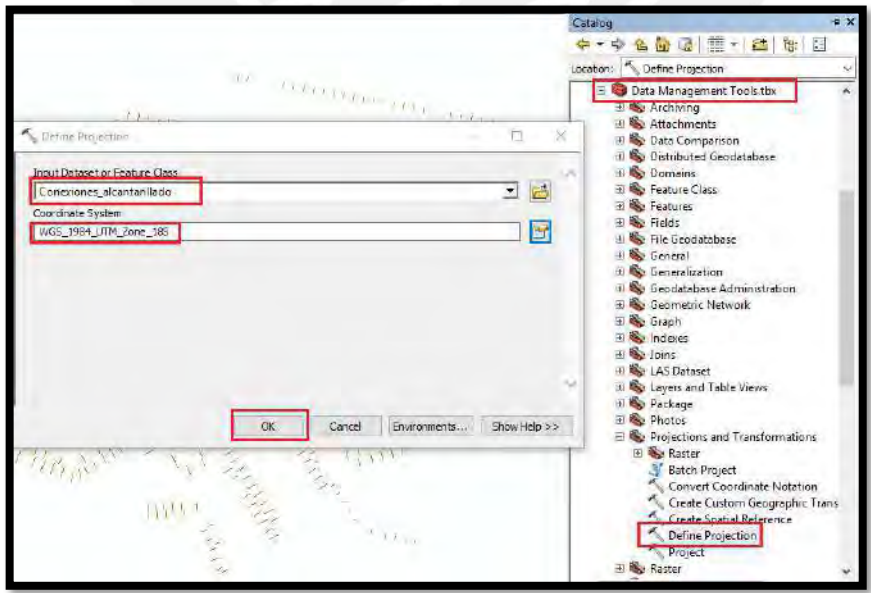

*Figura B17.* Procedimiento para definir coordenadas de la información a utilizar. Imagen obtenida del programa ArcGIS.

A continuación, se crea un campo en la tabla de atributos, para ello se hace clic derecho al archivo tipo punto, se escoge la opción *Open Attribute Table* y en la parte superior izquierda se selecciona la opción *Table Options,* luego se hace clic en *Add File* en donde se abre una ventana. En el primer campo de la ventana abierta se escribe el nombre del campo añadido que es "Qunit" y en el segundo campo en *Type* se escoge la opción *Double* (ver Figura B18).

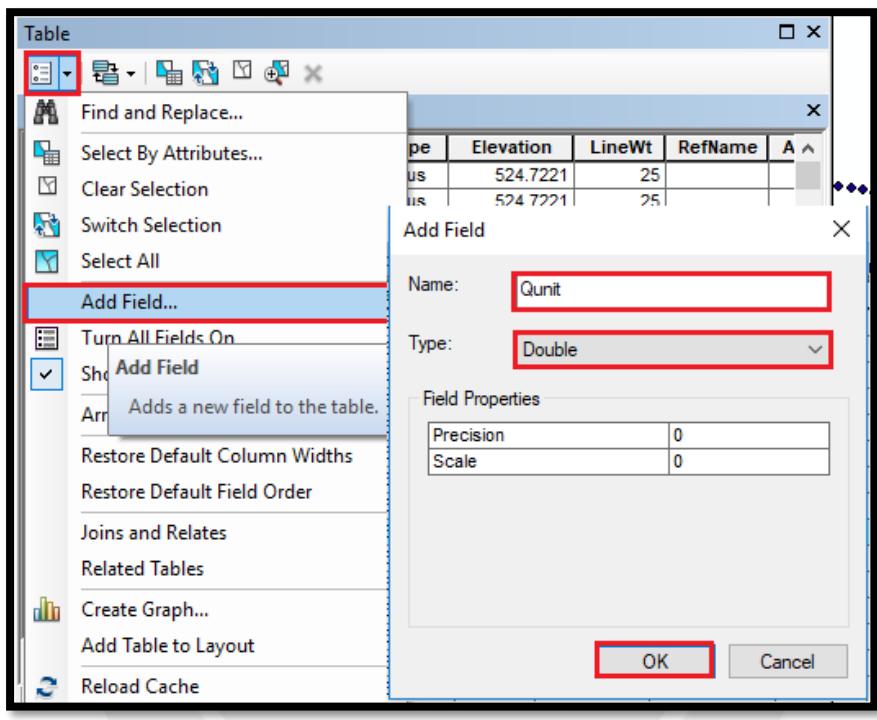

*Figura B18.* Procedimiento para añadir el campo de caudales unitarios en la tabla de atributos. Imagen obtenida del programa ArcGIS.

Después de añadido el nuevo campo se le debe asignar un número, para ello se hace clic derecho al campo creado, se escoge la opción *Field calculator* y se asigna el caudal unitario calculado a cada conexión de acuerdo a su tipo (ver Figura B19).

| Layers<br>Conexiones_Alcantarillado<br>☑<br>⊟ |                                                                                                    |                           |              |                                         |    |  |          |             |              |  |  |  |
|-----------------------------------------------|----------------------------------------------------------------------------------------------------|---------------------------|--------------|-----------------------------------------|----|--|----------|-------------|--------------|--|--|--|
|                                               | <b>Table</b><br><b>CONEXIONES</b><br>圧                                                                    |                           |              |                                         |    |  |          |             |              |  |  |  |
|                                               | $\mathbb{Z}$ - $\mathbb{F}$ - $\mathbb{F}$ - $\mathbb{F}$ $\mathbb{Z}$ $\mathbb{Z}$ $\mathbb{Z}$ $\times$ |                           |              |                                         |    |  |          |             |              |  |  |  |
|                                               |                                                                                                    |                           |              |                                         |    |  |          |             |              |  |  |  |
|                                               |                                                                                                    | Conexiones Alcantarillado |              |                                         |    |  |          |             |              |  |  |  |
|                                               | <b>LineWt</b><br>RefName<br>Color<br><b>Elevation</b><br>Angle<br>Qunit<br>Linetype                       |                           |              |                                         |    |  |          |             |              |  |  |  |
|                                               |                                                                                                    |                           | 3 Continuous | 524.7221                                | 25 |  | 0        | 0.007052288 |              |  |  |  |
|                                               |                                                                                                    | 31                        | Continuous   | 524.7221                                | 25 |  | 0        | 0.007052288 |              |  |  |  |
|                                               |                                                                                                    |                           | 3 Continuous | 524.7221                                | 25 |  | 0        | 0.007052288 |              |  |  |  |
|                                               |                                                                                                    |                           | 3 Continuous | 524.7221                                | 25 |  | 0        | 0.007052288 |              |  |  |  |
|                                               |                                                                                                    |                           | 3 Continuous | 524.7221                                | 25 |  | 0        | 0.007052288 |              |  |  |  |
|                                               |                                                                                                    |                           | 3 Continuous | 524.7221                                | 25 |  | $\Omega$ | 0.007052288 |              |  |  |  |
|                                               |                                                                                                    | 31                        | Continuous   | 524.7221                                | 25 |  | 0        | 0.007052288 |              |  |  |  |
|                                               |                                                                                                    |                           | 3 Continuous | 524.7221                                | 25 |  | 0        | 0.007052288 |              |  |  |  |
|                                               |                                                                                                    |                           | 6 Continuous | 509.4869                                | 25 |  | $\Omega$ | 0.016986928 |              |  |  |  |
|                                               |                                                                                                    | 31                        | Continuous   | 524.7221                                | 25 |  | 0        | 0.007052288 |              |  |  |  |
|                                               |                                                                                                    |                           | 3 Continuous | 524.7221                                | 25 |  | 0        | 0.007052288 |              |  |  |  |
|                                               |                                                                                                    |                           | 3 Continuous | 524.7221                                | 25 |  | 0        | 0.007052288 |              |  |  |  |
|                                               |                                                                                                    |                           | 3 Continuous | 524.7221                                | 25 |  | 0        | 0.007052288 |              |  |  |  |
|                                               |                                                                                                    |                           | 3 Continuous | 524.7221                                | 25 |  | $\Omega$ | 0.007052288 |              |  |  |  |
|                                               |                                                                                                    |                           | 3 Continuous | 524.7221                                | 25 |  | 0        | 0.007052288 |              |  |  |  |
|                                               |                                                                                                    |                           | 3 Continuous | 524.7221                                | 25 |  | 0        | 0.007052288 |              |  |  |  |
|                                               |                                                                                                    |                           | 3 Continuous | 524.7221                                | 25 |  | 0        | 0.007052288 | $\checkmark$ |  |  |  |
|                                               | Ł                                                                                                    |                           |              |                                         |    |  |          |             | ⋗            |  |  |  |
|                                               | и                                                                                                    | $\blacktriangleleft$      |              | 0 ▶ ▶   ■   ■   (1 out of 550 Selected) |    |  |          |             |              |  |  |  |
| Conexiones Alcantarillado                     |                                                                                                    |                           |              |                                         |    |  |          |             |              |  |  |  |

*Figura B19.* Nuevo campo añadido con el caudal unitario asignado. Imagen obtenida del programa ArcGIS.

## **B.3. Ingreso de información al modelo**

A partir de las conexiones de alcantarillado en formato s*hape* se procede a asignar el caudal mediante el siguiente proceso utilizando el programa SewerCAD. Para ello se selecciona la opción *Tools,* se abre la ventana *Load Builder* y se hace clic en la opción *New.* Luego se abre una ventana en la cual se pide seleccionar el método para procesar la información de la demanda, para ello se escoge la opción *Point Load Data* y se selecciona la opción *Nearest Conduit* en donde la demanda de estas conexiones se dirige a las tuberías (ver Figura B20).

Después en el primer campo de la siguiente ventana se selecciona la opción *Conduit/All Elements,* en el tercer campo se escoge *Distance Weighted*, ya que para el modelo de estudio se asigna las cargas de manera inversamente proporcional a la distancia desde el punto de conexión a los buzones. Luego en el campo *Node Layer* se indica a qué elemento se le está asignando la carga, en este caso se escoge *Manhole /All elements*, ya que se asigna la carga a todos los buzones. Después en el campo *Biling Meter Layer* se selecciona el archivo en formato *shape* trabajado anteriormente. Luego en el campo denominado *Polilyne Distribution* se selecciona la opción *Proportional Distribution,* que indica que la distribución es proporcional.

Por último, en el campo *Usage Field* se selecciona el campo añadido en la tabla de atributos y en las unidades se utiliza L/s (ver Figura B21)

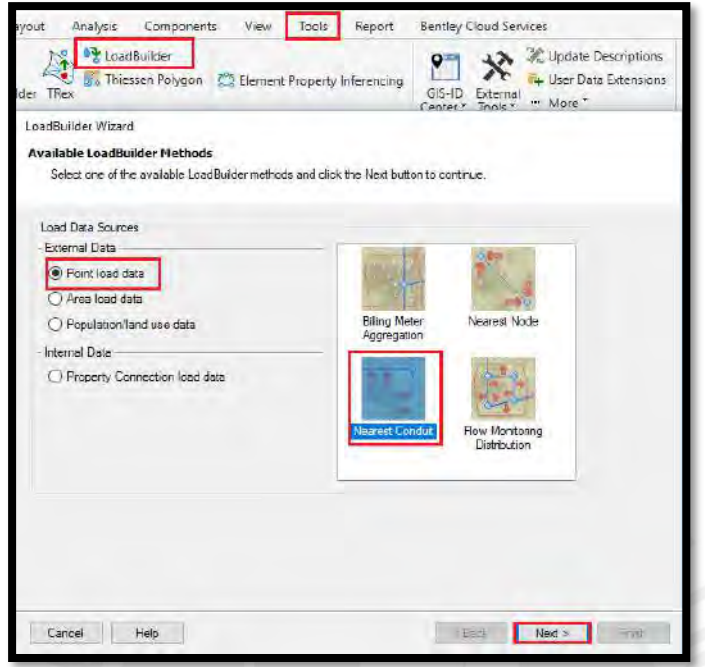

*Figura B20.* Opciones para designar el método de procesamiento de la demanda. Imagen

obtenida del programa SewerCAD.

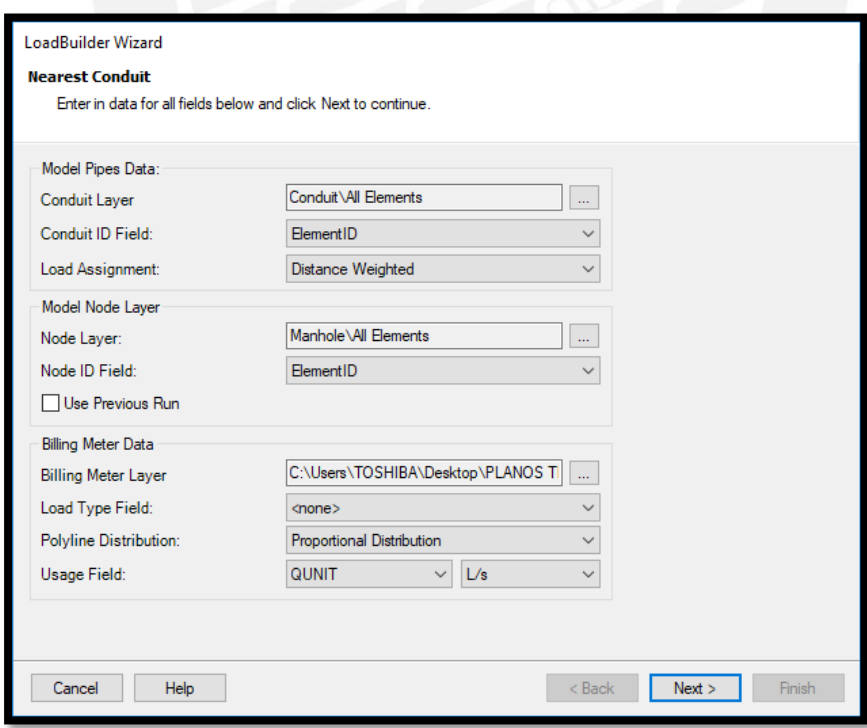

*Figura B21.* Ventana en donde se selecciona los campos utilizados. Imagen obtenida del programa SewerCAD.

En la siguiente ventana se presenta el caudal de diseño total asignado y se puede multiplicar dicho caudal con algún factor, pero como el caudal es el real que se asignó en el programa ArcGIS el factor multiplicador es igual a uno (ver Figura B22). En la siguiente ventana se presenta el caudal que se le asignó a cada nodo. Se tomó como criterio la cercanía que tiene cada conexión con la tubería y la distancia desde el punto de conexión con los nodos en los extremos de las tuberías (ver Figura B23).

En el primer campo de la última ventana se le debe asignar un *Label* que es el nombre con el que se designará al procedimiento realizado y en el siguiente campo se sobrescribe alguna alternativa existente que en este caso se selecciona la base sanitaria que es la única alternativa existente actual (ver Figura B24). Después de esto se selecciona la opción *Finish* para salir de la ventana *Load Builder Wizard.*

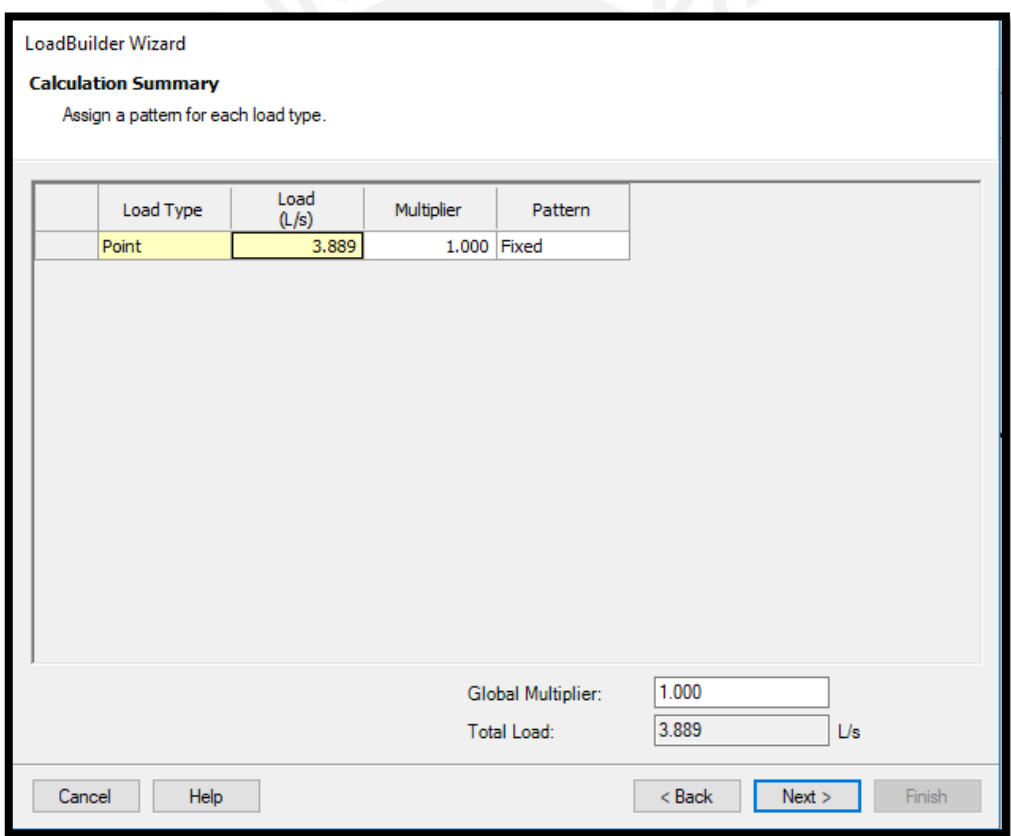

*Figura B22.* Ventana en donde se presenta el caudal de diseño total asignado y el factor multiplicador. Imagen obtenida del programa SewerCAD.

|                                          | <b>LoadBuilder Wizard</b> |               |           |         |                            |  |  |  |  |  |  |
|------------------------------------------|---------------------------|---------------|-----------|---------|----------------------------|--|--|--|--|--|--|
| <b>Results Preview</b>                   |                           |               |           |         |                            |  |  |  |  |  |  |
| List of calculation loads for each node. |                           |               |           |         |                            |  |  |  |  |  |  |
|                                          |                           |               |           |         |                            |  |  |  |  |  |  |
|                                          |                           |               |           |         |                            |  |  |  |  |  |  |
|                                          | Node Id                   | Load<br>(L/s) | Load Type | Pattern |                            |  |  |  |  |  |  |
|                                          | 105: BZA-45               | 0.038 Point   |           | Fixed   |                            |  |  |  |  |  |  |
|                                          | 102: BZ-44                | 0.055 Point   |           | Fixed   |                            |  |  |  |  |  |  |
|                                          | 101: BZ-43                | $0.041$ Point |           | Fixed   |                            |  |  |  |  |  |  |
|                                          | 99: BZ-42                 | 0.075 Point   |           | Fixed   |                            |  |  |  |  |  |  |
|                                          | 97: BZA-41                | $0.041$ Point |           | Fixed   |                            |  |  |  |  |  |  |
|                                          | 95: BZ-40                 | $0.119$ Point |           | Fixed   |                            |  |  |  |  |  |  |
|                                          | 93: BZ-39                 | $0.046$ Point |           | Fixed   |                            |  |  |  |  |  |  |
|                                          | 92: BZ-38                 | 0.032 Point   |           | Fixed   |                            |  |  |  |  |  |  |
|                                          | 90: BZA-37                | $0.038$ Point |           | Fixed   |                            |  |  |  |  |  |  |
|                                          | 89: BZ-36                 | 0.078 Point   |           | Fixed   |                            |  |  |  |  |  |  |
|                                          | 87: BZ-35                 | 0.089 Point   |           | Fixed   |                            |  |  |  |  |  |  |
|                                          | 111: BZ-48                | 0.058 Point   |           | Fixed   |                            |  |  |  |  |  |  |
|                                          | 85: BZA-34                | $0.025$ Point |           | Fixed   |                            |  |  |  |  |  |  |
|                                          | 138: BZA-61               | 0.029 Point   |           | Fixed   |                            |  |  |  |  |  |  |
|                                          | 83: BZ-33                 | 0.054 Point   |           | Fixed   |                            |  |  |  |  |  |  |
|                                          | 81: BZA-32                | $0.021$ Point |           | Fixed   |                            |  |  |  |  |  |  |
|                                          | 80: BZ-31                 | $0.102$ Point |           | Fixed   |                            |  |  |  |  |  |  |
|                                          | 78: BZA-30                | 0.022 Point   |           | Fixed   |                            |  |  |  |  |  |  |
|                                          | 77-R7-79                  | 0.058 Point   |           | Fived   | v                          |  |  |  |  |  |  |
|                                          | Cancel<br>Help            |               |           |         | $<$ Back<br>Next<br>Finish |  |  |  |  |  |  |
|                                          |                           |               |           |         |                            |  |  |  |  |  |  |
|                                          |                           |               |           |         |                            |  |  |  |  |  |  |

*Figura B23.* Ventana en donde se presenta los caudales asignados en los nodos. Imagen

obtenida del programa SewerCAD.

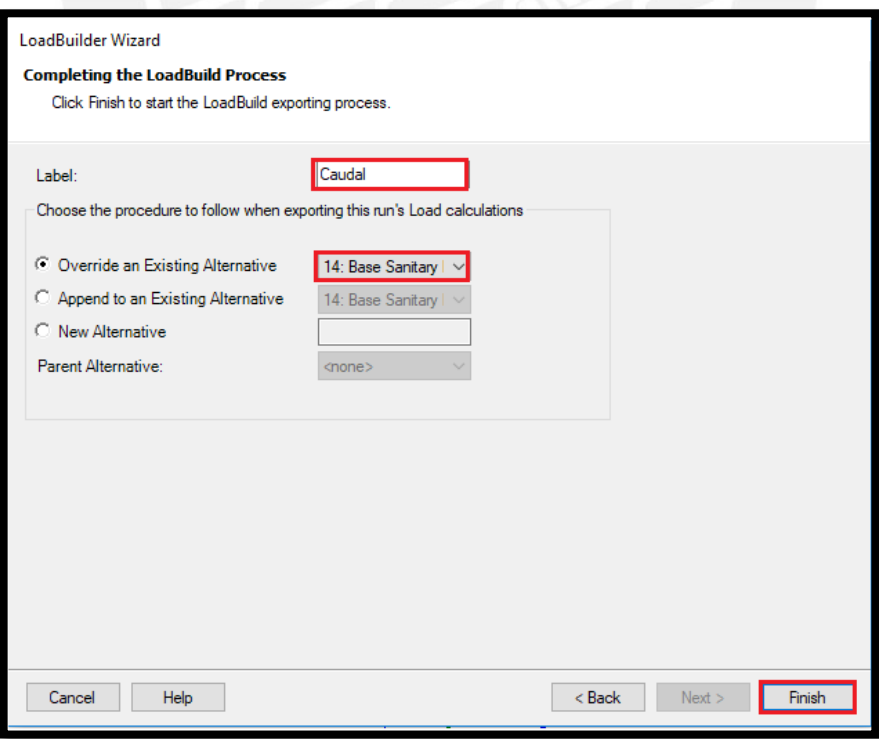

*Figura B24.* Ventana en donde se designa el nombre al procedimiento y se termina el proceso. Imagen obtenida del programa SewerCAD.

## **B.4. Modelado**

Luego de haber definido las cargas se diseña la red de alcantarillado. Para realizar el diseño se selecciona la opción *Analysis,* dentro de ella se escoge la opción *Design Constraints* y se abre una ventana llamada *Default Design Constraints* en donde en la pestaña *Gravity Pipe* se considera como velocidad mínima a 0.60 m/s y velocidad máxima a 3m/s. Además, se modifica el campo llamado *Percentage Full* que es el tirante de agua en porcentaje del diámetro que en este caso se asigna un 75% según lo indicado en la norma y en los parámetros de diseño de la presente tesis (ver Figura B25).

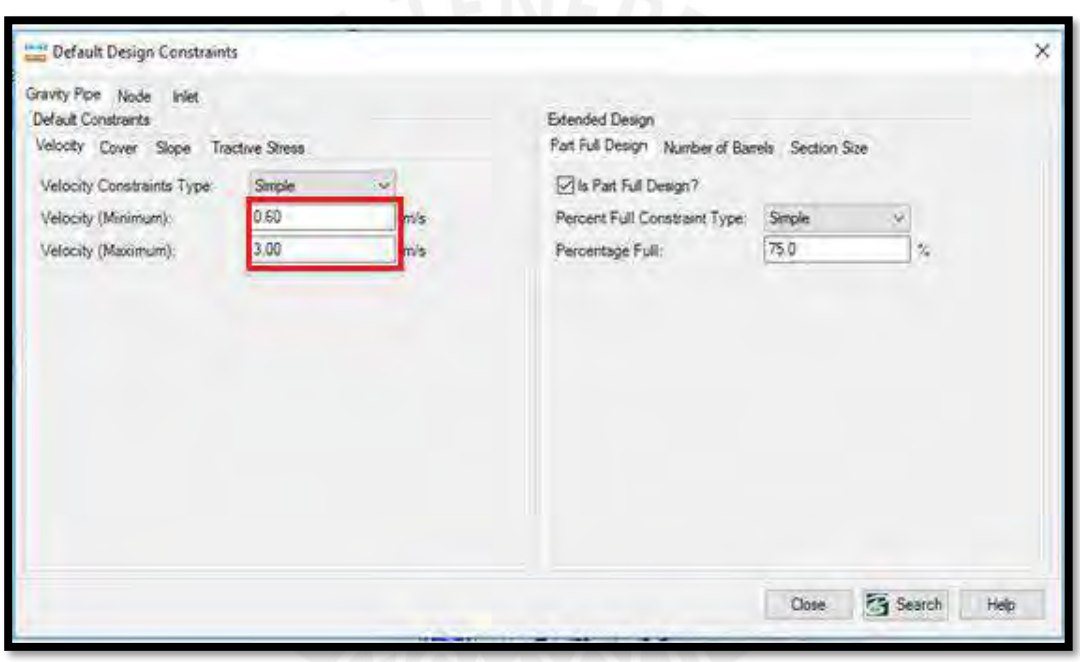

*Figura B25.* Procedimiento para definir las restricciones de velocidad en el diseño. Imagen obtenida del programa SewerCAD.

Después en la pestaña llamada *Cover* se indica la profundidad mínima del buzón que según la norma OS. 070 del Reglamento Nacional de Edificaciones debe ser de 1 metro sobre la clave del tubo. Por otro lado, la profundidad máxima del buzón no está normado, pero se toma en cuenta el costo de excavación a la hora de construir el buzón para lo cual se consideró adecuado una profundidad máxima de 9 metros (ver Figura B26). Luego en la pestaña llamada *Slope* se considera la pendiente mínima de 4.55 m/km. Por otro lado, en la norma indica que para las pendientes máximas no se debe sobrepasar la velocidad de 5 m/s. Debido a ello se escogió una

pendiente elevada de 450 m/km y se verificó que la velocidad en las tuberías no exceda a la máxima permitida (ver Figura B27).

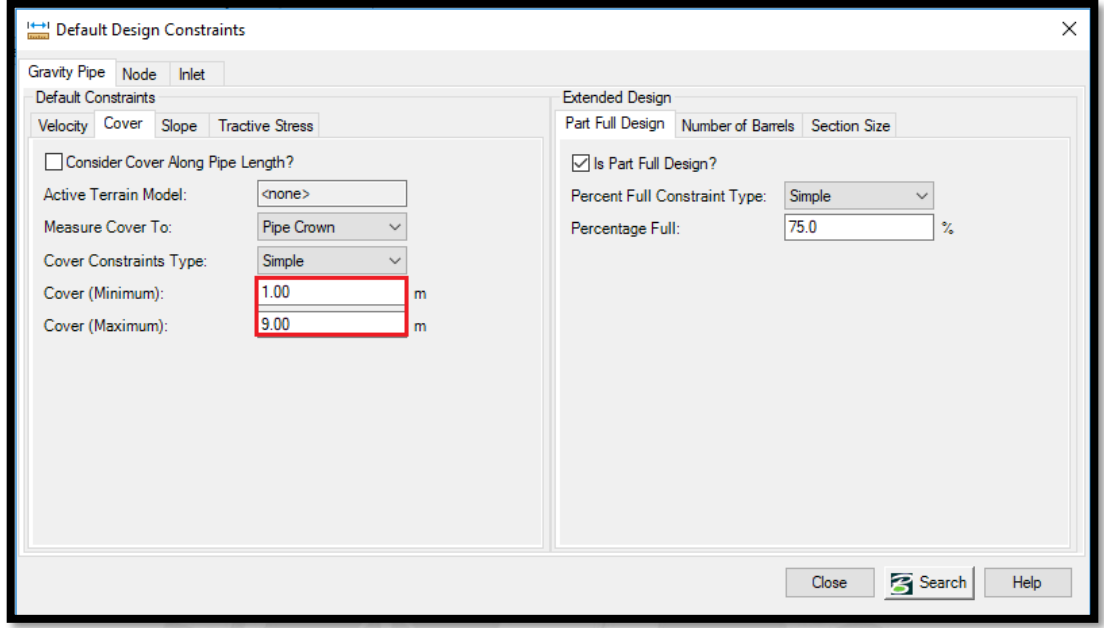

*Figura B26.* Procedimiento para definir las restricciones de profundidad de buzones en el diseño. Imagen obtenida del programa SewerCAD.

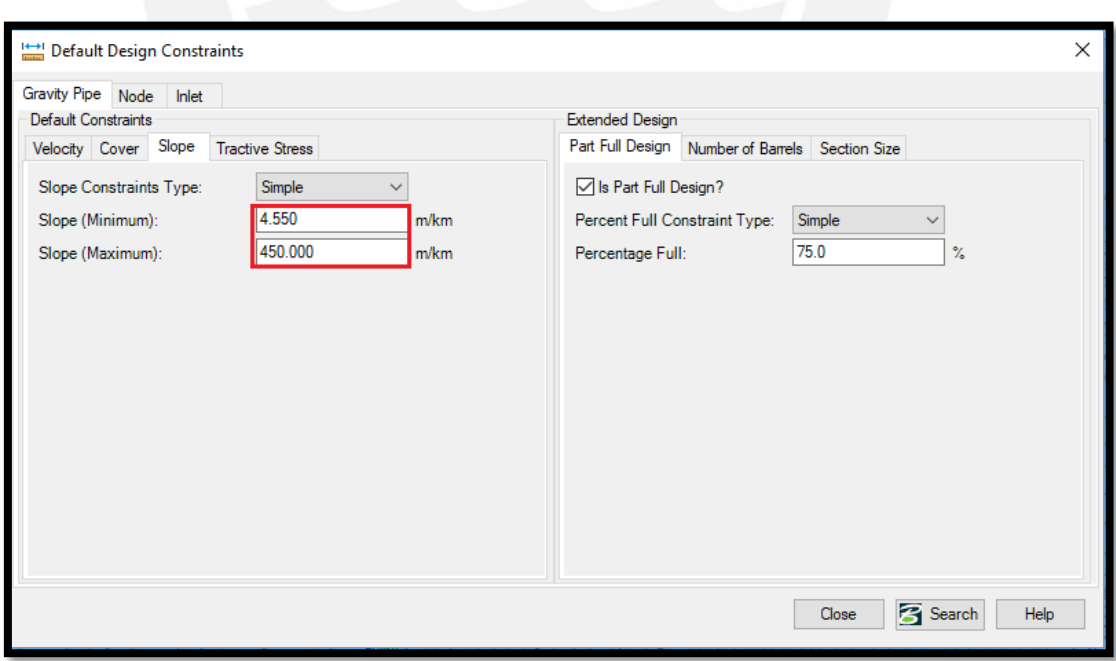

*Figura B27.* Procedimiento para definir las restricciones de pendientes en el diseño. Imagen obtenida del programa SewerCAD.

A continuación, se selecciona la opción *Alternatives* en donde aparece una nueva ventana con el mismo nombre en el cual se escoge la opción *Design* y dentro de ella se selecciona la opción *Base Design* (Diseño Base) (ver Figura B28). La ventana abierta se llama *Design Constraints Alternative: Base Design* en donde aparece las restricciones que se le dio anteriormente y en la parte inferior de la ventana se encuentran varias columnas que se pueden modificar. La primera columna tiene como encabezado (*Design Conduit?)* en el cual se mantiene activo todos los casilleros, ya que se diseña todas las tuberías del sistema de alcantarillado. La segunda columna se llama *(Design Start Invert?)* en donde se selecciona todos los buzones excepto los buzones de arranque en el cual se quita el check del casillero. En la tercera columna llamada *(Design Stop Invert?)* se mantiene activo todos los casilleros, ya que se diseña todas las cotas de fondo de llegada (ver Figura B29).

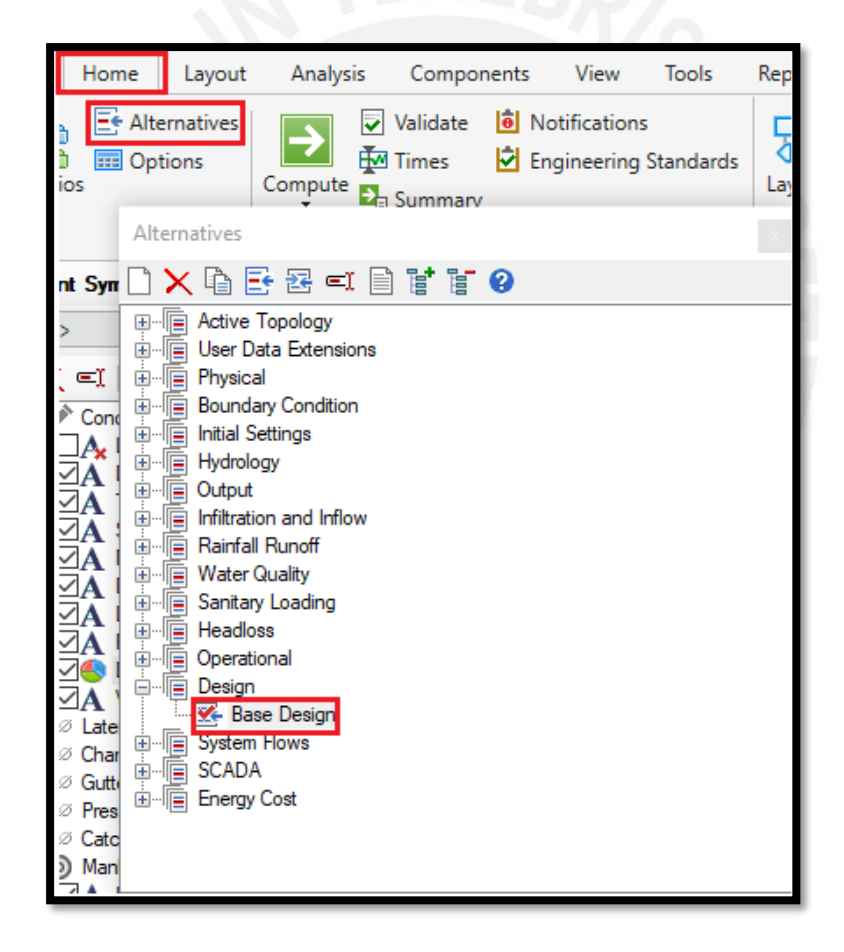

*Figura B28.* Procedimiento para abrir la alternativa con restricciones de diseño. Imagen obtenida del programa SewerCAD.

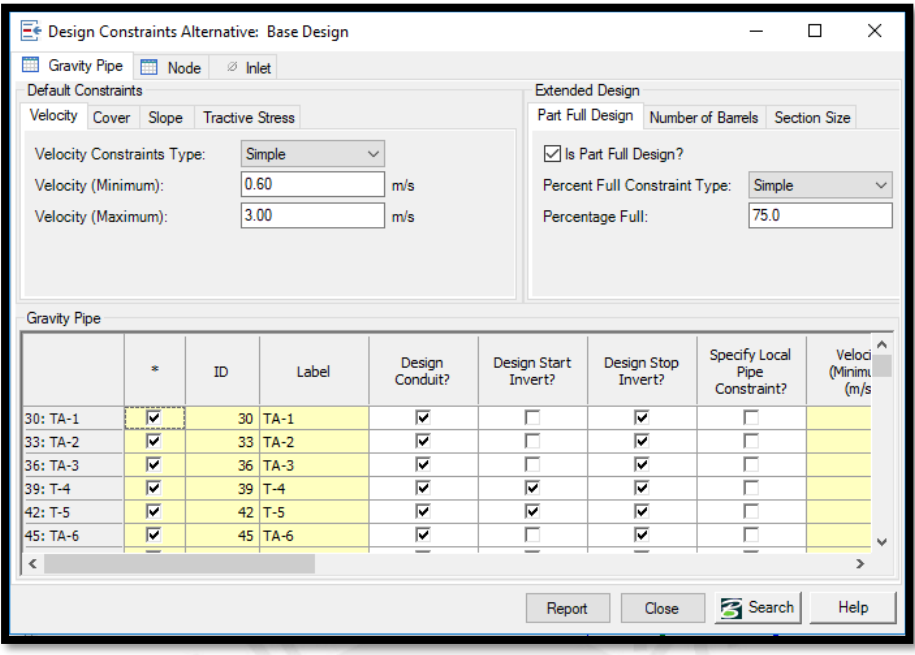

*Figura B29.* Opciones que se modifican en la alternativa de diseño para tuberías de gravedad. Imagen obtenida del programa SewerCAD.

Para el caso de los nodos en la columna llamada (*Design Structure Elevation?)* solo se diseña los buzones que no son considerados de arranque; por lo tanto, los buzones de arranque se les debe quitar el check del recuadro para que el programa no los diseñe (ver Figura B30).

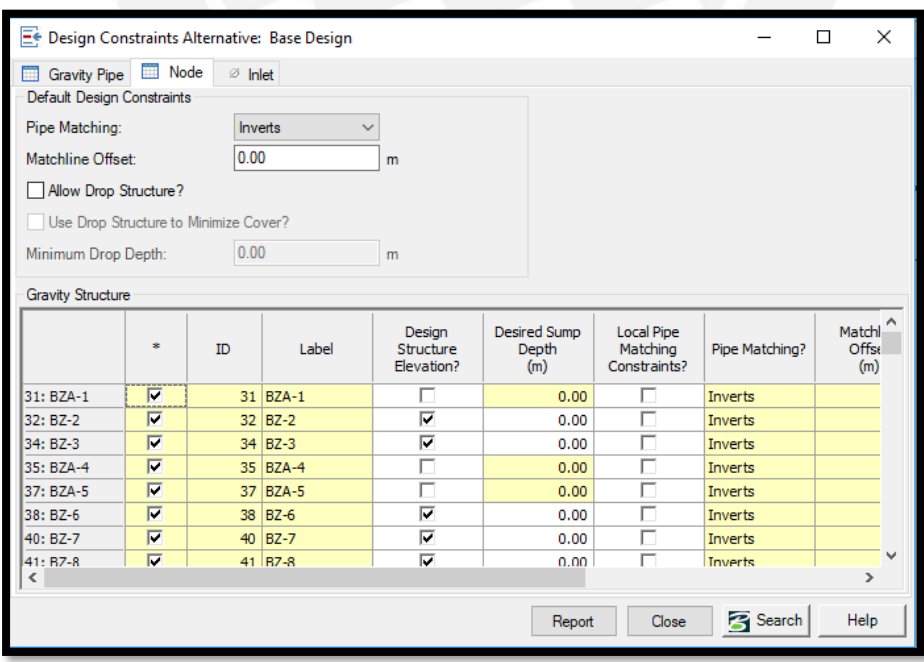

*Figura B30.* Opciones que se modifican en la alternativa de diseño para buzones. Imagen obtenida del programa SewerCAD.

Luego se define las opciones de cálculo, para ello en la pestaña *Analysis* se escoge la opción llamada *Base Calculation Options* en donde se puede acceder a las propiedades. Dentro de las propiedades se ubica el campo *Calculation Type* y se cambia la opción *Analysis* por *Design*  que permite al programa diseñar y dimensionar la red de alcantarillado. (ver Figura B31).

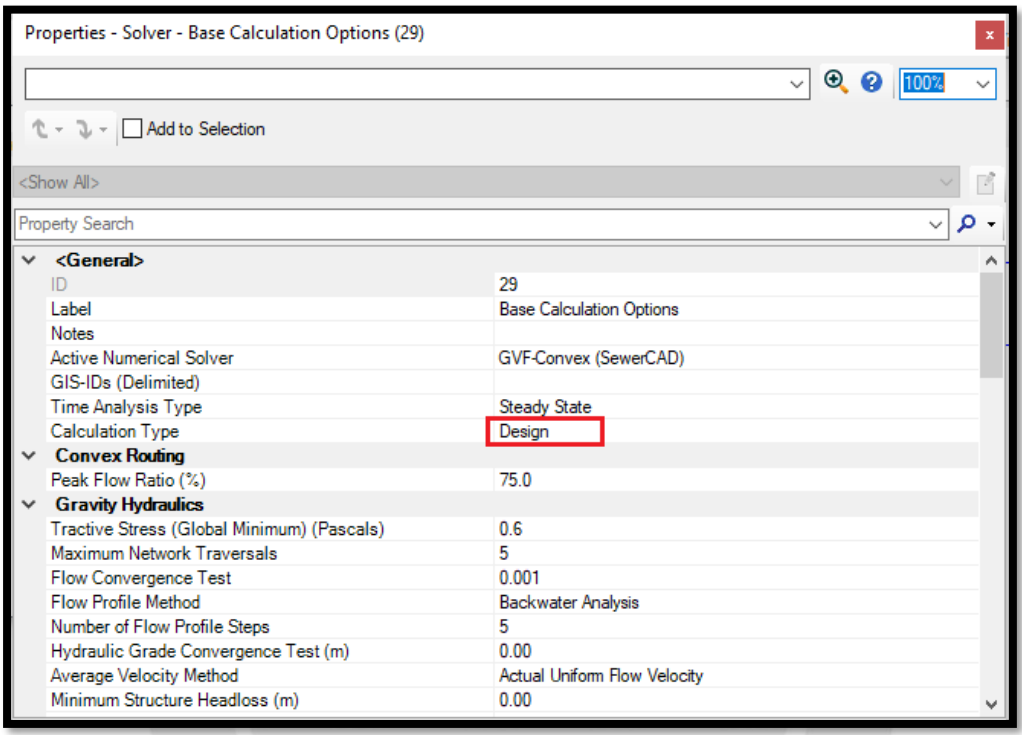

*Figura B31.* Configuración de las opciones de cálculo previo al diseño. Imagen obtenida del programa SewerCAD.

A continuación, se procede a definir los diámetros de las tuberías para realizar el diseño de alcantarillado. Para ello en la pestaña *Components* se escoge la opción *Conduit Catalog* y se abre una ventana con el mismo nombre (ver Figura B32). En esta ventana se selecciona la opción denominada *New* y dentro de ella se crea diámetros de tuberías circulares de Polietileno de Alta Densidad (HDPE) de clase SN 2 y SN 4 disponibles en los proveedores de la zona considerando que el diámetro mínimo permitido de acuerdo con el Reglamento Técnico de Sedapal es de 200 mm. Además, se considera las propiedades físicas que indican los proveedores y se calcula los diámetros internos restándoles el espesor al diámetro nominal, ya que a partir del diámetro interno el programa realizará los cálculos (ver Figura B33).

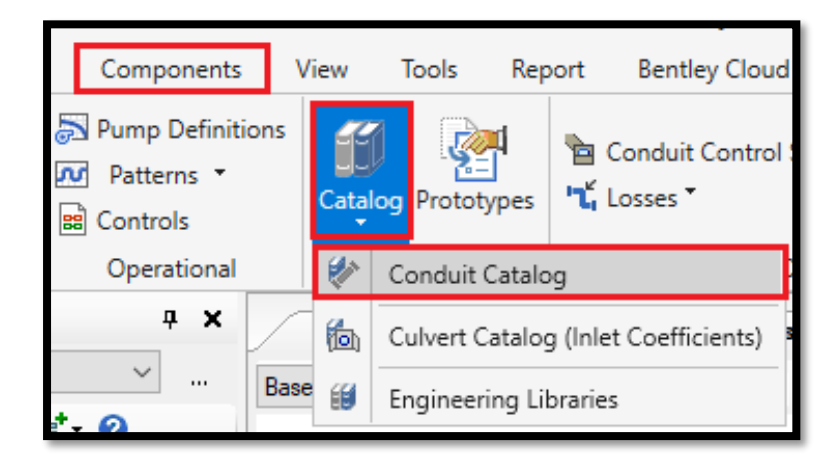

*Figura B32.* Procedimiento para abrir la ventana del catálogo de tuberías. Imagen obtenida

| Conduit Catalog                  |                                                    |                                                    |                            |                                   |             |            | $\times$                   |  |  |
|----------------------------------|----------------------------------------------------|----------------------------------------------------|----------------------------|-----------------------------------|-------------|------------|----------------------------|--|--|
| Na =1. 10                        |                                                    | Conduit Library Notes                              |                            |                                   |             |            |                            |  |  |
| Label                            | Conduit Shape                                      |                                                    |                            |                                   |             |            |                            |  |  |
| Conduit Shape<br>Material        |                                                    | Conduit Shape:                                     |                            | Circle<br>$\checkmark$            |             |            |                            |  |  |
| Circle - H Circle<br><b>HDPE</b> |                                                    |                                                    |                            |                                   |             |            |                            |  |  |
|                                  | Catalog Conduit Class Sizes<br>$\mathbb{D} \times$ |                                                    |                            |                                   |             |            |                            |  |  |
|                                  |                                                    | Label                                              | Available for<br>Design    | Inside<br><b>Diameter</b><br>(mm) | Manning's n | Kutter's n | Darcy-Weisbach<br>e<br>(m) |  |  |
|                                  | 1                                                  | 200/PEAD SN2                                       | $\overline{\triangledown}$ | 187.6                             | 0.009       | 0.010      | 0.0001                     |  |  |
|                                  | I2                                                 | 250/PEAD SN2                                       | ⊽                          | 234.6                             | 0.009       | 0.010      | 0.0001                     |  |  |
|                                  | 13                                                 | 315/PEAD SN2                                       | $\overline{\mathbf{v}}$    | 295.6                             | 0.009       | 0.010      | 0.0001                     |  |  |
|                                  | 14                                                 | 355/PEAD SN4                                       | $\overline{\triangledown}$ | 327.8                             | 0.009       | 0.010      | 0.0001                     |  |  |
|                                  | 15                                                 | 400/PEAD SN4                                       | $\overline{\mathbf{v}}$    | 369.4                             | 0.009       | 0.010      | 0.0001                     |  |  |
|                                  | 16                                                 | 450/PEAD SN4                                       | $\overline{\mathbf{v}}$    | 415.6                             | 0.009       | 0.010      | 0.0001                     |  |  |
|                                  | ×                                                  |                                                    | г                          |                                   |             |            |                            |  |  |
|                                  | $\,<$                                              | <b>Class Availability</b><br>Available For Design? |                            |                                   |             |            | $\rightarrow$              |  |  |
| $\checkmark$<br>$\rightarrow$    |                                                    |                                                    |                            |                                   |             |            |                            |  |  |

del programa SewerCAD.

*Figura B33.* Diámetros que estarán disponibles para el diseño de redes de alcantarillado. Imagen obtenida del programa SewerCAD.

Luego de agregar los diámetros en el catálogo se debe establecer los parámetros iniciales para las tuberías antes de realizar el diseño de red de alcantarillado en el programa. Para ello en la pestaña *Report* se escoge la opción *Flex Table* y se selecciona el elemento llamado *Conduit* en donde se abre una ventana con propiedades del elemento, en dicha ventana en el campo *Conduit Type* se selecciona la opción *Catalog Conduit,* en el campo *Catalog Class* se escoge la opción *Circle HDPE,* en el campo *Material* se selecciona *HDPE* y por último en el campo *Size* se escoge el diámetro mínimo permitido que es de 200 mm, todos estos cambios se hacen en todas las tuberías (ver Figura B34)

| FilexTable: Conduit Table (Current Time: 0.000 hours) (REPORTES PRESENTACIÓN 17.03.19.stsw) |                    |                      |                  |                                 |                               |                      |             | □             | $\times$      |              |
|---------------------------------------------------------------------------------------------|--------------------|----------------------|------------------|---------------------------------|-------------------------------|----------------------|-------------|---------------|---------------|--------------|
| $\vec{a}$<br>$\bm{\Theta}$<br>đ,<br>峆<br>區<br>哂                                             |                    |                      |                  |                                 |                               |                      |             |               |               |              |
|                                                                                             | ert (Start)<br>(m) | Invert (Stop)<br>(m) | Diameter<br>(mm) | Slope<br>(Calculated)<br>(m/km) | <b>Conduit Type</b>           | <b>Catalog Class</b> | Material    | <b>Size</b>   | Manning's n   | ۸            |
| 48: T-7                                                                                     | 533.04             | 523.17               | 187.6            | 347.94                          | Catalog Conduit Circle - HDPE |                      | <b>HDPE</b> | 200/PEAD SN2  | 0.009         |              |
| 42: T-5                                                                                     | 536.11             | 528.15               | 187.6            | 294.35                          | Catalog Conduit Circle - HDPE |                      | <b>HDPE</b> | 200/PEAD SN2  | 0.009         |              |
| 171: TA-68                                                                                  | 541.01             | 523.17               | 187.6            | 226.04                          | Catalog Conduit Circle - HDPE |                      | <b>HDPE</b> | 200/PEAD SN2  | 0.009         |              |
| 86: T-23                                                                                    | 523.05             | 513.12               | 187.6            | 222.63                          | Catalog Conduit Circle - HDPE |                      | <b>HDPE</b> | 200/PEAD SN2  | 0.009         |              |
| 148: T-54                                                                                   | 513.27             | 499.52               | 187.6            | 213.46                          | Catalog Conduit Circle - HDPE |                      | <b>HDPE</b> | 200/PEAD SN2  | 0.009         |              |
| 158: TA-61                                                                                  | 547.48             | 533.04               | 187.6            | 196.81                          | Catalog Conduit Circle - HDPE |                      | <b>HDPE</b> | 200/PEAD SN2  | 0.009         |              |
| 79: TA-20                                                                                   | 530.97             | 523.50               | 187.6            | 171.67                          | Catalog Conduit Circle - HDPE |                      | <b>HDPE</b> | 200/PEAD SN2  | 0.009         |              |
| 106: T-32                                                                                   | 511.82             | 504.40               | 187.6            | 145.38                          | Catalog Conduit Circle - HDPE |                      | <b>HDPE</b> | 200/PEAD SN2  | 0.009         |              |
| 157: T-60                                                                                   | 514.20             | 505.25               | 187.6            | 128.79                          | Catalog Conduit Circle - HDPE |                      | <b>HDPE</b> | 200/PEAD SN2  | 0.009         |              |
| 82: T-21                                                                                    | 510.65             | 505.12               | 187.6            | 127.79                          | Catalog Conduit Circle - HDPE |                      | <b>HDPE</b> | 200/PEAD SN2  | 0.009         |              |
| 94: T-26                                                                                    | 505.12             | 499.41               | 187.6            | 122.11                          | Catalog Conduit Circle - HDPE |                      | <b>HDPE</b> | 200/PEAD SN2  | 0.009         |              |
| 164: T-64                                                                                   | 503.09             | 493.81               | 187.6            | 119.33                          | Catalog Conduit Circle - HDPE |                      | <b>HDPE</b> | 200/PEAD SN2  | 0.009         |              |
| 166: T-65                                                                                   | 513.29             | 504.40               | 187.6            | 114.32                          | Catalog Conduit Circle - HDPE |                      | <b>HDPE</b> | 200/PEAD SN2  | 0.009         |              |
| 123: T-41                                                                                   | 525.28             | 518.05               | 187.6            | 114.20                          | Catalog Conduit Circle - HDPE |                      | <b>HDPE</b> | 200/PEAD SN2  | 0.009         |              |
| 134: TA-46                                                                                  | 551.18             | 544.49               | 187.6            | 113.92                          | Catalog Conduit Circle - HDPE |                      | <b>HDPE</b> | 200/PEAD SN2  | 0.009         |              |
| 104: TA-31                                                                                  | 526.63             | 521.06               | 187.6            | 110.36                          | Catalog Conduit Circle - HDPE |                      | <b>HDPE</b> | 200/PEAD SN2  | 0.009         |              |
| 139: T-49                                                                                   | 510.02             | 503.36               | 187.6            | 110.02                          | Catalog Conduit Circle - HDPE |                      | <b>HDPE</b> | 200/PEAD SN2  | 0.009         |              |
| 162: T-63                                                                                   | 502.38             | 494.13               | 187.6            | 107.17                          | Catalog Conduit Circle - HDPE |                      | <b>HDPE</b> | 200/PEAD SN2  | 0.009         |              |
| 108: T-33                                                                                   | 511.98             | 506.51               | 187.6            | 106.75                          | Catalog Conduit Circle - HDPE |                      | <b>HDPE</b> | 200/PEAD SN2  | 0.009         |              |
| 88: TA-24                                                                                   | 531.26             | 527.12               | 187.6            | 89.76                           | Catalog Conduit Circle - HDPE |                      | <b>HDPE</b> | 200/PEAD SN2  | 0.009         |              |
| 143: T-51                                                                                   | 512.04             | 507.08               | 187.6            | 81.40                           | Catalog Conduit Circle - HDPE |                      | <b>HDPE</b> | 200/PEAD SN2  | 0.009         |              |
| 169: T-67                                                                                   | 499.41             | 493.10               | 187.6            | 81.15                           | Catalog Conduit Circle - HDPE |                      | <b>HDPE</b> | 200/PEAD SN2  | 0.009         |              |
| 167: TA-66                                                                                  | 537.09             | 531.00               | 187.6            | 78.49                           | Catalog Conduit Circle - HDPE |                      | <b>HDPE</b> | 200/PEAD SN2  | 0.009         |              |
| 45: TA-6                                                                                    | 520.79             | 518.84               | 187.6            | 73.69                           | Catalog Conduit Circle - HDPE |                      | <b>HDPE</b> | 200/PEAD SN2  | 0.009         |              |
| 73: T-18                                                                                    | 506.51             | 503.68               | 187.6            | 69.76                           | Catalog Conduit Circle - HDPE |                      | <b>HDPE</b> | 200/PEAD SN2  | 0.009         |              |
| 150: T-55                                                                                   | 496.21             | 492.50               | 187.6            | 57.11                           | Catalog Conduit Circle - HDPE |                      | <b>HDPE</b> | 200/PEAD SN2  | 0.009         |              |
| 62: TA-12                                                                                   | 527.47             | 526.11               | 187.6            | 42.58                           | Catalog Conduit Circle - HDPE |                      | <b>HDPE</b> | 200/PEAD SN2  | 0.009         |              |
| <b>PLAT +32</b>                                                                             | 504.70             | 523.70               | 197.6            | 47.75                           | Catalog Conduit Circle        | HDDE                 | unne        |               | n nno         | $\checkmark$ |
|                                                                                             |                    |                      |                  |                                 |                               |                      |             |               | $\rightarrow$ |              |
| 70 of 70 elements displayed                                                                 |                    |                      |                  |                                 |                               |                      |             | <b>SORTED</b> |               |              |
|                                                                                             |                    |                      |                  |                                 |                               |                      |             |               |               |              |

*Figura B34.* Opciones para cambiar en la tabla de propiedades de las tuberías previos al diseño. Imagen obtenida del programa SewerCAD.

Luego de haber realizado los pasos anteriores se ejecuta el cálculo hidráulico del modelo de la red de alcantarillado. Para ello se usa el comando *Compute* mediante el cual el programa procesará el modelo realizado asignando los diámetros del catálogo correspondientes a cada una de las tuberías y calculará las profundidades de todos los buzones excepto de los de arranque para que se adecue a las restricciones.

## **B.5. Perfiles generados con el programa SewerCAD**

Luego de obtener los resultados del diseño de red de alcantarillado se procede a realizar los perfiles para un mayor entendimiento del funcionamiento de la red diseñada. Para ello en la pestaña *View* en el ícono *Profiles* se selecciona la opción *New,* luego la opción *Auto Create Profiles* y se abre una ventana con el mismo nombre en donde en el primer campo se selecciona el buzón de descarga de la red y en el segundo campo se escoge *Up to Down* para indicarle que se graficará de arriba hacia abajo (este procedimiento se repite para todos los empalmes) (ver Figura B35). Luego en la ventana *Profiles* aparece una lista de los perfiles creados (ver Figura B36) que al seleccionarlos se puede visualizar las características de las tuberías y buzones que lo conforman.

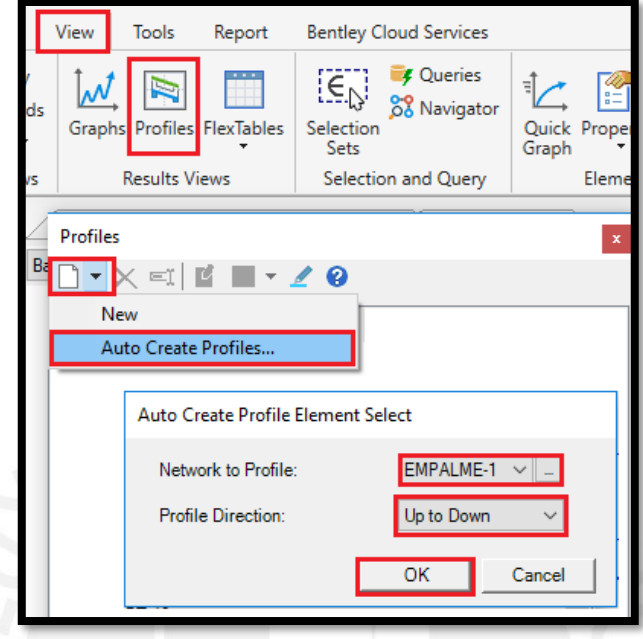

*Figura B35.* Procedimiento para crear un nuevo perfil. Imagen obtenida del programa SewerCAD.

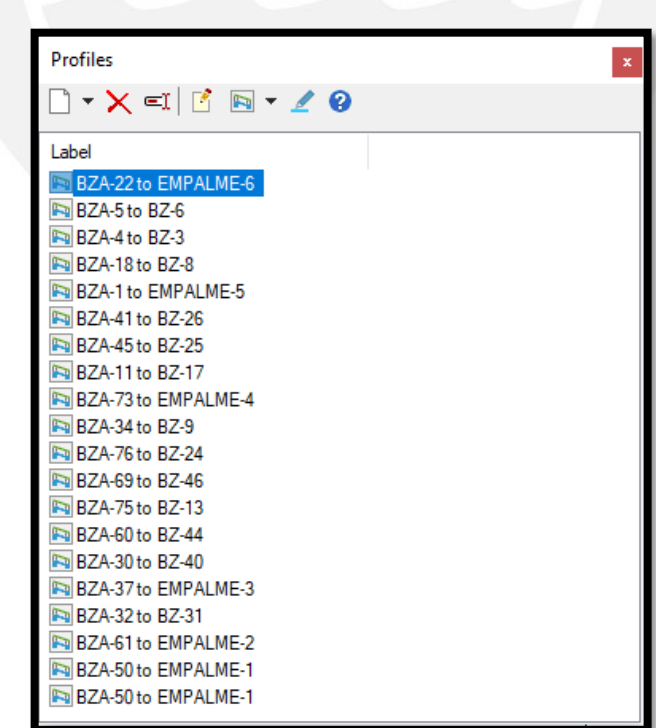

*Figura B36.* Ventana en donde se ve el listado de perfiles creados. Imagen obtenida del programa SewerCAD.

A continuación, se muestran todos los perfiles que conforman la red de alcantarillado de la Comunidad Campesina la Ensenada de Collanac del distrito de Pachacamac generados por el programa SewerCAD.

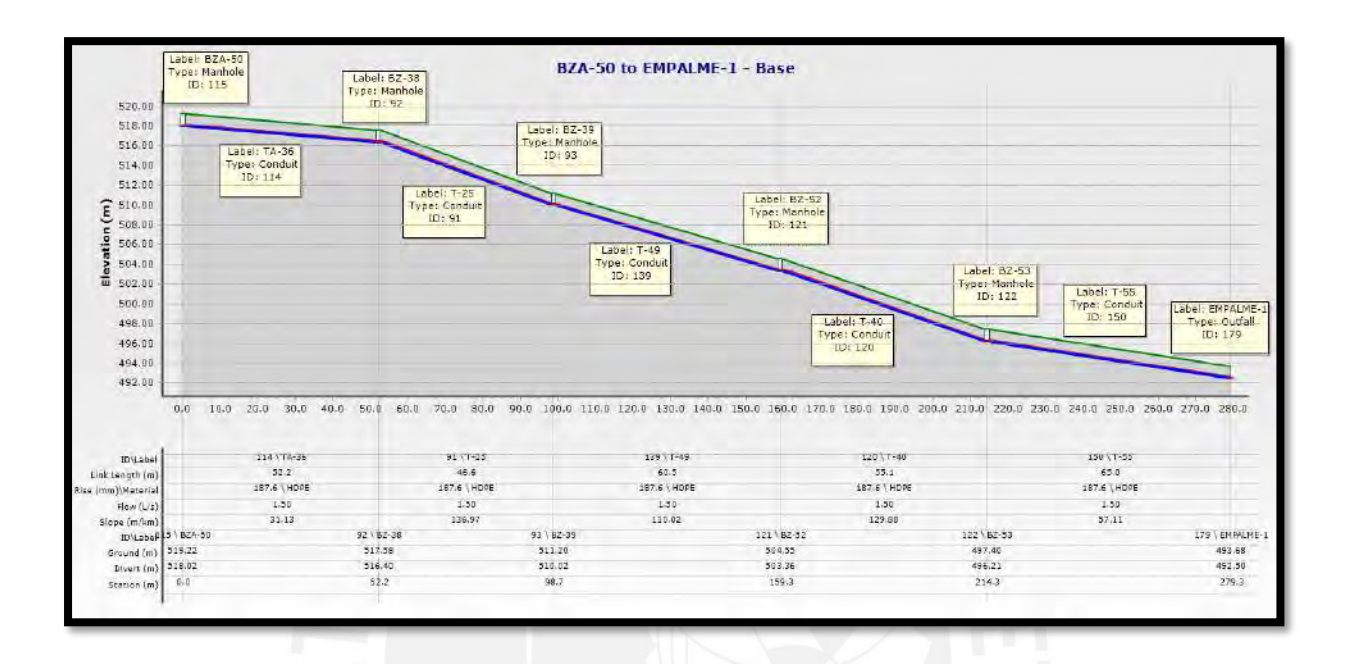

*Figura B37.* Perfil de la calle Spondylus que termina en el Buzón de Descarga 1. Imagen obtenida del programa SewerCAD.

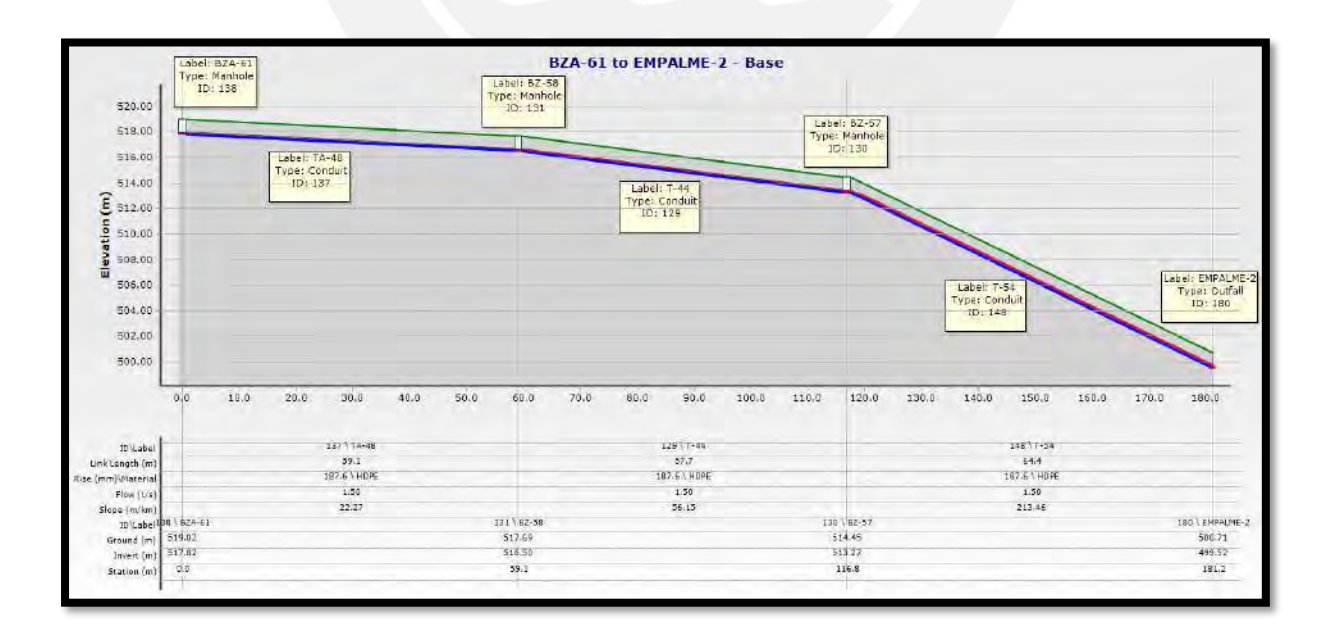

*Figura B38.* Perfil de la calle Spondylus que termina en el Buzón de Descarga 2. Imagen obtenida del programa SewerCAD.

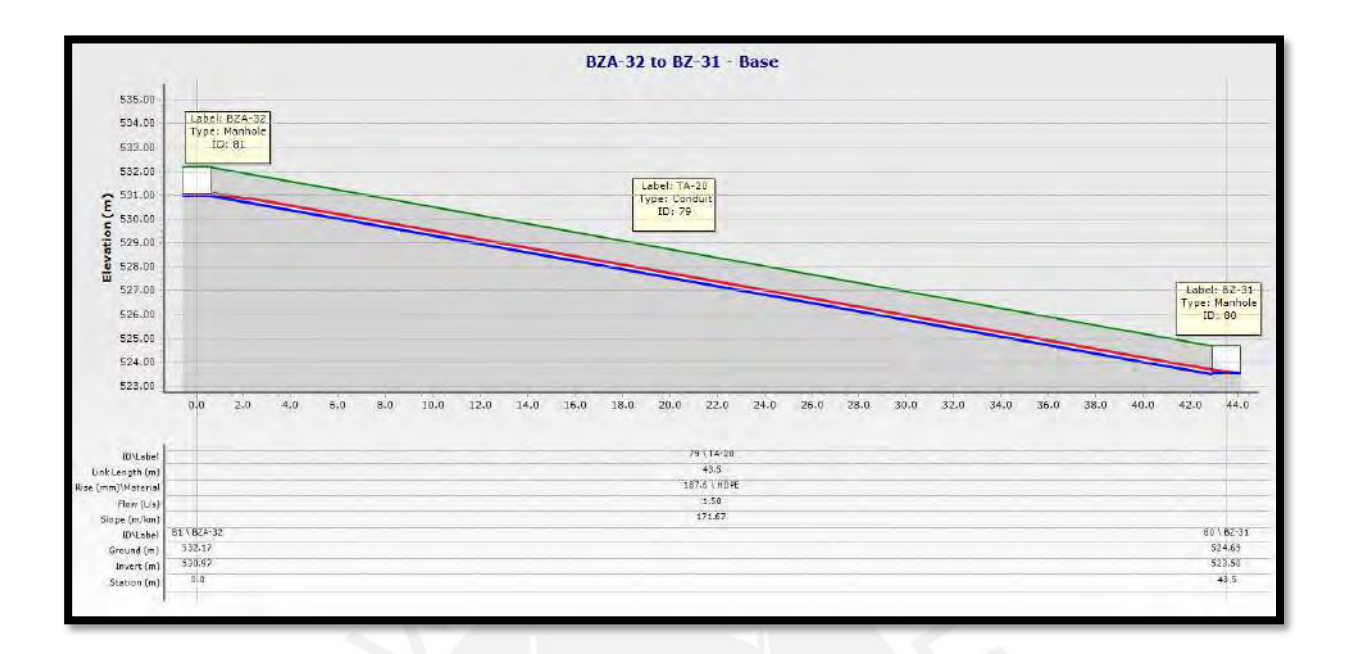

*Figura B39.* Perfil de la calle Kuelap que descarga en el Buzón 31. Imagen obtenida del programa SewerCAD.

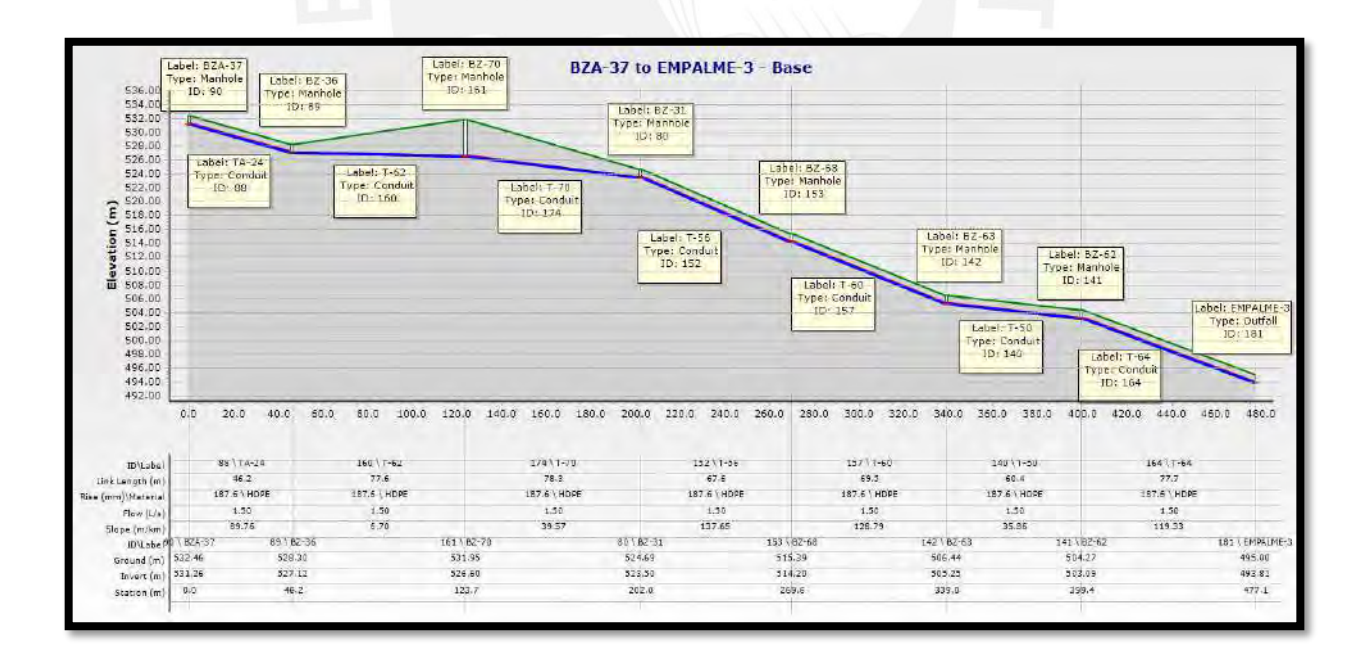

*Figura B40.* Perfil de la calle Wari que termina en el Buzón de Descarga 3. Imagen obtenida del programa SewerCAD.

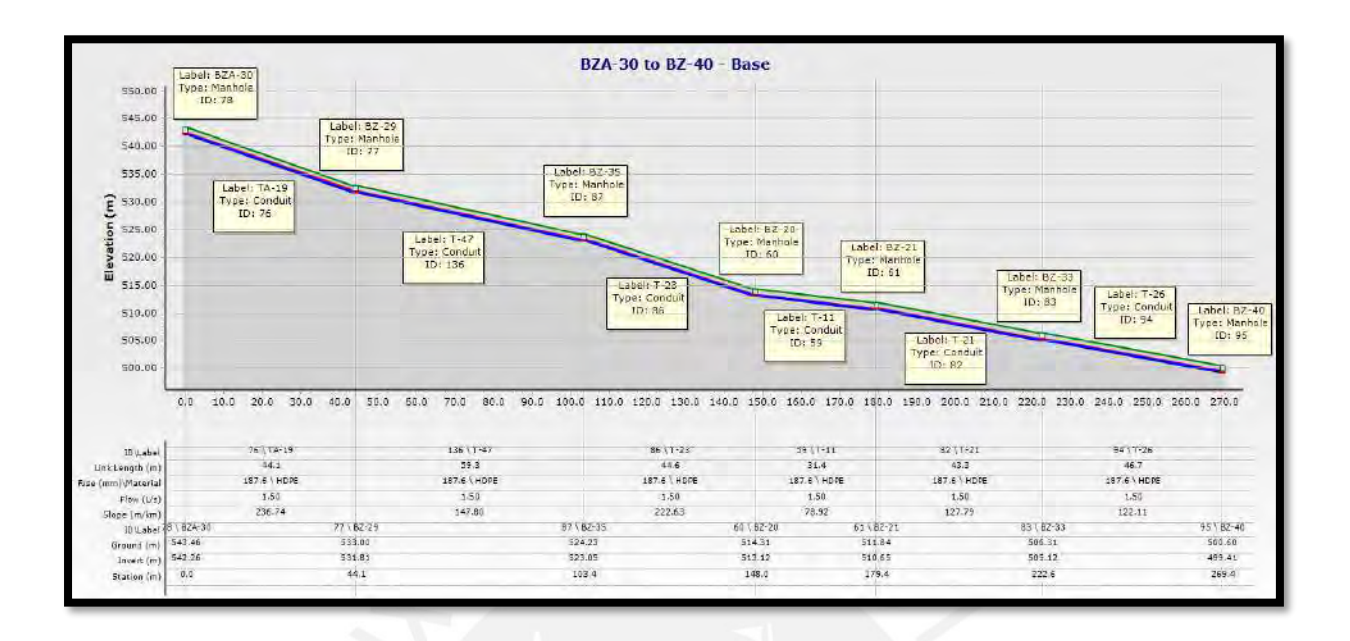

*Figura B41.* Perfil de la calle Los Tallanes que descarga en el Buzón 40. Imagen obtenida del programa SewerCAD.

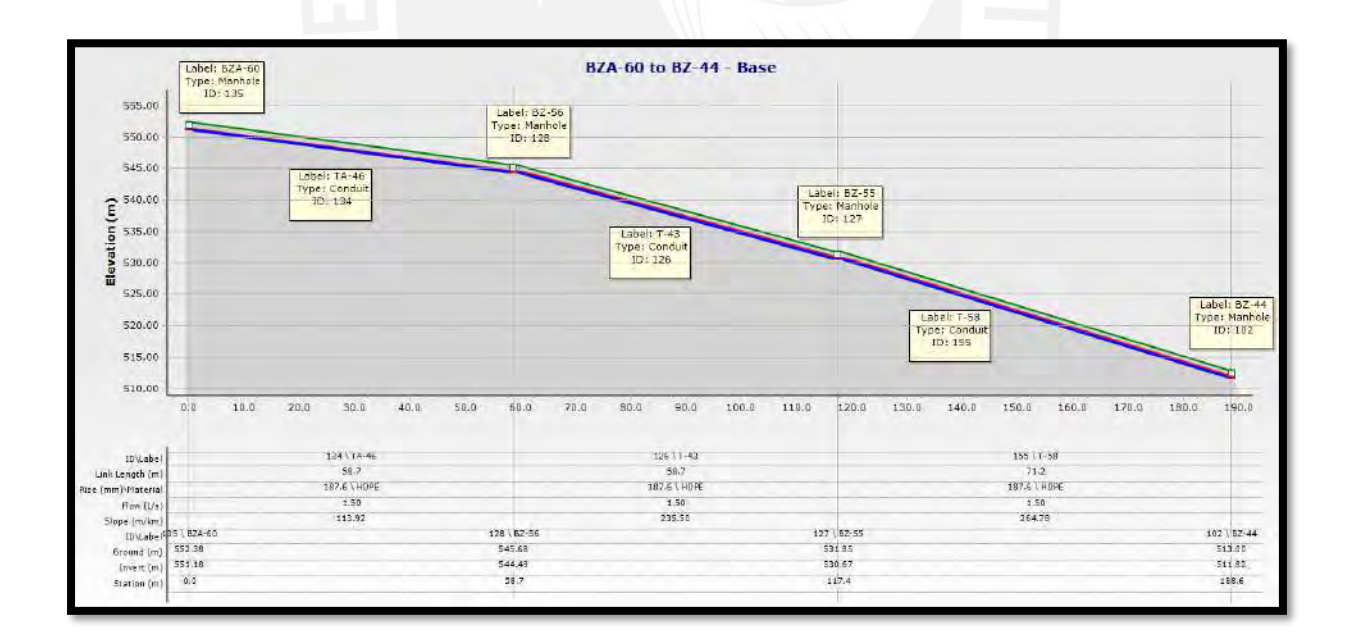

*Figura B42.* Perfil de la calle Aypate que descarga en el Buzón 44. Imagen obtenida del programa SewerCAD.

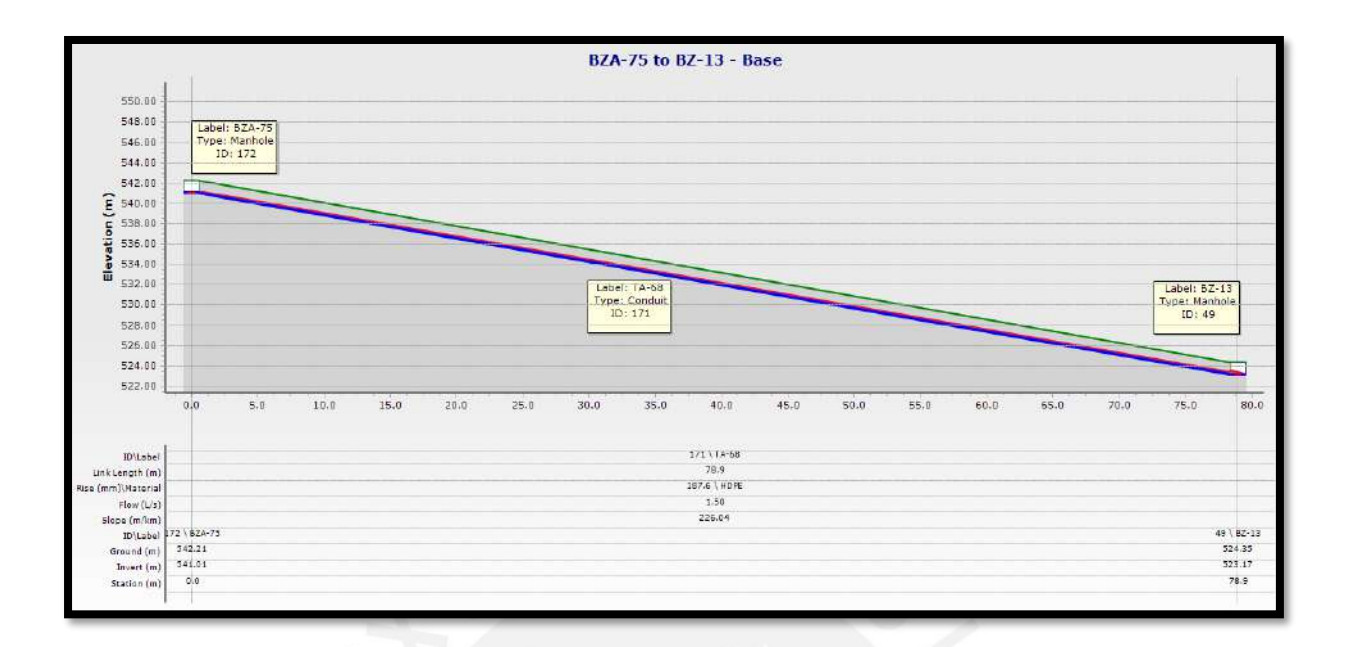

*Figura B43.* Perfil de la calle Chavin de Huantar que termina en el Buzón 13. Imagen obtenida del programa SewerCAD.

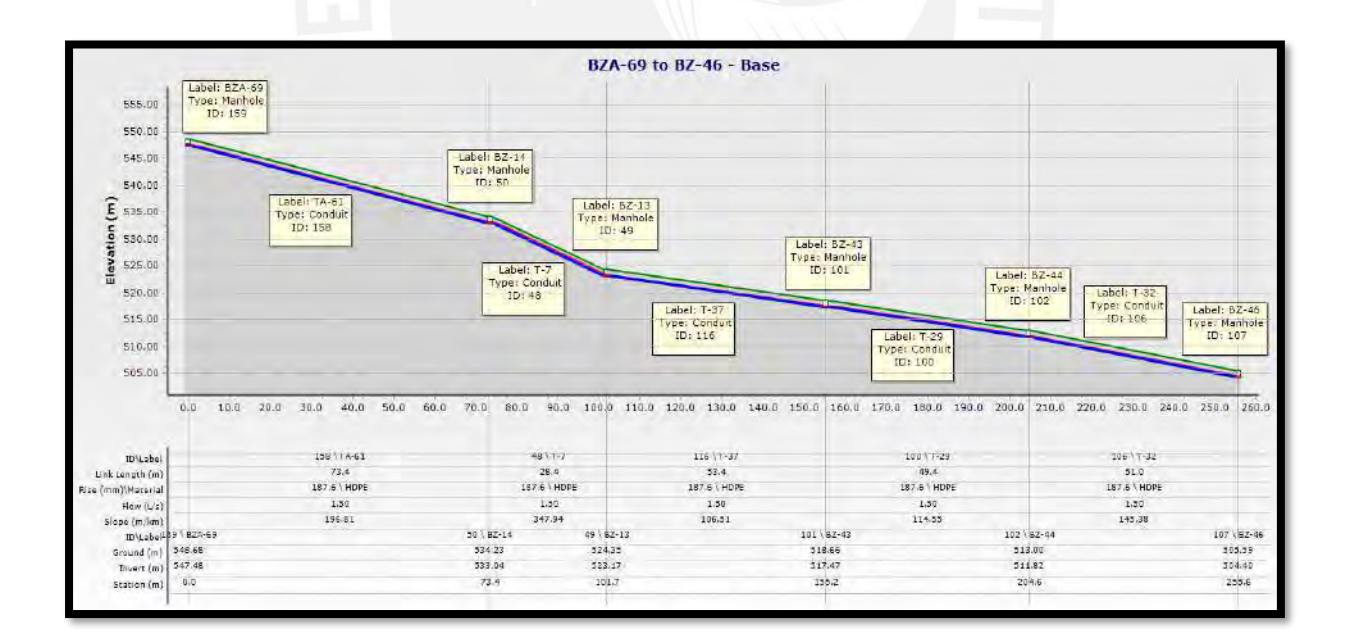

*Figura B44.* Perfil de la calle Chavin de Huantar que descarga en el Buzón 46. Imagen obtenida del programa SewerCAD.

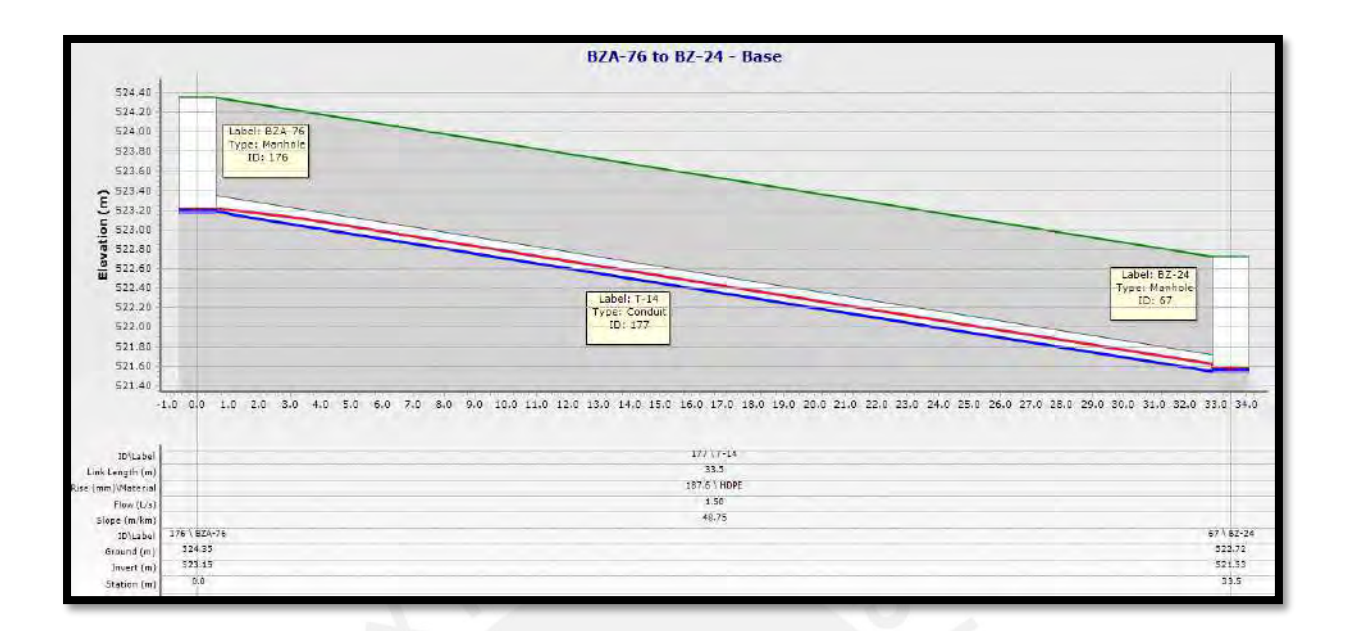

*Figura B45.* Perfil de la calle Quenko que descarga en el Buzón 24. Imagen obtenida del programa SewerCAD.

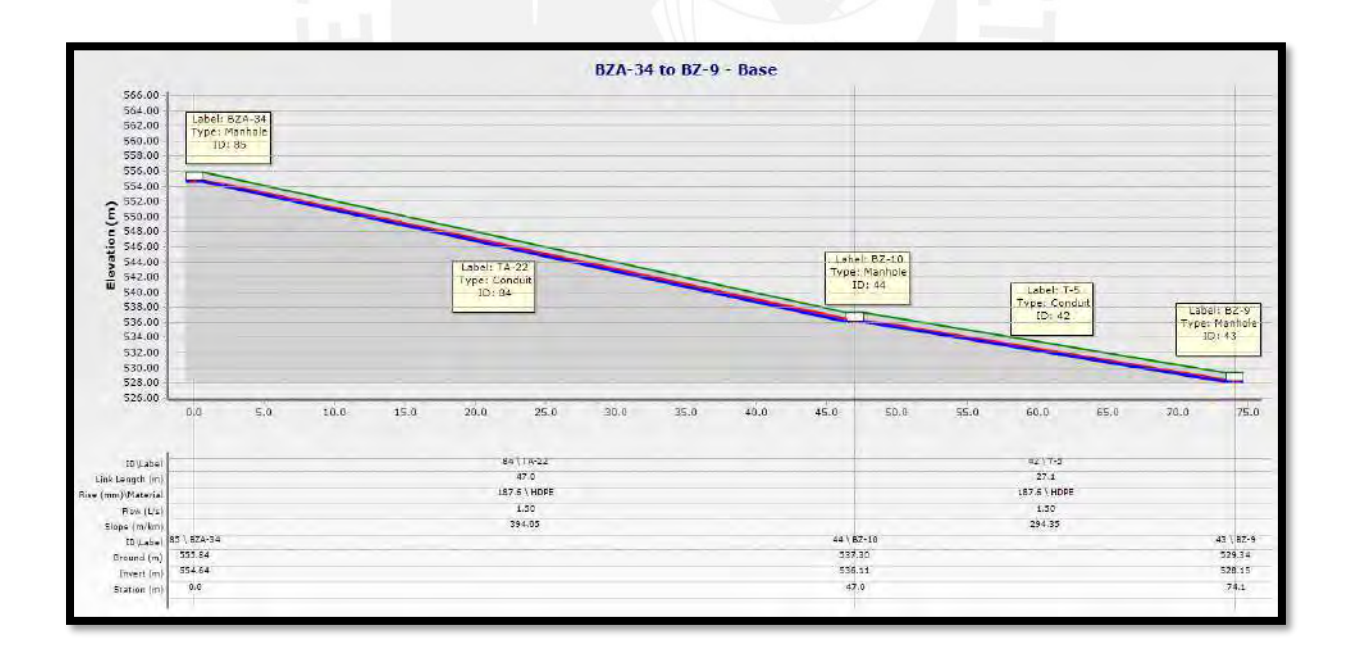

*Figura B46.* Perfil de la calle Chavin de Huantar que descarga en el Buzón 9. Imagen obtenida del programa SewerCAD.

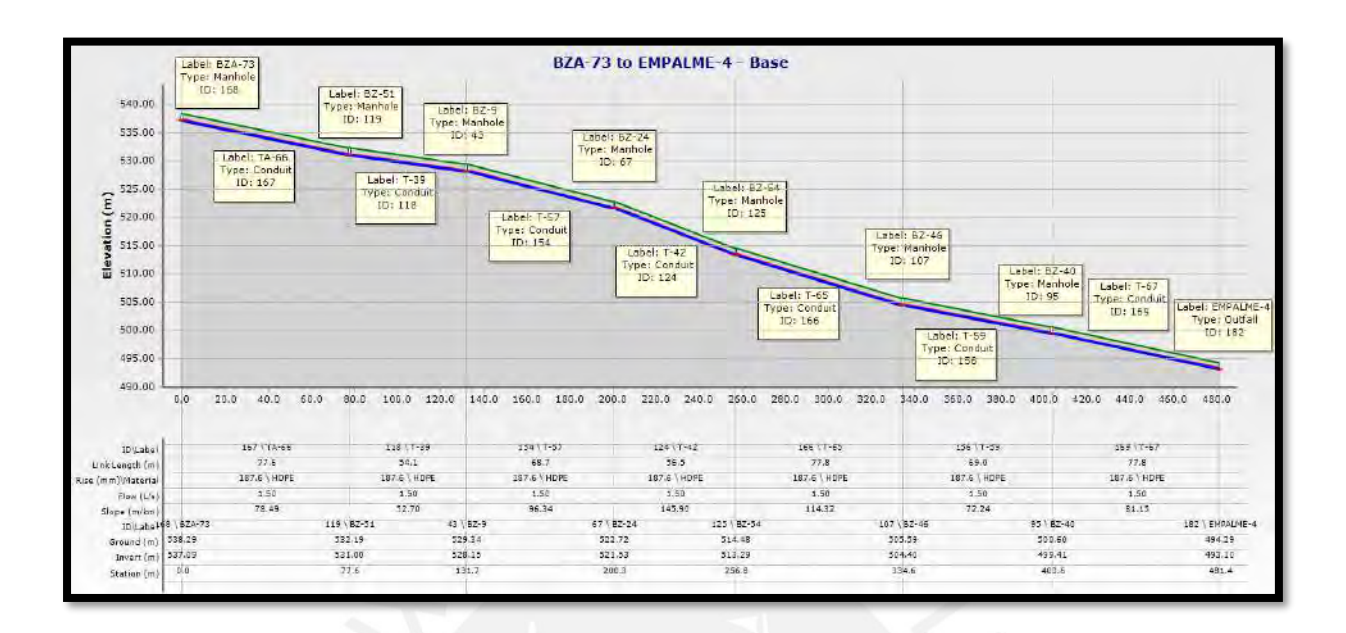

*Figura B47.* Perfil de la Avenida San Juan Bautista que termina en el Buzón de Descarga 4. Imagen obtenida del programa SewerCAD.

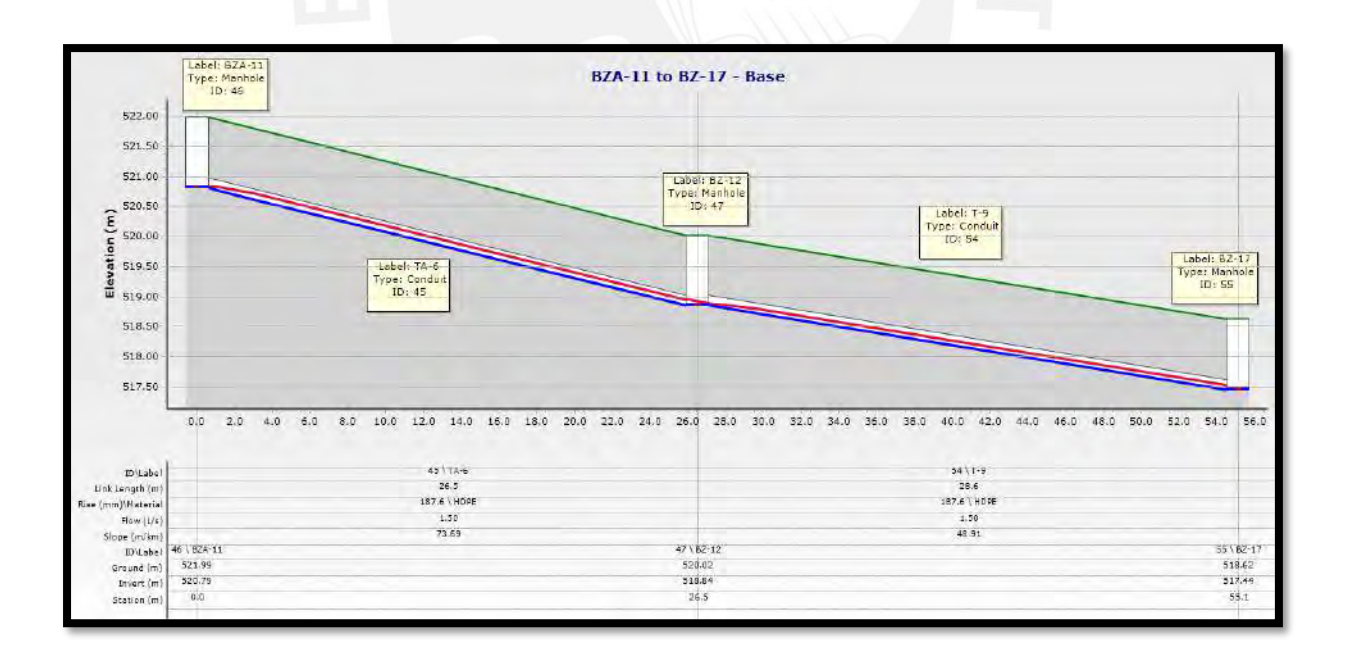

*Figura B48.* Perfil de la calle Quenko que descarga en el Buzón 17. Imagen obtenida del programa SewerCAD.

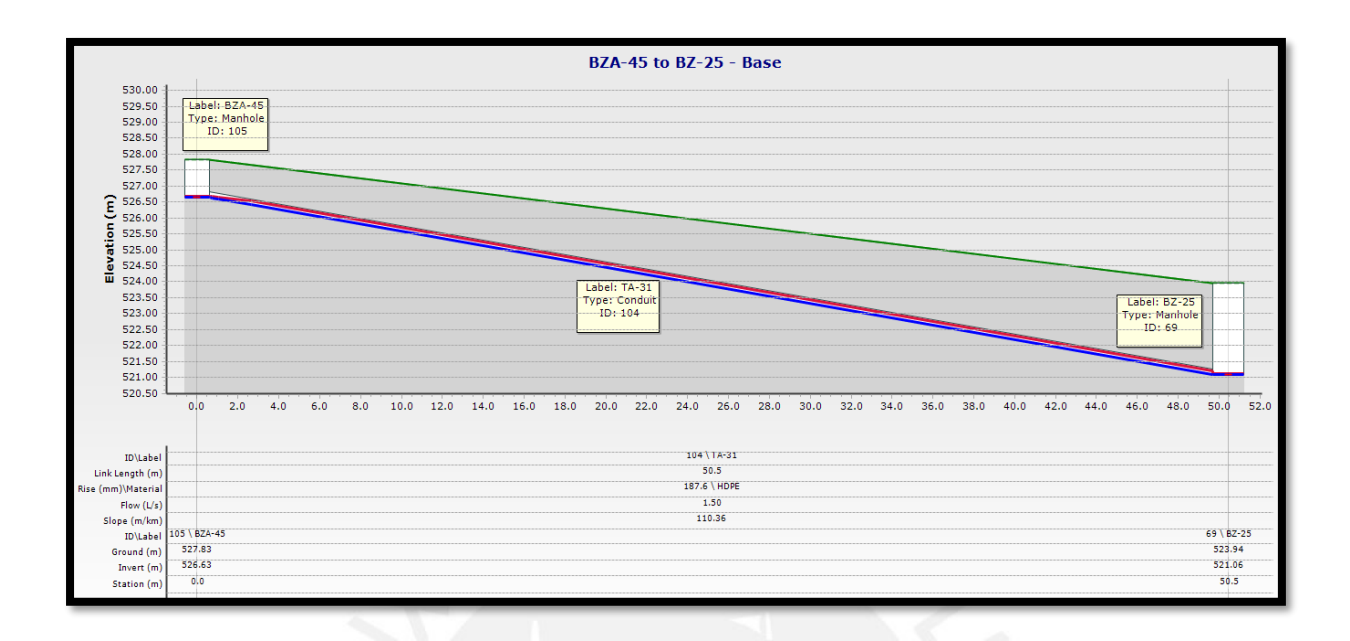

*Figura B49.* Perfil de la calle Kotosh que descarga en el Buzón 25. Imagen obtenida del programa SewerCAD.

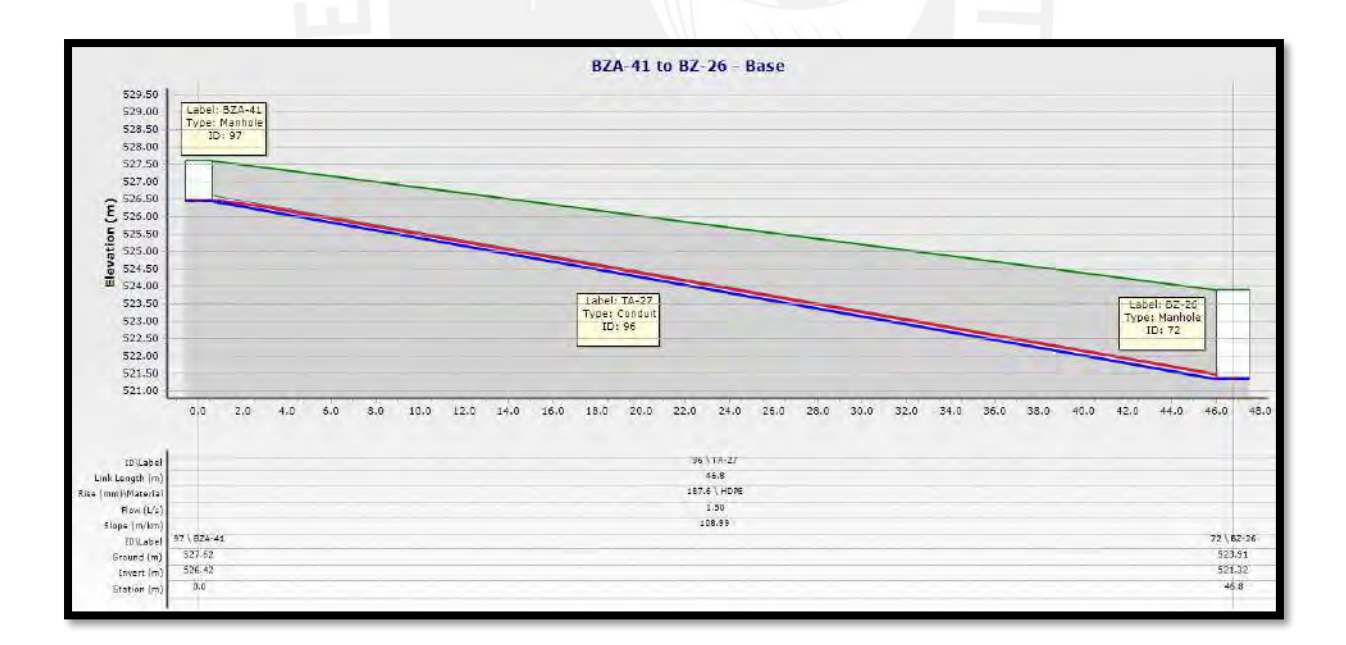

*Figura B50.* Perfil del Pasaje Líneas de Nazca que descarga en el Buzón 26. Imagen obtenida del programa SewerCAD.

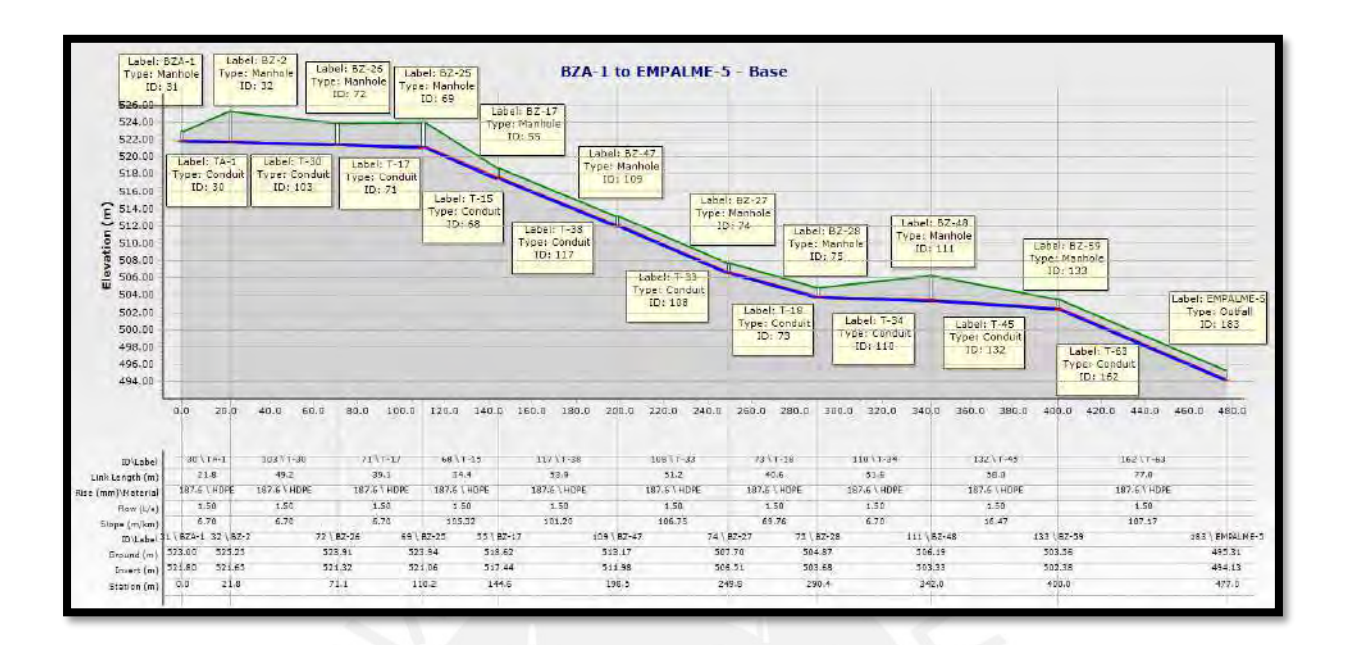

*Figura B51.* Perfil de la calle Líneas Sacramento y Kotosh que termina en el Buzón de Descarga 5. Imagen obtenida del programa SewerCAD.

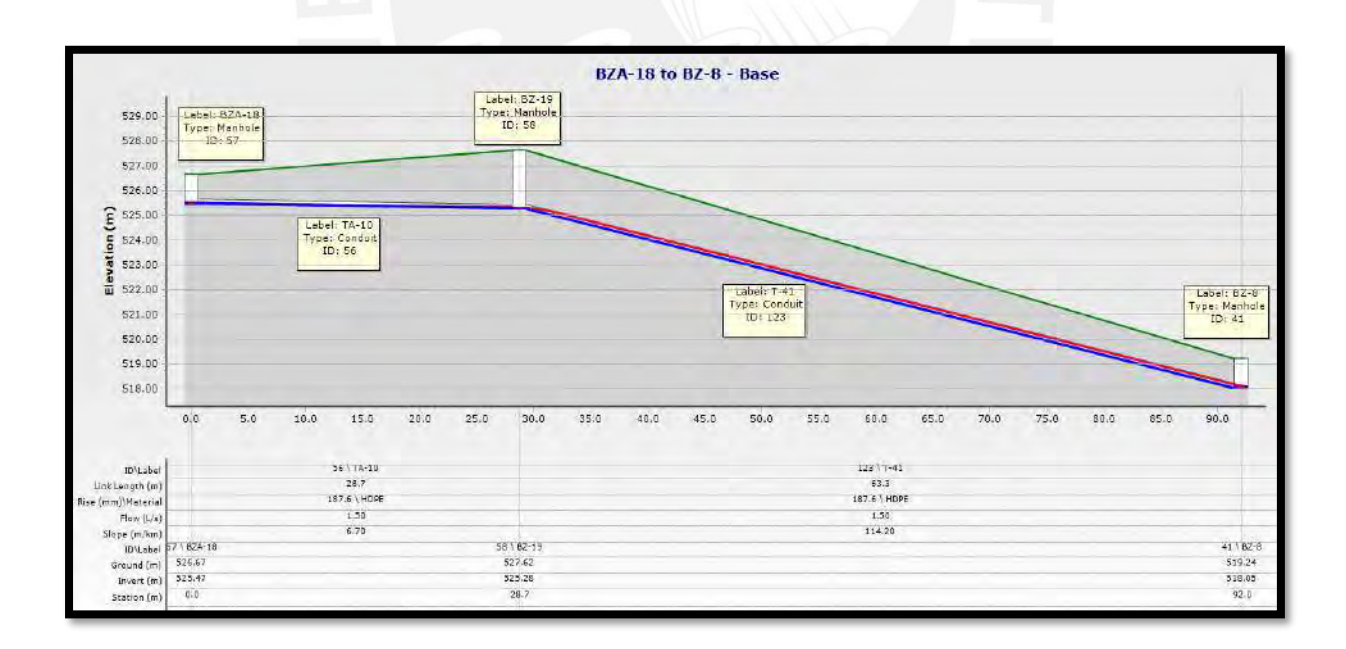

*Figura B52.* Perfil de la calle Isaac Newton que descarga en el Buzón 8. Imagen obtenida del programa SewerCAD.

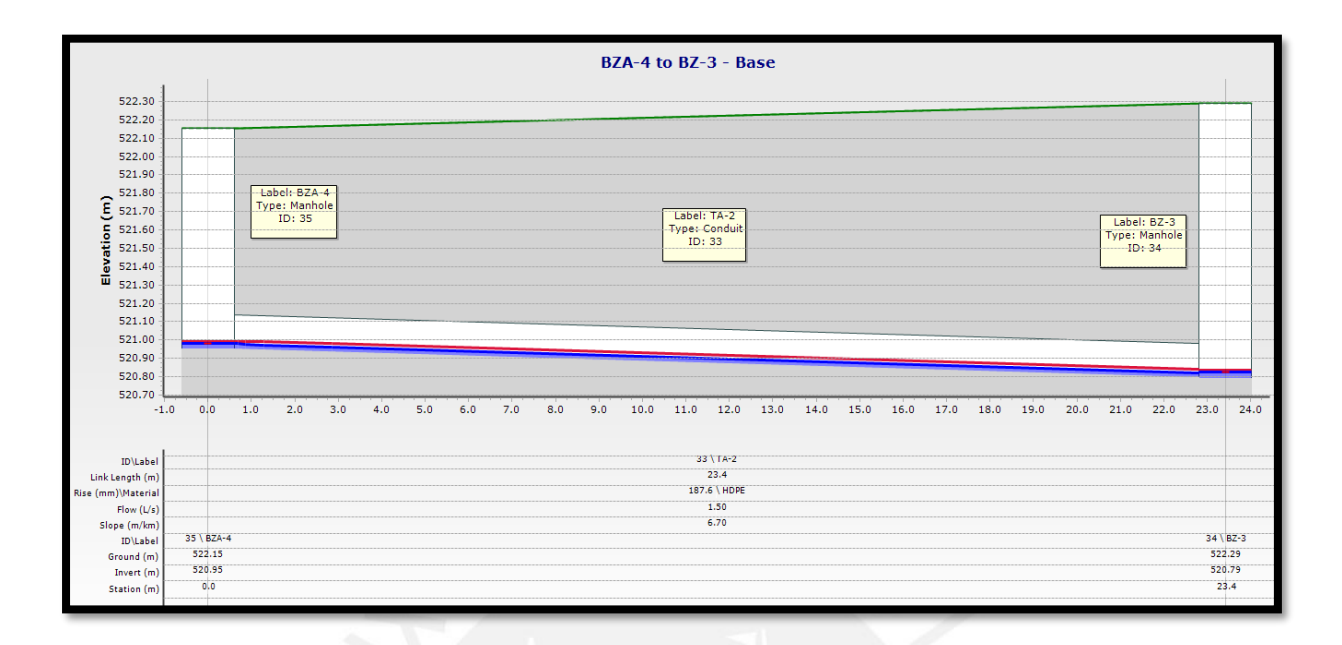

*Figura B53.* Perfil de la calle Quenko que descarga en el Buzón 3. Imagen obtenida del

programa SewerCAD.

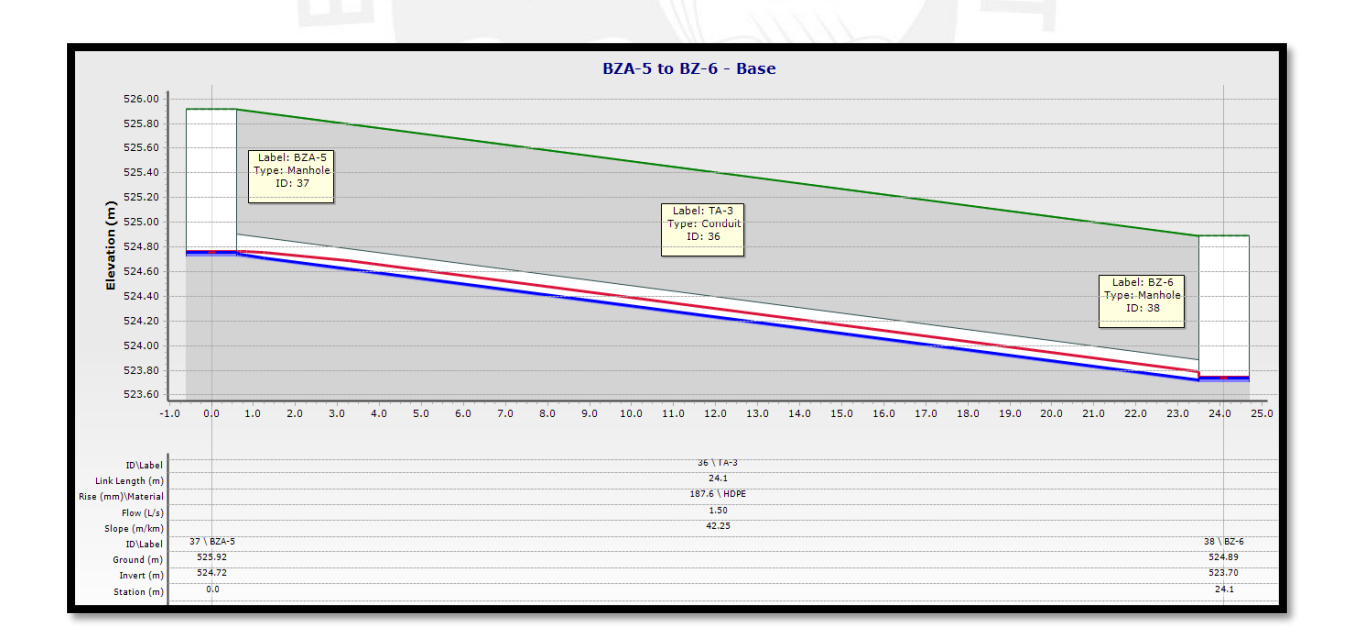

*Figura B54.* Perfil de la calle Cahuachi que descarga en el Buzón 6. Imagen obtenida del programa SewerCAD.

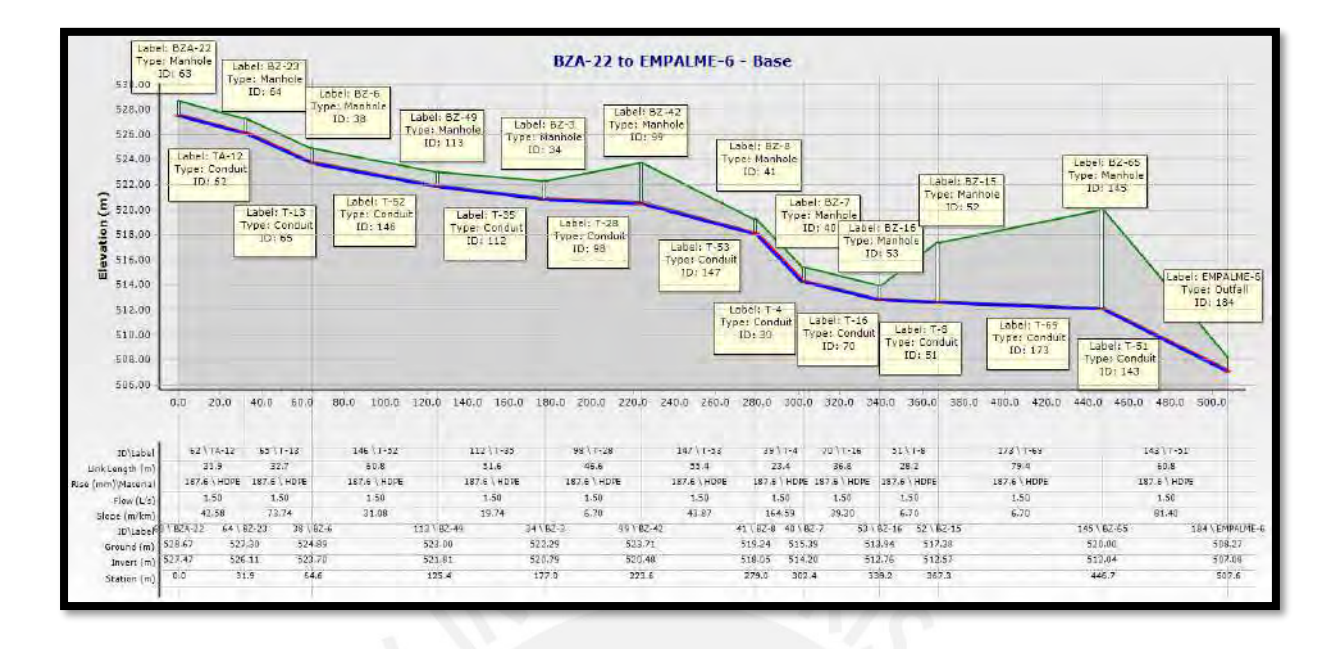

*Figura B55.* Perfil de la calle Von Humboldt y Quenko que termina en el Buzón de Descarga 6. Imagen obtenida del programa SewerCAD.

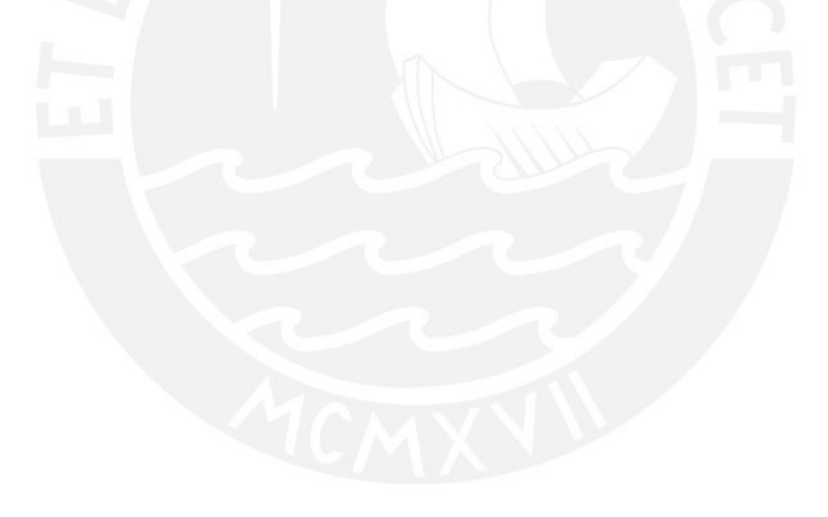

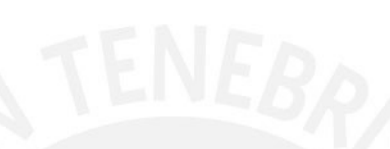

# **Anexo C:** Cuadros con cálculos realizados

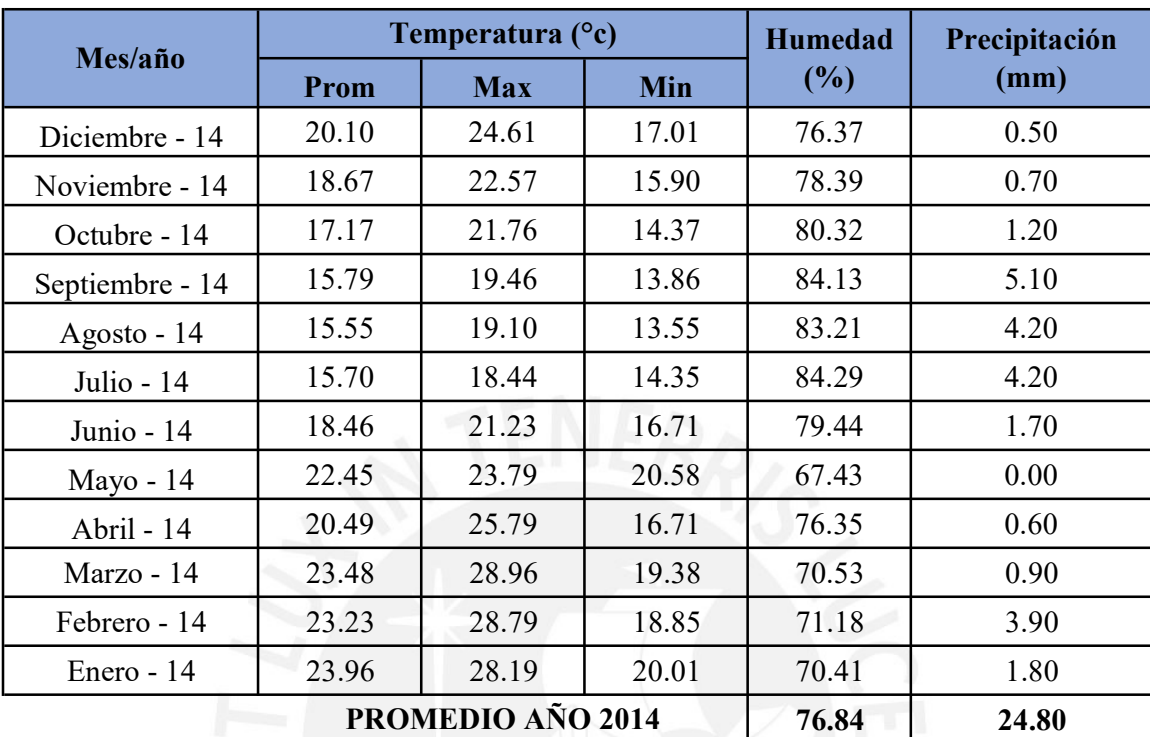

# C.1. Registro histórico Anual de la Estación Von Humboldt

PROMEDIO AÑO 2014

ı

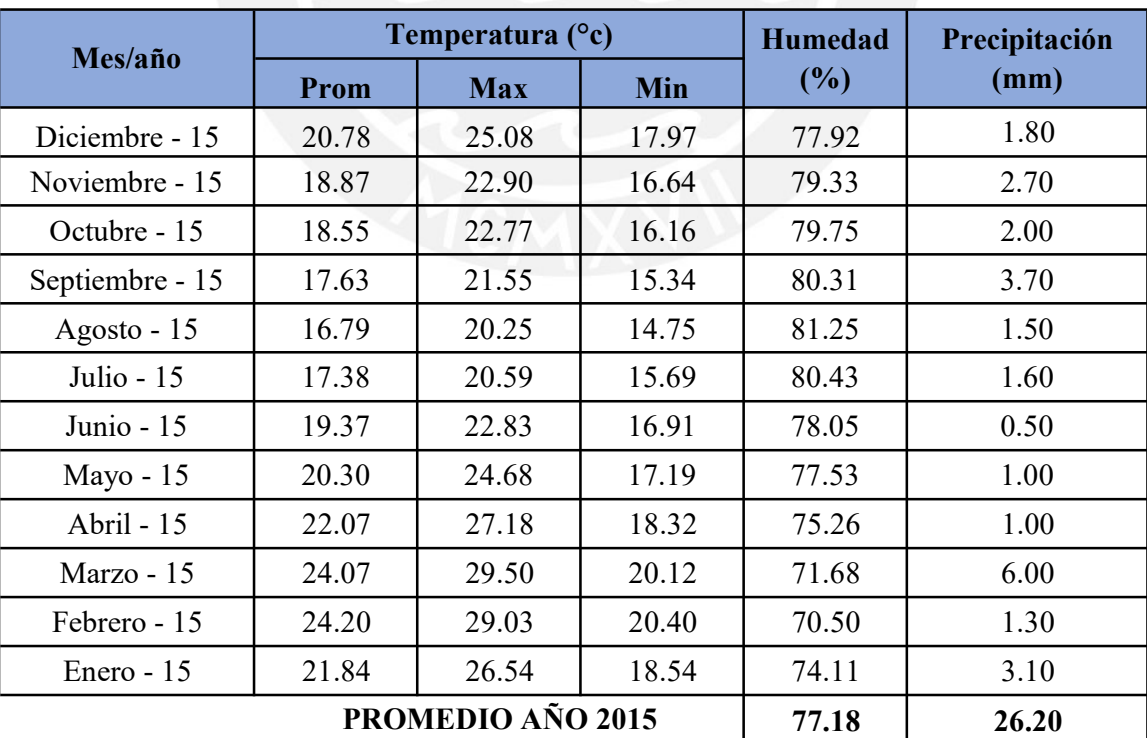

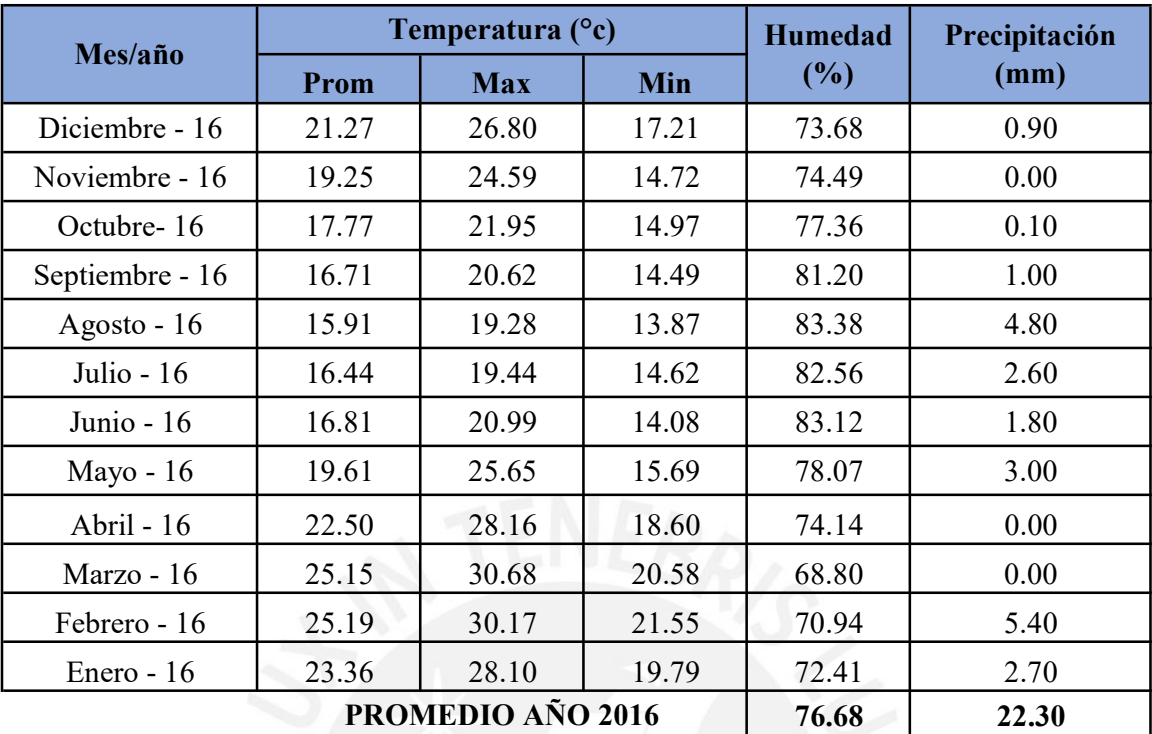

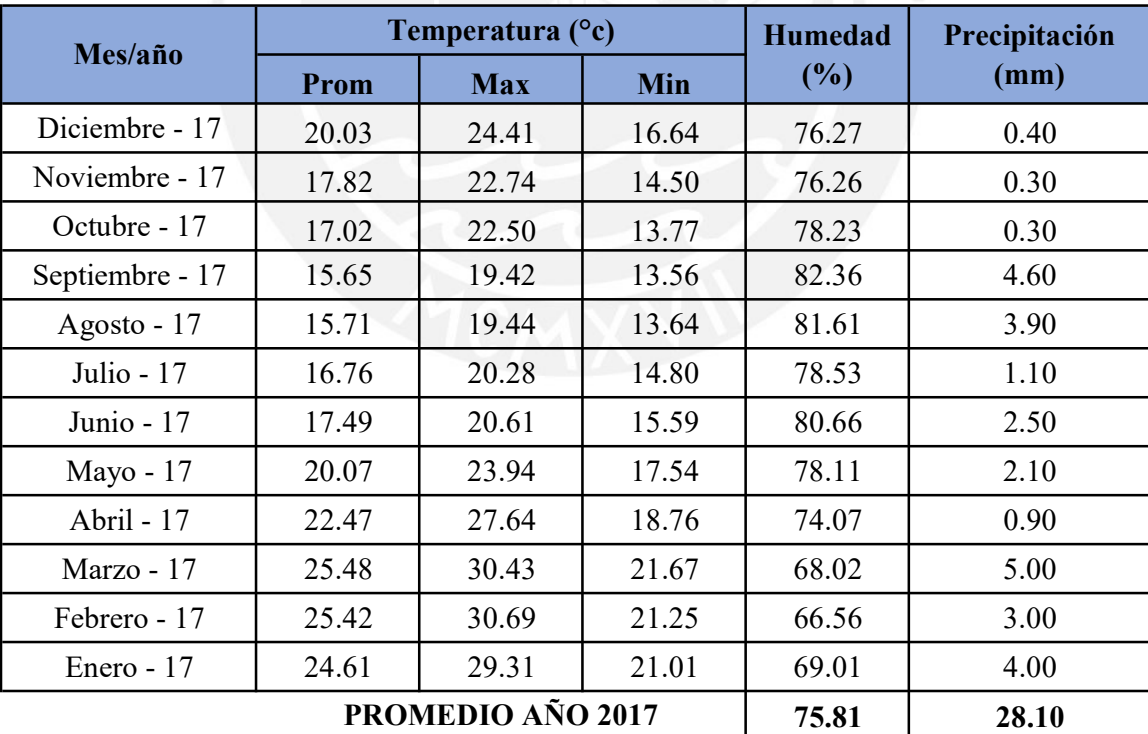

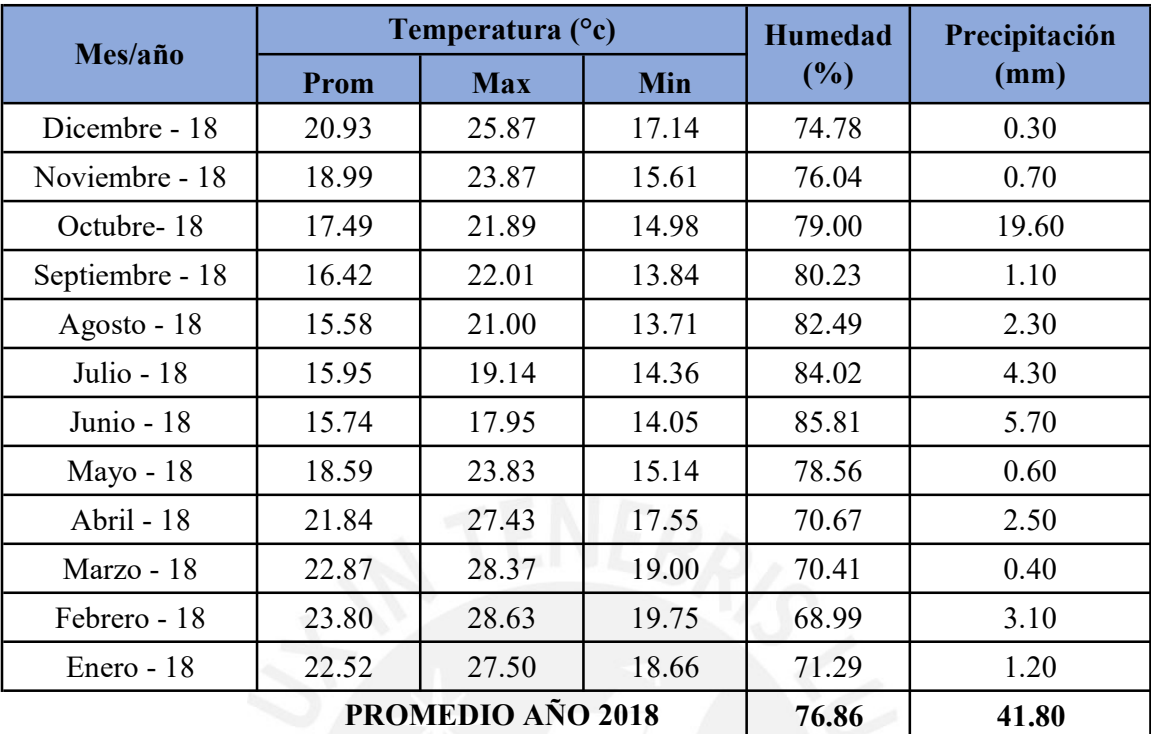

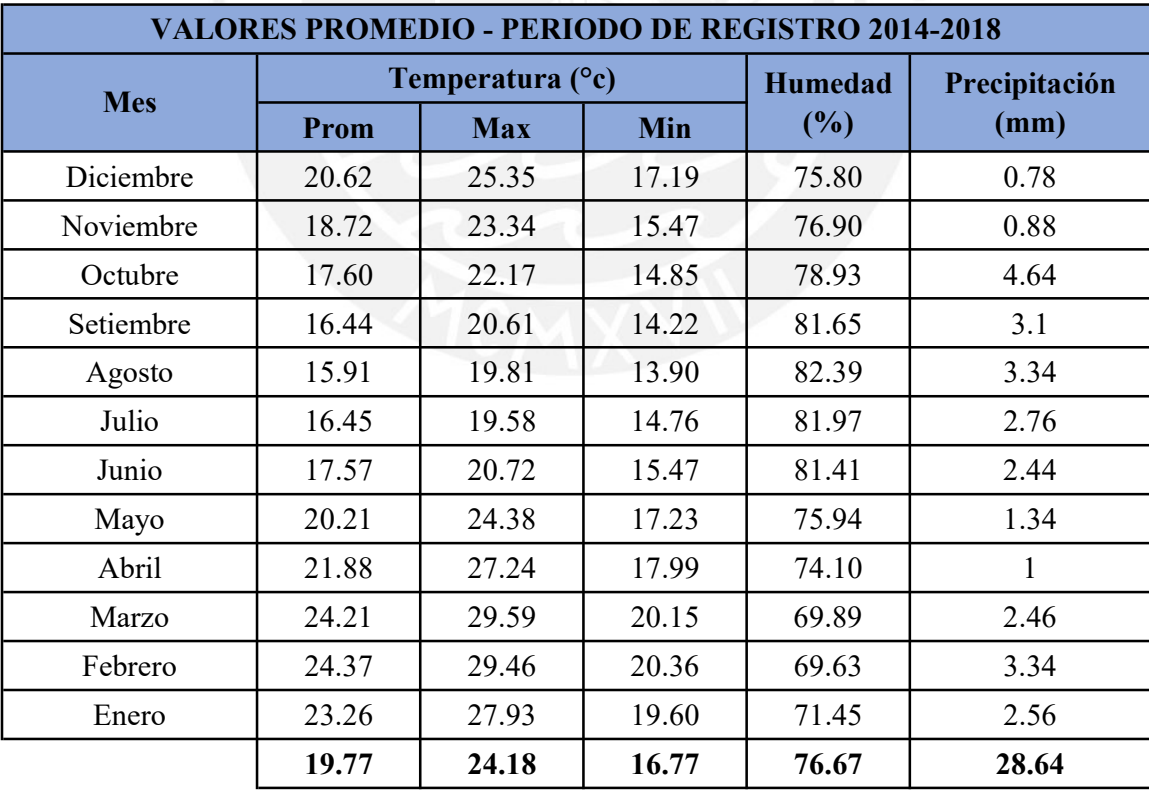

#### C.2. Caudales de Diseño de Agua Potable y Alcantarillado

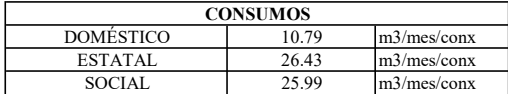

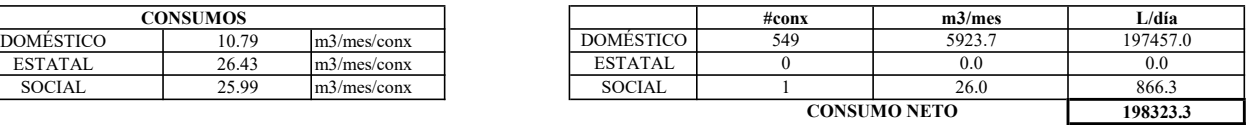

#### PARA EL ESTUDIO DE CONSUMO SE DEBE CONSIDERAR PÉRDIDAS

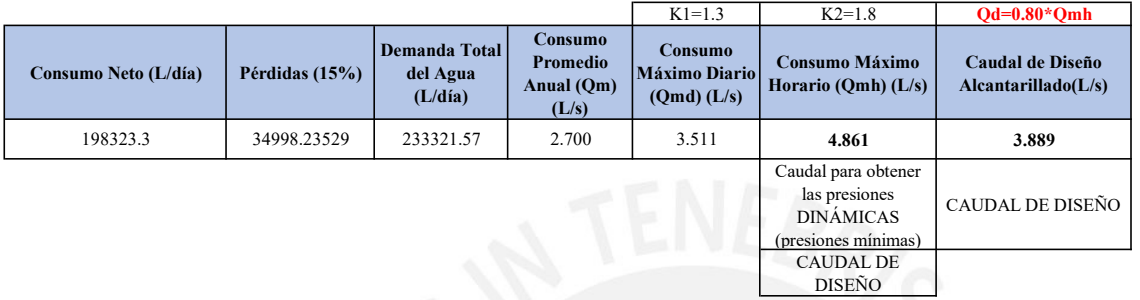

Caudal Unitario para el Año 20: Para Caudal Máximo Horario (QMH)

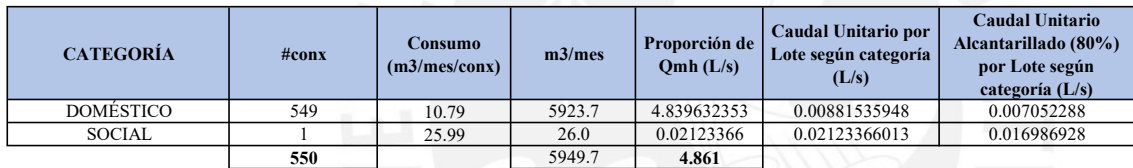

#### C.3. Volumen del Reservorio

Caudal del bombeo  $(Qb) = \frac{24}{12} * Qmd$  $V. Reserva(m3) = Qmd\left(\frac{L}{s}\right)*\frac{3600}{1000}\left(\frac{m3}{hr}\right)*t(hr); t = 2 hrs$  $V. Regularation\left( m3\right) =Qp\left( \frac{L}{s}\right) * \frac{86400}{1000}\left( \frac{m3}{dia}\right) *25\% *(\frac{24}{12})$ 

Volumen Total = Vol C.I. + Vol. Reserva + Vol. Regulación

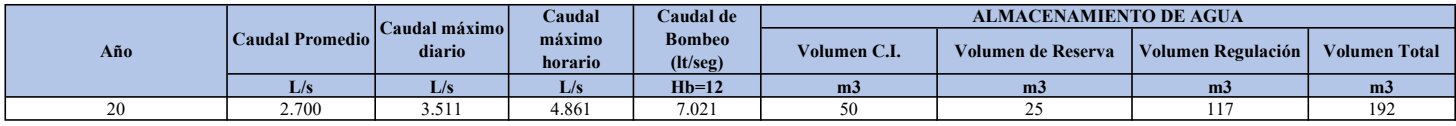

VOL. RESERVORIO= 200 m3

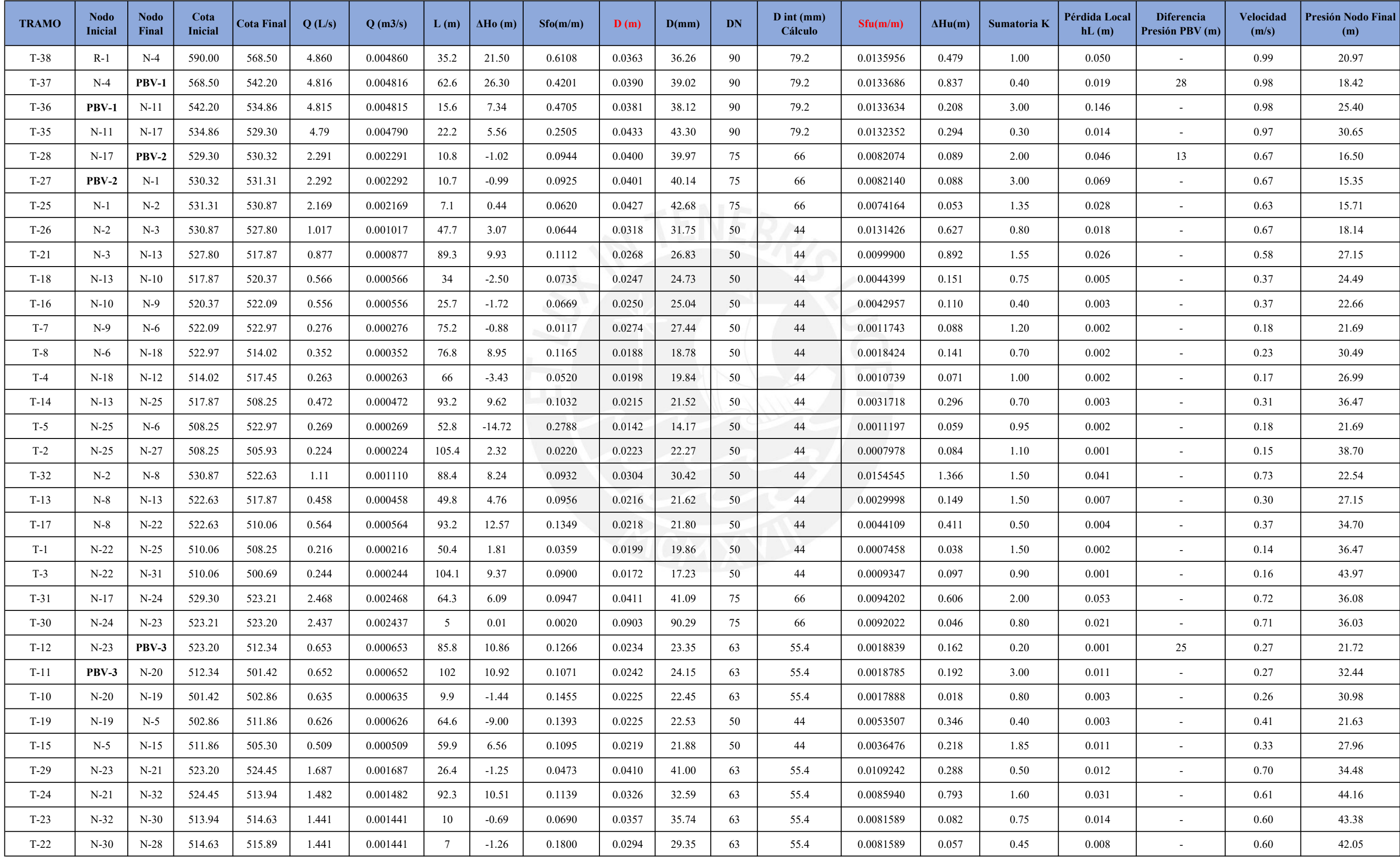

### C.4. Cálculo Hidráulico Redes de Agua Potable

C.4.1. Utilizando el Caudal Máximo Horario (Presiones Dinámicas)

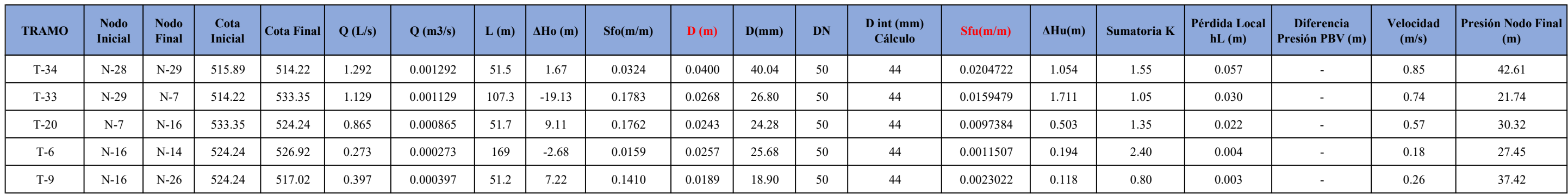

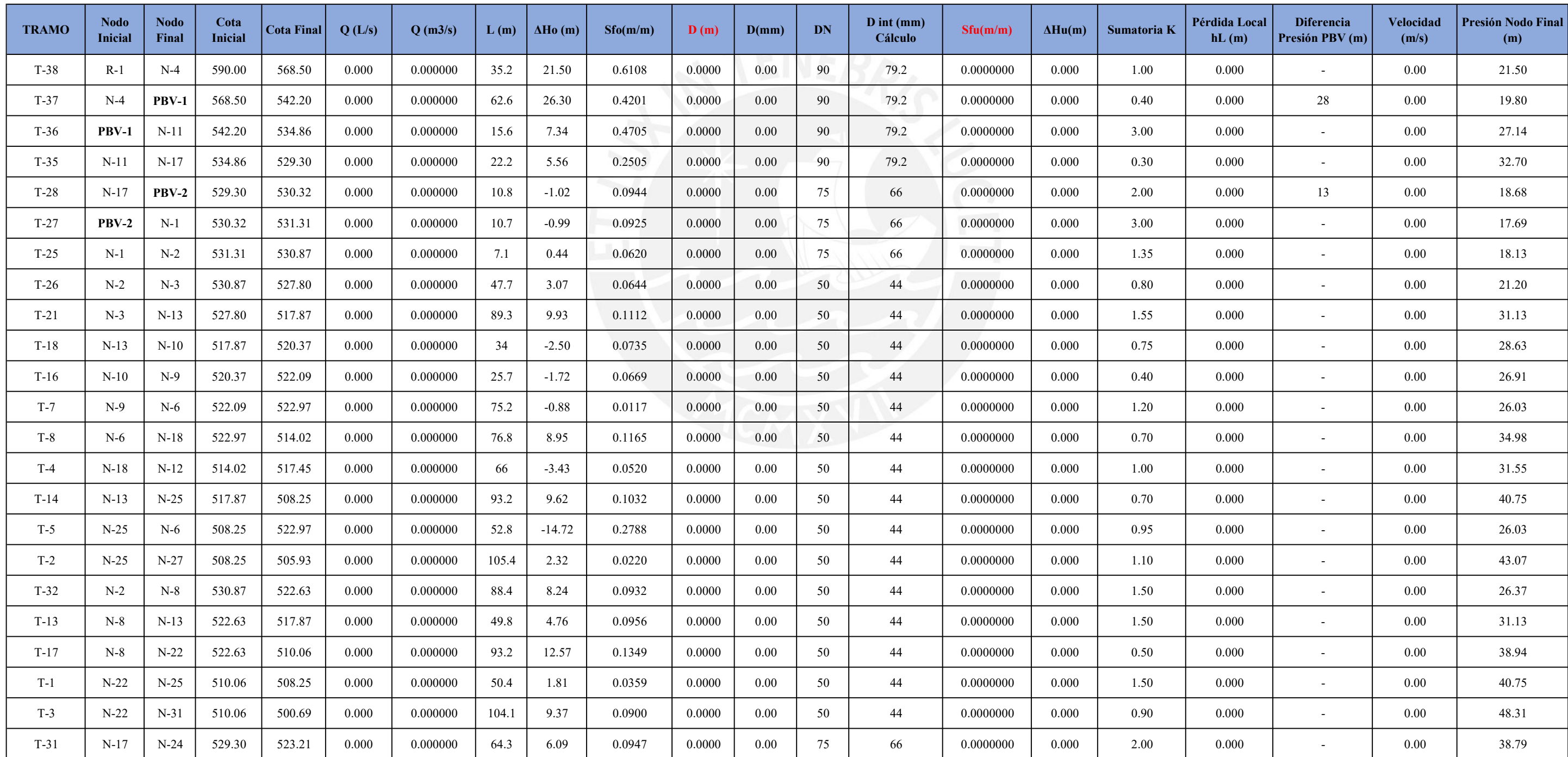

C.4.2. Utilizando un Caudal Nulo (Presiones Estáticas)

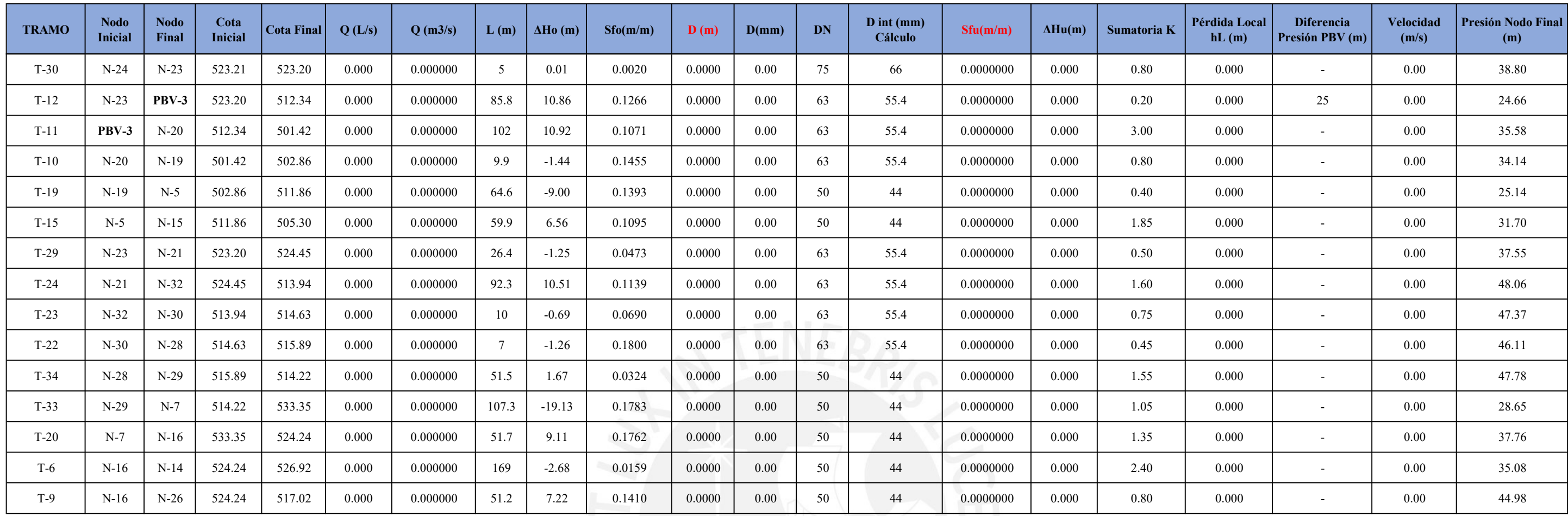

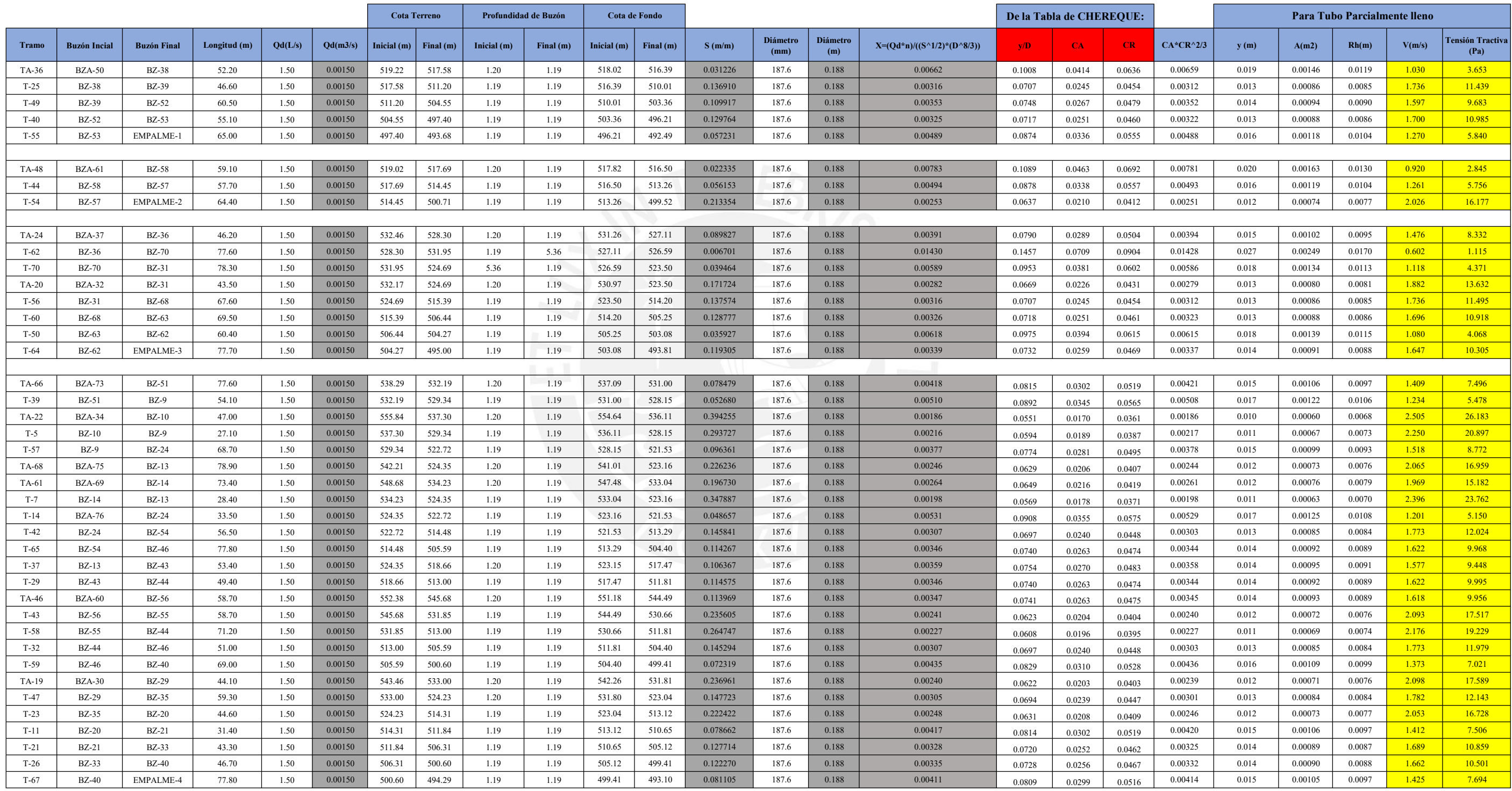

## C.5. Cálculo Hidráulico Redes de Alcantarillado

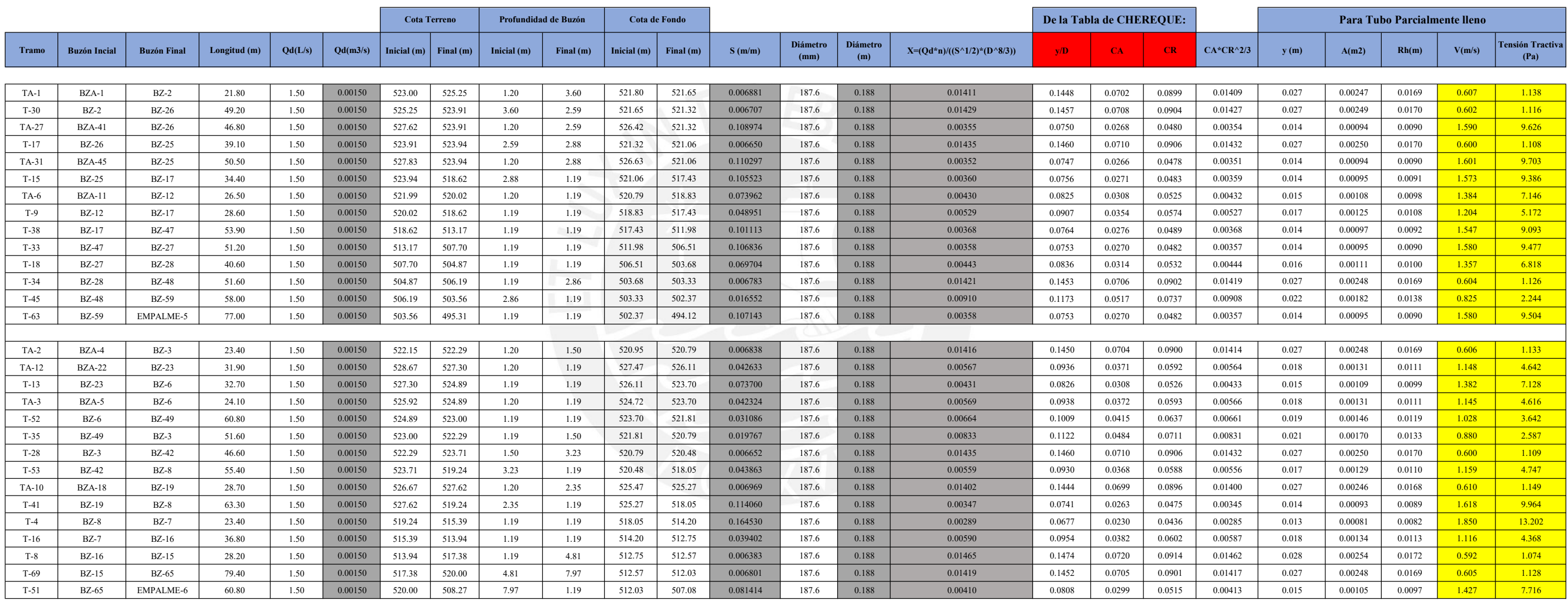

# C.6. Tabla para flujos en conductos circulares parcialmente llenos

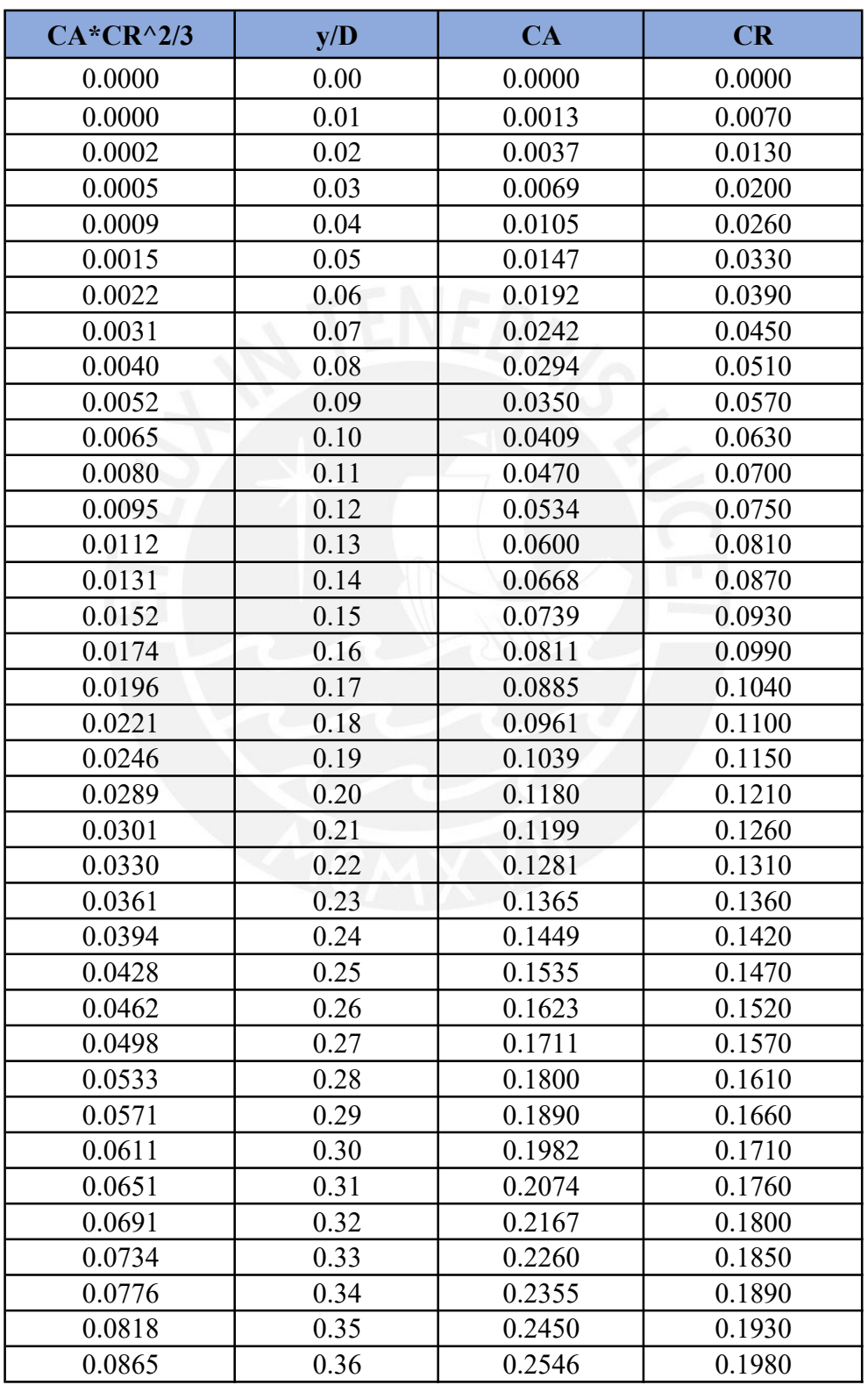

Fuente: Libro de Mecánica de Fluidos 2 de Wendor Morán Chereque
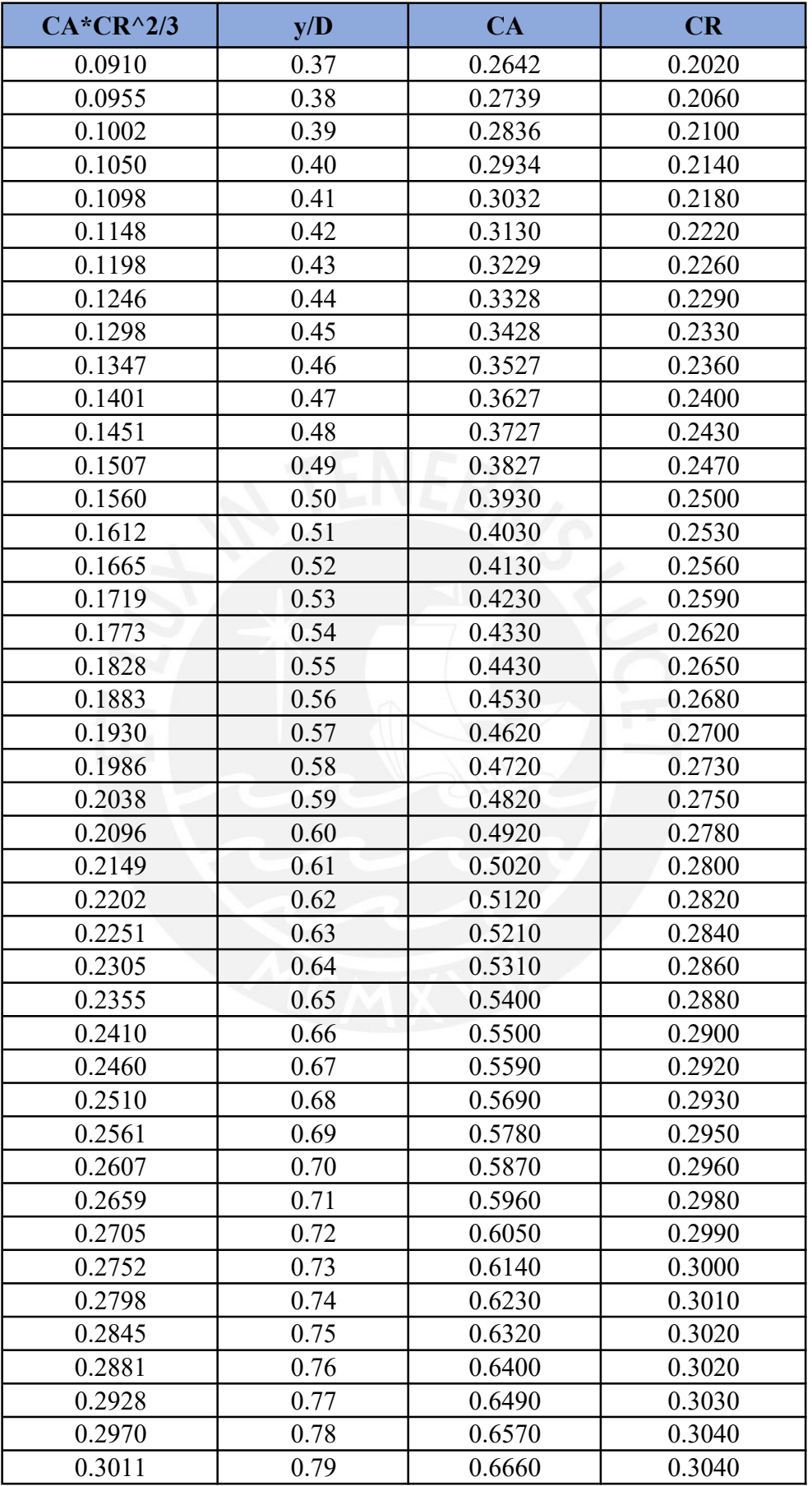

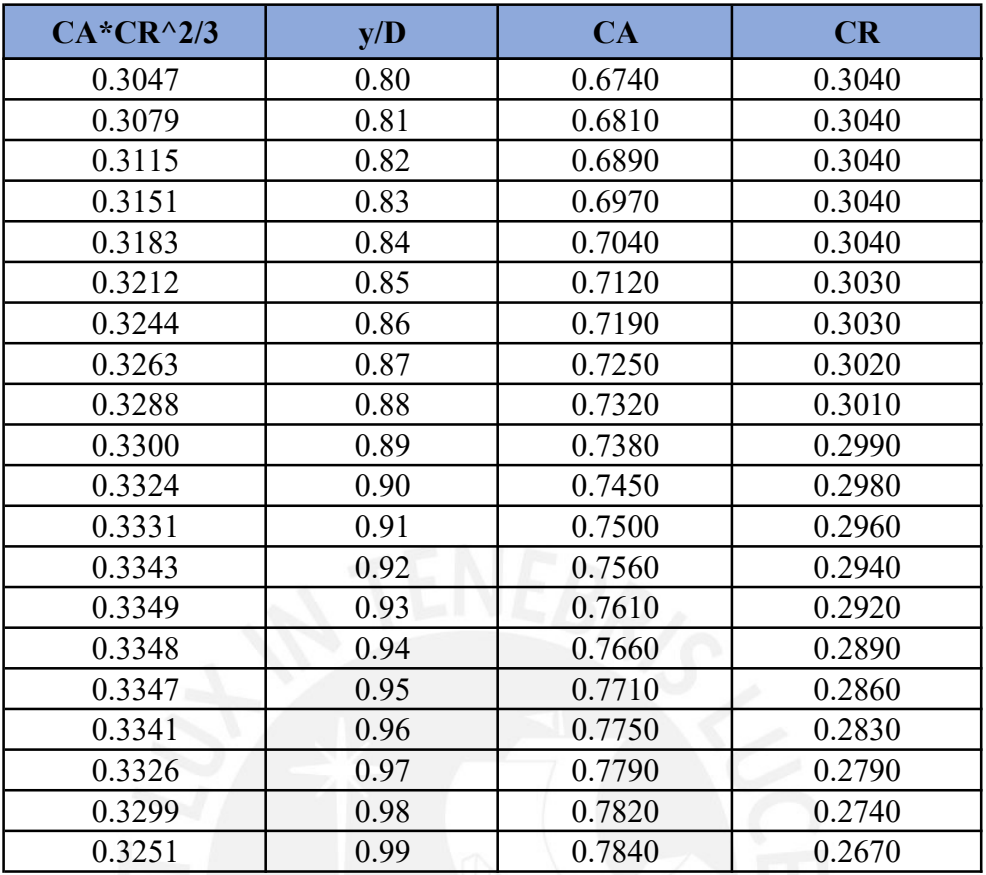

#### C.7. Presupuesto total para las redes y conexiones de Agua Potable y Alcantarillado

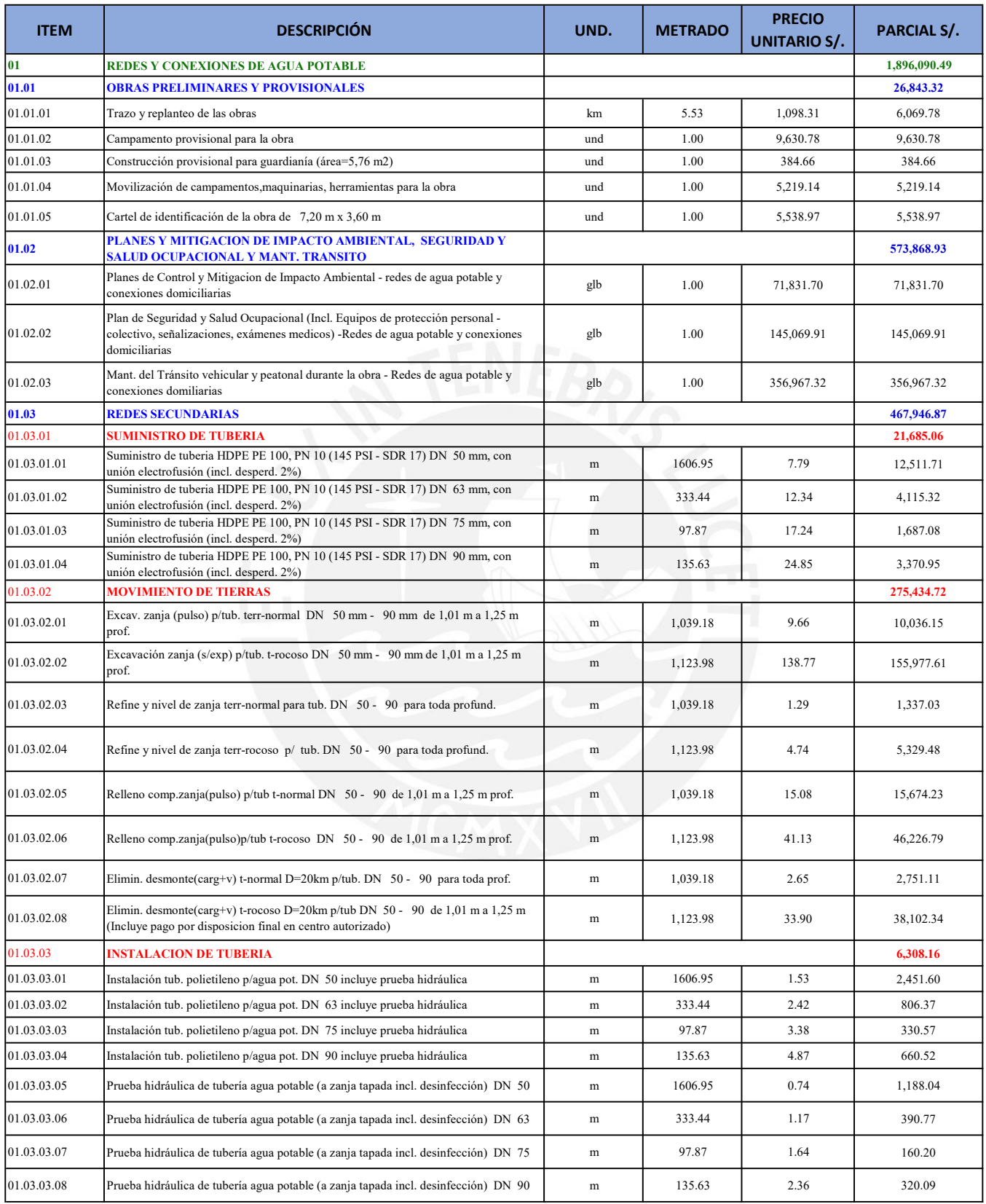

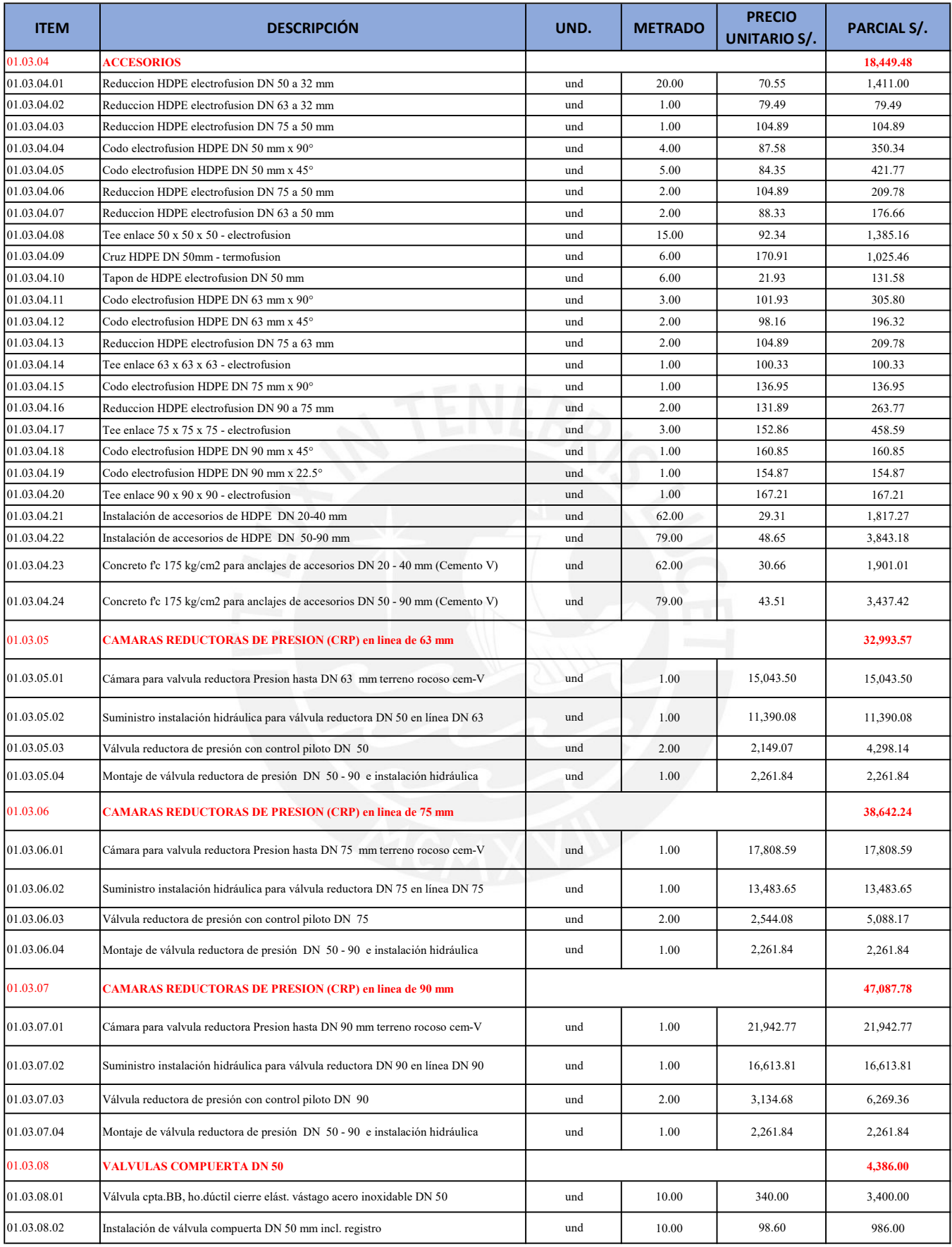

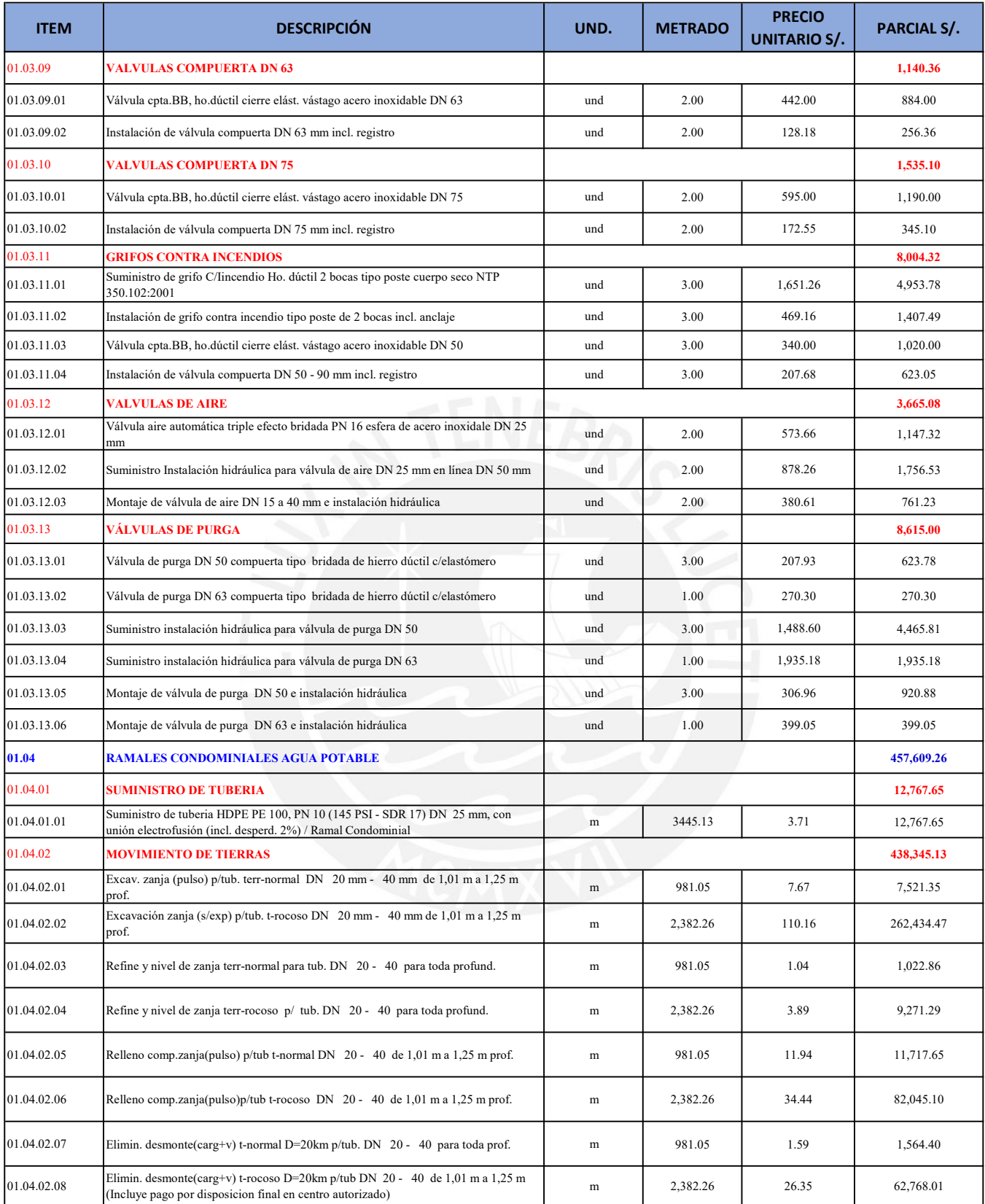

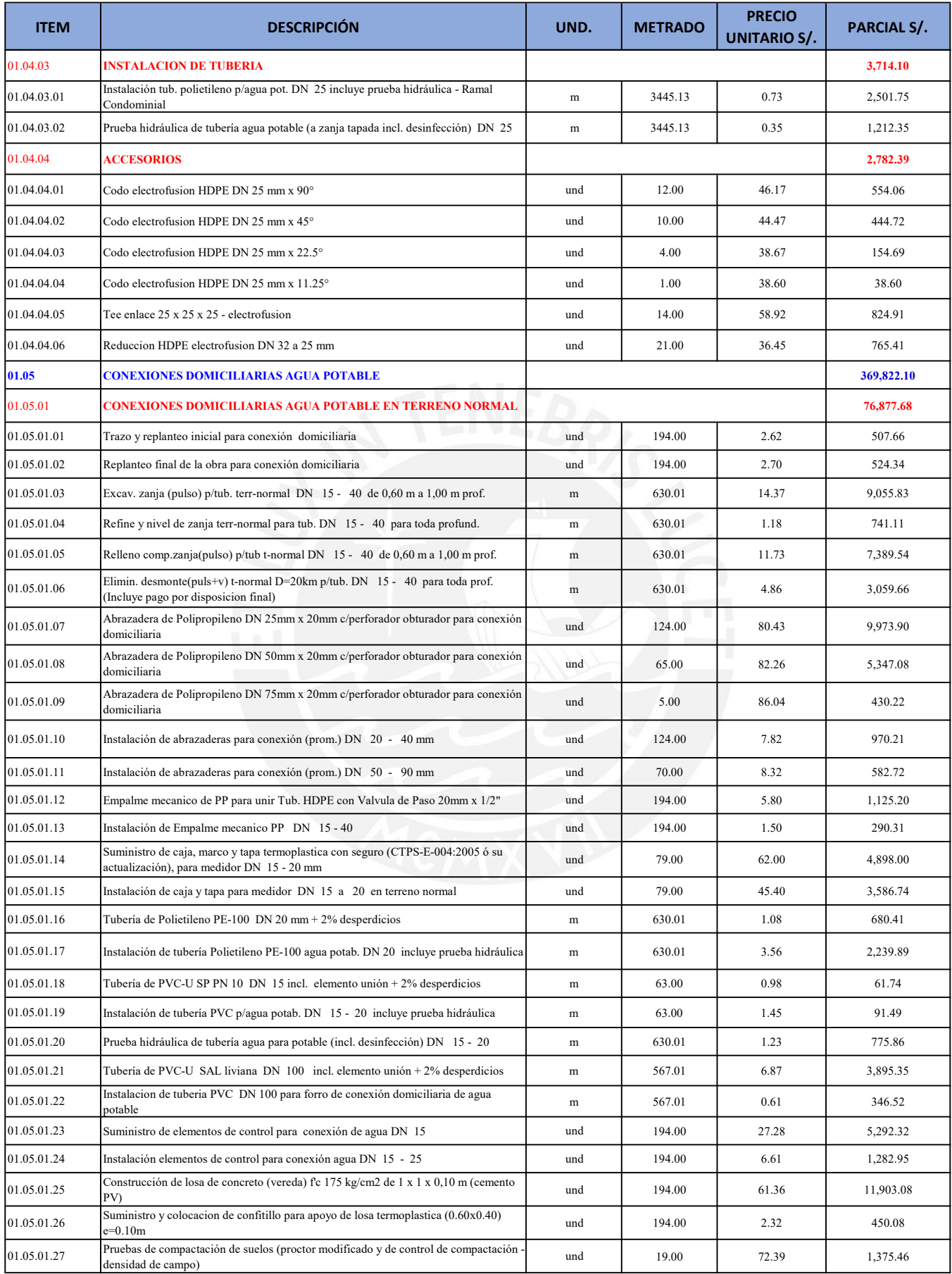

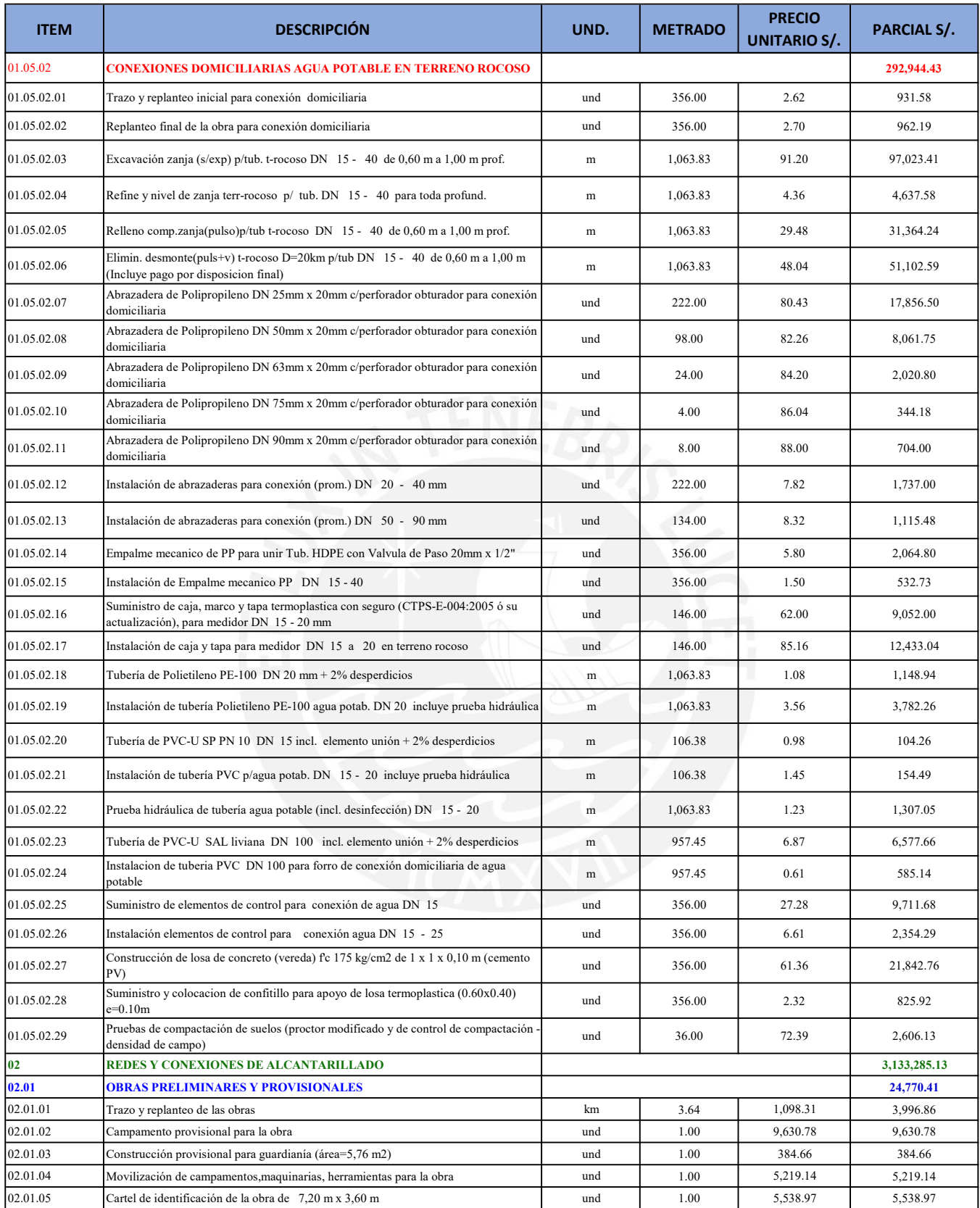

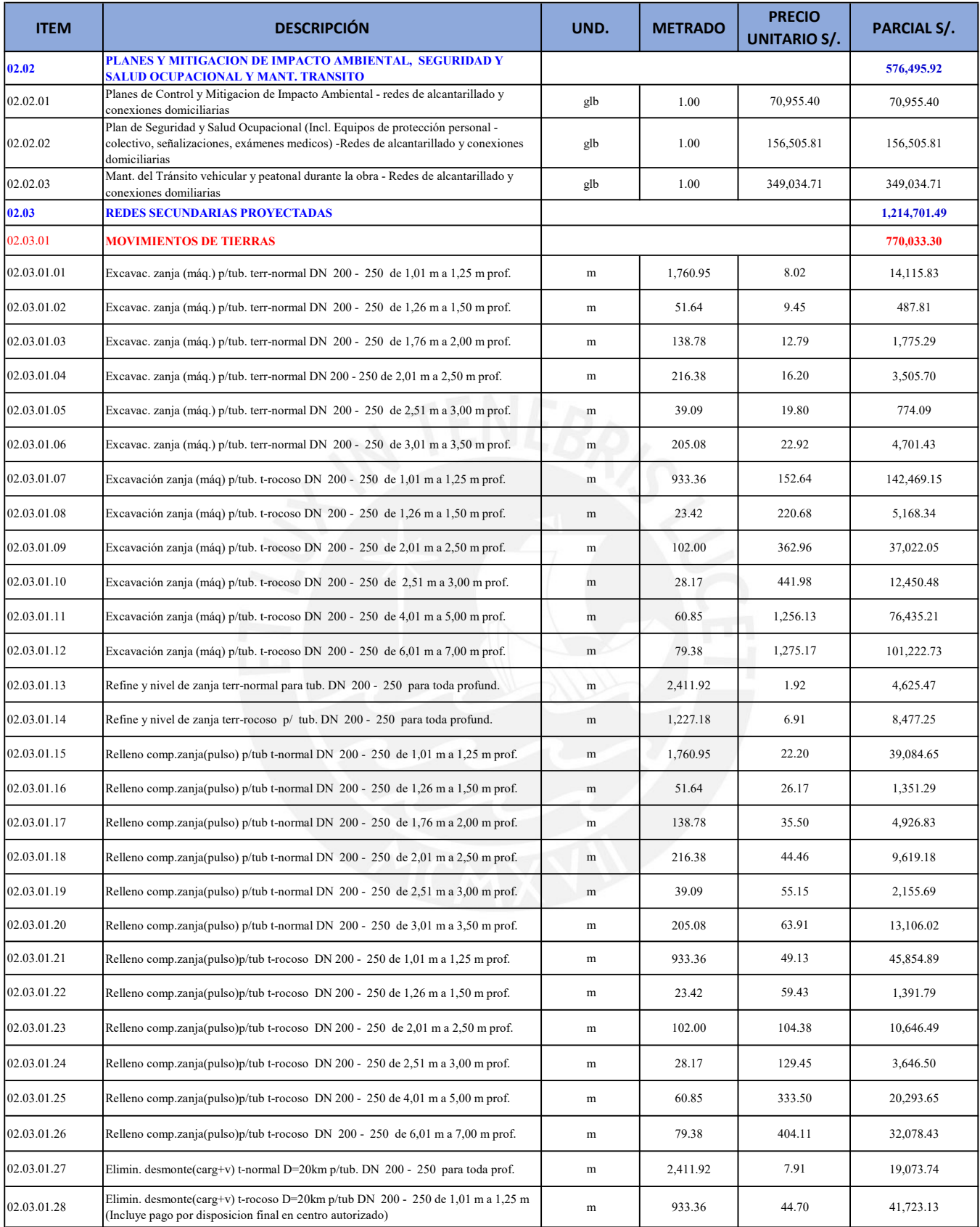

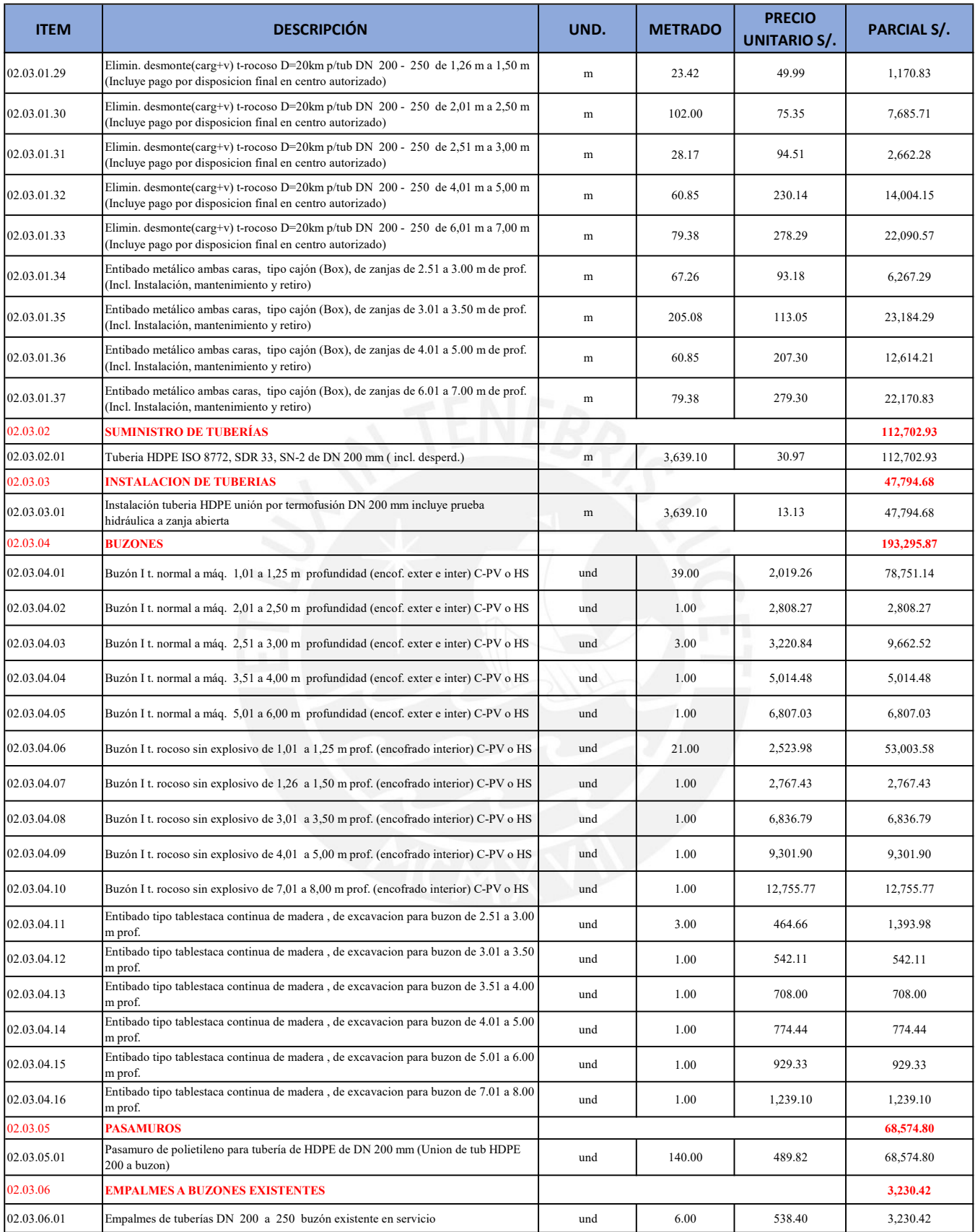

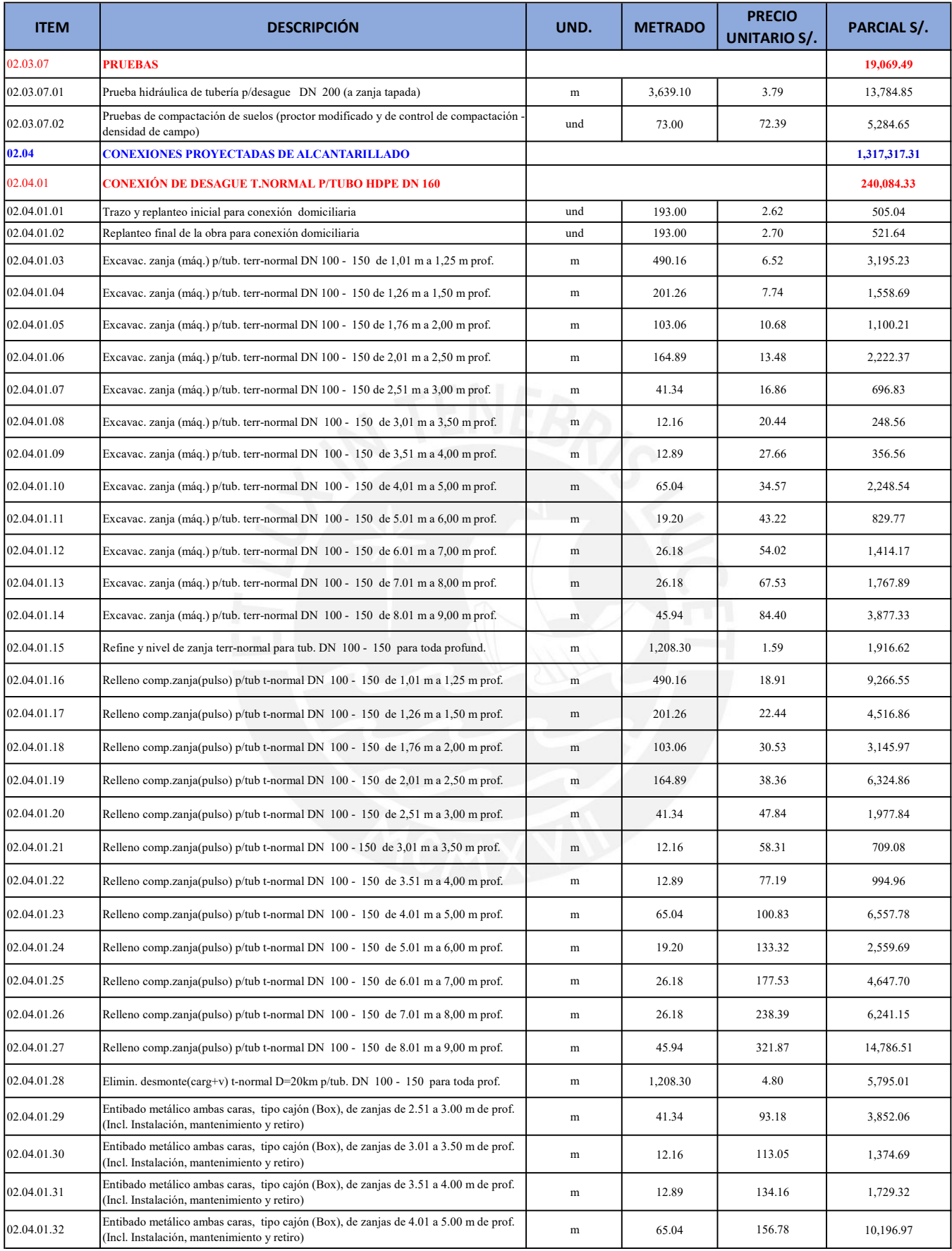

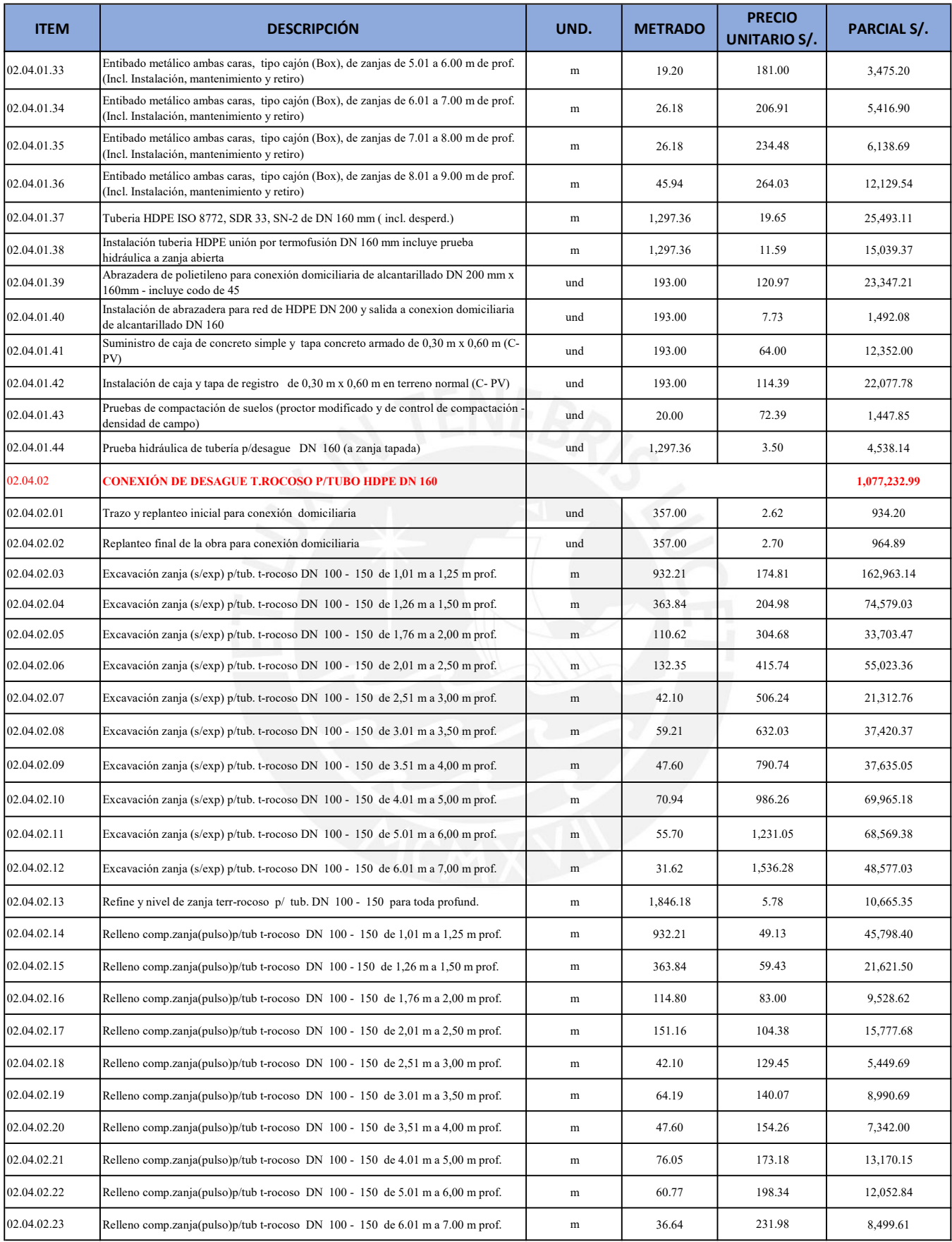

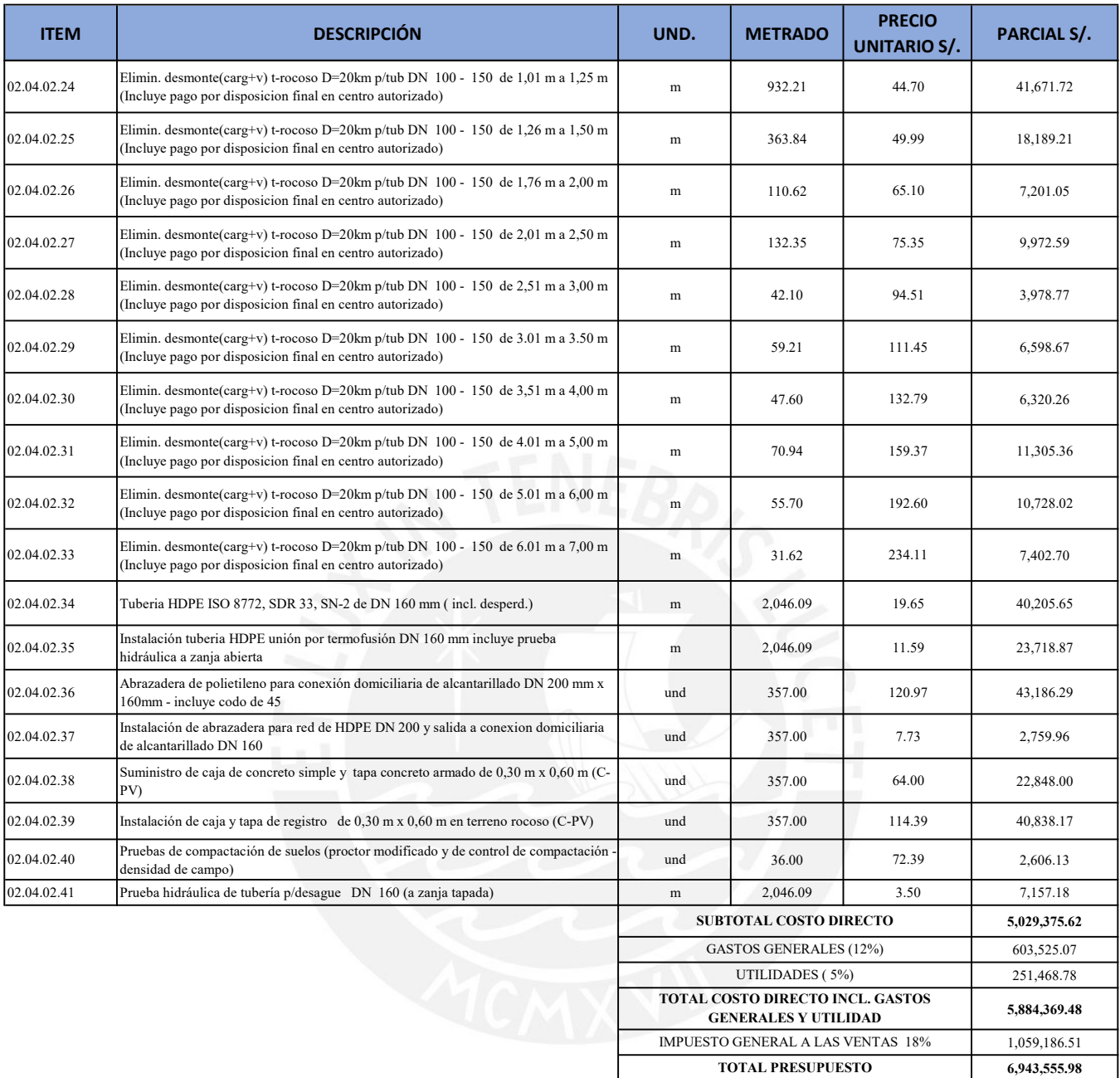

# **Anexo D: ESTUDIOS BÁSICOS**

# D.1. Ensayos de Clasificación Granulométrica

#60

#140

#200

 $7.0$ 

3.5

2.5

......

 $1 - 1 - 1$ 

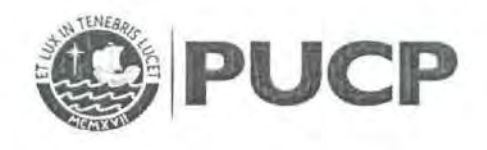

### ENSAYOS DE CLASIFICACIÓN NTP 339.127, 339.128, 339.129, 339.131

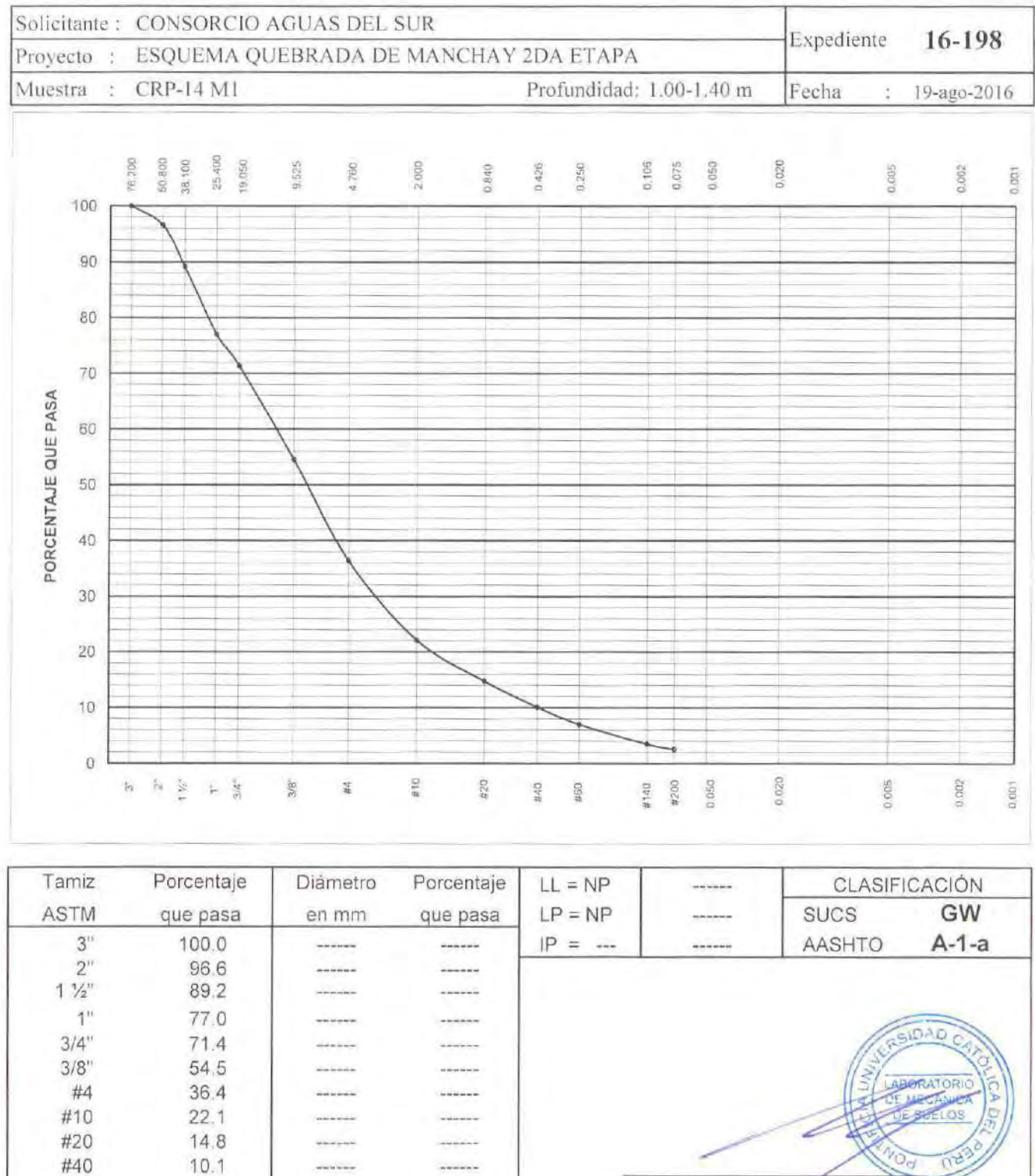

MANUEL A. OLCESE FRANZERO Ingeniero Civil CIP 12969 Jefe del Laboratorio

16-198/25/GM/1 de 1

......

.......

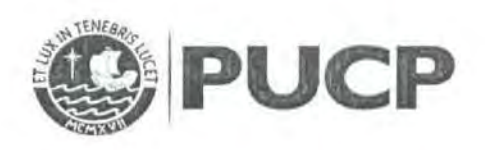

#### **ENSA VOS DE CLASIFICACIÓN NTP 339.127, 339.128, 339.129, 339.131**

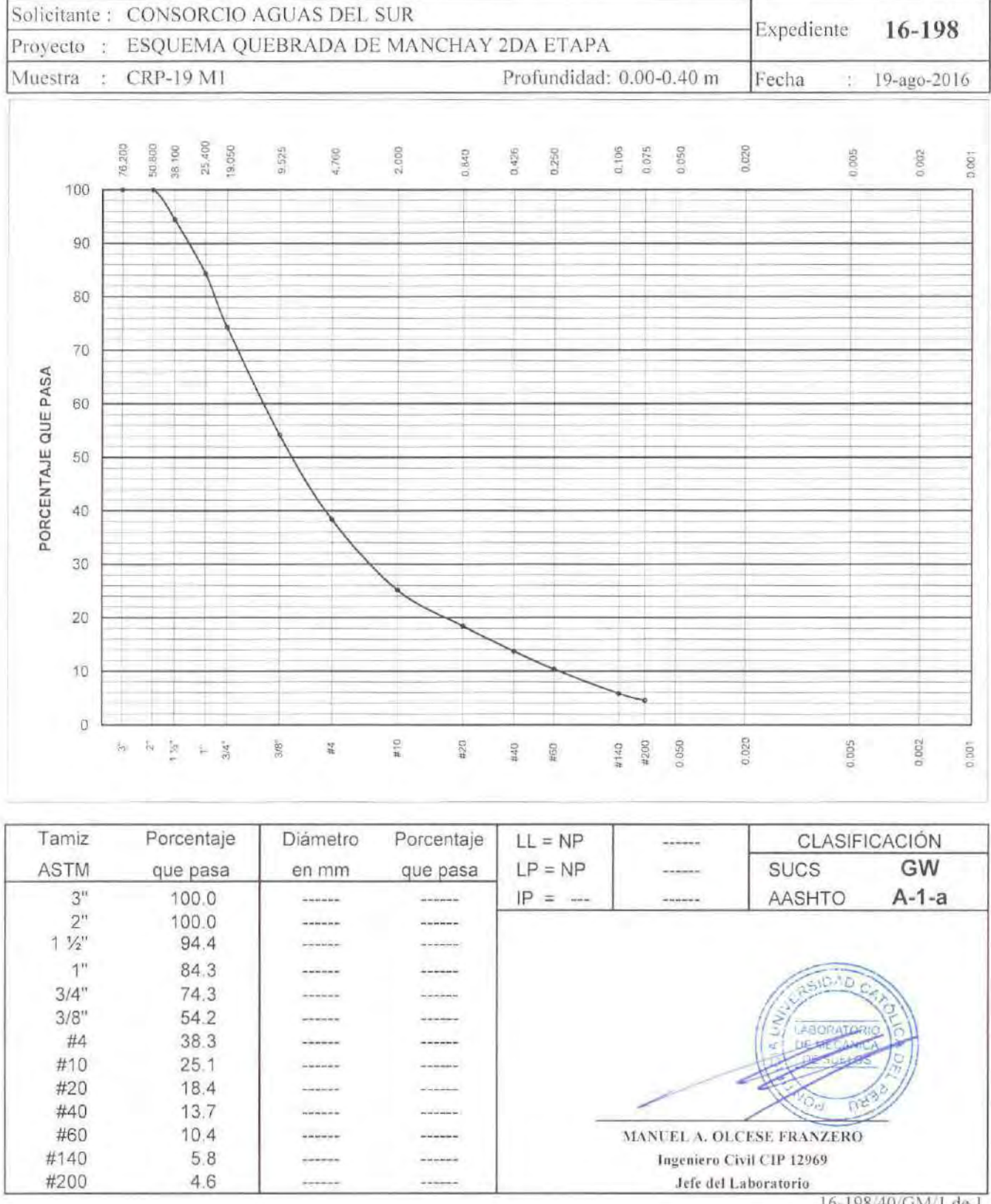

16-198/40/GM/1 de 1

Av. Universitaria 1801. San Miguel lelefono 626 2000 Ancxo 4651 Fax 626 2837, suelos@pucp.edu.pe

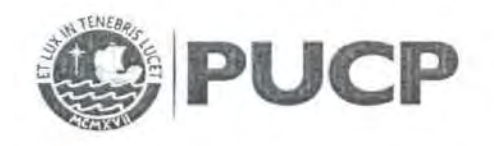

### **ENSAYOS DE CLASIFICACIÓN** NTP 339.127, 339.128, 339.129, 339.131

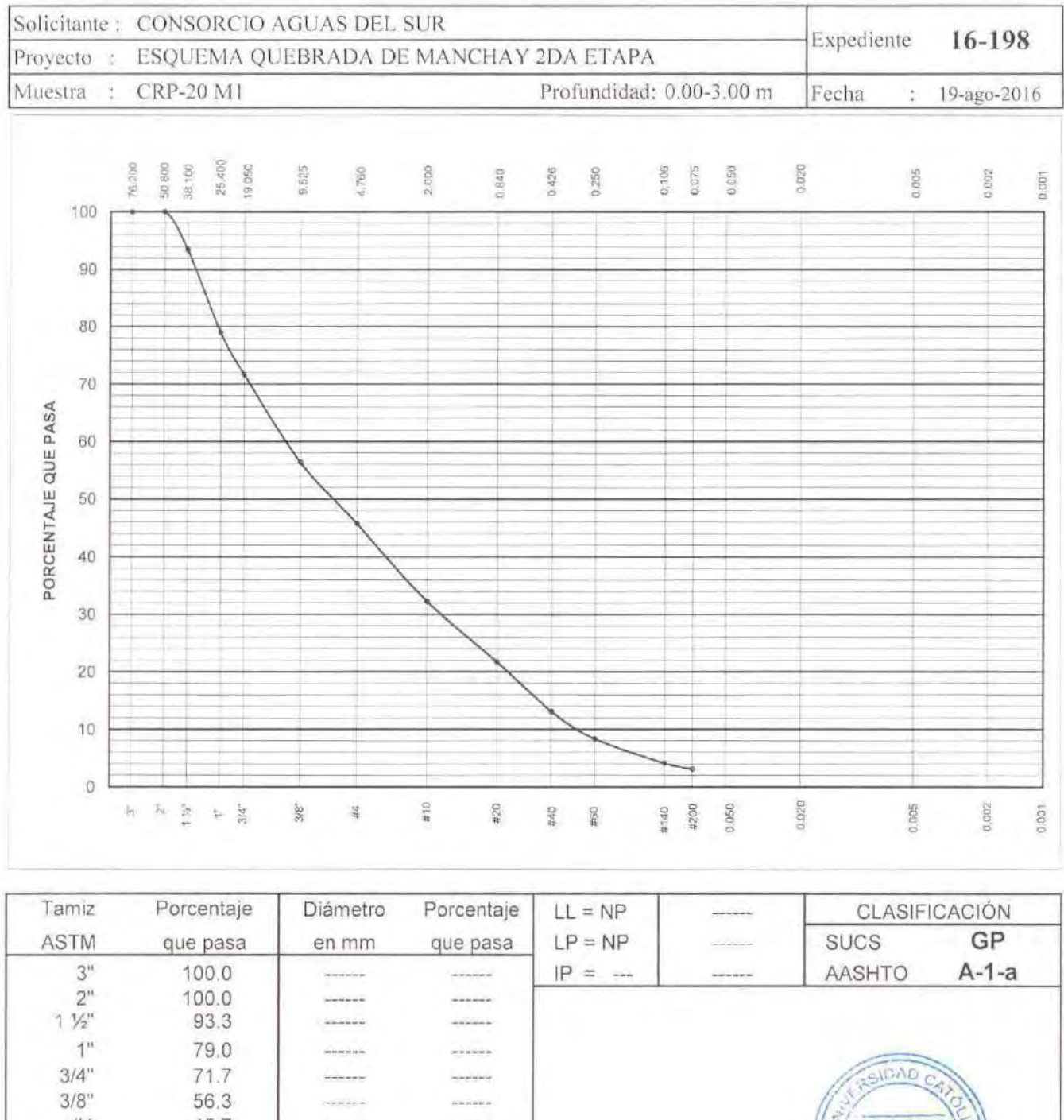

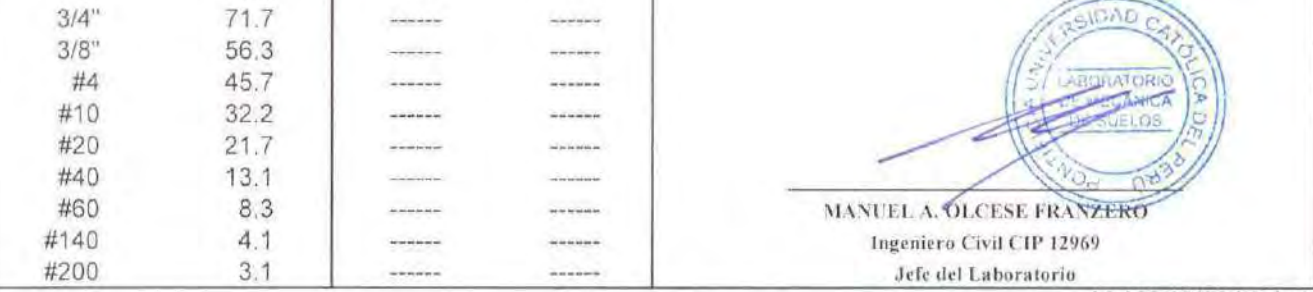

16-198/18/GM/1 de 1

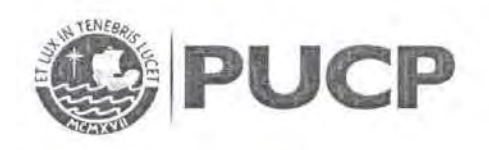

LABORATOR

16-198/11/GM/1 de 1

DE MECA

MANUEL A. OLCESE FRANZERO

Ingeniero Civil CIP 12969

Jefe del Laboratorio

#### **ENSAYOS DE CLASIFICACIÓN** NTP 339.127, 339.128, 339.129, 339.131

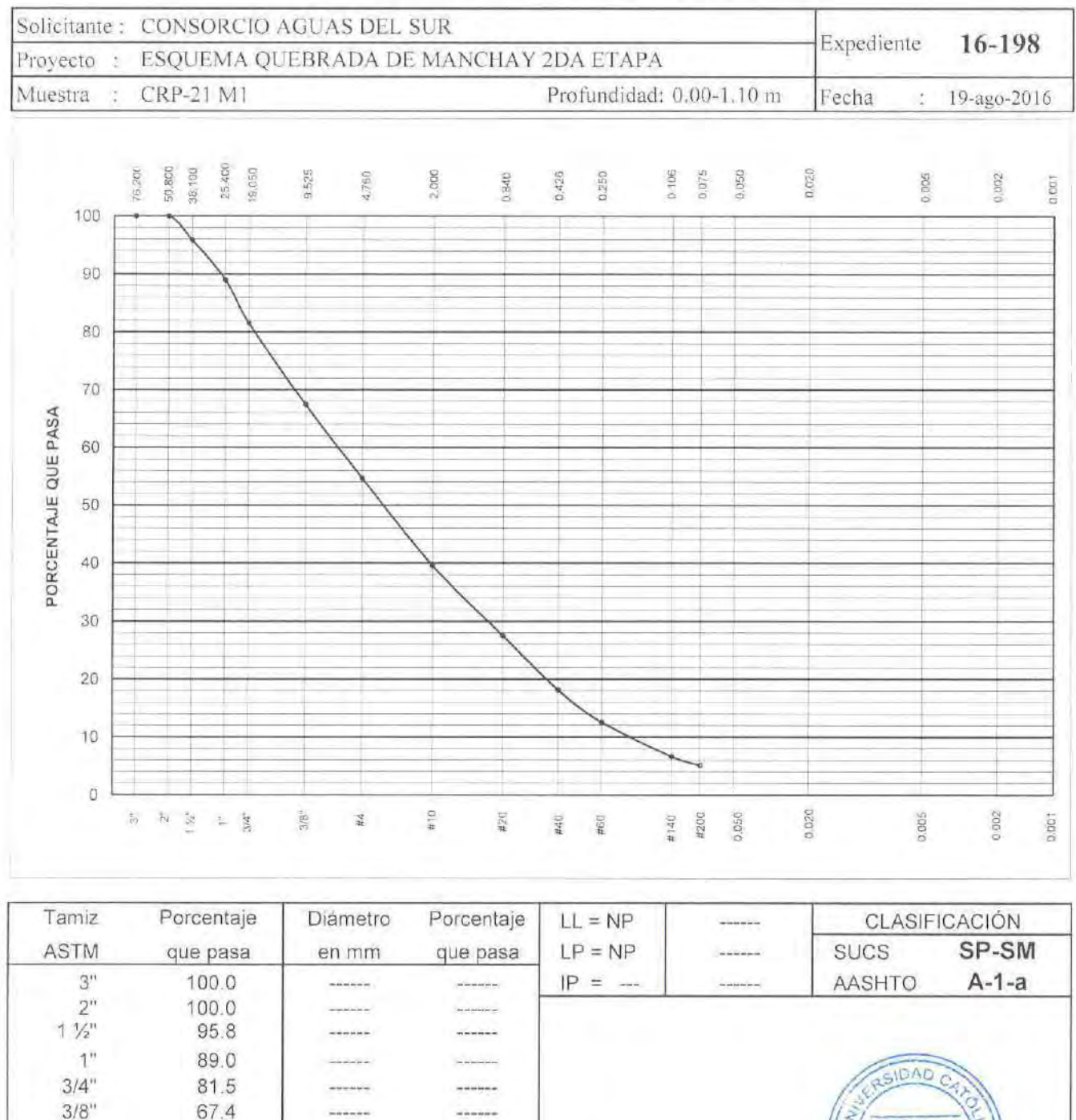

Av Universitäria 1801, San Miguel . Telefono 626 2000 Anexo 4651 . Fax 626 2837 suelos@puep.edu.pe

**In the world** 

**SHARR** 

 $............$ 

------

 $\label{eq:1} \frac{1}{2} \frac{1}{2} \frac{$ 

------

 $rac{1}{2}$ 

.......

*<u>Advance</u>* 

------

 $\frac{1}{2} \left( \frac{1}{2} \frac{1}{2}$ 

------

#4

#10

#20

#40

#60

#140

#200

54.6

39.5

 $27.4$ 

18.1

 $12.5$ 

6.6

 $5.1$ 

#60

#140

#200

 $13.1$ 

7.5

 $6.1$ 

marine

------

......

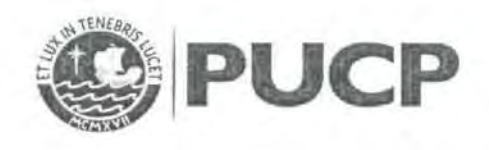

#### **ENSAYOS DE CLASIFICACIÓN** NTP 339.127, 339.128, 339.129, 339.131

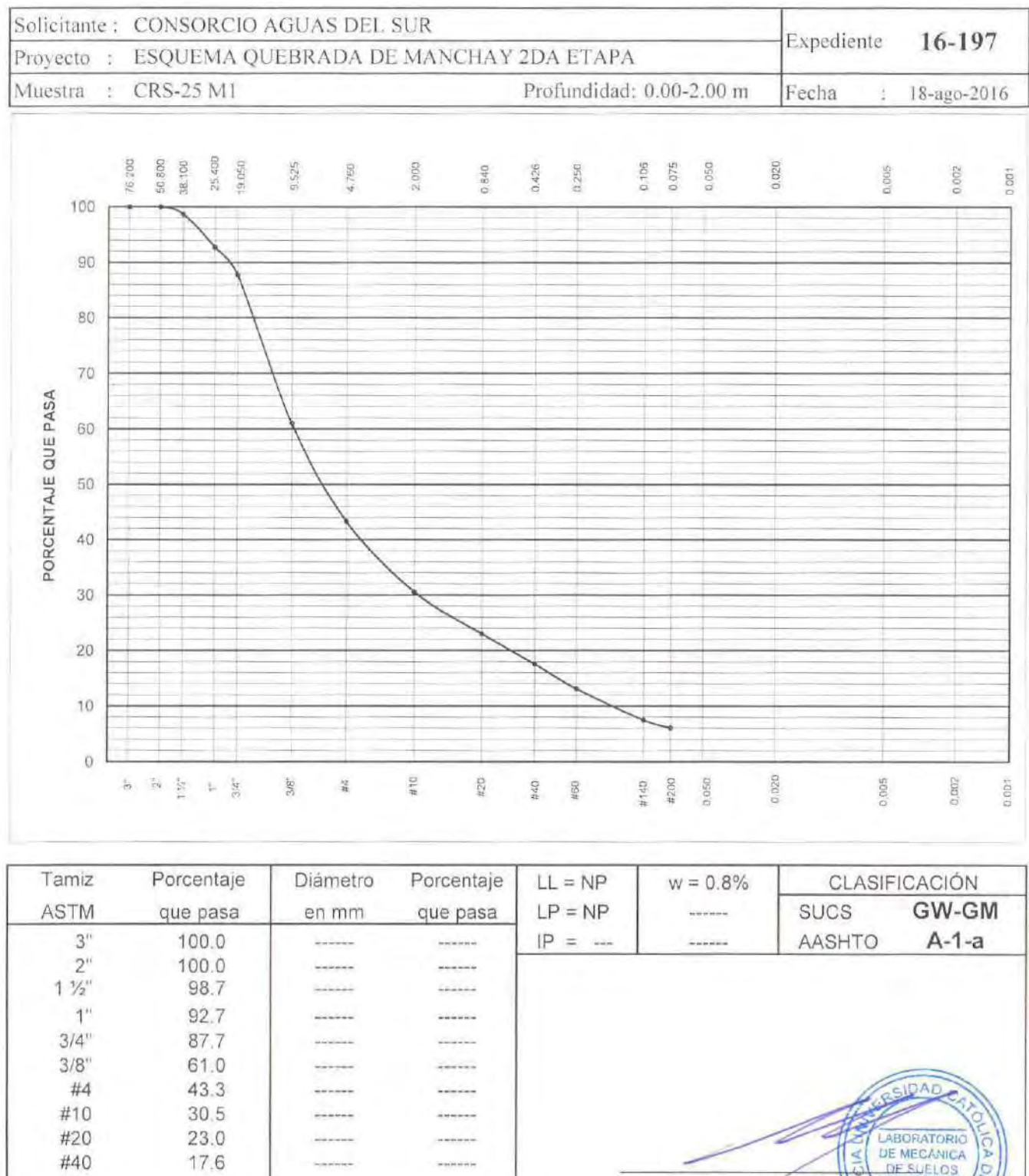

Jefe del Laboratorio 16-197/27/GM/1 de 1

MANUEL A. OLCESE FRANCERO

Ingeniero Civil CIP 12969

**SANNA** 

**Colorado** 

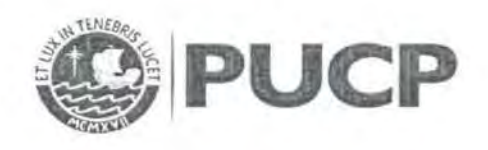

### **ENSAYOS DE CLASIFICACIÓN** NTP 339.127, 339.128, 339.129, 339.131

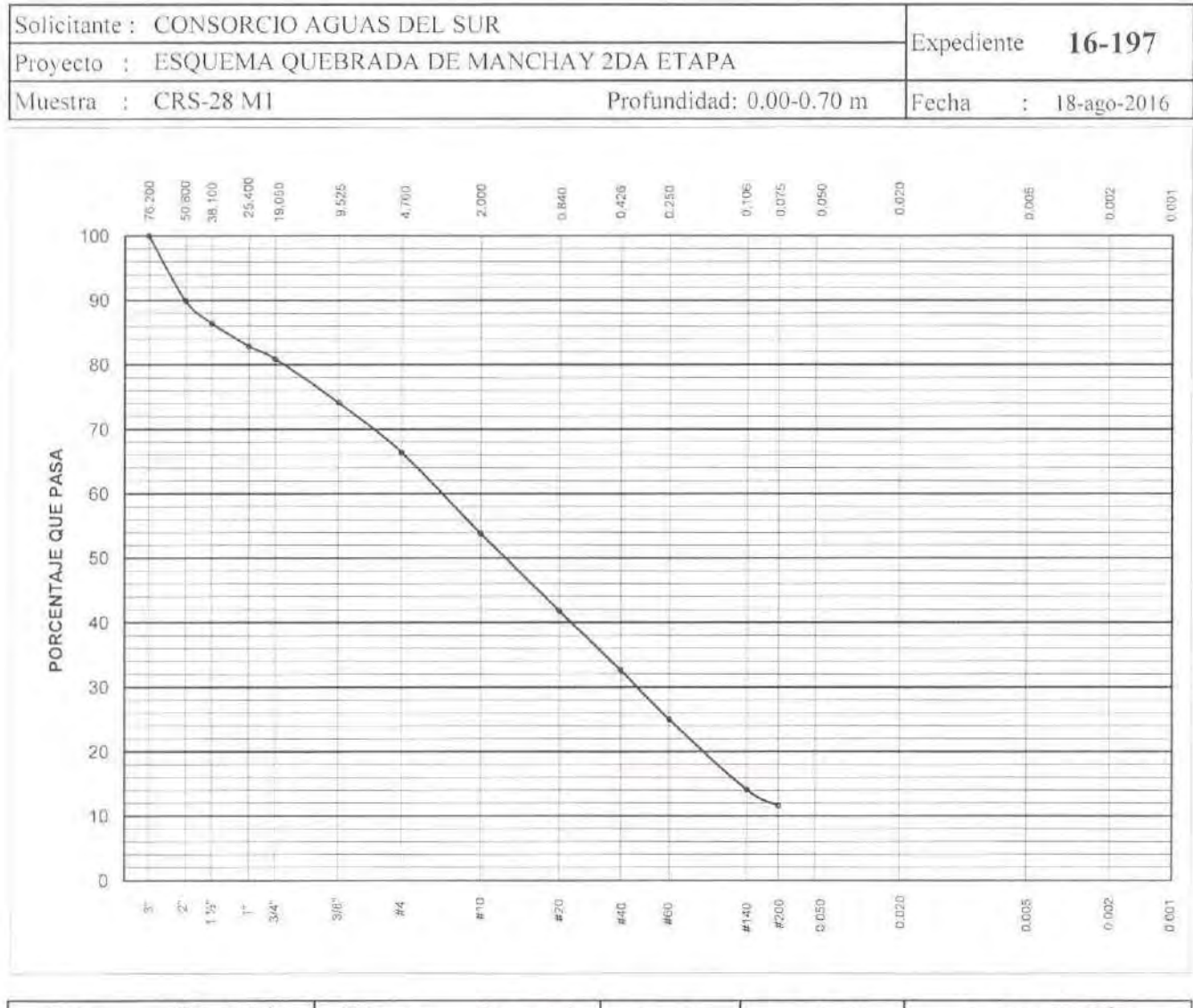

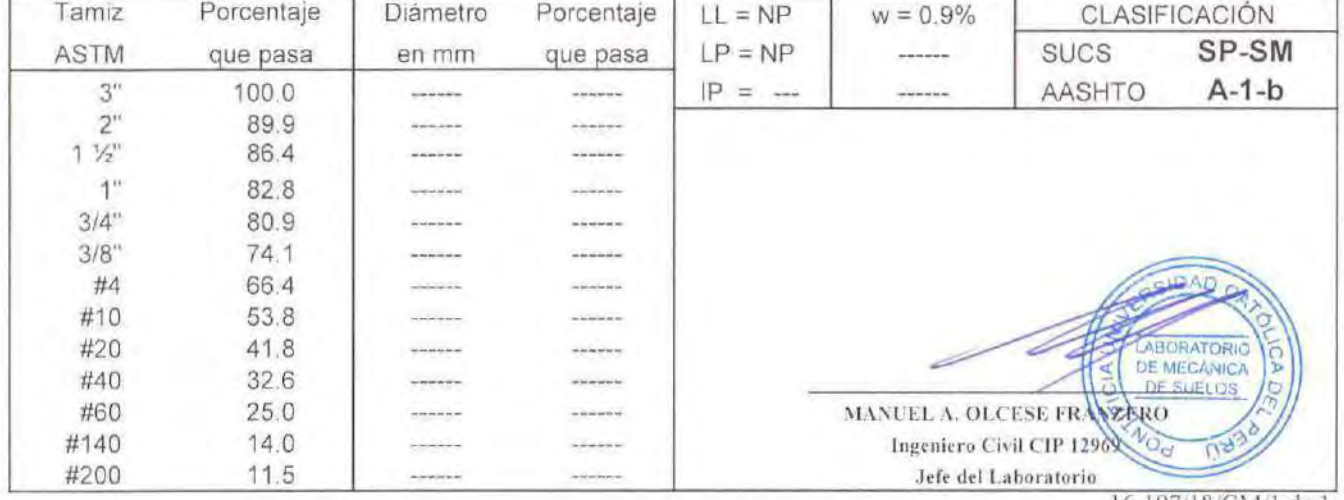

16-197/18/GM/1 de 1

DEPARTAMENTO DEINGENIERIA LABORATORIO DE MECANICA DE SUELOS

œ.

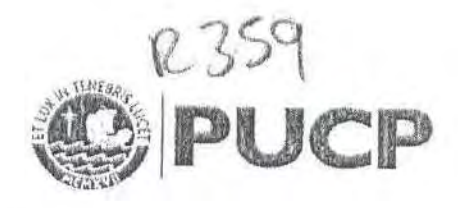

### ENSAYOS DE CLASIFICACIÓN NTP 339.127, 339.128, 339.129, 339.131

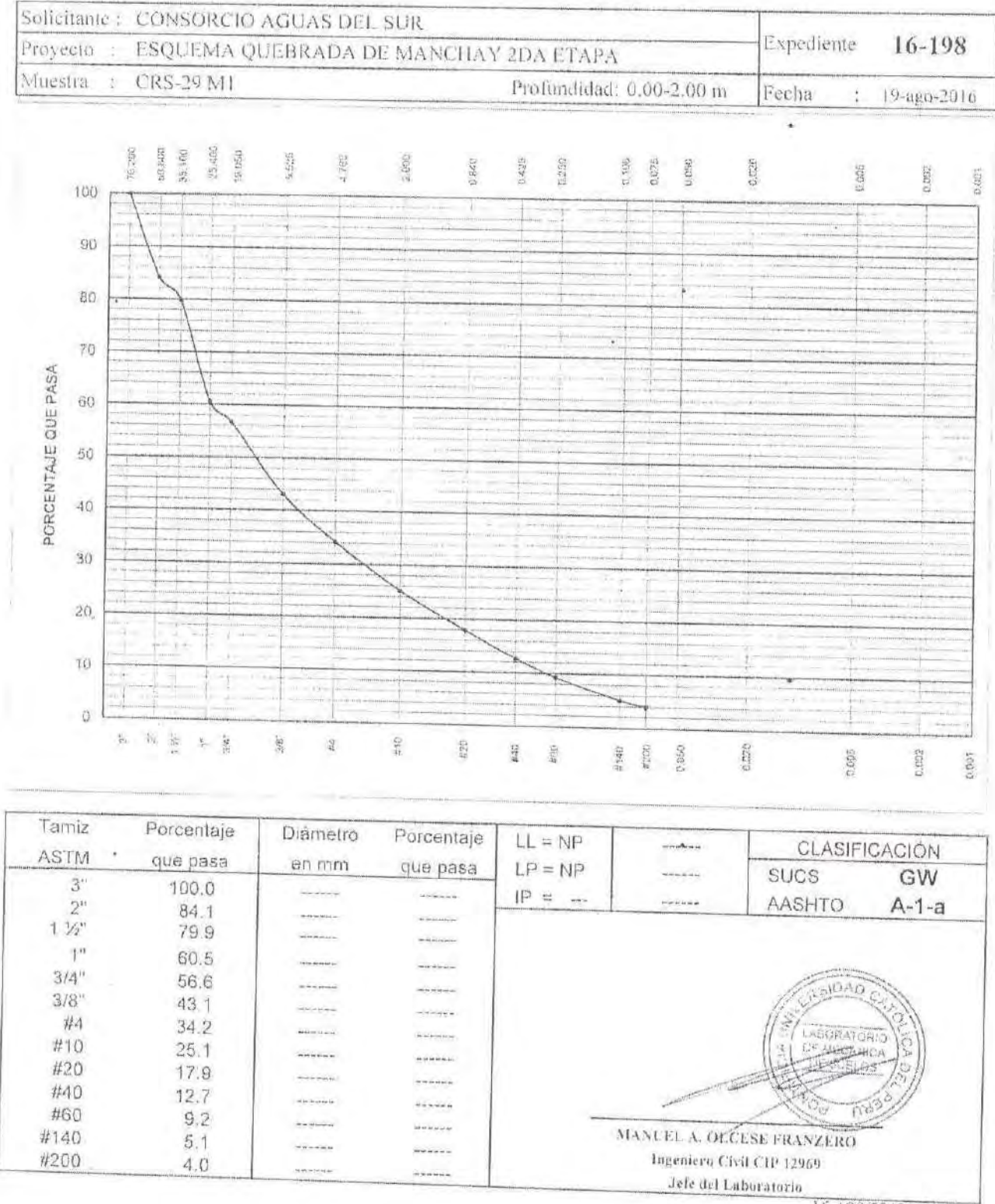

16-198/22/GM/1 de 1

 $\bullet$ 

AV Universitäria (Strl. Son Miguel: Telefono 626-2000 Anesia (65). Fox 626-2857, suchssappicp calified

The part of

 $\frac{d^2\phi}{d\phi}$ 

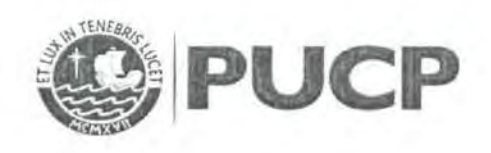

### ENSAYOS DE CLASIFICACIÓN NTP 339.127, 339.128, 339.129, 339.131

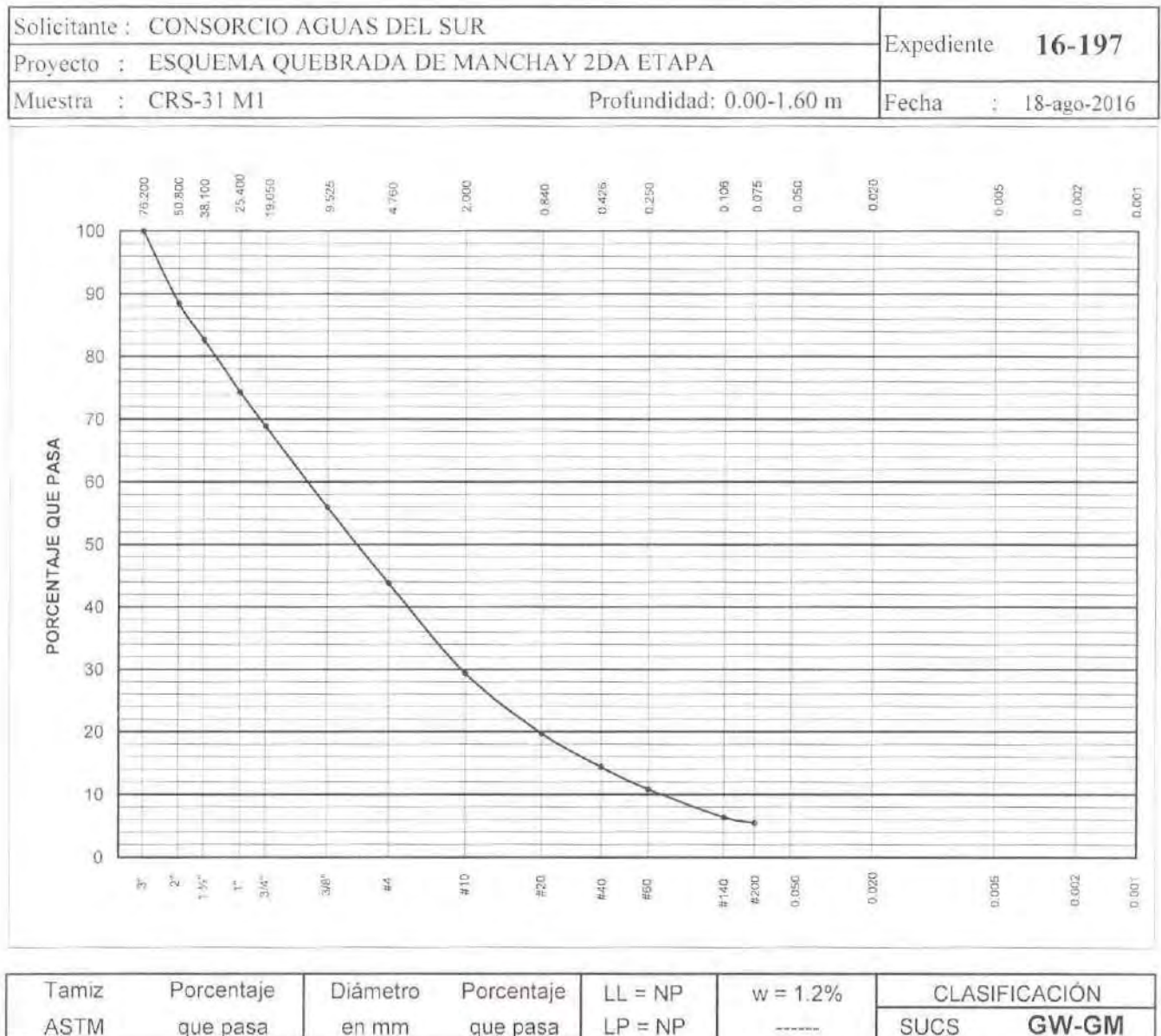

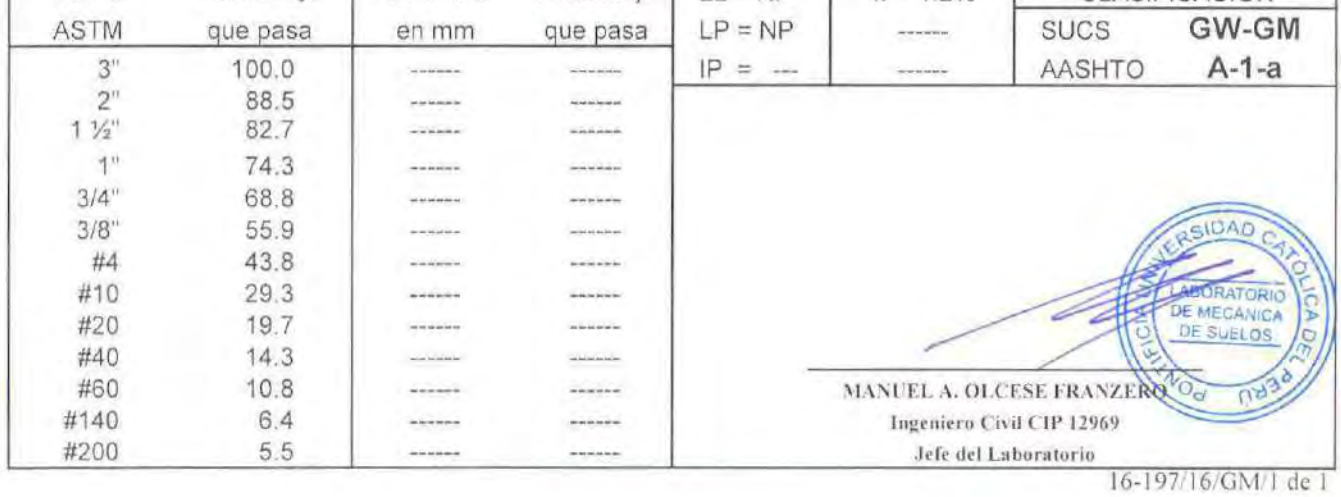

Av. Universitaria 1801, San Miguel Telefono 626 2000 Anexo 4651 . Fax 626 2837, suelos@pucp edu.pe

#60

#140

#200

27.4

14.7

11.9

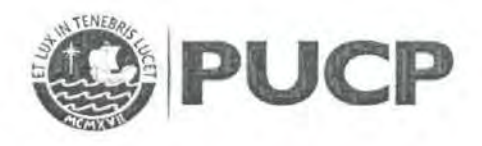

#### **ENSAYOS DE CLASIFICACIÓN** NTP 339.127, 339.128, 339.129, 339.131

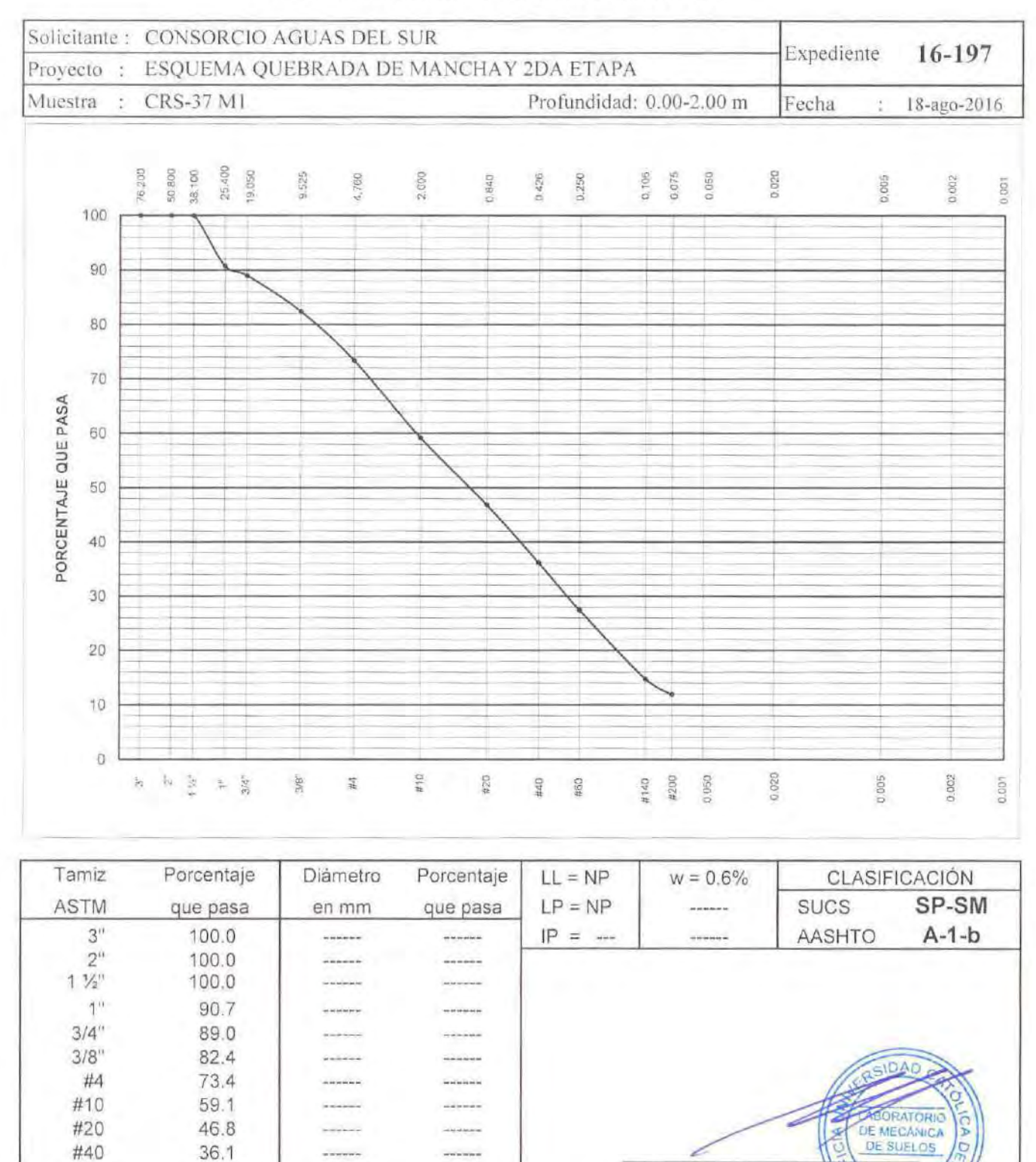

Jefe del Laboratorio 16-197/36/GM/1 de 1

MANUEL A. OLCESE FRANZERO Ingeniero Civil CIP 12965

......

# D.2.Ensayos Químicos

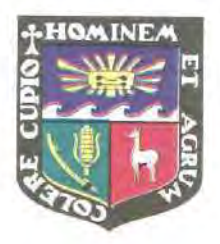

# UNIVERSIDAD NACIONAL AGRARIA LA MOLINA

**FACULTAD DE INGENIERÍA AGRÍCOLA** 

**DEPARTAMENTO DE RECURSOS HÍDRICOS DRH** LABORATORIO DE AGUA, SUELO, MEDIO AMBIENTE Y FERTIRRIEGO

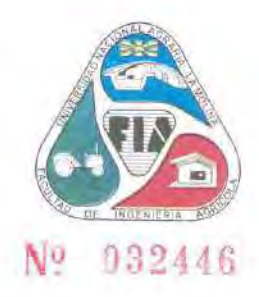

Av. La Molina s/n. Telefax: 6147800 Anexo 226 Lima. E-mail: las-fia@lamolina.edu.pe

## **ANALISIS DE SUELO - SALES**

**SOLICITANTE** 

: CONSORCIO AGUAS DEL SUR

PROYECTO

: Ampliacion y mejoramiento de los sistemas de agua potable y alcantarillado del esquema Quebrada Manchay- 2da. Etapa : Ing. Nelson Guerreros Pardo

**RESP. ANALISIS** FECHA DE ANALISIS

: La Molina, 15 de Agosto del 2016

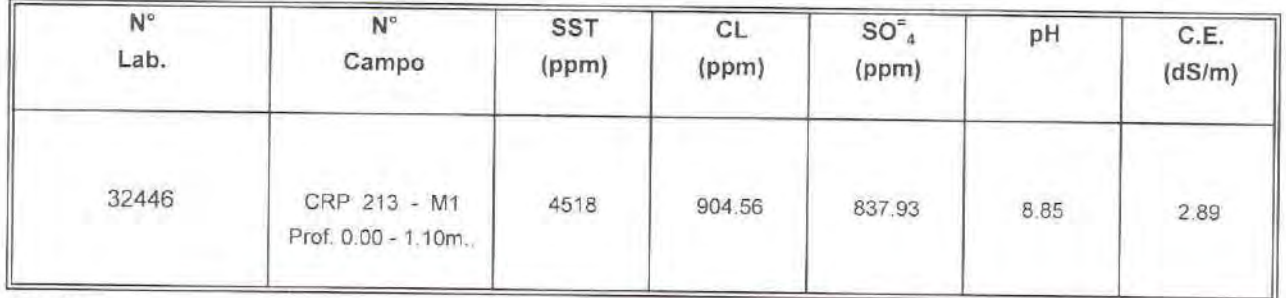

Métodos

Sales Solubles Totales: Determ, de Sales Solubles en suelos y agua subterránea - NTP339.152 - 2002 Cloruro Soluble: Determ. de cloruros solubles en suelos y agua subterránea - NTP339.177 - 2002 Sulfato Soluble: Determ, de sulfatos solubles en suelos y agua subterránea - NTP339 178 - 2002 pH<sup>:</sup> Método Potenciométrico

ABORATORIO DE ANALISIS DE AGUIA Y SUELO

nu. Msc. Teresa Velásquez Bejarant JEFIZ DE LABORATORIO

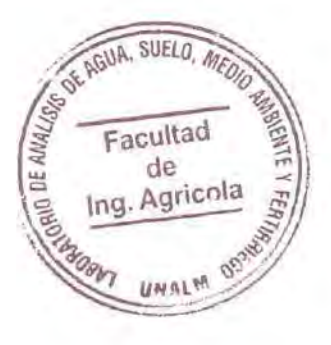

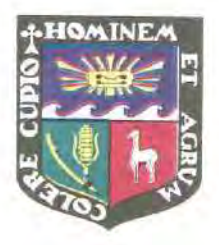

# UNIVERSIDAD NACIONAL AGRARIA LA MOLINA

FACULTAD DE INGENIERÍA AGRÍCOLA

**DEPARTAMENTO DE RECURSOS HÍDRICOS DRH** LABORATORIO DE AGUA, SUELO, MEDIO AMBIENTE Y FERTIRRIEGO

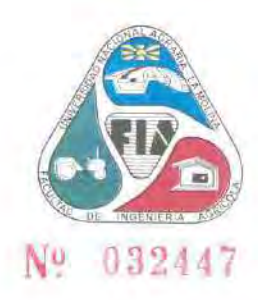

Av. La Molina s/n. Telefax: 6147800 Anexo 226 Lima. E-mail: las-fia@lamolina.edu.pe

### **ANALISIS DE SUELO - SALES**

**SOLICITANTE** 

: CONSORCIO AGUAS DEL SUR

: La Molina, 15 de Agosto del 2016

PROYECTO **RESP. ANALISIS**  : Ampliacion y mejoramiento de los sistemas de agua potable y alcantarillado del esquema Quebrada Manchay- 2da. Etapa : Ing. Nelson Guerreros Pardo

**FECHA DE ANALISIS** 

 $N^{\circ}$  $N^{\circ}$ **SST** CL  $SO_{4}^{n}$ pH C.E. Lab. Campo  $(ppm)$ (ppm)  $(ppm)$  $(dS/m)$ 32447 CRS 30 - M1 10050 1972.43 221.54 8.20 6.43 Prof. 0.60 - 1.20m.

Métodos

Sales Solubles Totales: Determ. de Sales Solubles en suelos y agua subterránea - NTP339 152 - 2002 Cloruro Soluble. Determ, de cloruros solubles en suelos y agua subterránea - NTP339.177 - 2002 Sulfato Soluble: Determ, de sulfatos solubles en suelos y agua subterránea - NTP339.178 - 2002 pH. Método Potenciométrico

LABORATORIO ELE ANALISIE DE AGUA YI CUELO

Ing. Msc. Teresa Velásquez Bejarano JEFE DE LABORATORIO

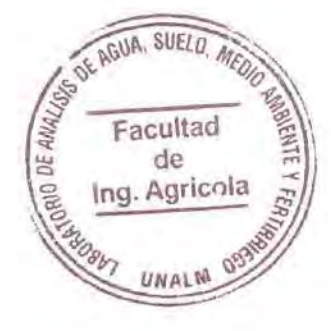

# D.3. Plano EMS-01: Ubicación Calicatas

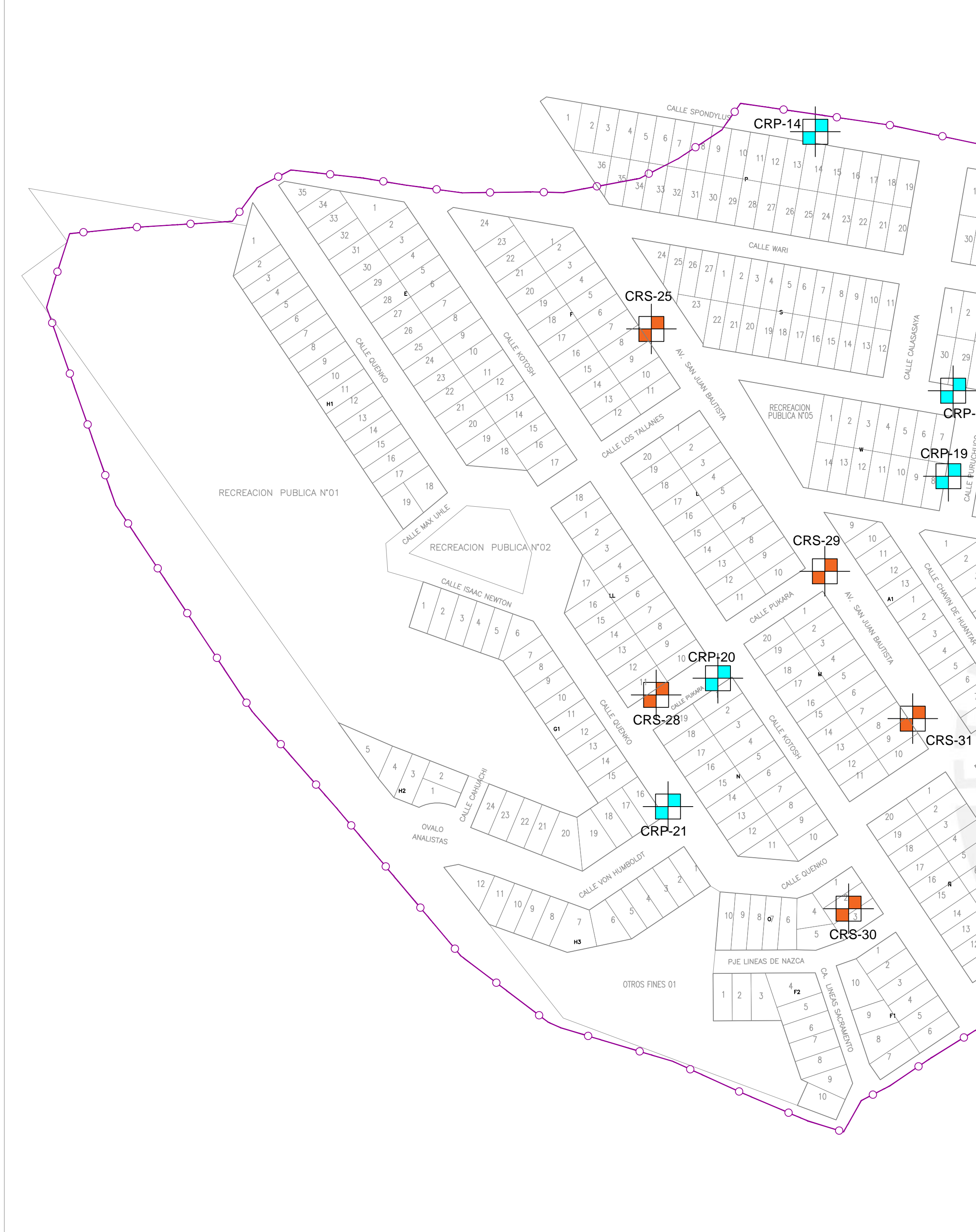

CALLE WARI  $RP-213$  CALLE LOS TALLANES CALLE AYPATE EDUCACION N°02  $CRS-37$ 

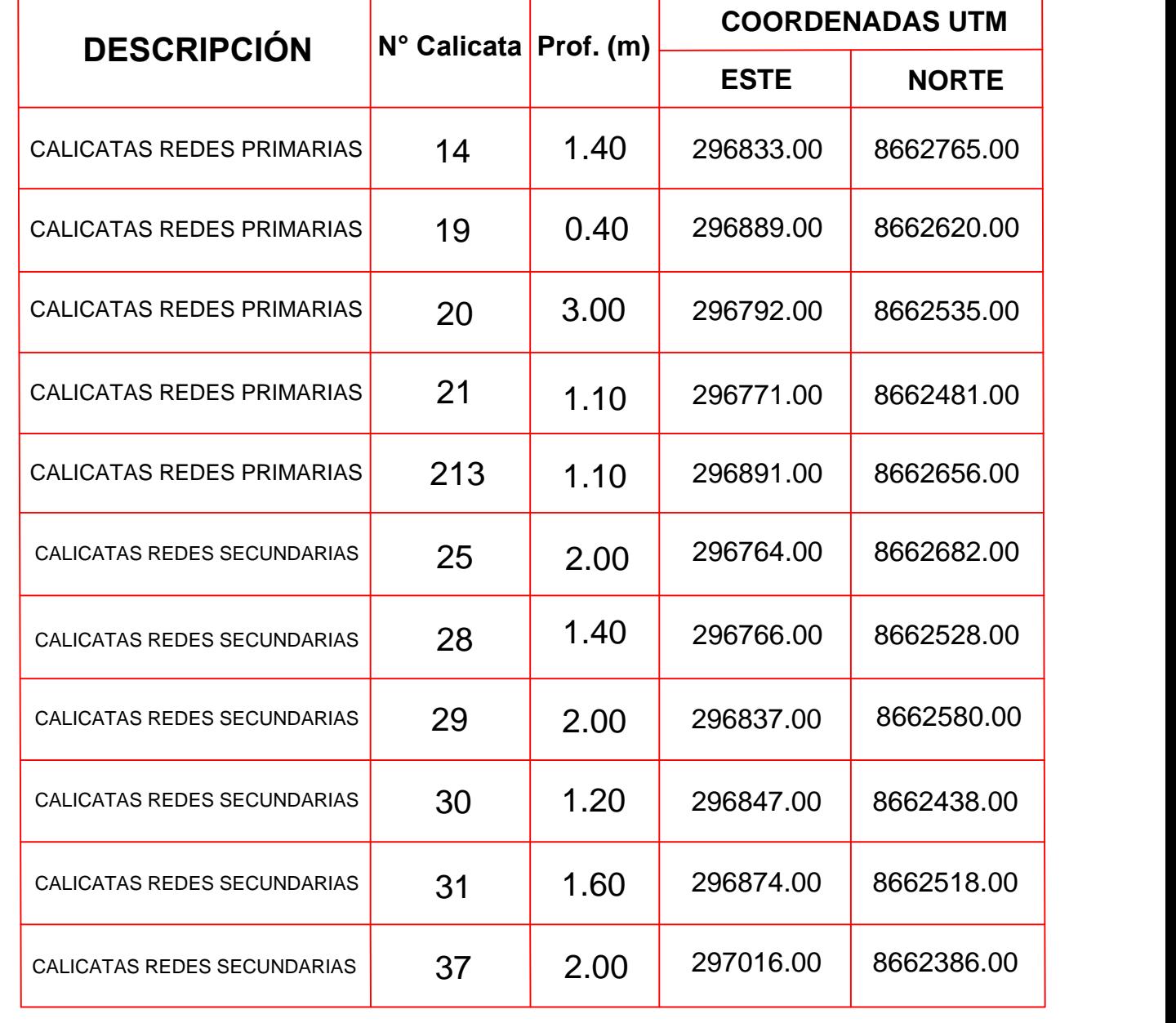

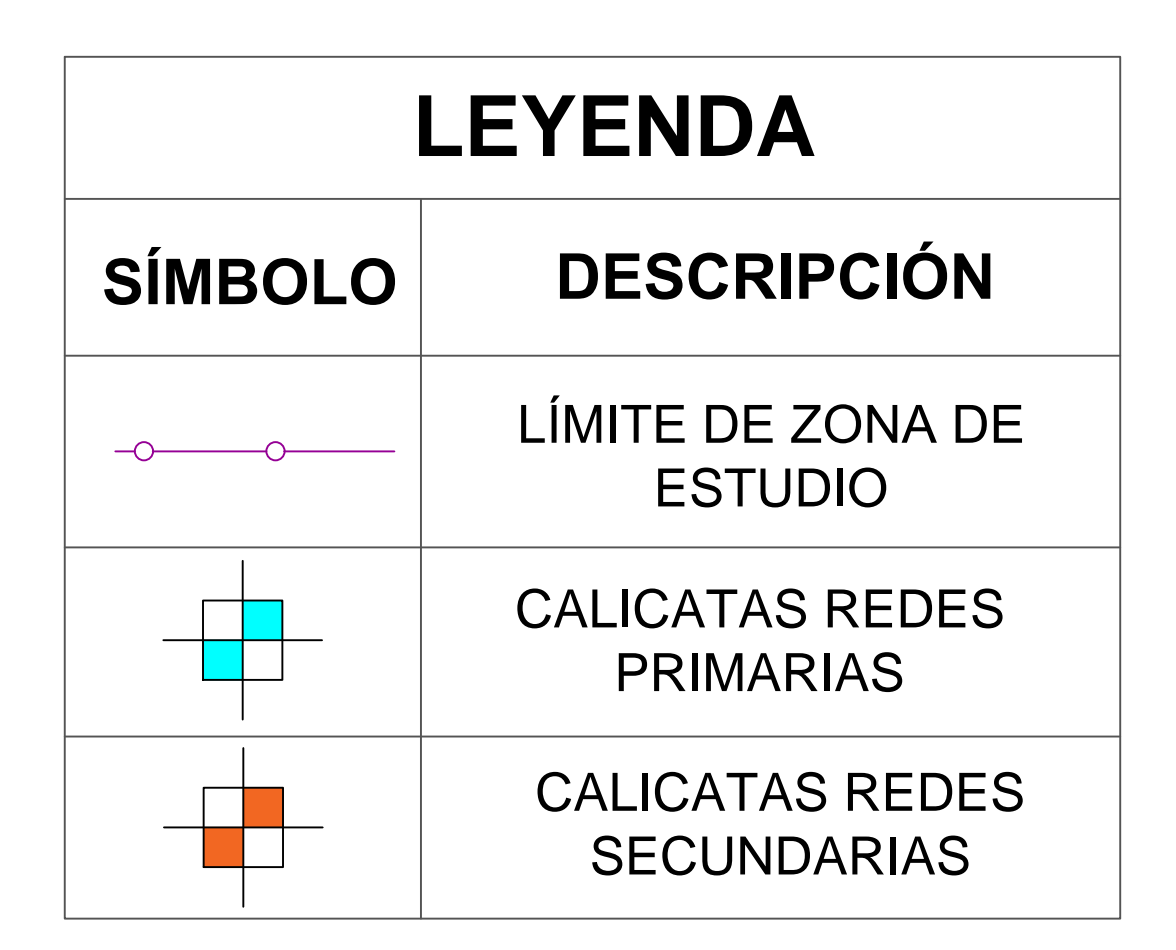

DISEÑO DE REDES DE AGUA POTABLE Y ALCANTARILLADO DE LA COMUNIDAD CAMPESINA LA ENSENADA DE COLLANAC DISTRITO DE PACHACAMAC MEDIANTE EL USO DE LOS PROGRAMAS WATERCAD Y SEWERCAD

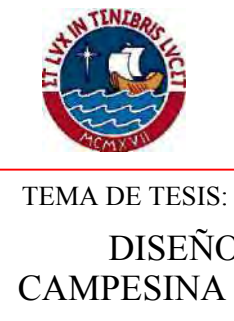

TESISTA: LÁMINA:

### LUCIO DAVID VARGAS VÁSQUEZ

PLANO DE:

TOTAL DE PLANOS:

ESCALA:  $1/1300$  FECHA: JU

JUNIO 2019

01 de 01

# PONTIFICIA UNIVERSIDAD CATÓLICA DEL PERÚ

# ESTUDIO DE MECÁNICA DE SUELOS ESTUDIOS BÁSICOS

UBICACIÓN DE CALICATAS

# EMS-01

#### **D.4. Panel Fotográfico de la visita a Campo**

**Fecha de visita**: 2 de Setiembre de 2018.

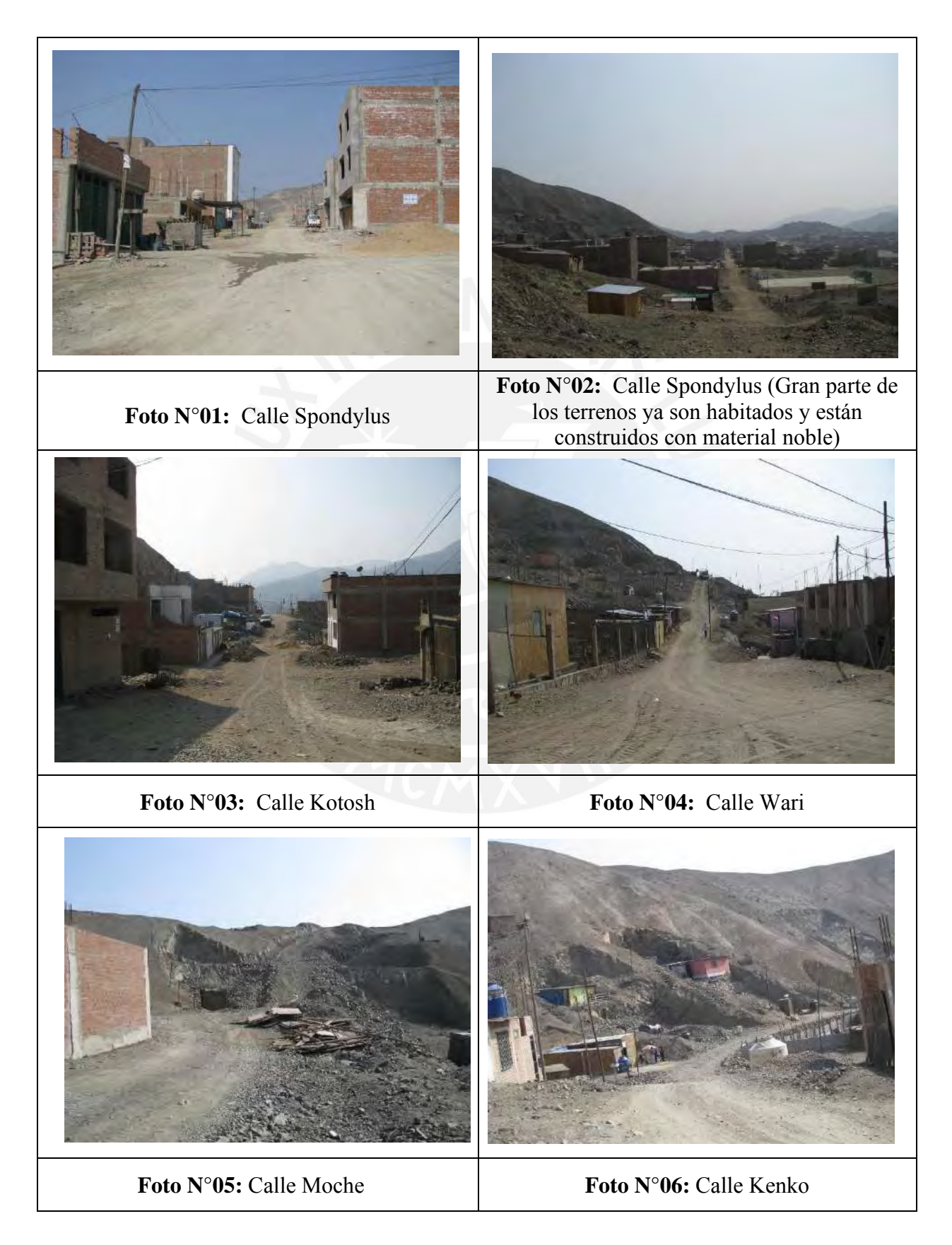

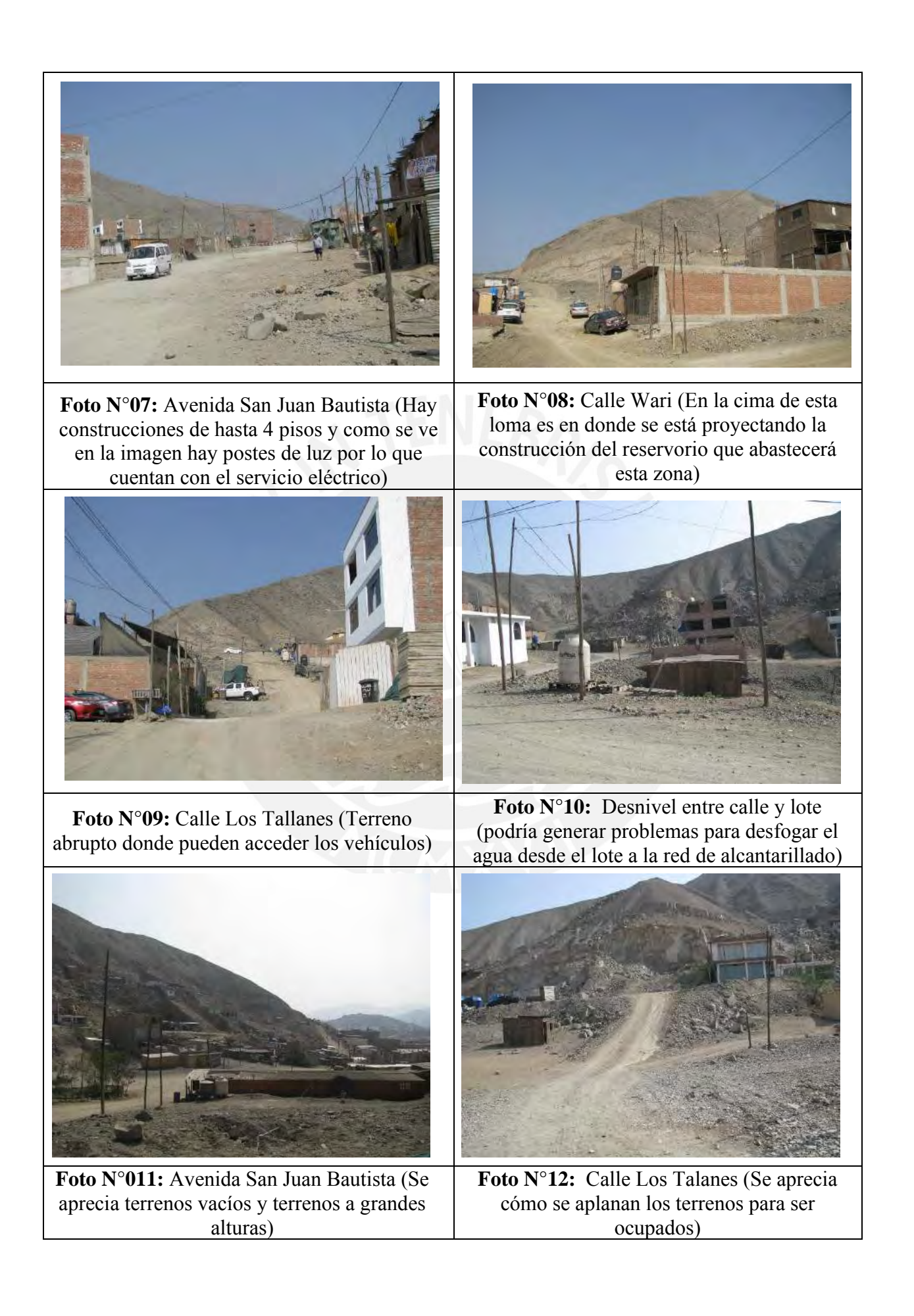

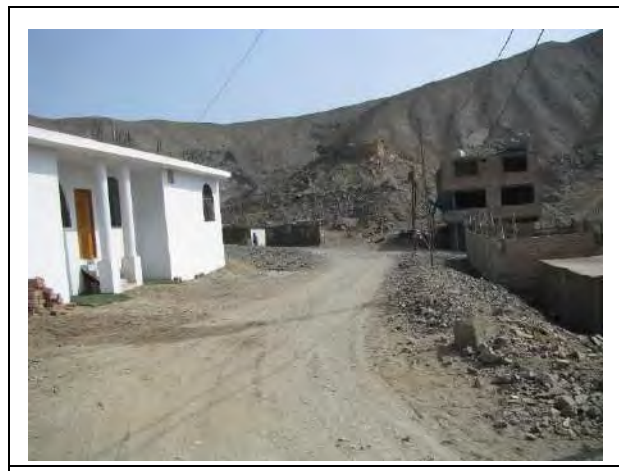

**Foto N°13:** Calle Pukara (Se aprecia desniveles notorios entre calle y lote que podría generar problemas para desfogar el agua desde el lote a la red de alcantarillado)

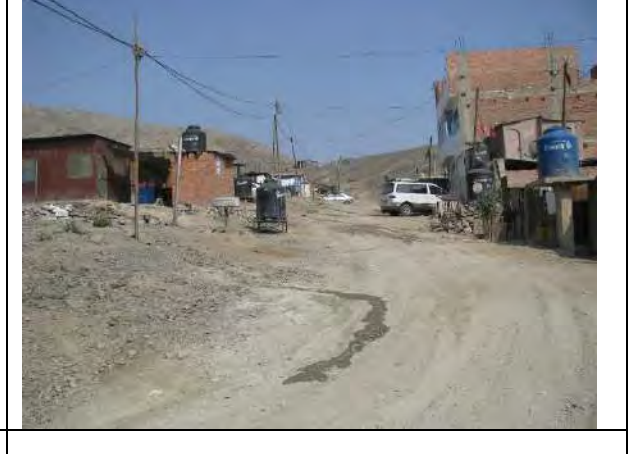

**Foto N°14:** Calle Kotosh (Se aprecia los tanques de agua que son llenados por camiones cisterna)

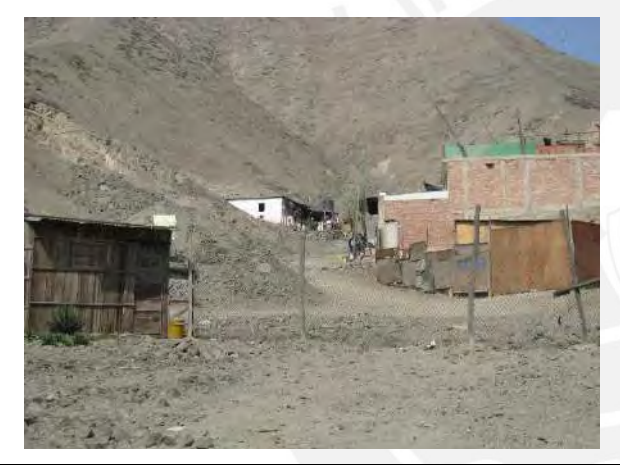

**Foto N°15:** Calle Chavín de Huántar (Se aprecia la cima de la loma donde se proyecta el reservorio y la calle por donde bajará el agua del reservorio)

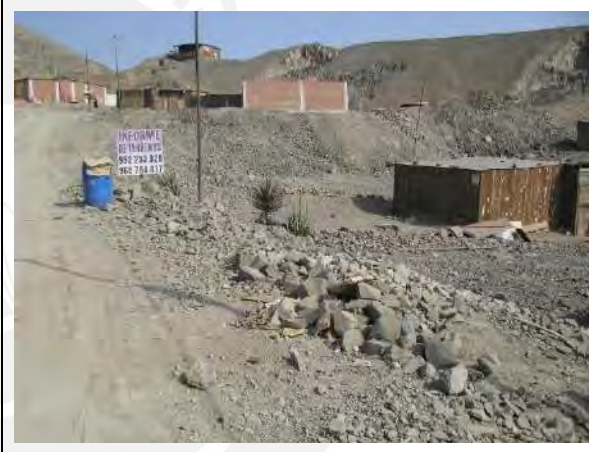

**Foto N°16:** Desnivel entre avenida y lote (podría generar problemas para desfogar el agua desde el lote a la red de alcantarillado)

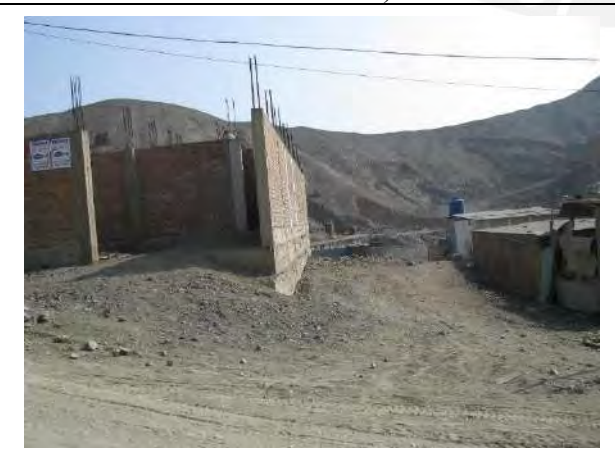

**Foto N°17:** Desnivel entre lote y lote (podría generar problemas para desfogar el agua en una red condominial de alcantarillado)

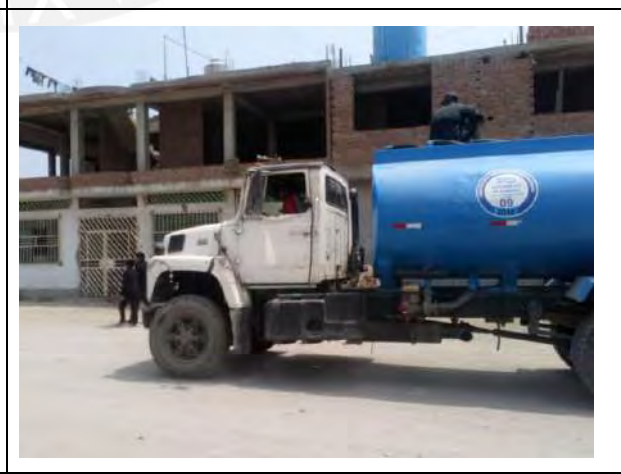

**Foto N°18:** Camión cisterna repartiendo agua a los pobladores de la comunidad

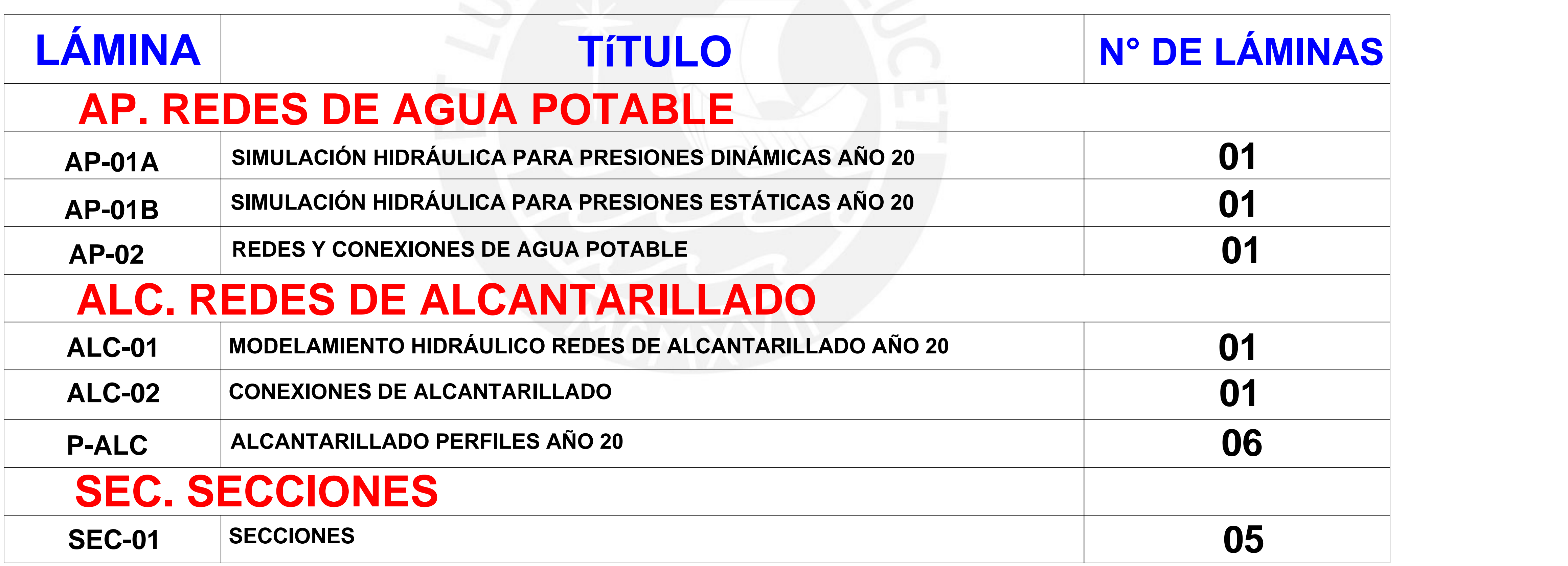

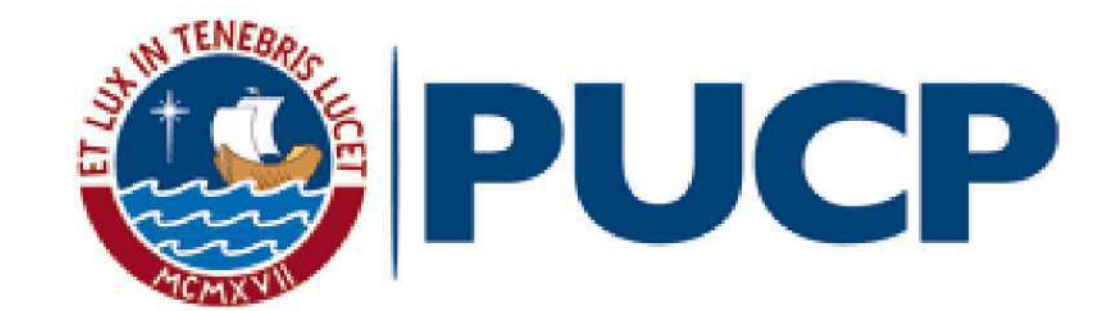

# **TÍTULO DE TESIS:** DISEÑO DE REDES DE AGUA POTABLE Y ALCANTARILLADO DE LA COMUNIDAD CAMPESINA LA ENSENADA DE COLLANAC DISTRITO DE PACHACAMAC MEDIANTE EL USO DE LOS PROGRAMAS WATERCAD Y SEWERCAD

# **LISTADO DE PLANOS:**

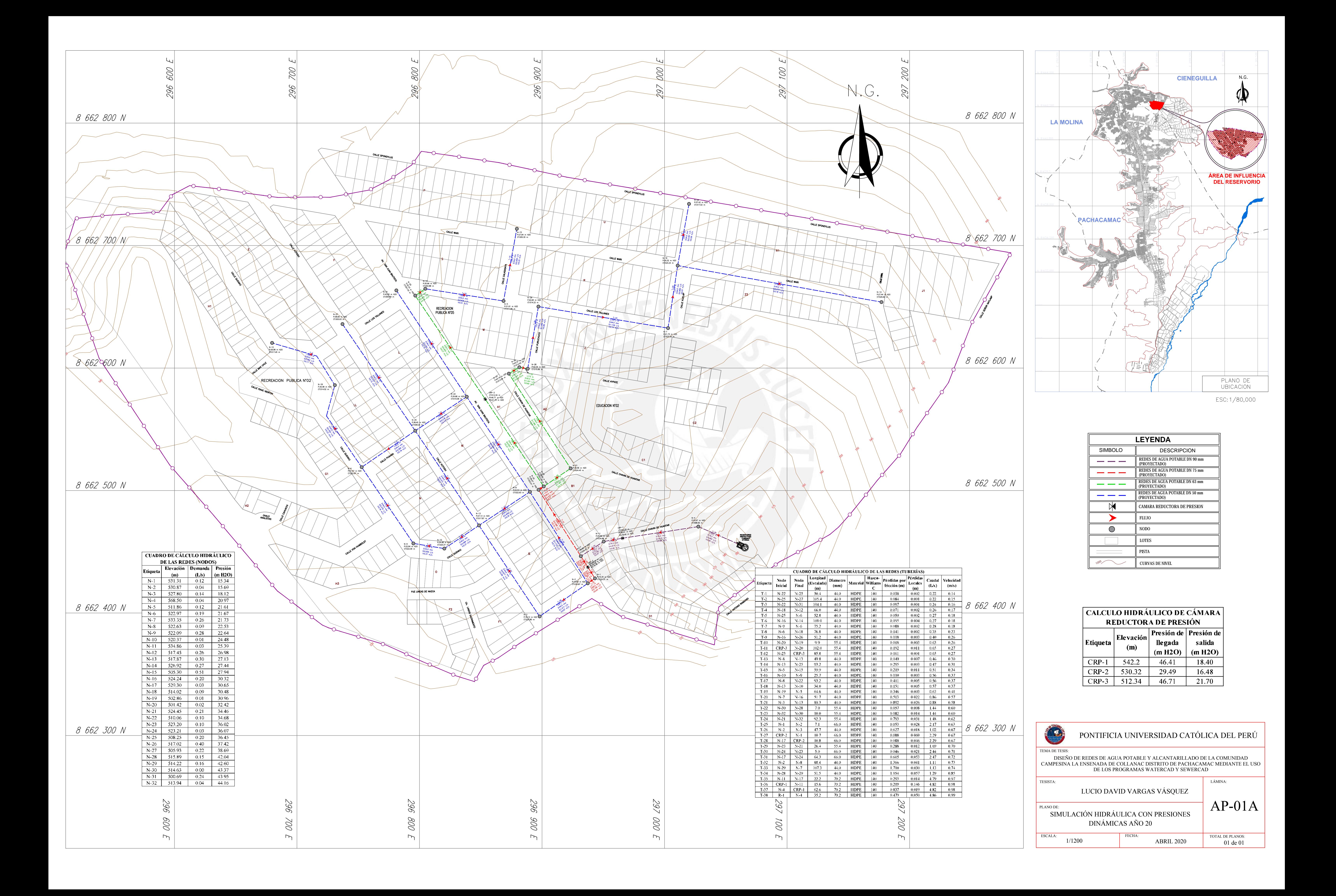

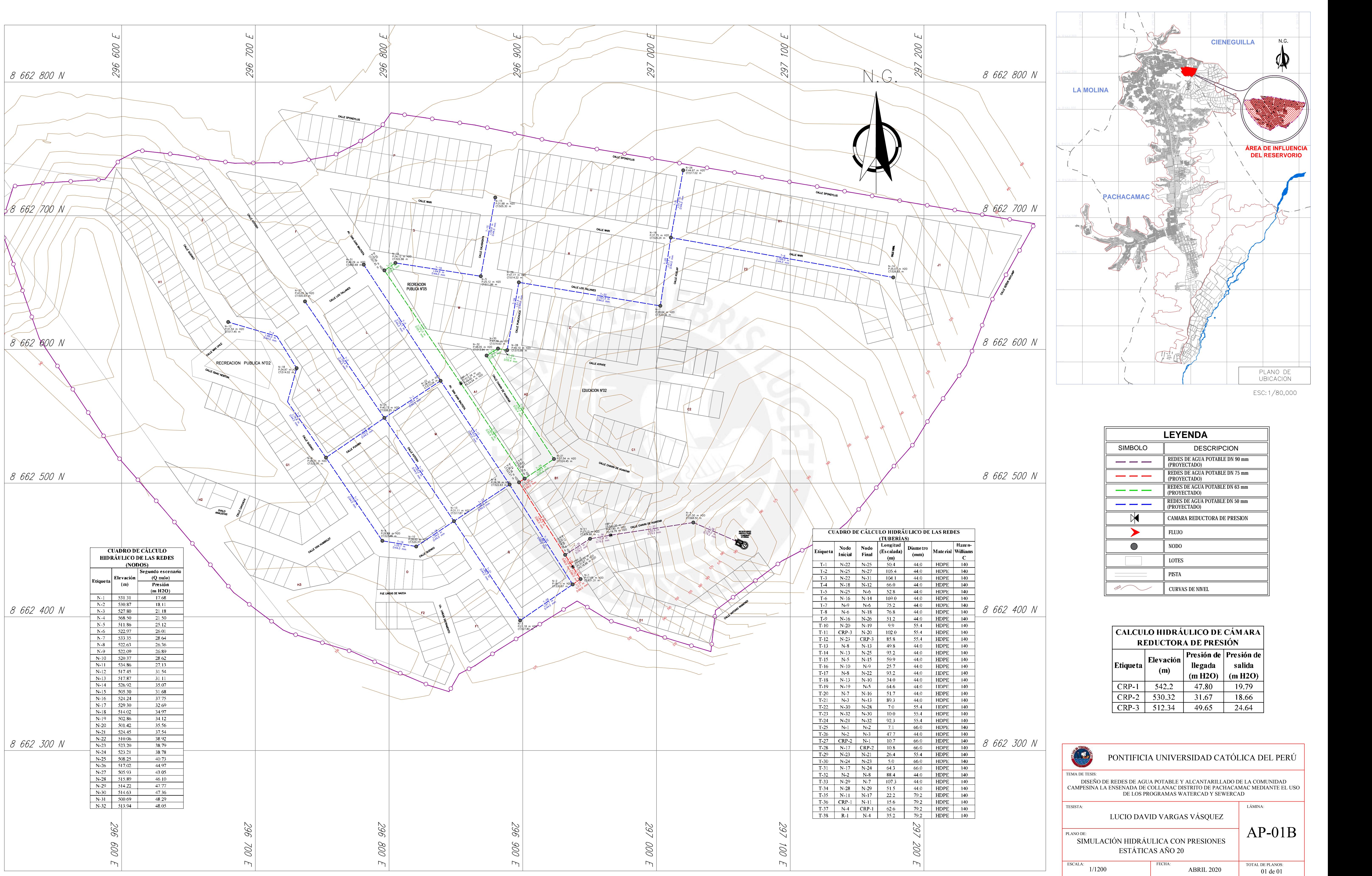

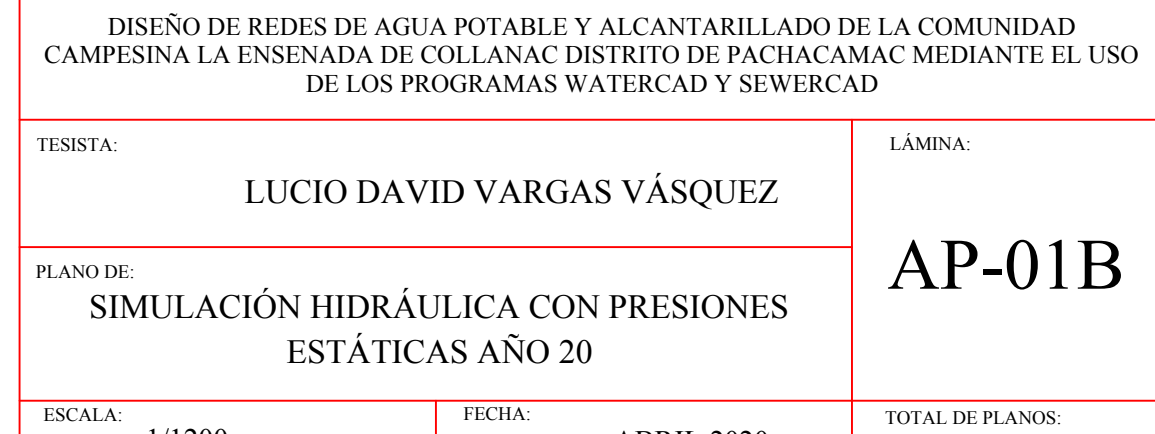

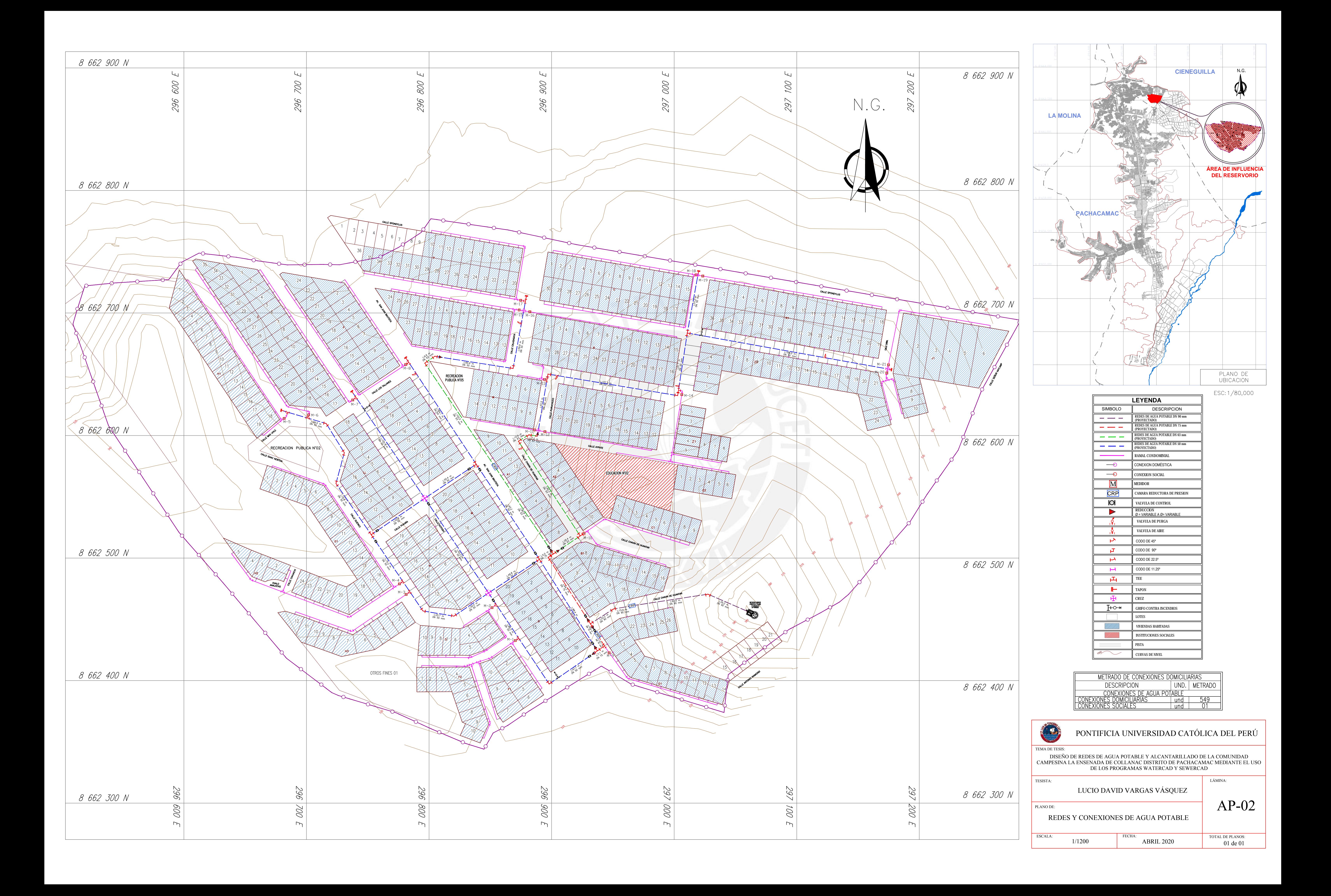

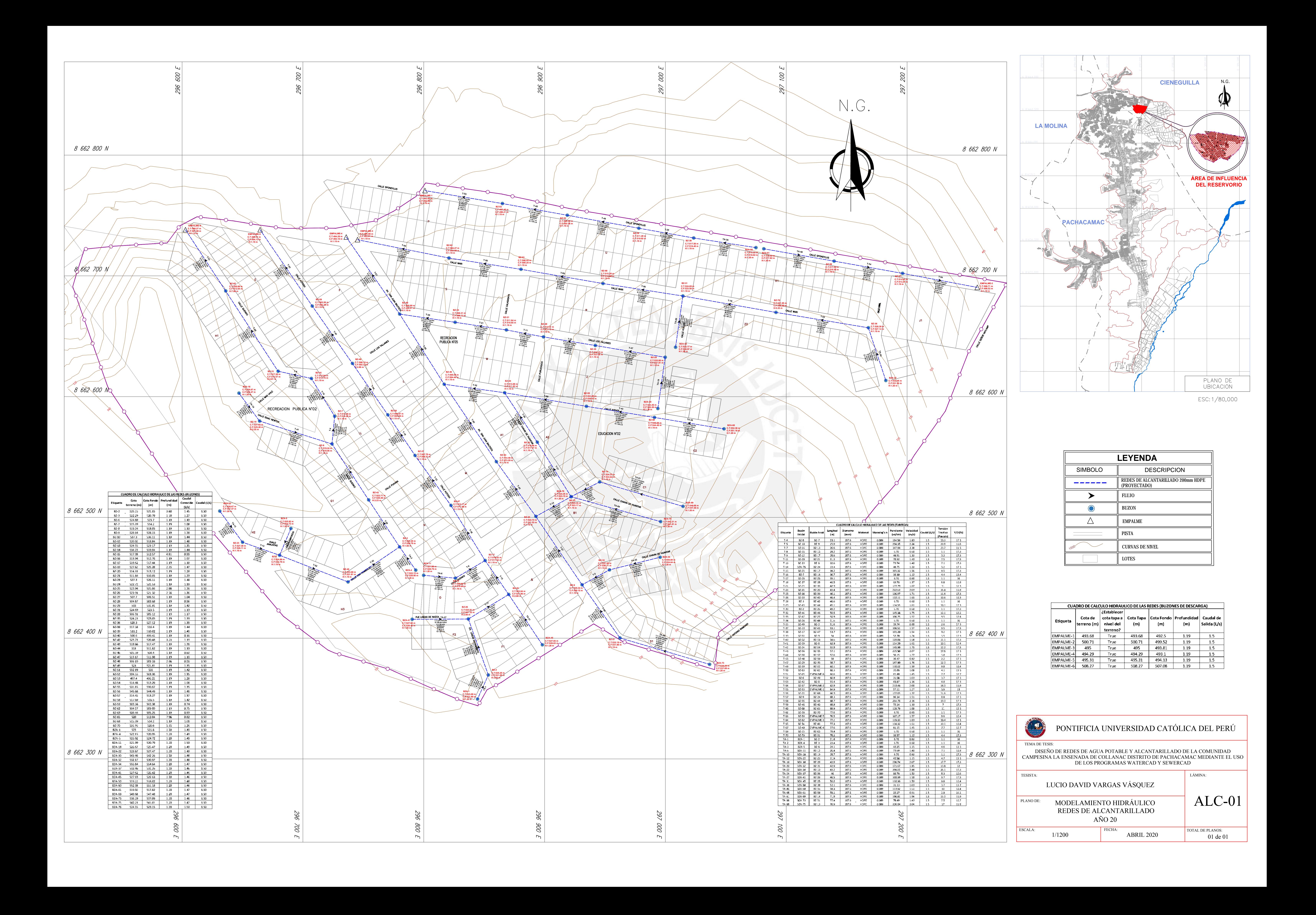

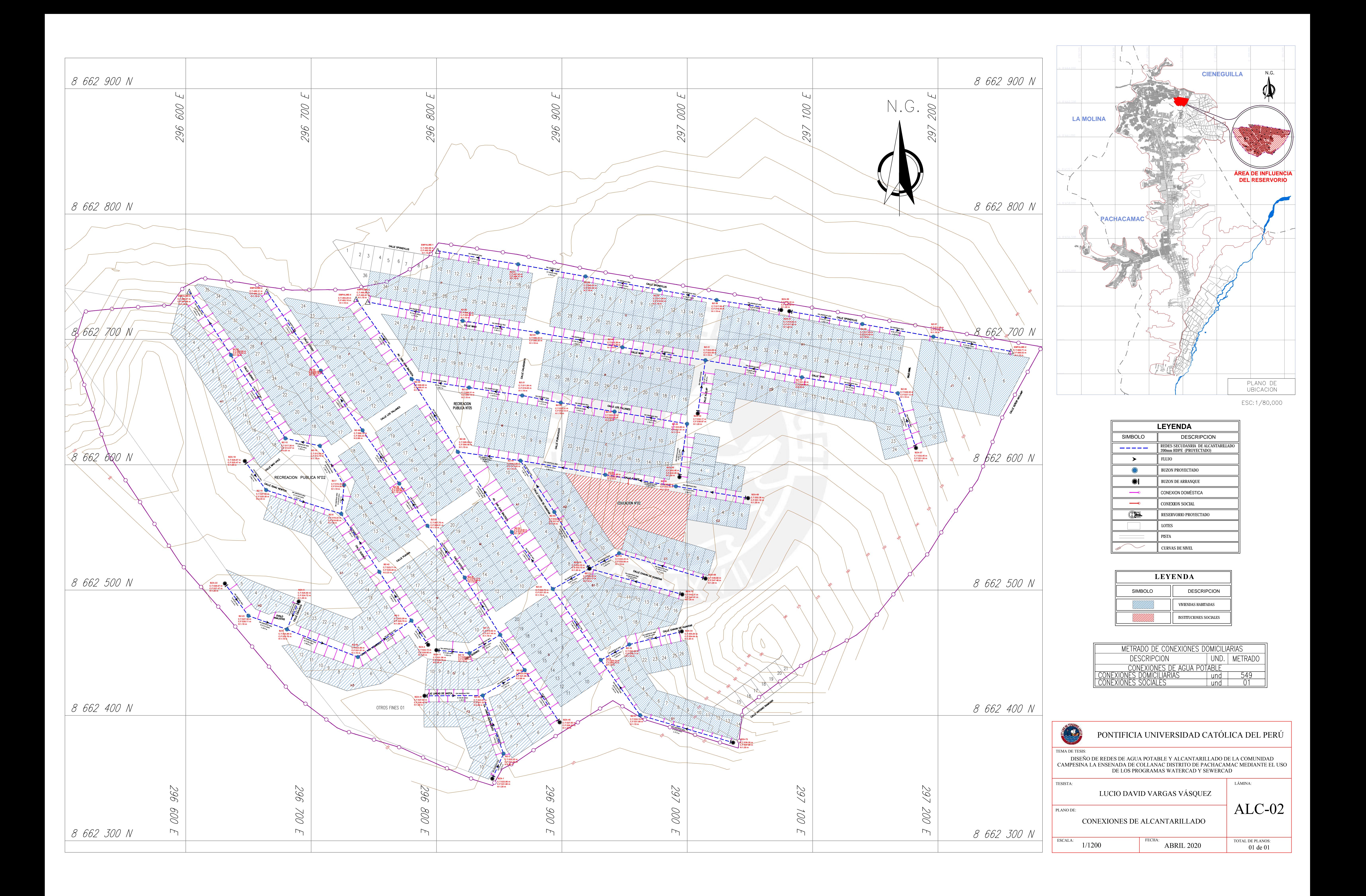
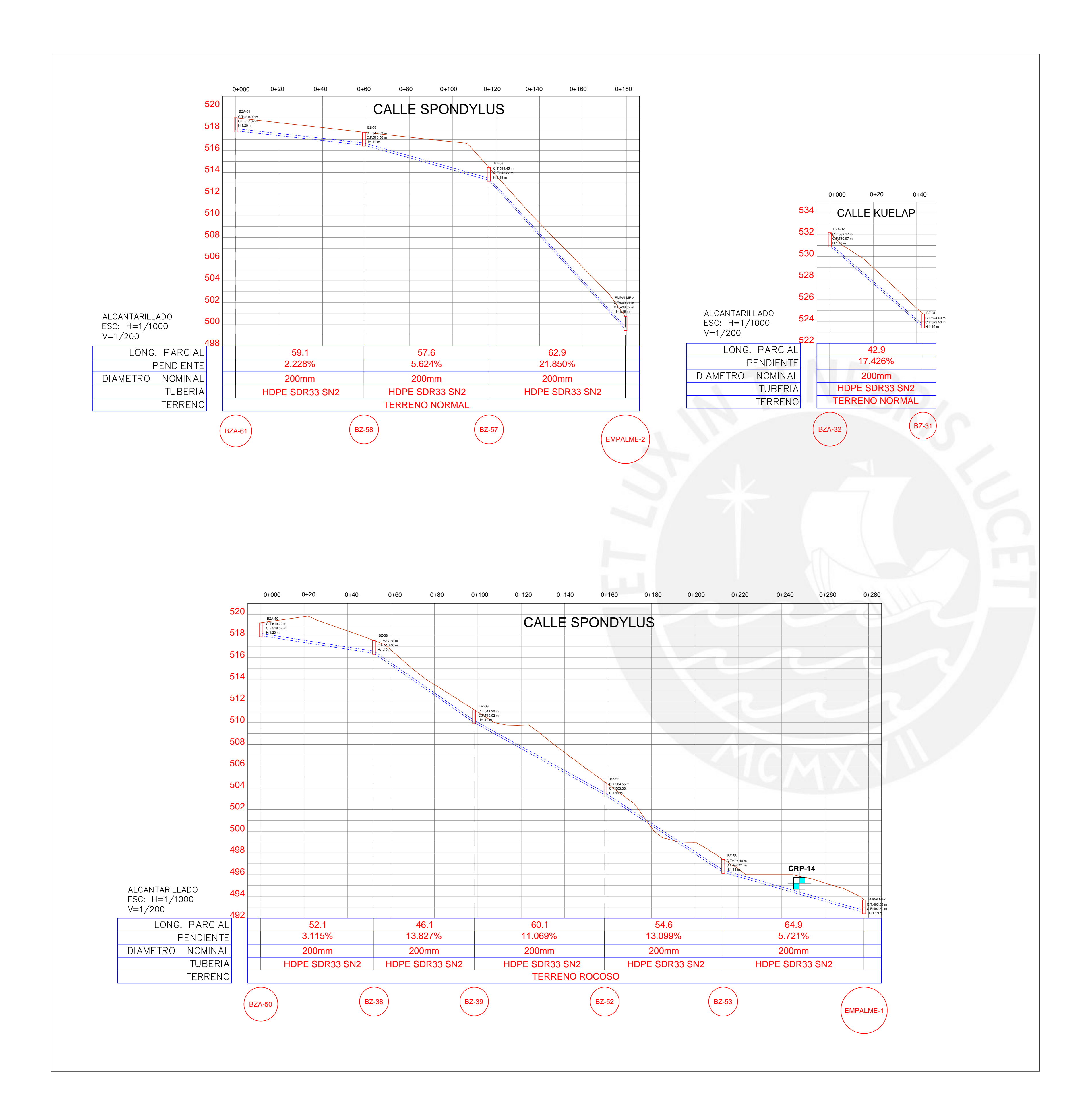

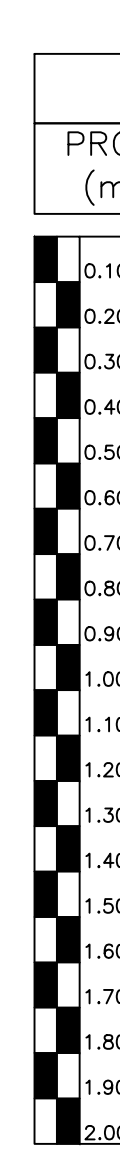

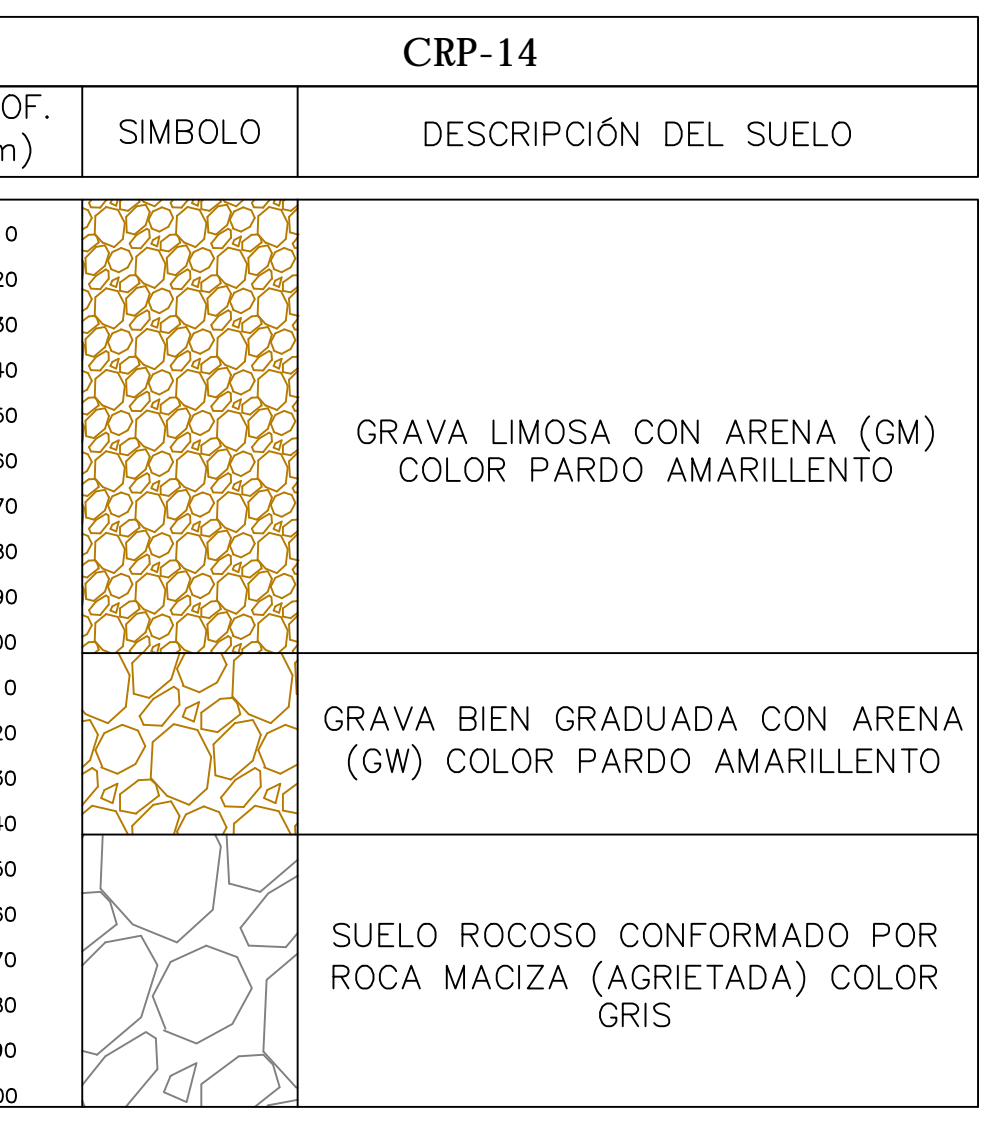

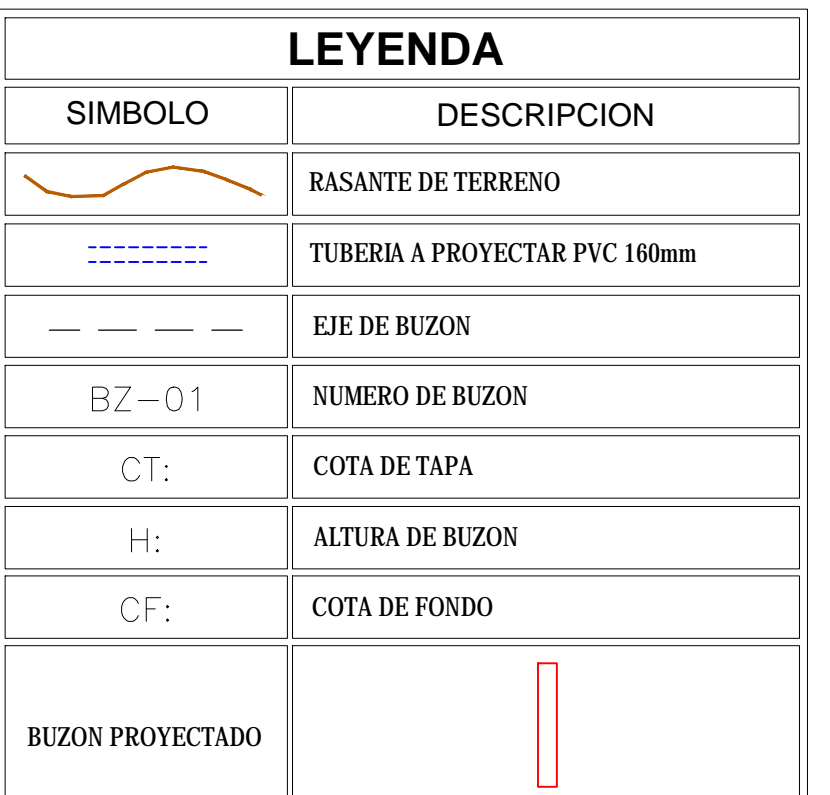

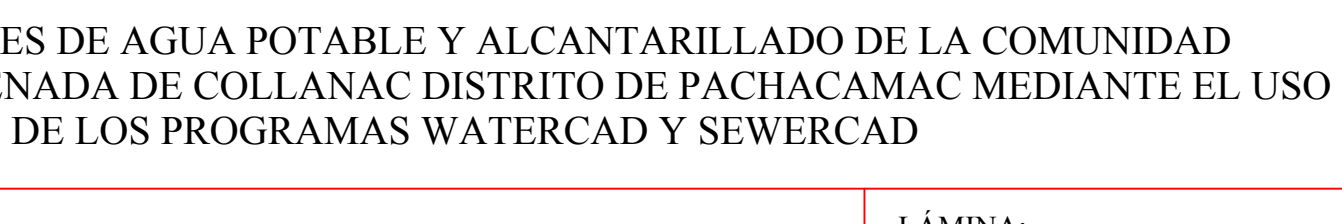

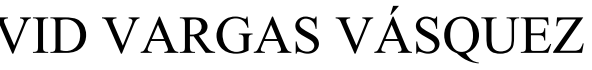

LÁMINA:

P-ALC

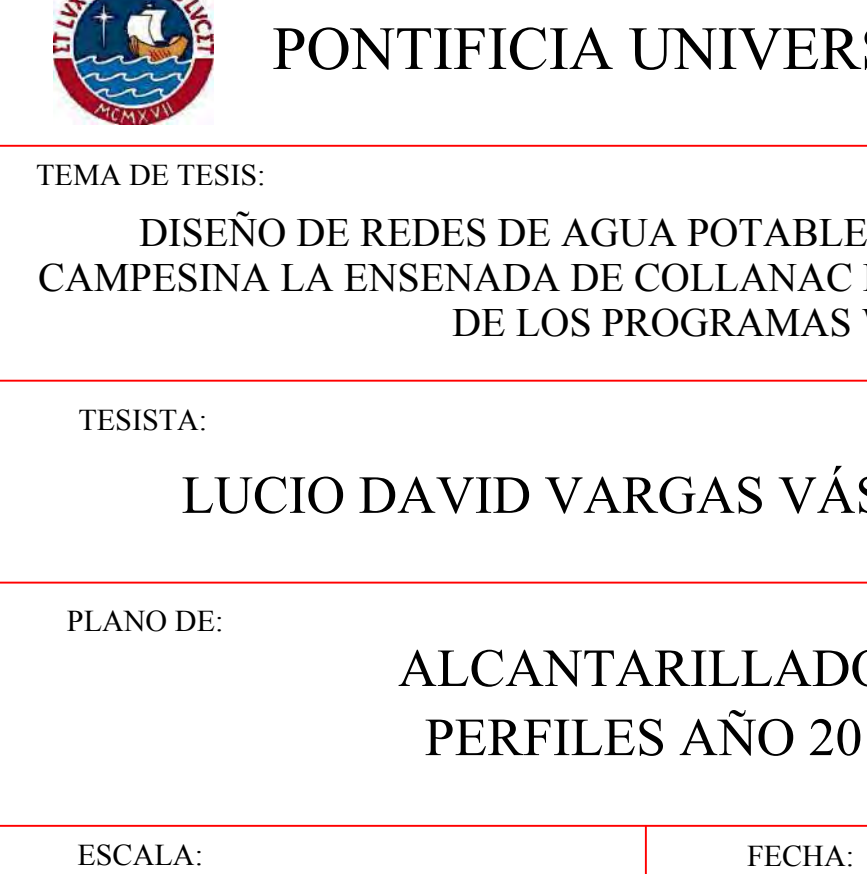

# ALCANTARILLADO

PERFILES AÑO 20

1/1000 ABRIL 2020

TOTAL DE PLANOS: 01 de 06

# PONTIFICIA UNIVERSIDAD CATÓLICA DEL PERÚ

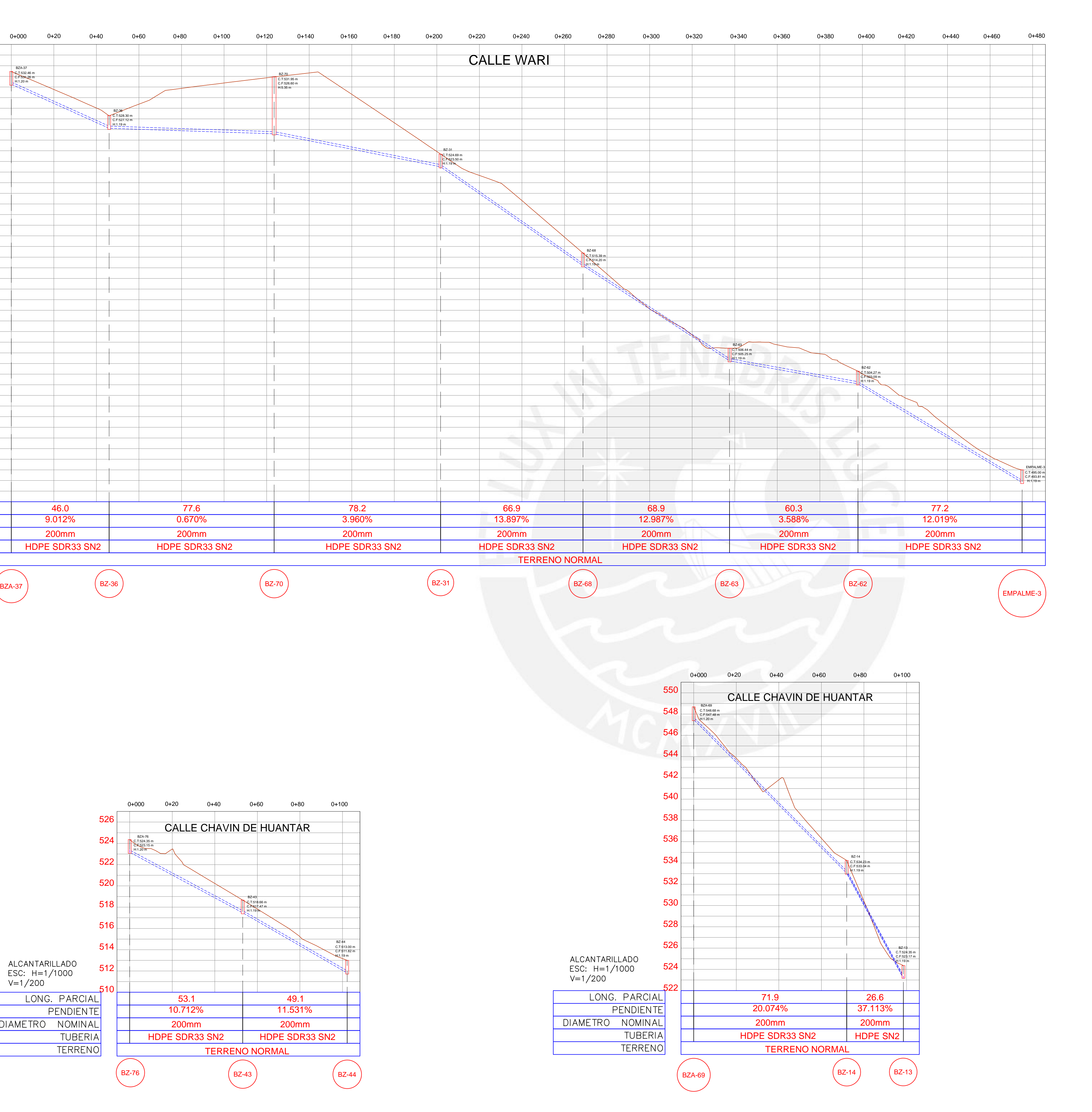

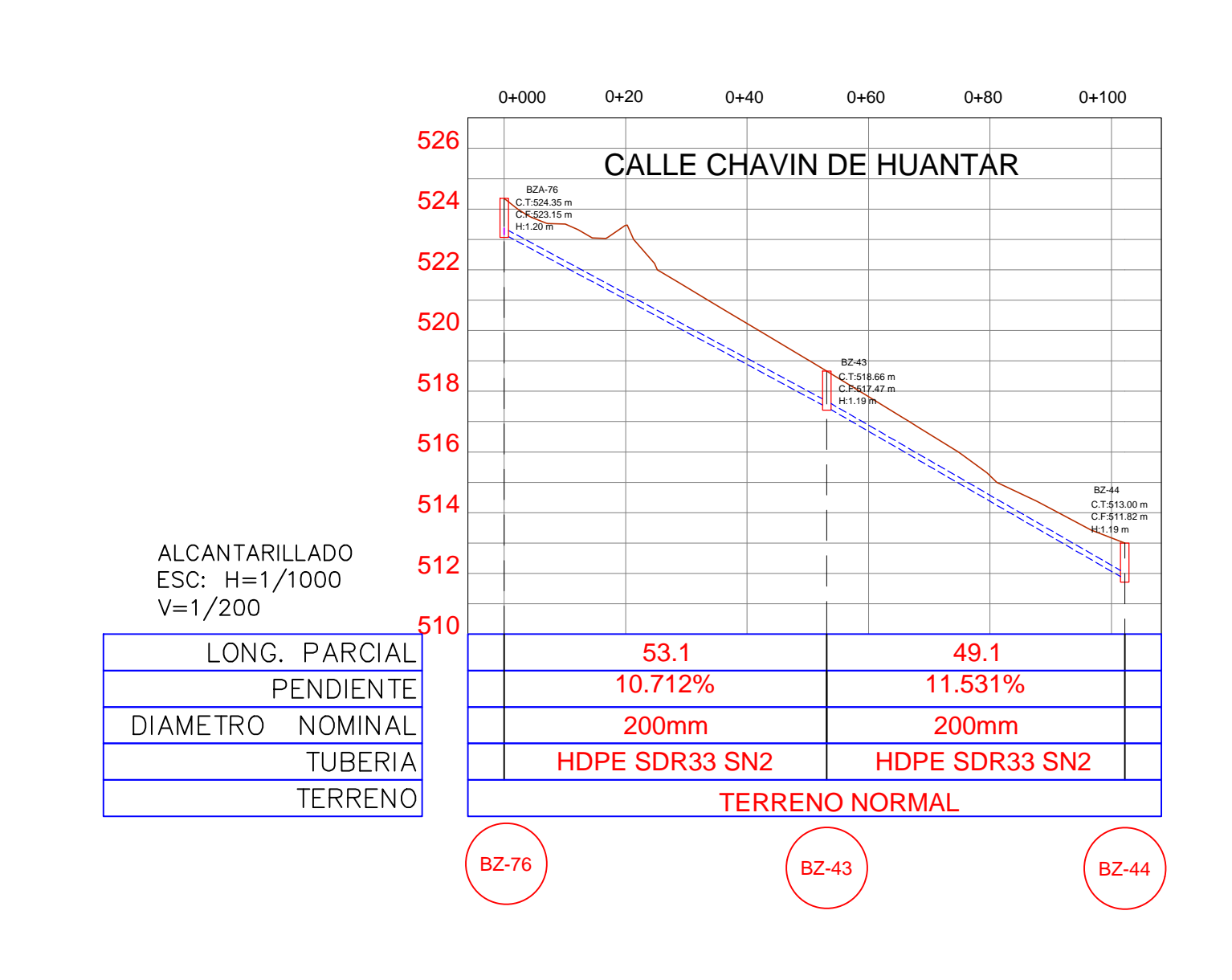

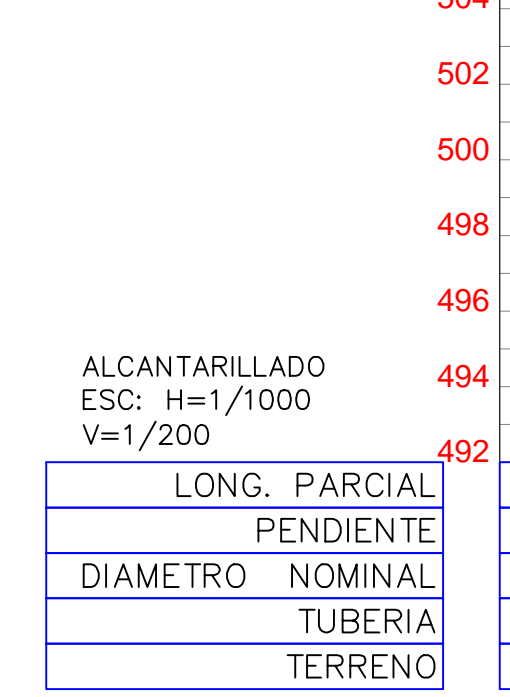

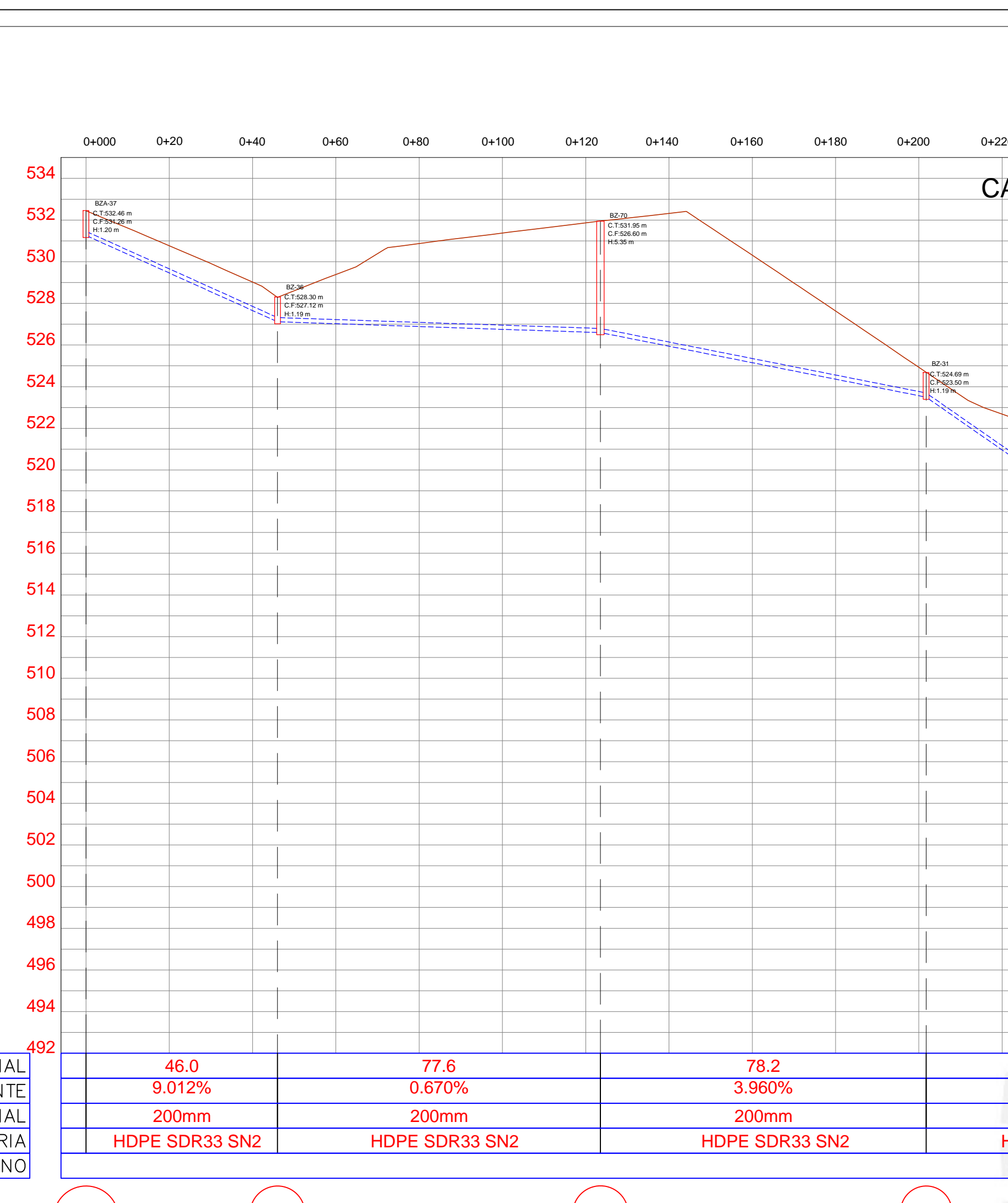

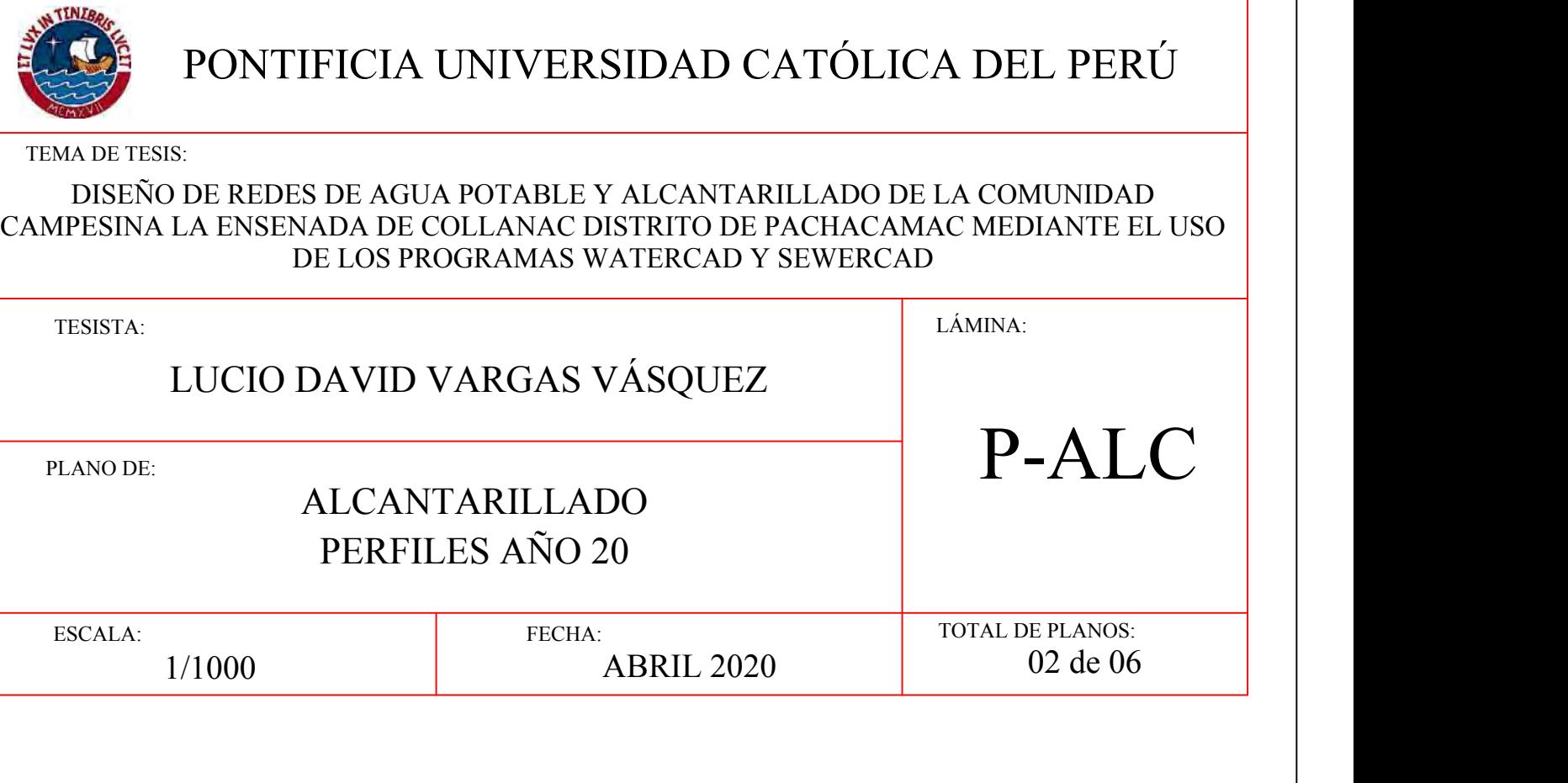

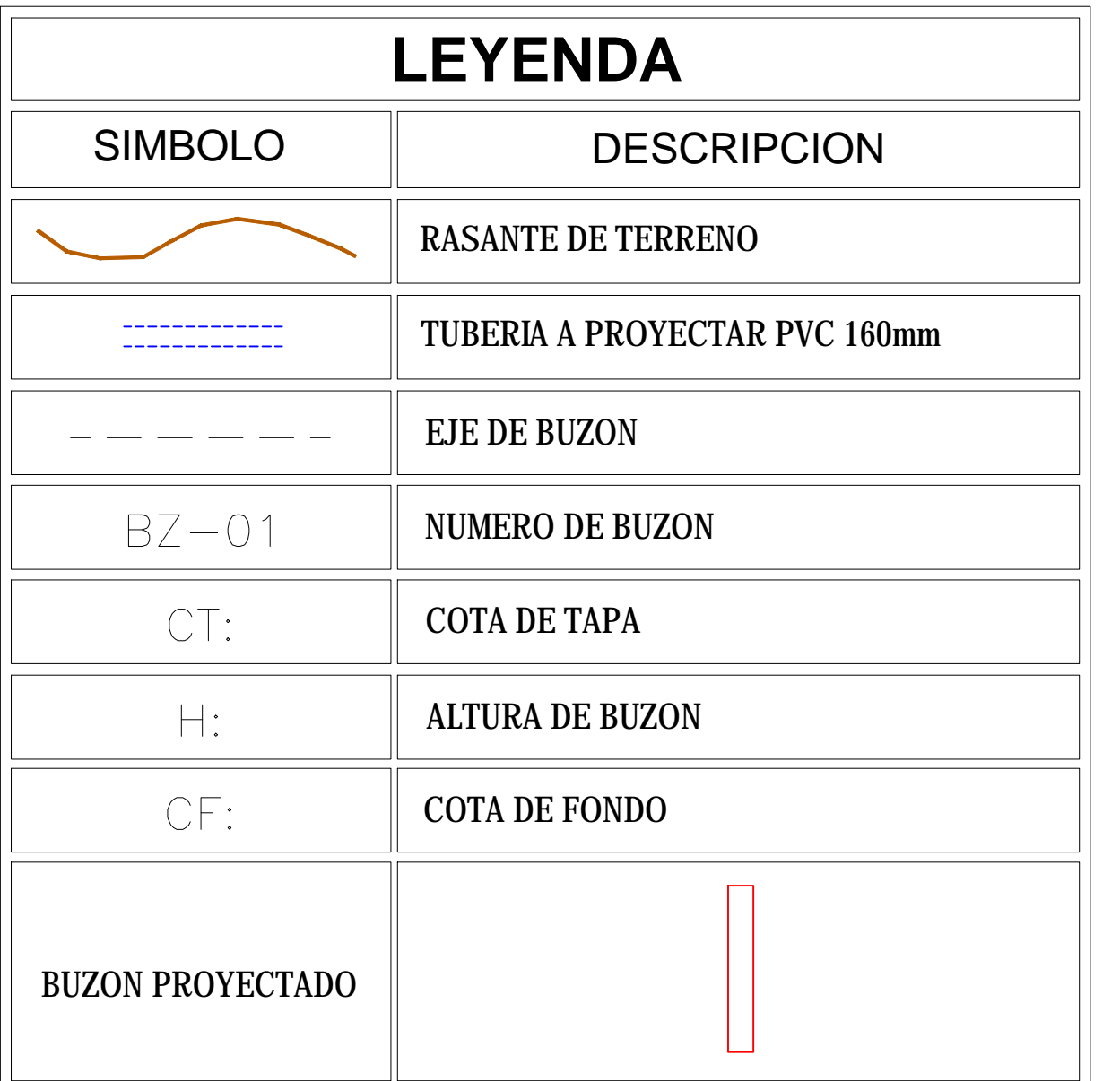

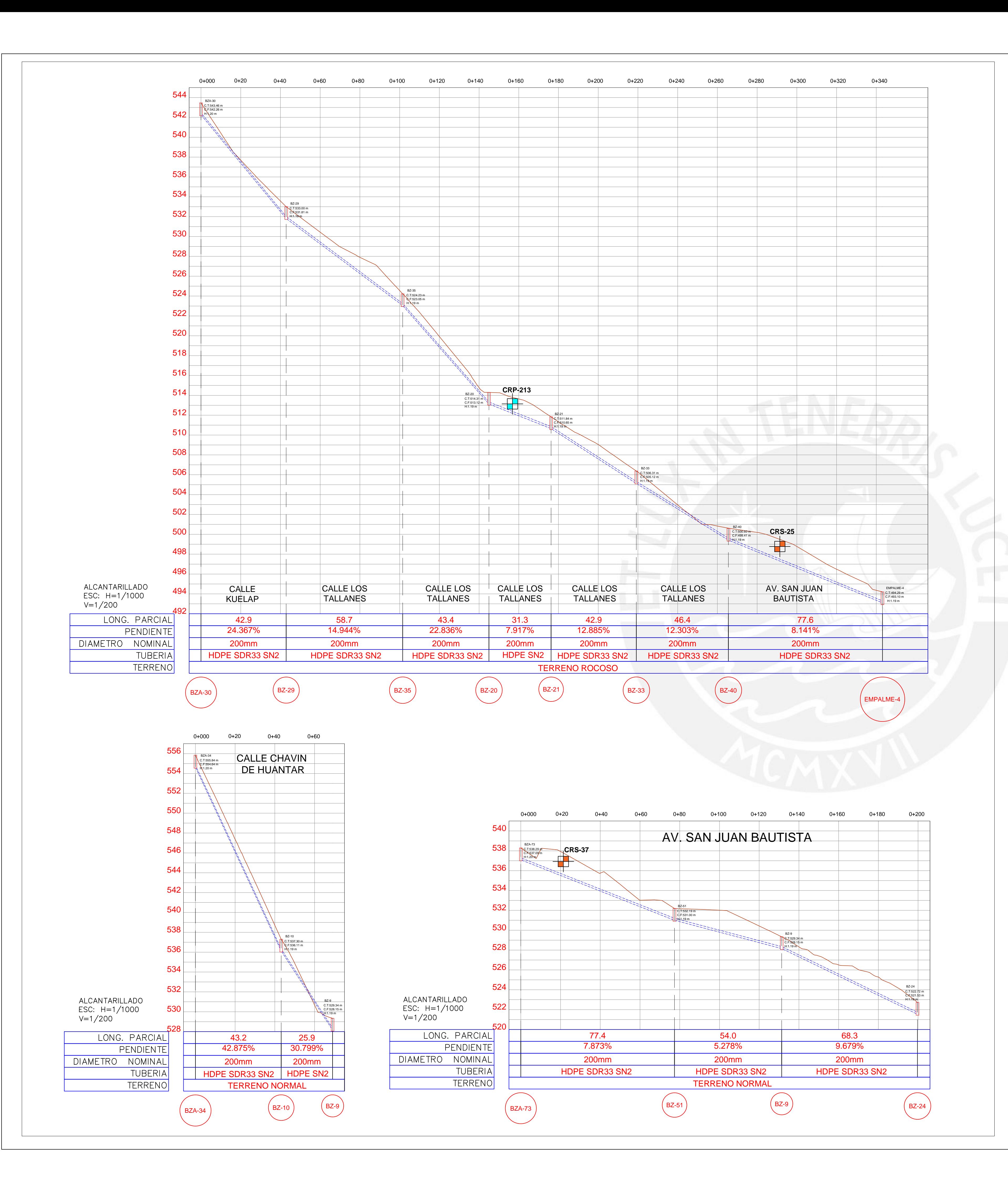

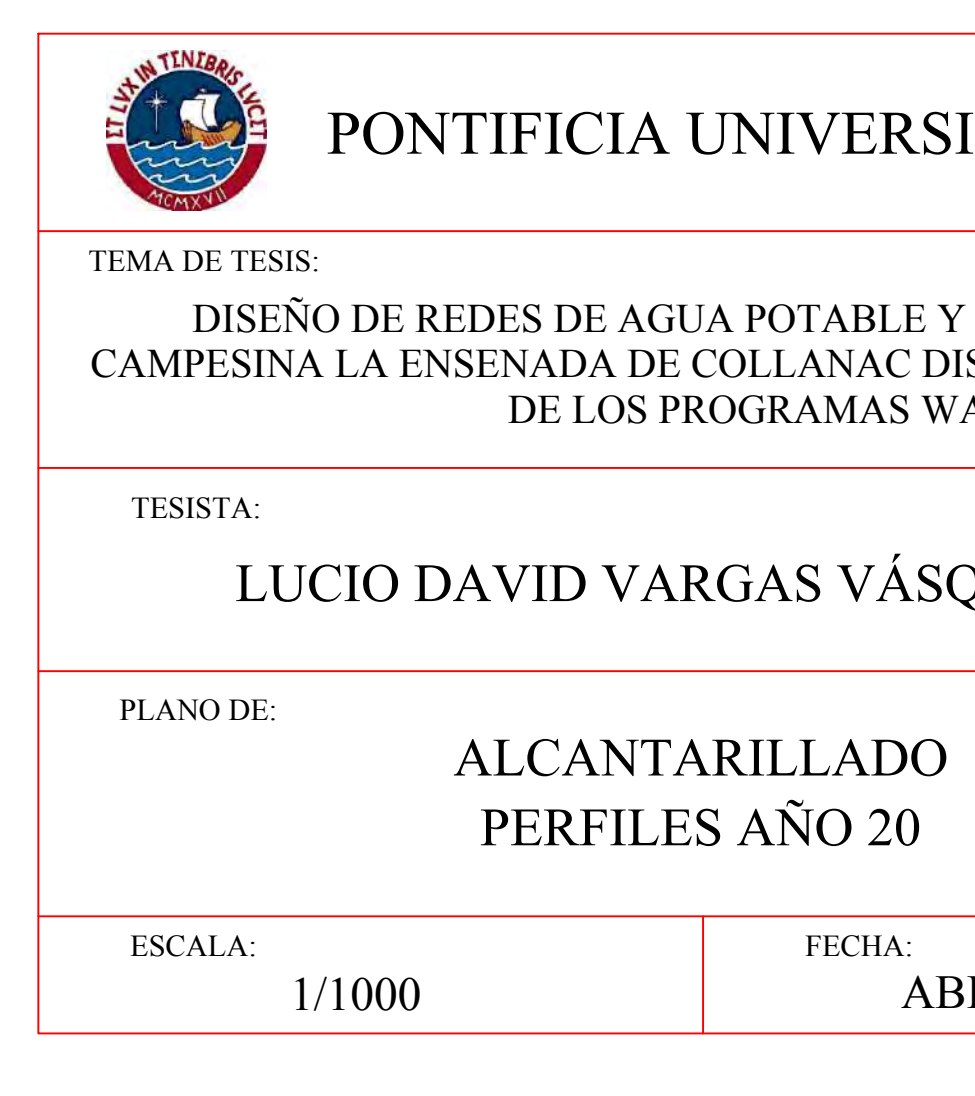

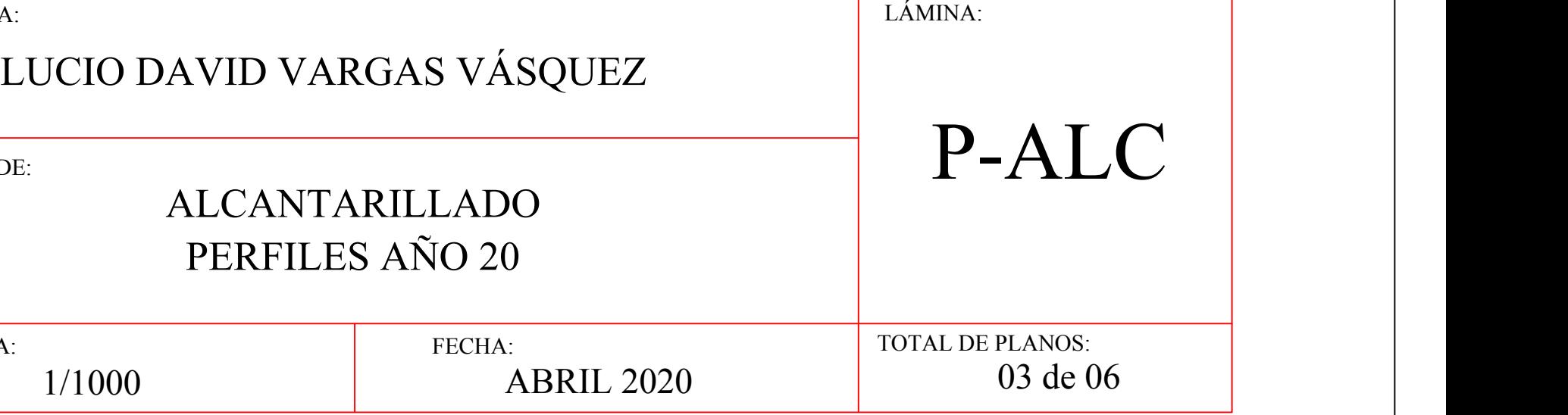

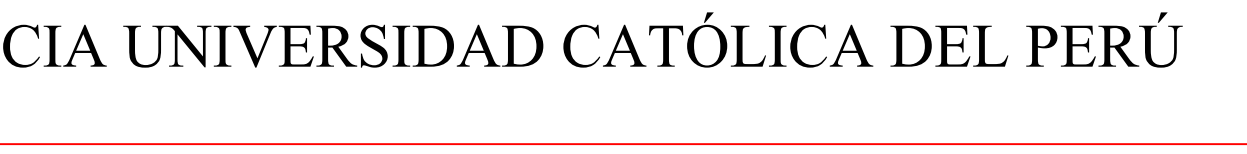

### DE AGUA POTABLE Y ALCANTARILLADO DE LA COMUNIDAD DA DE COLLANAC DISTRITO DE PACHACAMAC MEDIANTE EL USO LOS PROGRAMAS WATERCAD Y SEWERCAD

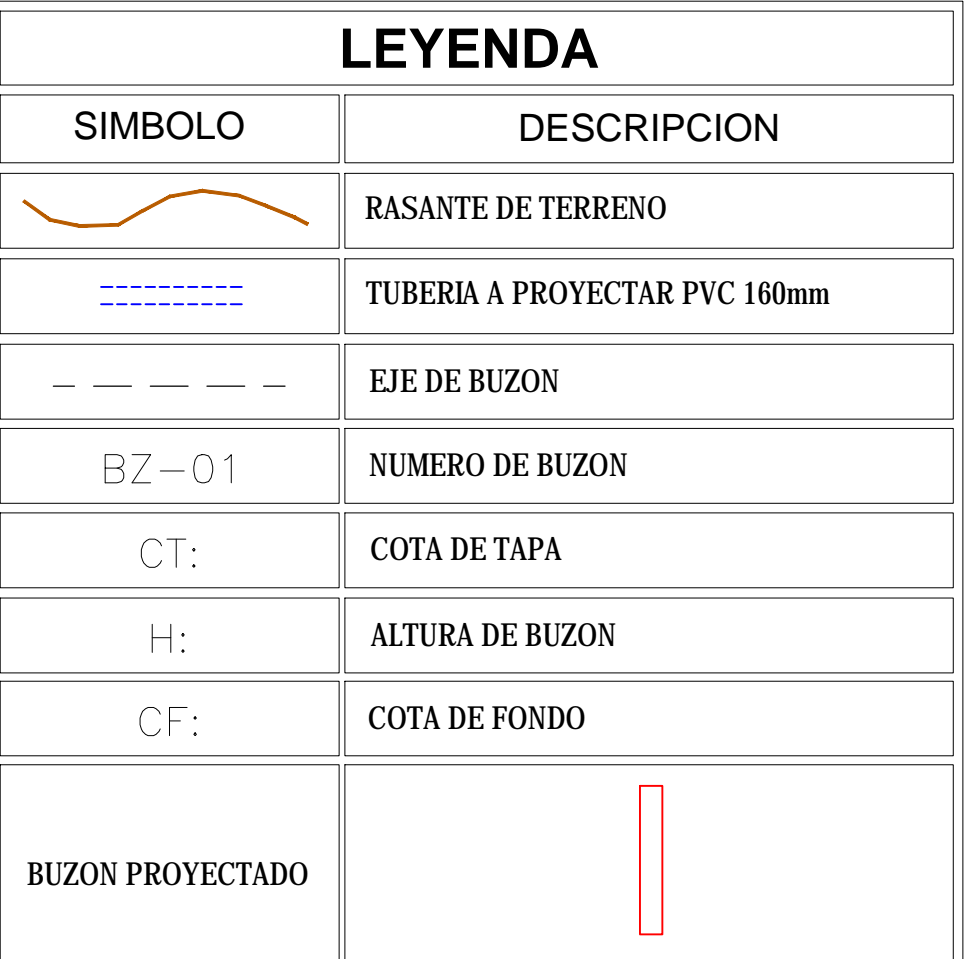

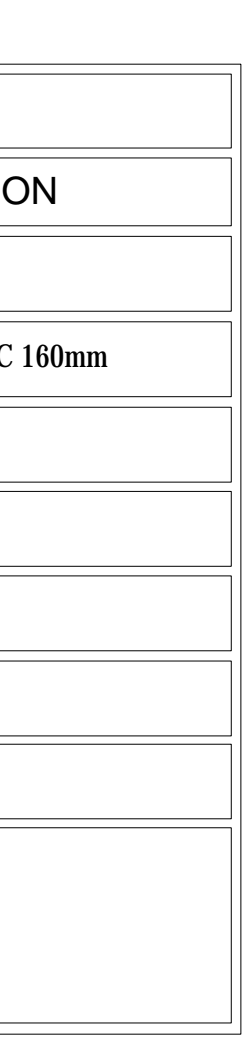

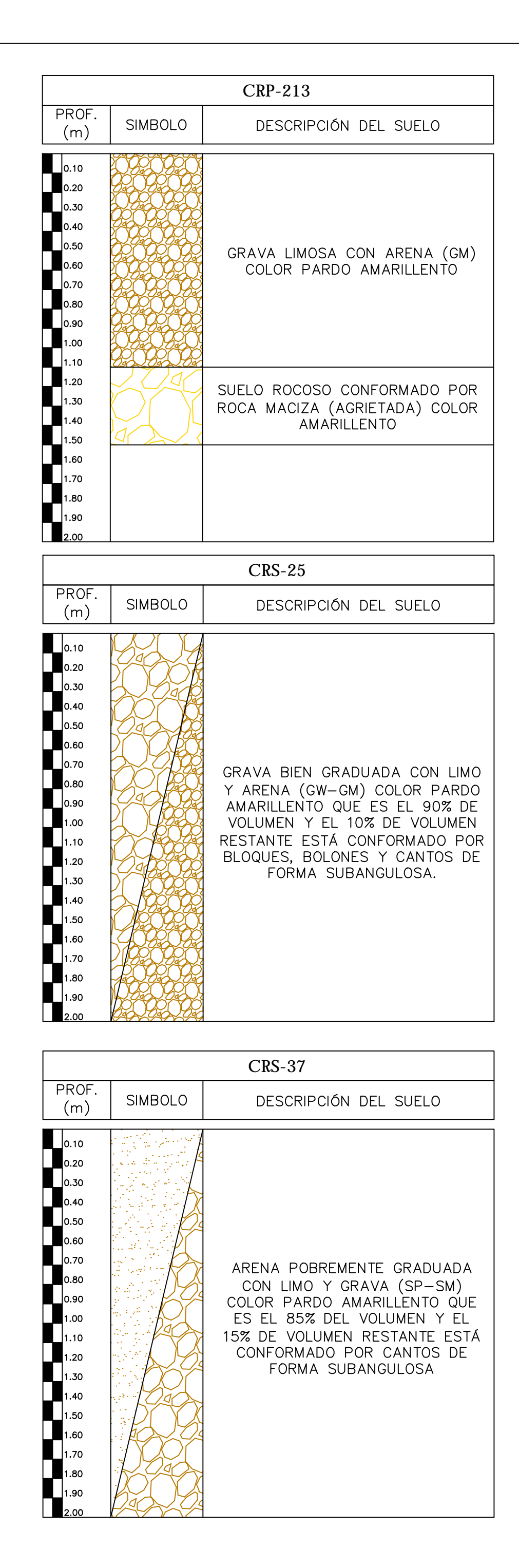

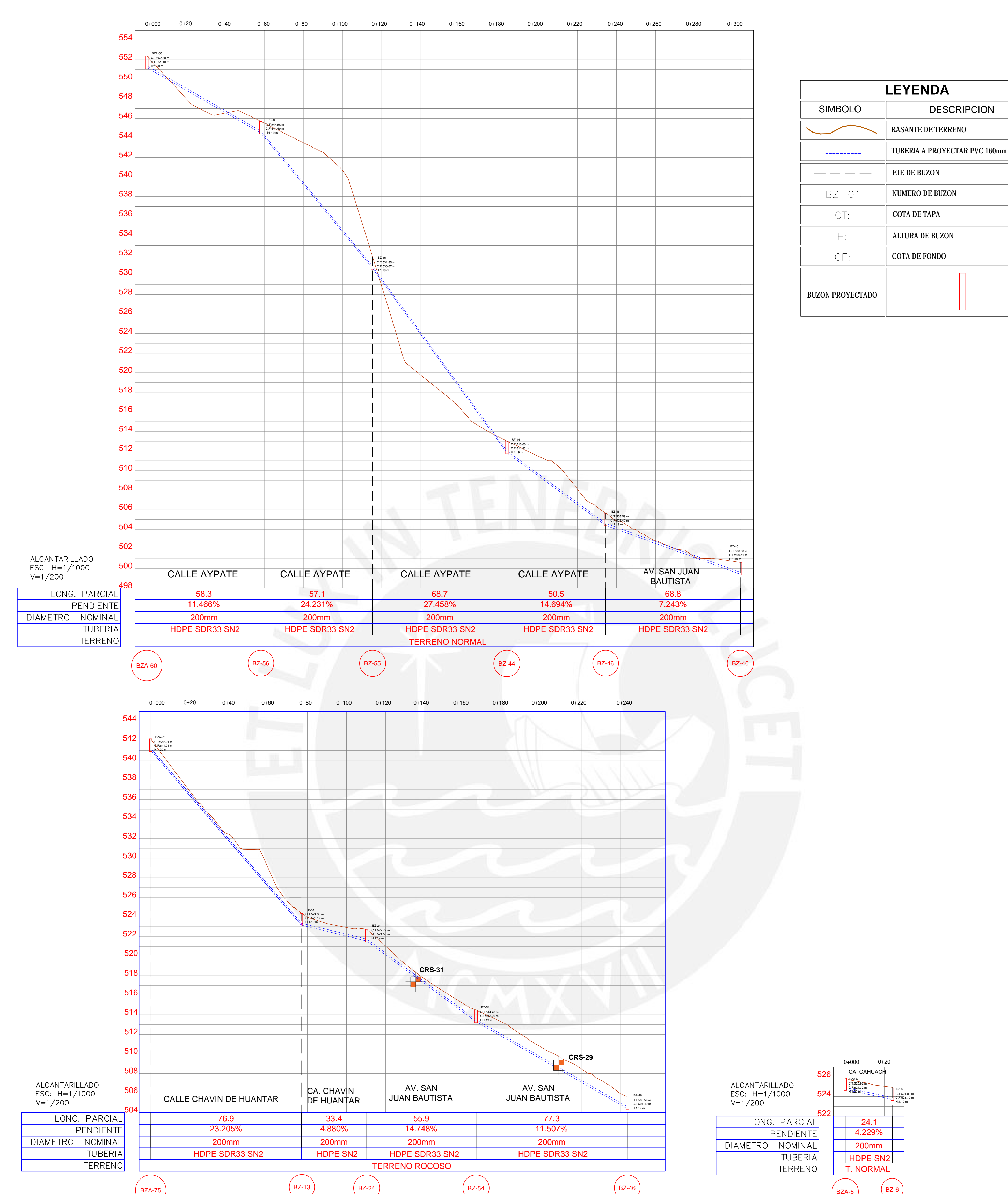

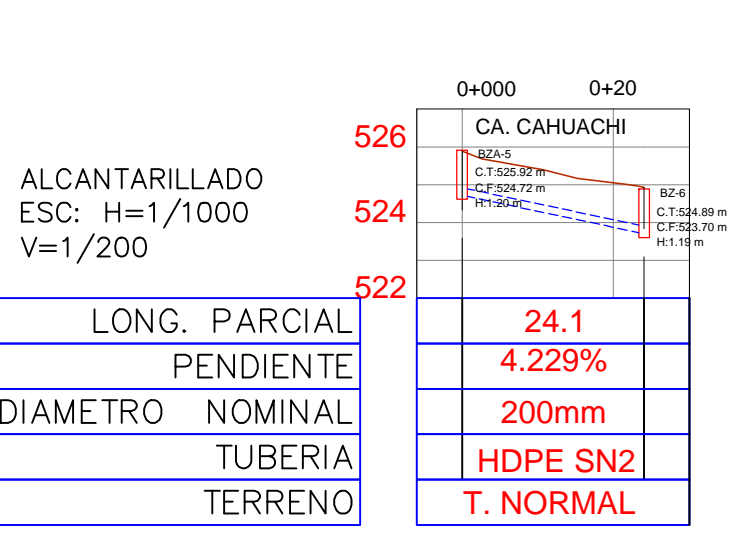

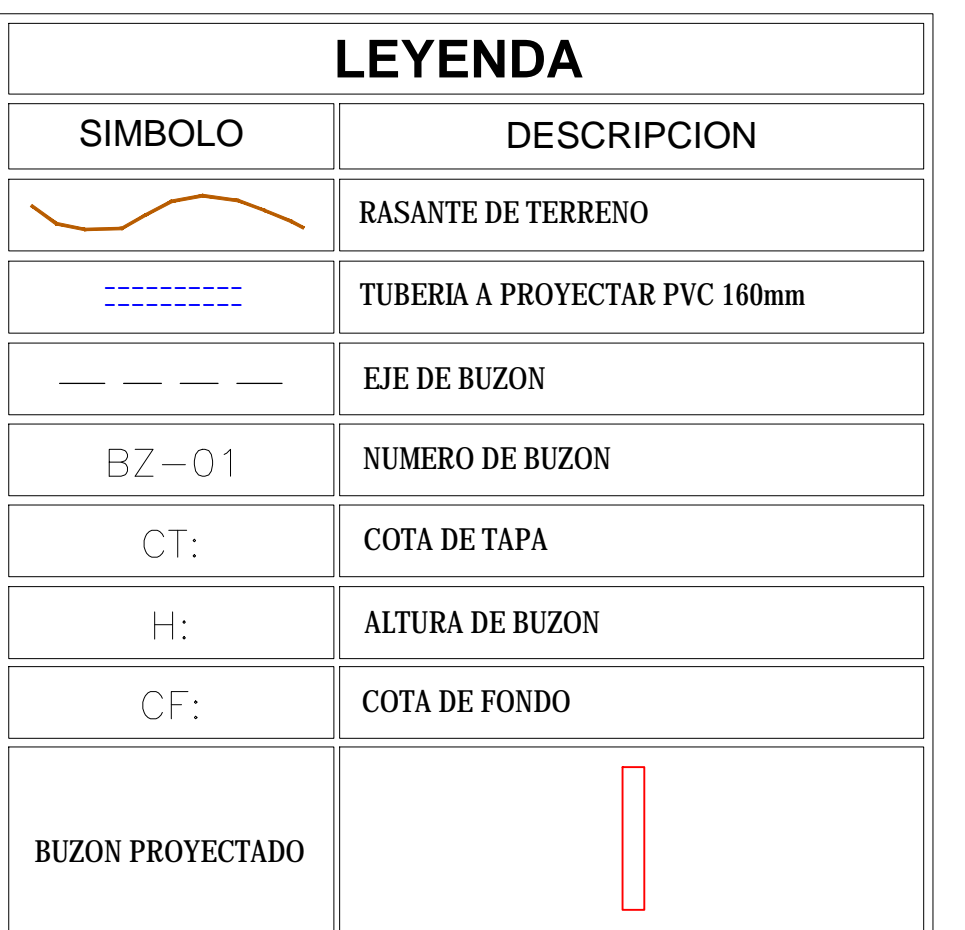

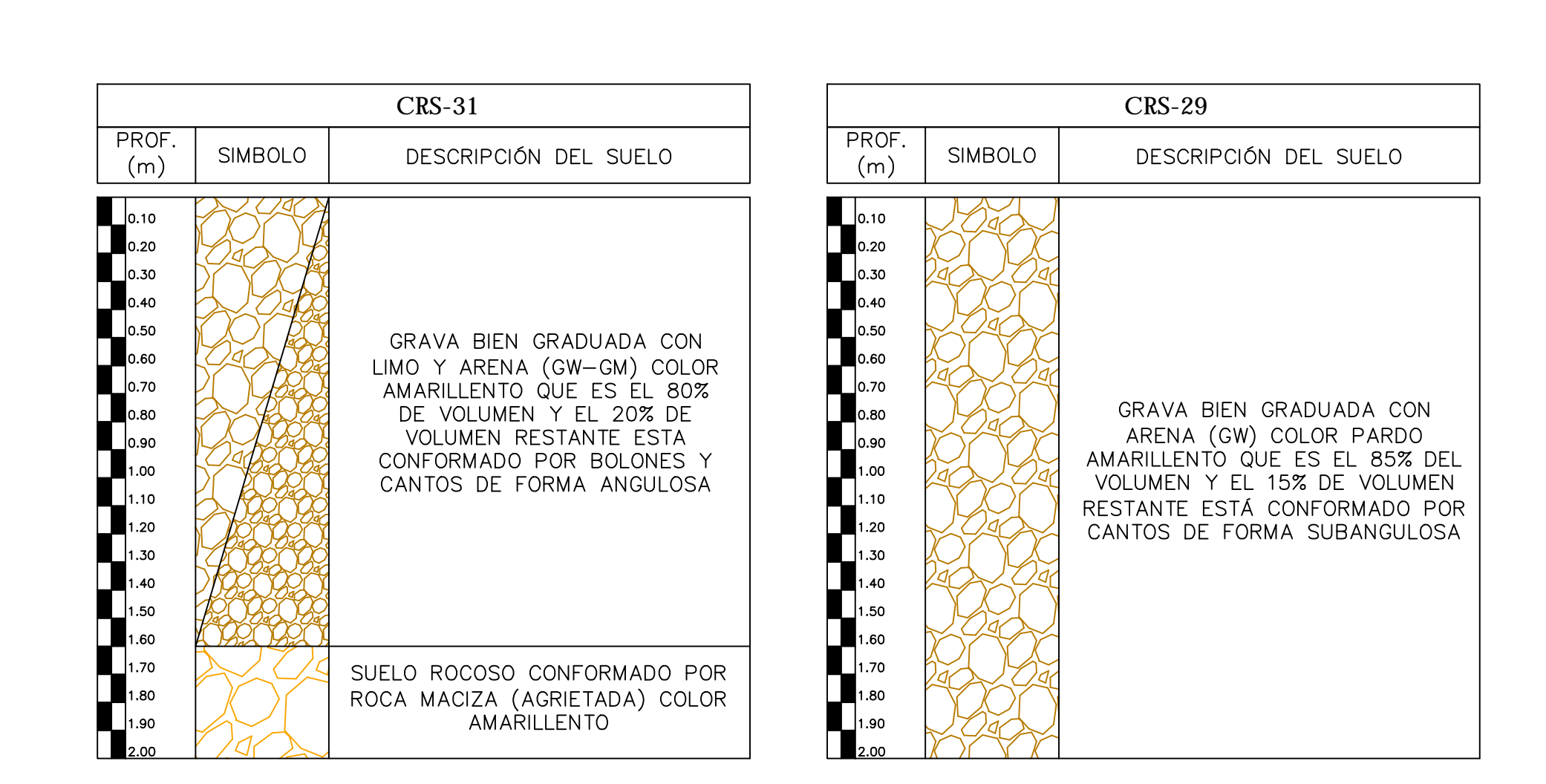

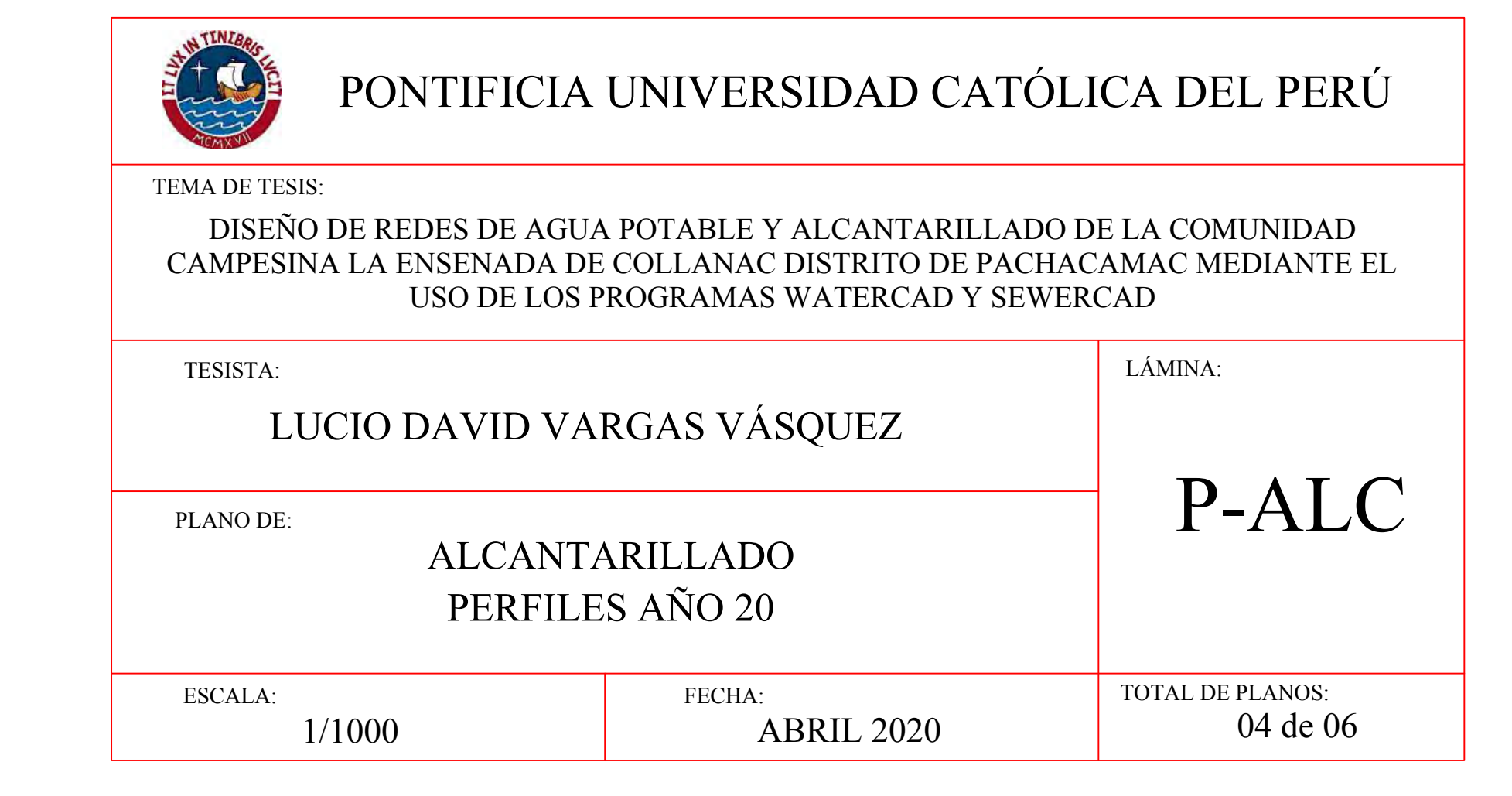

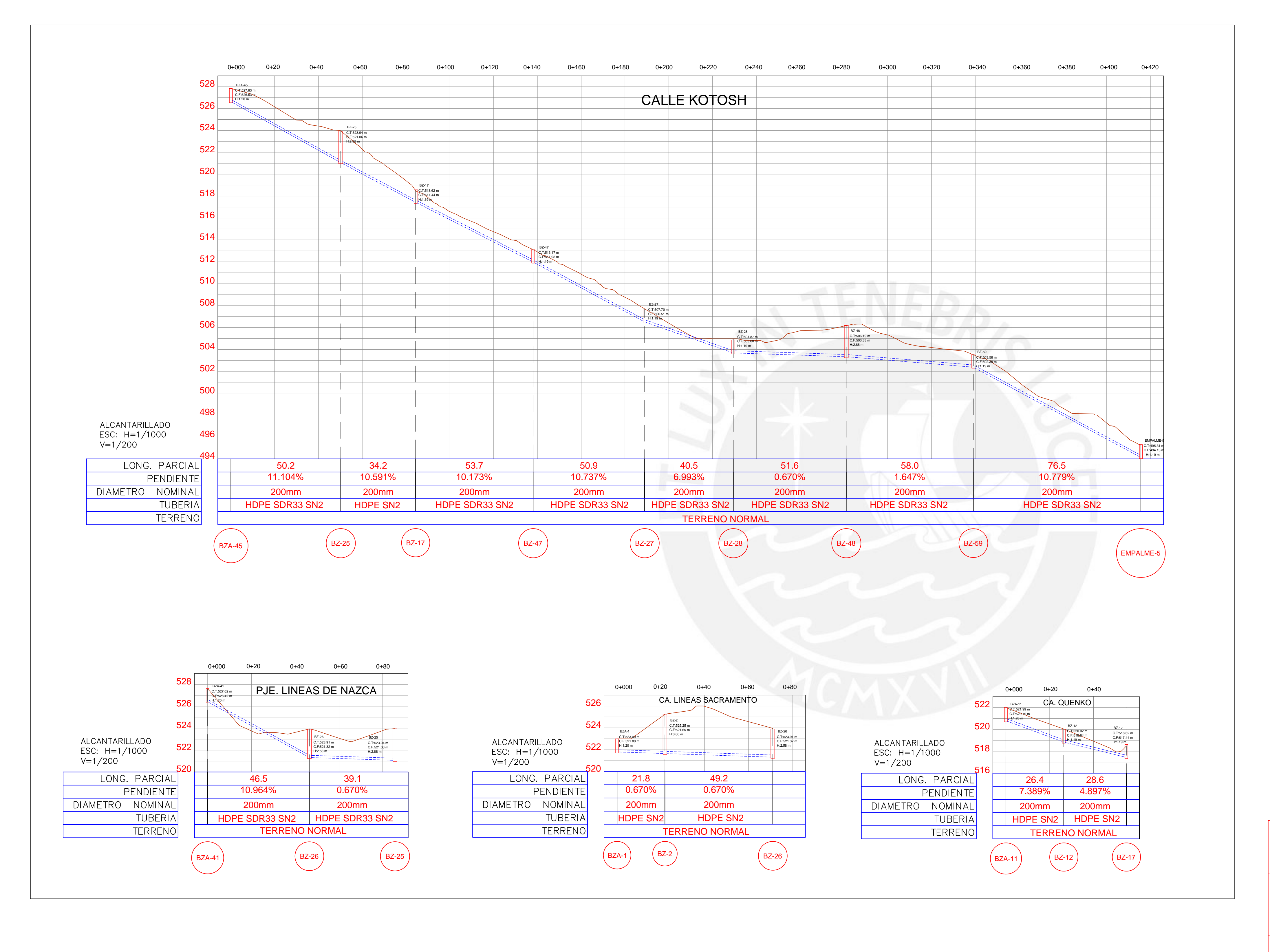

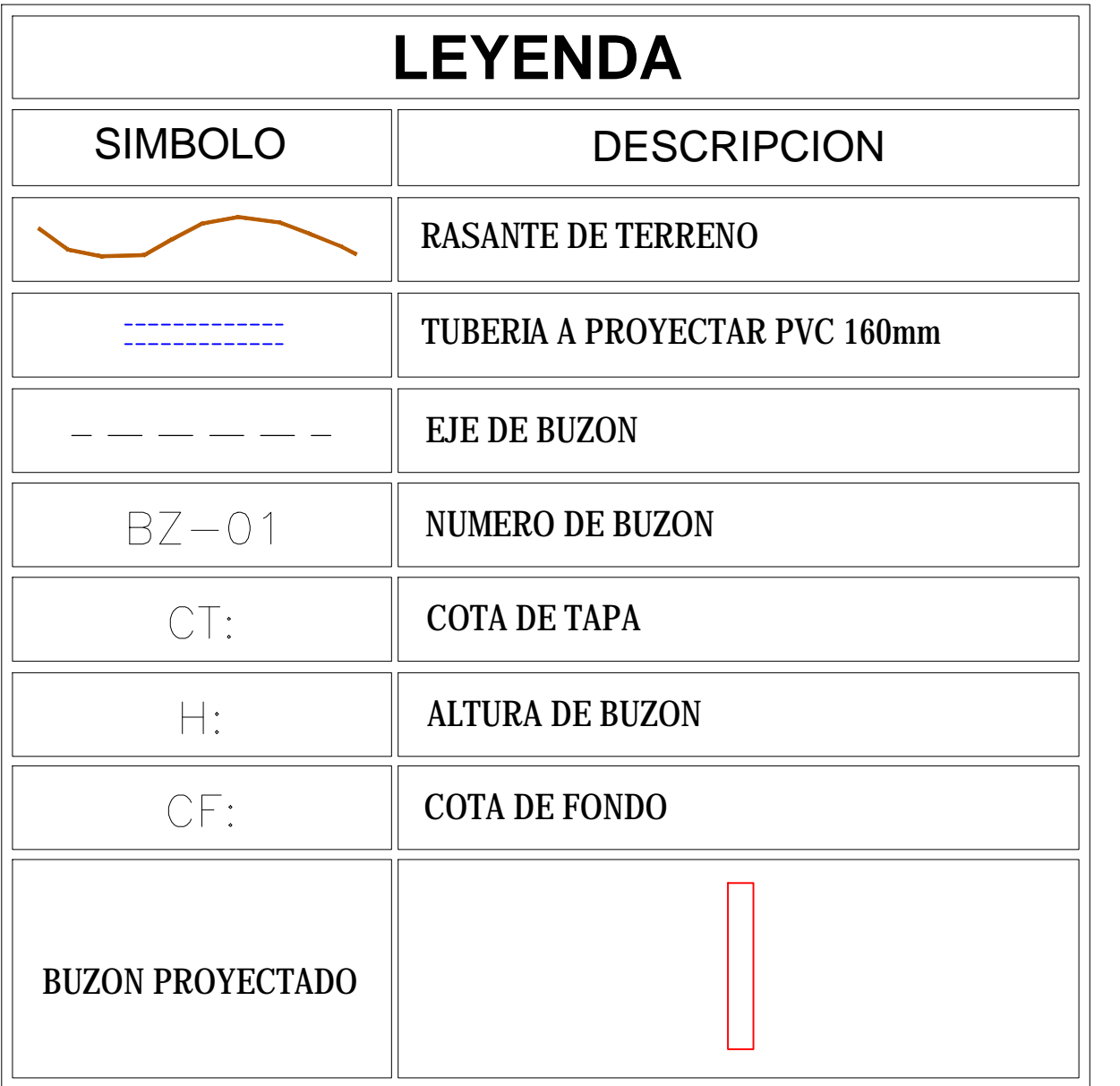

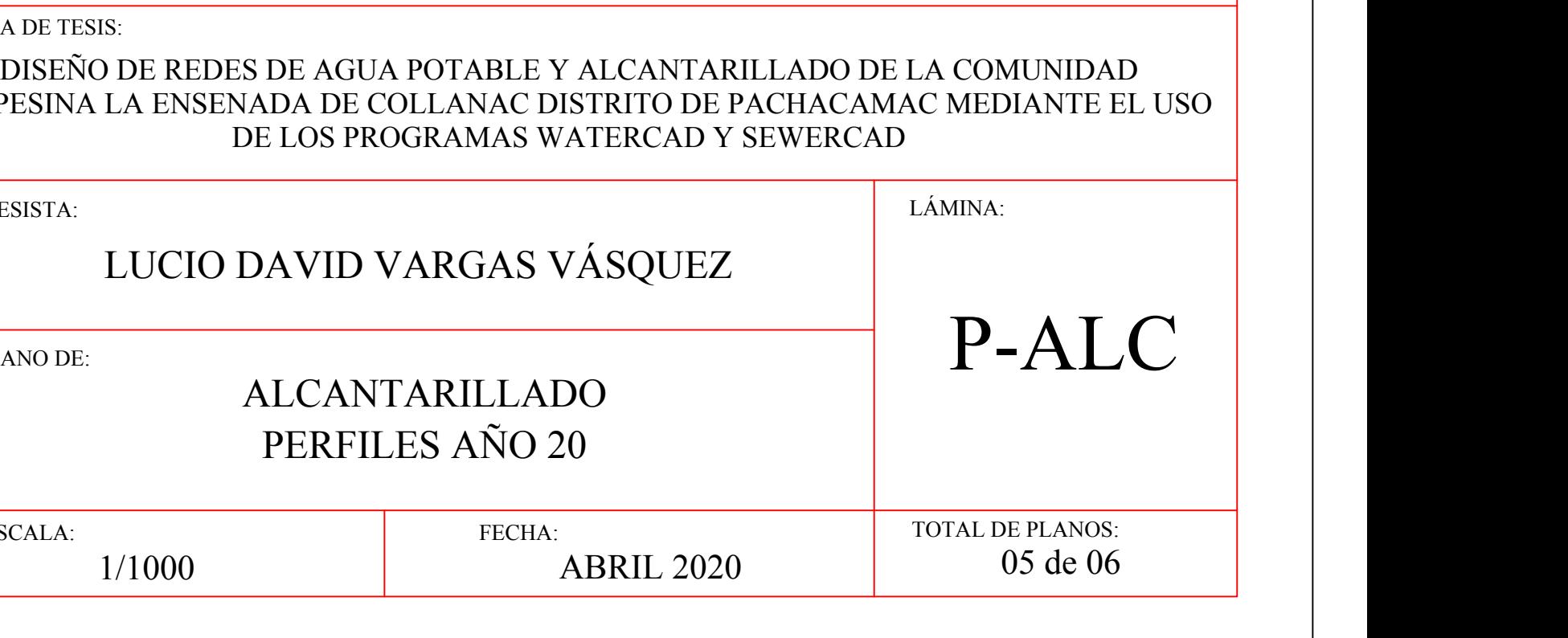

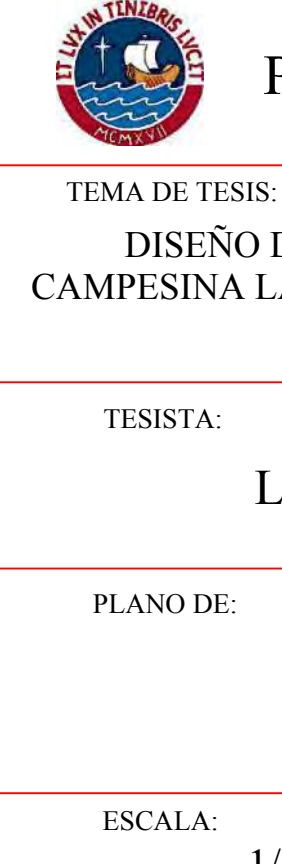

# PONTIFICIA UNIVERSIDAD CATÓLICA DEL PERÚ

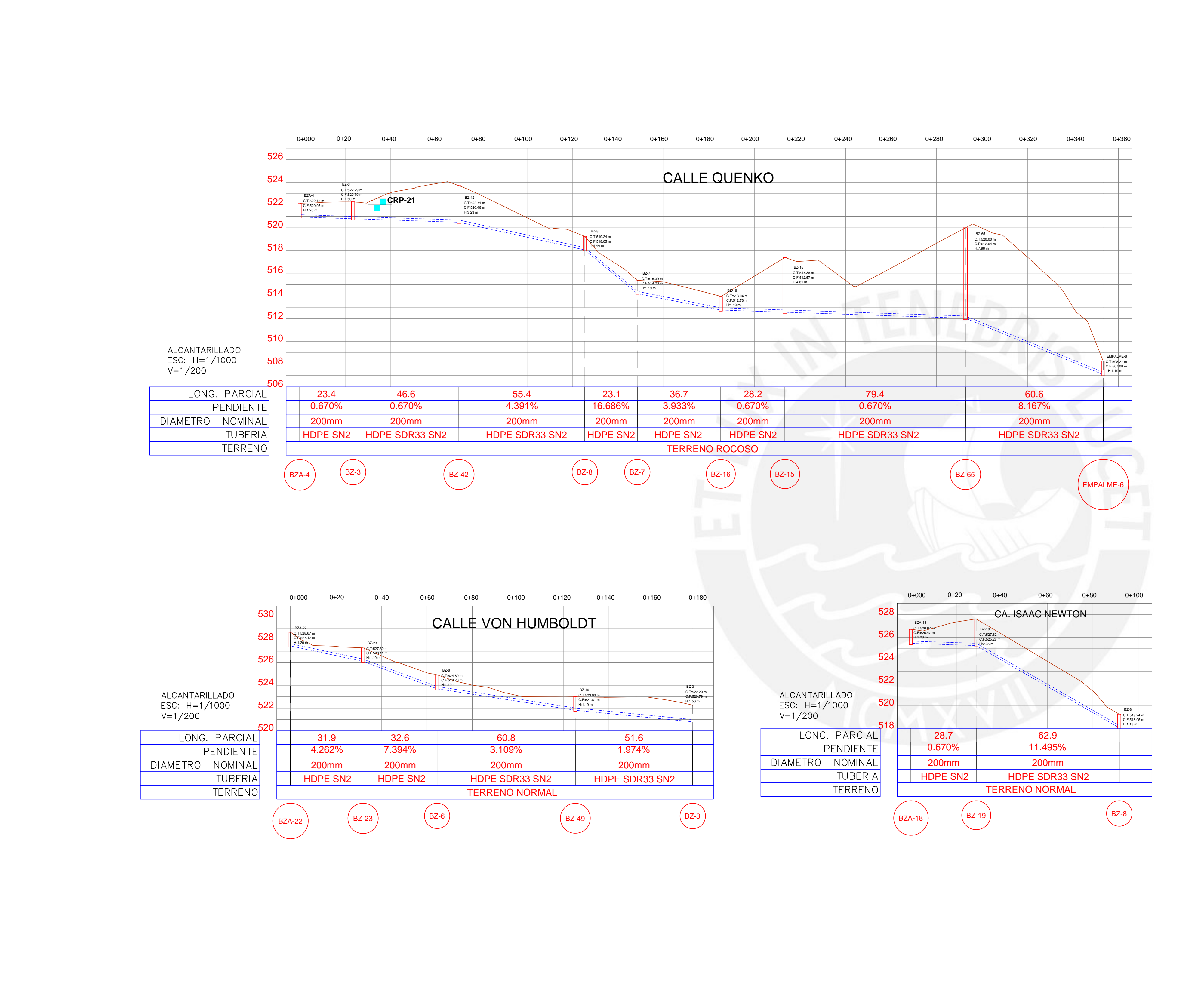

Ttu TEMA DE TESIS: TESISTA: PLANO DE:

ESCALA:

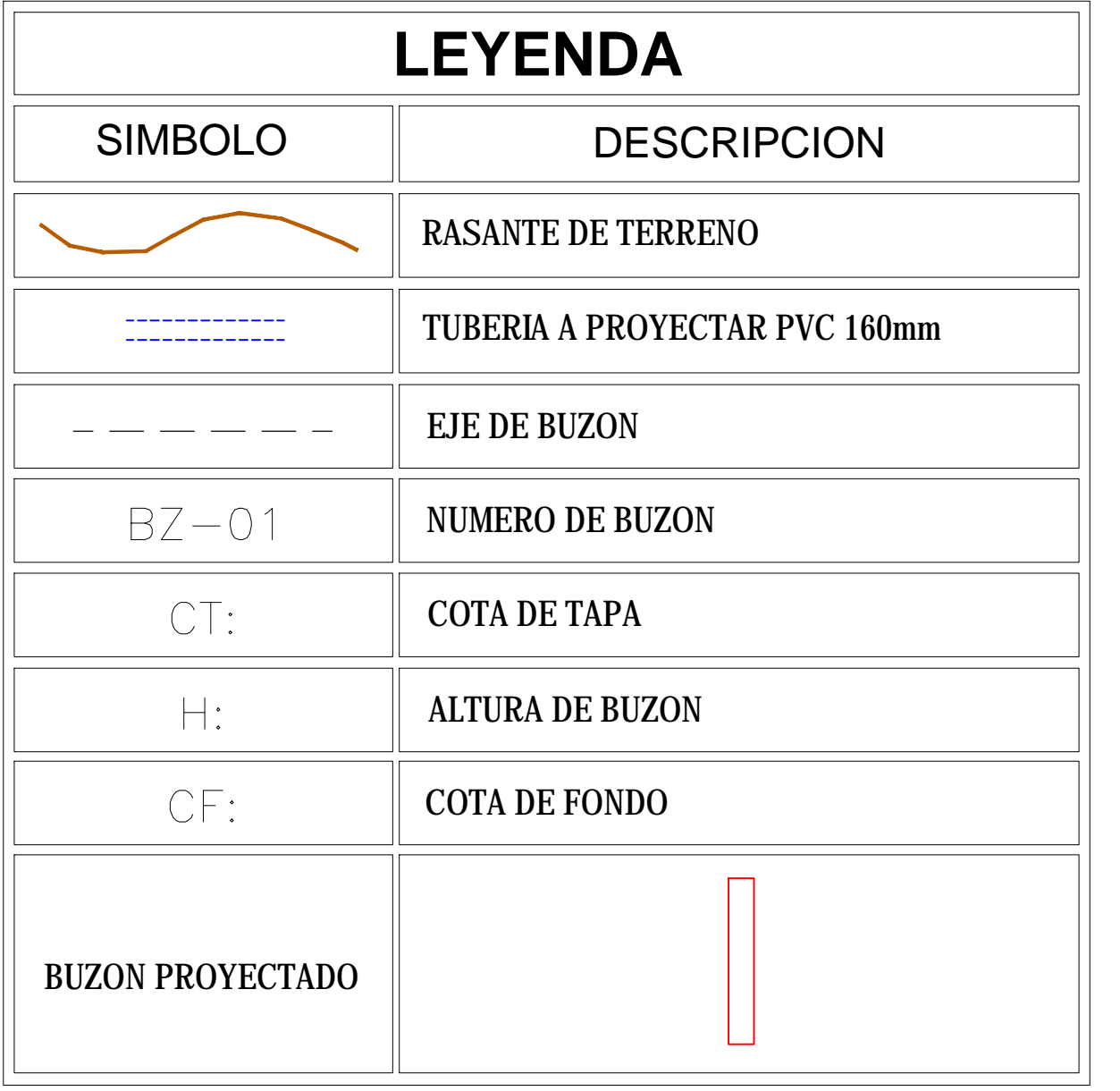

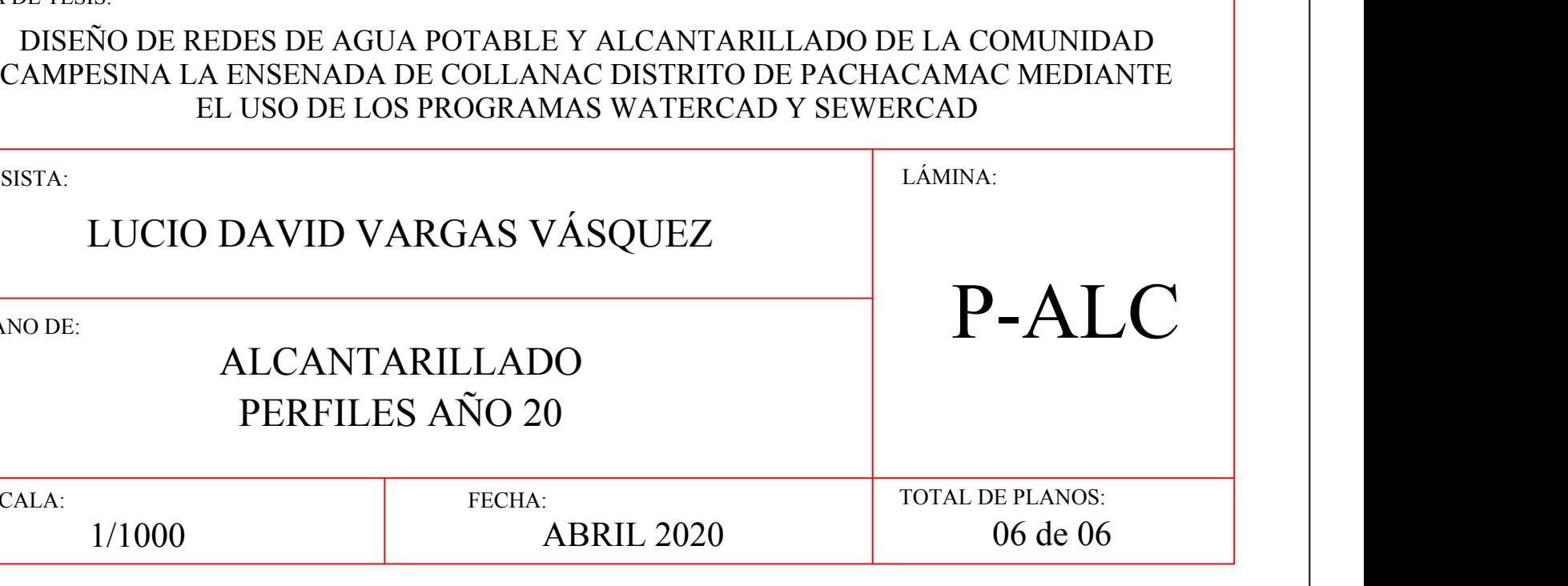

PONTIFICIA UNIVERSIDAD CATÓLICA DEL PERÚ

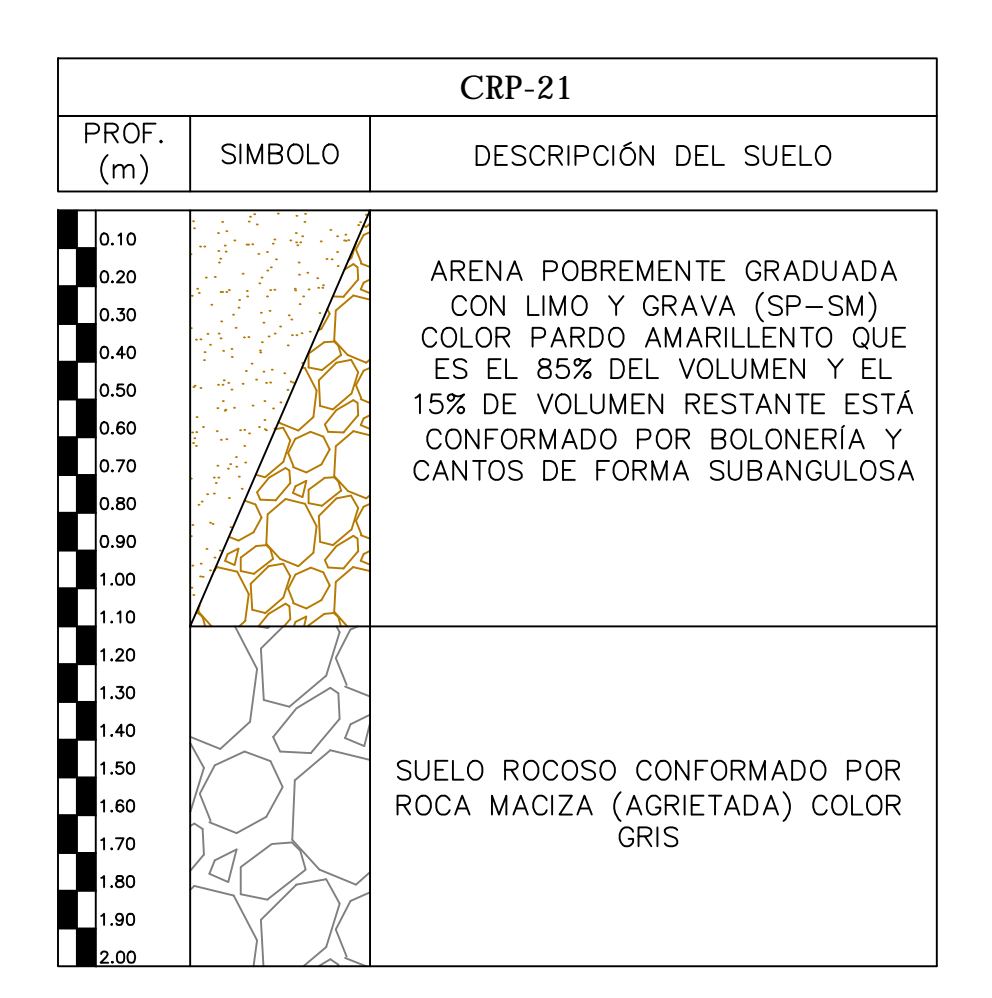

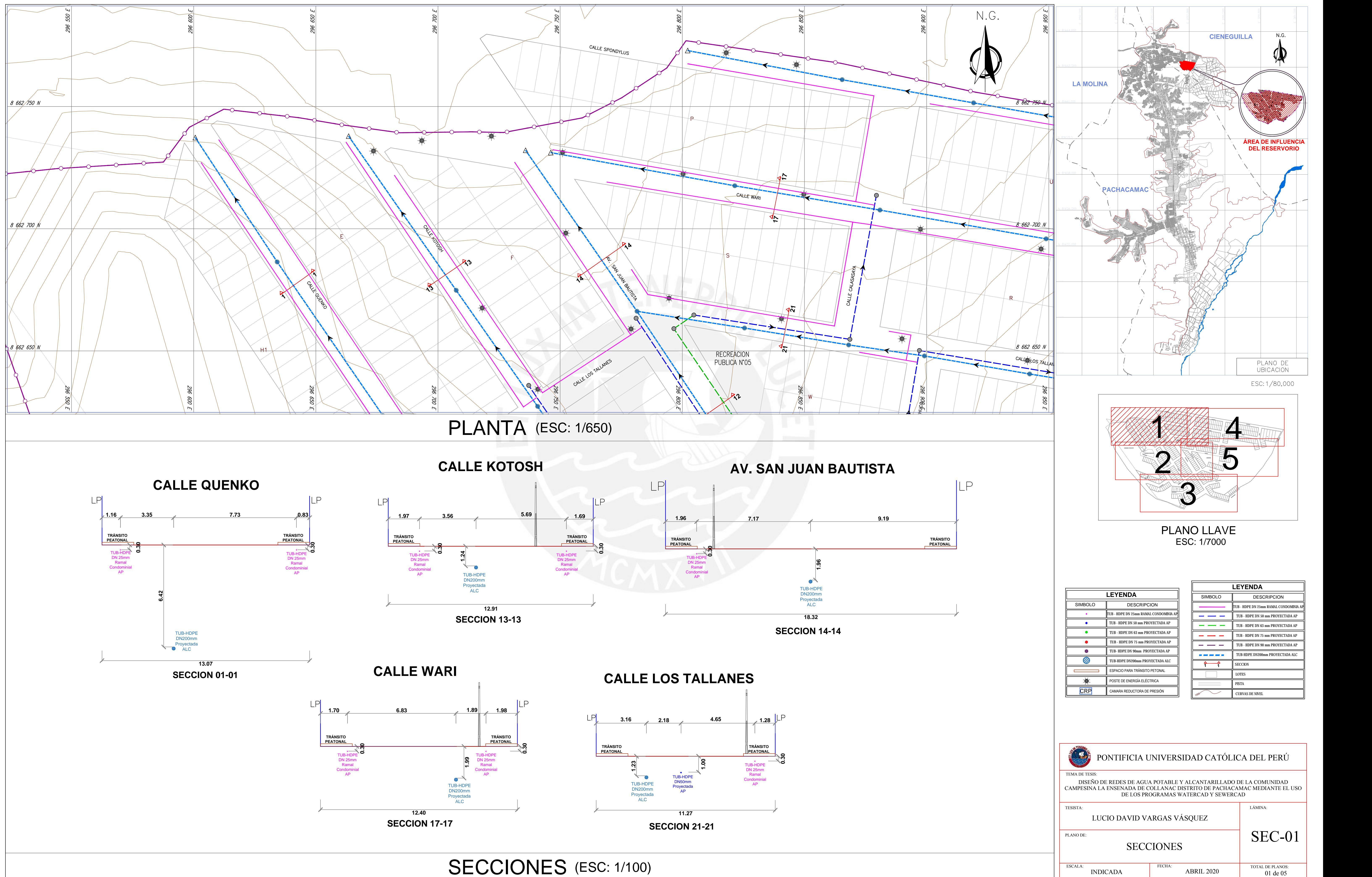

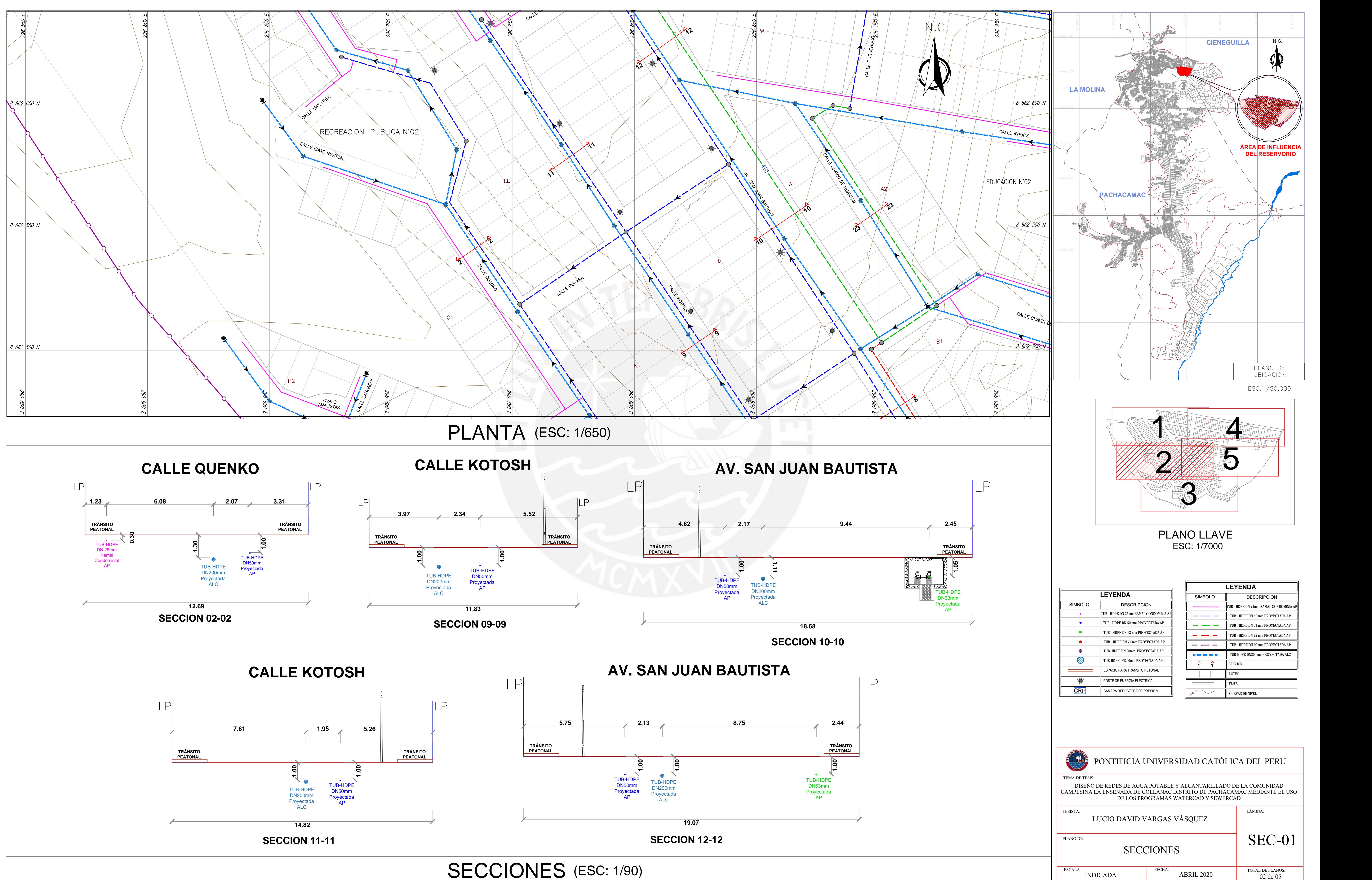

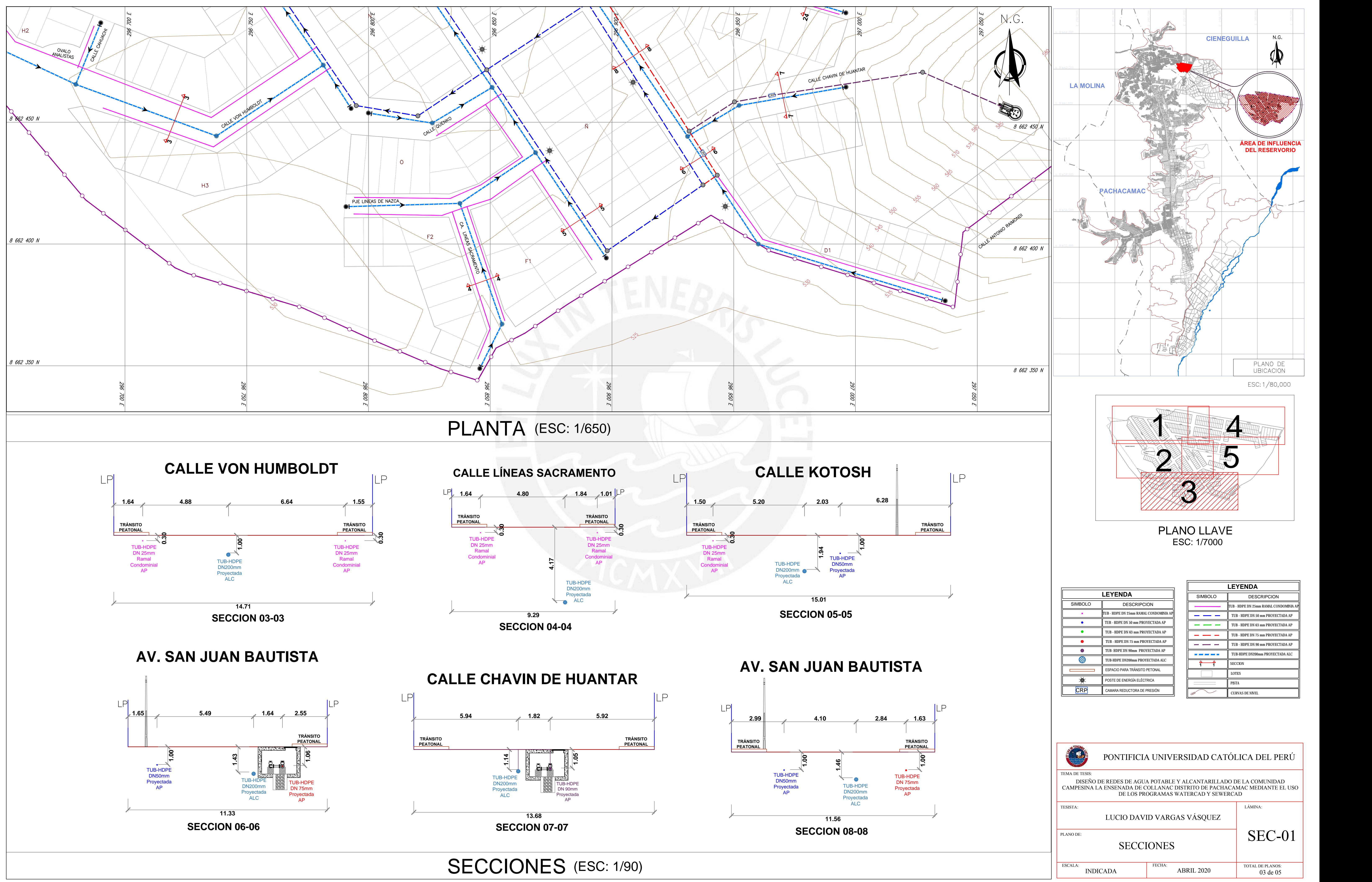

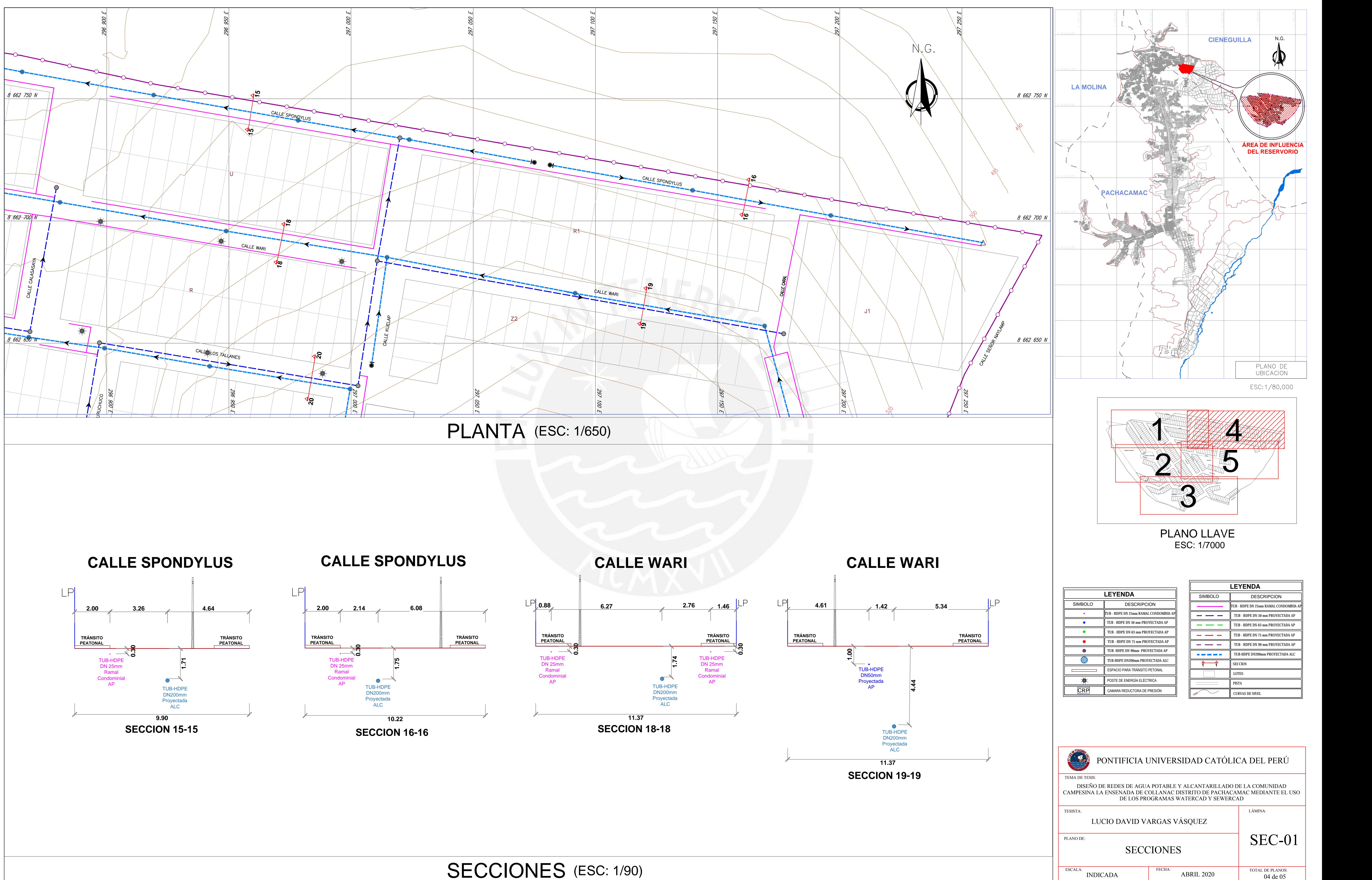

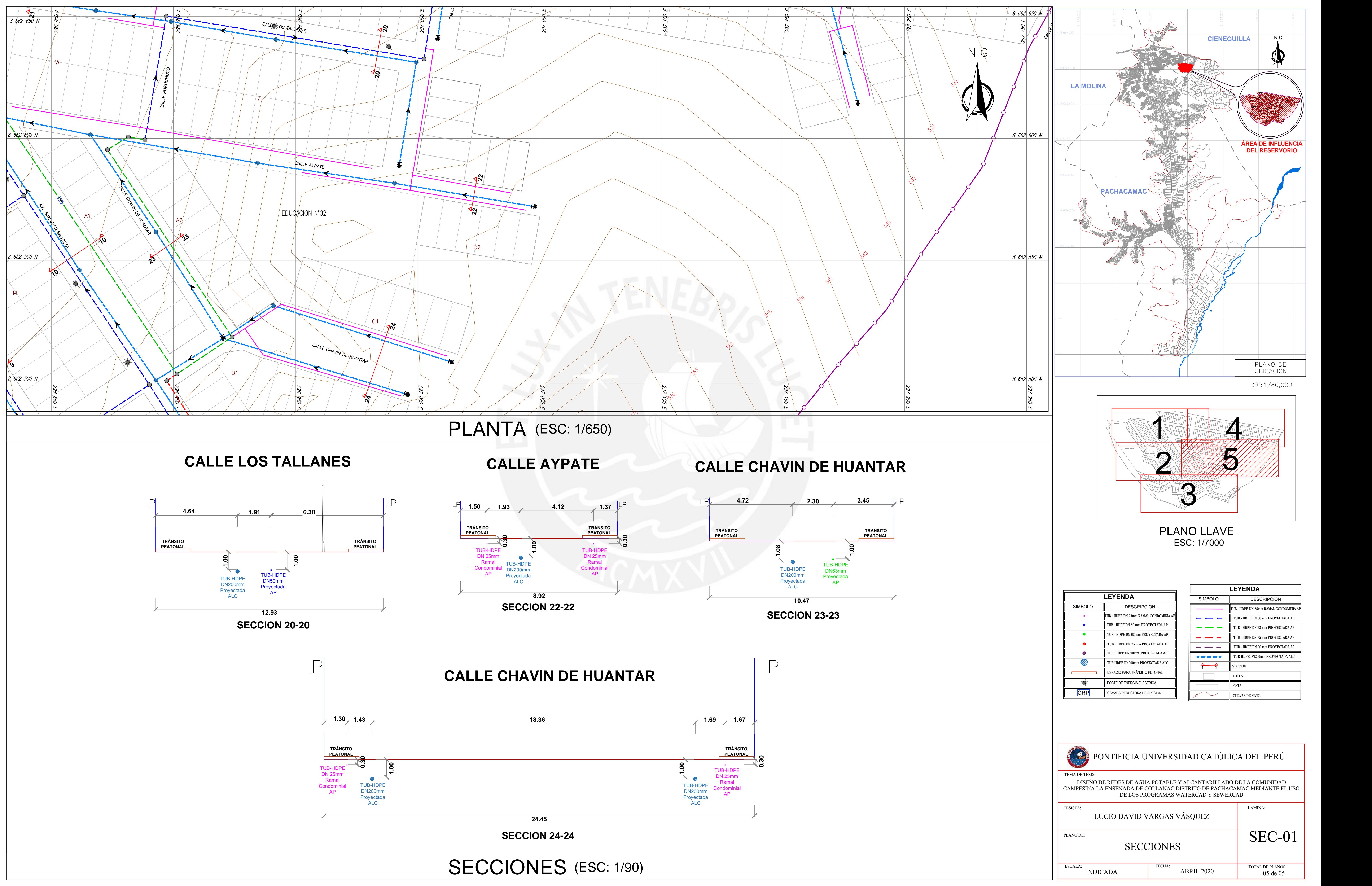